## Oracle® Banking Platform

Administrator's Guide Release 2.4.1.0.0 **E70795-01** 

February 2016

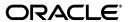

Oracle Banking Platform Administrator's Guide, Release 2.4.1.0.0

F70795-01

Copyright © 2011, 2016, Oracle and/or its affiliates. All rights reserved.

This software and related documentation are provided under a license agreement containing restrictions on use and disclosure and are protected by intellectual property laws. Except as expressly permitted in your license agreement or allowed by law, you may not use, copy, reproduce, translate, broadcast, modify, license, transmit, distribute, exhibit, perform, publish or display any part, in any form, or by any means. Reverse engineering, disassembly, or decompilation of this software, unless required by law for interoperability, is prohibited.

The information contained herein is subject to change without notice and is not warranted to be error-free. If you find any errors, please report them to us in writing.

U.S. GOVERNMENT END USERS: Oracle programs, including any operating system, integrated software, any programs installed on the hardware, and/or documentation, delivered to U.S. Government end users are "commercial computer software" pursuant to the applicable Federal Acquisition Regulation and agency-specific supplemental regulations. As such, use, duplication, disclosure, modification, and adaptation of the programs, including any operating system, integrated software, any programs installed on the hardware, and/or documentation, shall be subject to license terms and license restrictions applicable to the programs. No other rights are granted to the U.S. Government.

This software or hardware is developed for general use in a variety of information management applications. It is not developed or intended for use in any inherently dangerous applications, including applications that may create a risk of personal injury. If you use this software or hardware in dangerous applications, then you shall be responsible to take all appropriate failsafe, backup, redundancy, and other measures to ensure its safe use. Oracle Corporation and its affiliates disclaim any liability for any damages caused by use of this software or hardware in dangerous applications.

Oracle and Java are registered trademarks of Oracle and/or its affiliates. Other names may be trademarks of their respective owners.

This software or hardware and documentation may provide access to or information on content, products and services from third parties. Oracle Corporation and its affiliates are not responsible for and expressly disclaim all warranties of any kind with respect to third-party content, products, and services. Oracle Corporation and its affiliates will not be responsible for any loss, costs, or damages incurred due to your access to or use of third-party content, products, or services.

# Contents

| Pr | eface   |                                                                        | xiii   |
|----|---------|------------------------------------------------------------------------|--------|
|    | Audien  | ice                                                                    | . xiii |
|    |         | entation Accessibility                                                 |        |
|    |         | zation of the Guide                                                    |        |
|    | _       | l Documents                                                            |        |
|    | Conver  | ntions                                                                 | . xv   |
| 1  | Users   | Administration                                                         |        |
|    | 1.1     | Creating Users in Oracle Identity Manager (OIM)                        | . 1-1  |
|    | 1.2     | Assigning Roles to Users in OIM                                        | . 1-6  |
|    | 1.3     | Locking Users in OIM                                                   | 1-10   |
|    | 1.4     | Unlocking Users in OIM                                                 | 1-12   |
|    | 1.5     | User Management Using the OBP Admin Application                        | 1-13   |
|    | 1.6     | Unlocking Users in Oracle WebLogic Server (OWS) Administration Console | 1-20   |
| 2  | Approv  | vals Management                                                        |        |
|    | 2.1     | Discretionary Pricing Assessment (DPA)                                 | . 2-1  |
|    | 2.1.1   | Setup Details                                                          | . 2-3  |
|    | 2.1.1.1 | APM Policy Setup                                                       | . 2-3  |
|    | 2.1.1.2 | BPM Worklist Rules Setup                                               | . 2-8  |
|    | 2.1.1.3 | SMS Setup                                                              | 2-13   |
|    | 2.1.2   | Performing the Transaction                                             | 2-16   |
|    | 2.2     | Discretionary Credit Assessment (DCA)                                  | 2-21   |
|    | 2.2.1   | Setup Details                                                          | 2-22   |
|    | 2.2.1.1 | APM Policy Setup                                                       | 2-22   |
|    | 2.2.1.2 | BPM Worklist Rules Setup                                               | 2-27   |
|    | 2.2.1.3 | SMS Setup                                                              | 2-30   |
|    | 2.2.2   | Performing the Transaction                                             | 2-33   |
|    | 2.3     | Enabling Worklist Authorization                                        | 2-37   |
|    | 2.4     | Configuring Approvals for Reason Codes Other Than 1000                 | 2-51   |
|    | 2.5     | BPM Routing Rules Setup                                                | 2-57   |
| 3  | Data M  | lanagement                                                             |        |
|    | 3.1     | Oracle Banking Platform Batch Execution                                | . 3-1  |
|    | 3.1.1   | Database Backup                                                        | . 3-1  |

|   | 3.1.2   | Navigate to End of Day Page                            | 3-1         |
|---|---------|--------------------------------------------------------|-------------|
|   | 3.1.3   | Cutoff Category Execution                              |             |
|   | 3.1.4   | End of Day (EOD) Category Execution                    |             |
|   | 3.1.5   | Internal System EOD Category Execution                 |             |
|   | 3.1.6   | Common Staging Area (CSA) Handoff Category Execution   |             |
|   | 3.1.7   | Beginning of Day (BOD) Category Execution              |             |
|   | 3.1.8   | Housekeeping Category Execution                        |             |
|   | 3.1.9   | Alert Generation Category Execution                    |             |
|   | 3.2     | Oracle Banking Platform Batch Exception Recovery       |             |
| 4 | Settin  | g Up The Bank And Branch                               |             |
|   | 4.1     | Common Services Day 0 Setup                            | 4-1         |
|   | 4.1.1   | Core Maintenances                                      | 4-1         |
|   | 4.1.1.1 | Head Office Setup                                      | 4-2         |
|   | 4.1.2   | Currency Maintenances                                  | 4-2         |
|   | 4.1.3   | Calendar Maintenances                                  | 4-3         |
|   | 4.2     | Product Ledger Day 0 Setup                             | 4-3         |
|   | 4.3     | Product Manufacturing Unit Day 0 Setup                 | 4-4         |
| 5 | Settin  | g Up Channels                                          |             |
|   | 5.1     | Channel Setup                                          | 5-1         |
|   | 5.2     | Front End Processing Interface (FEPI)                  | 5-3         |
|   | 5.2.1   | Installation                                           | 5-3         |
|   | 5.2.2   | ATM And POS Trace Logs                                 | 5-3         |
|   | 5.2.3   | module.channel or cz.module.channel enabling of logs   | 5-4         |
|   | 5.2.4   | Multiple Instances                                     | 5-4         |
| 6 | Applic  | eation Monitoring Using OBP Application                |             |
|   | 6.1     | Dynamic Monitoring Service (DMS)                       | 6-1         |
|   | 6.1.1   | Usage                                                  | 6-1         |
|   | 6.1.2   | Monitoring Application using the OPA001 page           |             |
|   | 6.1.2.1 | Monitoring Application Performance (Fast path: OPA001) | 6-2         |
|   | 6.1.2.1 | .1 Application Performance Summary                     | 6-3         |
|   | 6.1.2.1 | .2 Log Level                                           | 6-3         |
|   | 6.1.2.1 | •                                                      |             |
|   | 6.2     | Batch Performance Monitoring                           | 6-8         |
|   | 6.2.1   | Use Cases                                              | 6-8         |
|   | 6.2.2   | Monitoring Batch Performance Using OPA003 page         | 6-10        |
|   | 6.2.2.1 | Monitor Batch Performance (Fast path: OPA003)          | 6-10        |
|   | 6.2.3   | Histogram of Shell Attribute Comparison                |             |
|   | 6.3     | ODI Batch Handoff Monitoring                           |             |
| 7 | Applic  | eation Monitoring Using OBP EM Plugin                  |             |
|   | 7.1     | Monitoring Application Using OBP EM Plugin             | <b>7-</b> 1 |
|   | 7.1.1   | Oracle Enterprise Manager (EM)                         |             |
|   | 7.1.2   | OBP UI                                                 |             |
|   |         |                                                        |             |

|    | 7.1.3   | OBP Host                                                      | 7-4   |
|----|---------|---------------------------------------------------------------|-------|
|    | 7.1.4   | OBP SOA                                                       | 7-6   |
|    | 7.1.5   | OBP Security Stack (OID, OES, OAAM)                           | 7-7   |
|    | 7.1.6   | Document Generation Outbound Components (Documaker, BIP, IPM) | 7-8   |
|    | 7.1.7   | ATM and POS (Point Of Sales) Channels                         |       |
|    | 7.1.8   | Outbound OFSAA call                                           | 7-10  |
|    | 7.1.9   | OBP Monitoring Views                                          | 7-10  |
| 8  | Config  | uration Export-Import Operations                              |       |
|    | 8.1     | Objective                                                     | 8-1   |
|    | 8.2     | Export                                                        | 8-1   |
|    | 8.3     | Import                                                        | 8-1   |
|    | 8.4     | Export All                                                    | 8-2   |
|    | 8.5     | Import All                                                    | 8-3   |
|    | 8.6     | Config Compare                                                | 8-4   |
|    | 8.7     | Data Store Configuration                                      | 8-4   |
|    | 8.7.1   | DB Data Store                                                 | 8-5   |
|    | 8.7.2   | File Data Store                                               | 8-5   |
|    | 8.7.2.1 | Configuration for Export                                      | 8-5   |
|    | 8.7.2.2 | Configuration for Import                                      | 8-6   |
|    | 8.8     | How to Export Records                                         | 8-6   |
|    | 8.8.1   | Exporting Single Record                                       | 8-6   |
|    | 8.8.2   | Exporting All Records                                         |       |
|    | 8.9     | How to Import Records                                         |       |
|    | 8.9.1   | Importing Single Record                                       |       |
|    | 8.9.1.1 | Using API Client                                              |       |
|    | 8.9.2   | Importing All Records                                         |       |
|    | 8.10    | Configuration Comparison                                      |       |
|    | 8.10.1  | Compare Business Configuration (Fast Path: OPA005)            |       |
|    | 8.10.2  | Usage                                                         |       |
|    | 8.11    | Application Configuration                                     |       |
|    | 8.11.1  | Cache Configuration                                           | 8-20  |
| 9  | Batch   | Shells in OBP                                                 |       |
|    | 9.1     | Batch Shells Description                                      | 9-1   |
|    | 9.2     | Batch Shells Execution Sequence                               | 9-20  |
| 10 | Confi   | guration Management of Oracle Banking using FSM               |       |
|    | 10.1    | Overview                                                      | 10-1  |
|    | 10.2    | Key Benefits                                                  | 10-2  |
|    | 10.3    | Key Features                                                  | 10-3  |
|    | 10.3.1  | Enforcement of Access Control Restriction                     | 10-3  |
|    | 10.3.2  | Pre-configured Sequence of Configuration                      | 10-4  |
|    | 10.3.3  | Ability to Define and Test the Proposed Configuration         | 10-78 |
|    | 10.3.4  | Portability of Data across Multiple Testing Environments      | 10-78 |
|    | 10.3.5  | Review and Compare Configuration                              | 10-78 |

|    | 10.3.6 | Support for Ongoing Maintenance                             | 10-79 |
|----|--------|-------------------------------------------------------------|-------|
| 11 | Inforr | mation Lifecycle Management (ILM)                           |       |
|    | 11.1   | Configuration                                               | 11-1  |
|    | 11.2   | Installation                                                | 11-1  |
|    | 11.2.1 | Prepare Scripts                                             | 11-1  |
|    | 11.2.2 | Create Tablespace                                           | 11-2  |
|    | 11.2.3 | Create Partition Script                                     | 11-2  |
|    | 11.2.4 | Run Partition Script                                        | 11-5  |
|    | 11.2.5 | Create and Register ADO Policies based on Lifecycle Pattern | 11-5  |
|    | 11.2.6 | Verify Registered ADO Policies                              | 11-5  |
|    | 11.3   | Policy Execution                                            | 11-6  |
|    |        |                                                             |       |

## **List of Figures**

| 1–1          | OIM Log in                                       | 1-2          |
|--------------|--------------------------------------------------|--------------|
| 1–2          | Administration - Click Users                     | 1-3          |
| 1–3          | Search Users - Click Create                      | 1-4          |
| 1–4          | Enter User Details                               |              |
| 1–5          | Enter User Details (Continued)                   |              |
| 1–6          | Requesting Roles                                 |              |
| 1–7          | Adding to Cart                                   |              |
| 1–8          | Checkout Cart                                    |              |
| 1–9          |                                                  | 1-10         |
| 1–10         |                                                  | 1-11         |
| 1–11         |                                                  | 1-12         |
| 1–11         |                                                  | 1-12         |
| 1–12         |                                                  | 1-14         |
| 1–13         |                                                  |              |
|              |                                                  | 1-15         |
| 1–15         |                                                  | 1-16         |
| 1–16         | 0 1                                              | 1-17         |
| 1–17         |                                                  | 1-18         |
| 1–18         | 0 0                                              | 1-19         |
| 1–19         |                                                  | 1-20         |
| 1–20         | 0                                                | 1-21         |
| 1–21         |                                                  | 1-22         |
| 1–22         | <b>,</b>                                         | 1-23         |
| 1–23         | Unlock User                                      | 1-24         |
| 1–24         |                                                  | 1-25         |
| 2–1          | Log in to APM                                    | 2-3          |
| 2–2          | Search for Policies                              | 2-4          |
| 2–3          | Find Policies                                    | 2-5          |
| 2–4          | Adding New Policy                                | 2-6          |
| 2–5          | Adding Name, Principal and Enable Action Details | 2-7          |
| 2–6          | Adding a New Policy                              | 2-8          |
| 2–7          | Log in to BPM                                    |              |
| 2–8          | Click Administration Link                        |              |
| 2–9          |                                                  | 2-11         |
| 2-10         | O 1                                              | 2-11         |
| 2–11         |                                                  | 2-12         |
| 2–12         | · · · · · · · · · · · · · · · · · · ·            | 2-13         |
| 2–13         | 8                                                | 2-14         |
| 2–14         |                                                  | 2-15         |
| 2–15         | •                                                | 2-15         |
| 2–16         |                                                  | 2-16         |
| 2–17         |                                                  | 2-17         |
| 2–18         |                                                  | 2-18         |
| 2–10         | 0 11                                             | 2-10<br>2-19 |
| 2–19         | e e e e e e e e e e e e e e e e e e e            | 2-13<br>2-20 |
| 2–20<br>2–21 | 11 ,                                             |              |
|              |                                                  | 2-21         |
| 2–22         | O .                                              | 2-23         |
| 2–23         |                                                  | 2-24         |
| 2–24         |                                                  | 2-24         |
| 2–25         |                                                  | 2-25         |
| 2–26         |                                                  | 2-26         |
| 2–27         |                                                  | 2-26         |
| 2–28         |                                                  | 2-27         |
| 2–29         |                                                  | 2-28         |
| 2_30         | Task Configuration                               | 2-28         |

| 2-31 | Rules Link                                                                                                    | 2-29 |
|------|----------------------------------------------------------------------------------------------------|------|
| 2-32 | Creating Rule                                                                                                    | 2-30 |
| 2-33 | Search for service using entire service name                                                                                                    |      |
| 2-34 | Search for service using TASK CODE + search text                                                                                                    |      |
| 2–35 |                                                                                                    | 2-32 |
| 2–36 | Initiating Origination Task Flow                                                                                                    |      |
| 2–37 | Approving Credit Assessment                                                                                                    |      |
| 2–38 |                                                                                                    |      |
|      | Credit Assessment Approval                                                                                                    |      |
| 2–39 | Adding Comments                                                                                                    |      |
| 2–40 | Creation of Further Task Flows                                                                                                    |      |
| 2–41 | Search for service using entire service name                                                                                                    |      |
| 2–42 | Search for service using TASK CODE + search text                                                                                                    |      |
| 2–43 | Add Approval Checks                                                                                                    |      |
| 2–44 | Search for service using entire service name                                                                                                    |      |
| 2–45 | O Company of the company of the comp | 2-41 |
| 2–46 | Dual Control                                                                                                    | 2-41 |
| 2–47 | Add New Severity                                                                                                    | 2-42 |
| 2-48 | Add Severity Details                                                                                                    | 2-43 |
| 2-49 | Save Severity Details                                                                                                    | 2-43 |
| 2-50 | Update Severity and Save                                                                                                    | 2-44 |
| 2-51 |                                                                                                    | 2-45 |
| 2-52 | Oracle BPM Worklist Log in                                                                                                    |      |
| 2–53 | S C C C C C C C C C C C C C C C C C C C                                                                                                    | 2-47 |
| 2–54 | My Tasks - Work Item Details                                                                                                    |      |
| 2–55 | Approve or Reject Task                                                                                                    |      |
| 2–56 | Task Complete                                                                                                    |      |
|      | Worklist Task History                                                                                                    |      |
| 2–57 |                                                                                                    |      |
| 2–58 | Search for service using entire service name                                                                                                    |      |
| 2–59 | Search for service using part of service name                                                                                                    |      |
| 2–60 | Search for service using TASK CODE + search text                                                                                                    |      |
| 2–61 | Search results showing highlights                                                                                                    |      |
| 2–62 | Drill down to service level                                                                                                    |      |
| 2–63 | Add New Severity                                                                                                    |      |
| 2–64 | Add Severity Details                                                                                                    |      |
| 2–65 | Save Severity Details                                                                                                    |      |
| 2–66 | Worklist App - Administration Link                                                                                                    | 2-57 |
| 2–67 |                                                                                                    | 2-58 |
| 2-68 | Search Task Types                                                                                                    | 2-59 |
| 2-69 |                                                                                                    | 2-60 |
| 2-70 |                                                                                                    | 2-61 |
| 2-71 |                                                                                                    | 2-62 |
| 2-72 |                                                                                                    | 2-63 |
| 2–73 |                                                                                                    | 2-64 |
| 2–74 |                                                                                                    | 2-65 |
| 2–75 |                                                                                                    | 2-66 |
| 2–76 |                                                                                                    | 2-67 |
| 2–77 |                                                                                                    | 2-68 |
| 2–77 |                                                                                                    |      |
|      |                                                                                                    | 2-69 |
| 2–79 | 1 0                                                                                                    | 2-70 |
| 2–80 |                                                                                                    | 2-71 |
| 3–1  | End of Day (Fast path:EOD10)                                                                                                    | 3-2  |
| 3–2  | Cutoff Category - Not Started                                                                                                    |      |
| 3–3  | Cutoff Category - Start                                                                                                    |      |
| 3–4  | Cutoff Category - Complete                                                                                                    |      |
| 3–5  | EOD Category - Not Started                                                                                                    | 3-5  |

| 3–6                      | EOD Category - Start                                        |      |
|--------------------------|-------------------------------------------------------------|------|
| 3–7                      | EOD Category - In Progress                                  | 3-7  |
| 3–8                      | EOD Category - Complete                                     | 3-8  |
| 3–9                      | Internal System EOD Category - Not Started                  |      |
| 3–10                     | Internal System EOD Category - Start                        |      |
| 3–11                     | Internal System EOD Category - In Progress                  |      |
| 3–12                     | Internal System EOD Category - Complete                     | 3-12 |
| 3–13                     | Common Staging Area (CSA) Handoff                           |      |
| 3–14                     | CSA Handoff in Progress                                     | 3-14 |
| 3–15                     | CSA Handoff Completed                                       | 3-14 |
| 3–16                     | BOD Category - Not Started                                  |      |
| 3–17                     | BOD Category - Started                                      |      |
| 3–18                     | BOD Category - In Progress                                  |      |
| 3–19                     | BOD Category - Completed                                    | 3-18 |
| 3–20                     | Housekeeping Category - Not Started                         | 3-19 |
| 3–21                     | Housekeeping Category - In Progress                         | 3-20 |
| 3–22                     | Housekeeping Category - Completed                           | 3-21 |
| 3–23                     | Alert Generation Category - Not Started                     |      |
| 3–24                     | Alert Generation Category - In Progress                     |      |
| 3–25                     | Exception Details                                           | 3-24 |
| 3–26                     | Exception Record Details                                    |      |
| 3–27                     | Exception record in Worklist application                    |      |
| 5_1                      | Transaction Message Flows                                   | 5-1  |
| 6–1                      | Developers                                                  |      |
| 6–2                      | IT Technical Staff                                          |      |
| 6–3                      | Monitoring Application Performance                          |      |
| 6–4                      | Application Performance Summary                             |      |
| 6–5                      | Log Level                                                   | 6-3  |
| 6–6                      | Alert State                                                 |      |
| 6–7                      | Select Task Code                                            |      |
| 6–8                      | Selection of Desired Transaction                            |      |
| 6–9                      | Transaction Details                                         |      |
| 6–10                     | Transaction Metrics                                         |      |
| 6–11                     | Alert and Trend Details                                     |      |
| 6–12                     | Failure Events                                              |      |
| 6–13                     | Developers                                                  |      |
| 6–13<br>6–14             | IT Technical Staff                                          |      |
| 6–1 <del>4</del><br>6–15 | IT Technical Staff - Monitor Batch Stats                    |      |
| 6–15<br>6–16             | Batch Performance Monitoring                                |      |
| 6–10<br>6–17             | Batch Performance Monitoring - Shell Details                | 6-10 |
| 6–17<br>6–18             | Batch Performance Monitoring - Relative Performance Summary | 6-11 |
| 6–16<br>6–19             |                                                             | 6-13 |
|                          | Shell Details DDA Standing Instructions                     |      |
| 6–20                     | Shell Details - DDA Standing Instructions                   | 6-13 |
| 6–21<br>6–22             | Stream Based Shells                                         | 6-14 |
| -                        |                                                             | 6-15 |
| 6–23                     | Exception Log                                               | 6-15 |
| 6–24                     | Report Based Shells                                         | 6-16 |
| 6–25                     | Status of Report Based Shell                                | 6-17 |
| 6–26                     | Exception Report                                            | 6-17 |
| 6–27                     | Sample Report                                               | 6-18 |
| 6–28                     | Exception Log Table                                         | 6-18 |
| 6–29                     | Graphs                                                      | 6-19 |
| 6–30                     | Input Parameters for Batch Handoff                          | 6-20 |
| 6–31                     | Execution Unit                                              | 6-21 |
| 6–32                     | Abort Statistics                                            | 6-21 |

| 6–33 | Failure Error Description                       | 6-22  |
|------|-------------------------------------------------|-------|
| 7–1  | Oracle Enterprise Manager                       | . 7-2 |
| 7–2  | OBP UI Cluster in EM                            | . 7-3 |
| 7–3  | WebLogic Domain for UI                          | . 7-4 |
| 7–4  | Metrics Chart                                   | . 7-4 |
| 7–5  | OBP Host Cluster in EM                          |       |
| 7–6  | OBP Host Target in EM                           | . 7-5 |
| 7–7  | Metrics Chart                                   |       |
| 7–8  | Viewing Process List                            | . 7-7 |
| 7–9  | OID WebLogic Domain                             | . 7-7 |
| 7–10 | OES WebLogic Domain                             | . 7-8 |
| 7–11 | OAAM WebLogic Domain                            | . 7-8 |
| 7–12 | Document Generation Status                      | . 7-9 |
| 7–13 | BIP Deployment                                  | . 7-9 |
| 7–14 | EM Monitoring                                   | . 7-9 |
| 7–15 | Web Monitoring                                  | 7-10  |
| 7–16 | Database Server Info                            | 7-10  |
| 7–17 | Batch Monitoring Status                         | 7-11  |
| 7–18 | Batch Configuration                             | 7-11  |
| 7–19 | WebLogic Service Info                           | 7-12  |
| 7–20 | Application Metrics                             | 7-13  |
| 7–21 | Performance History Graphs                      | 7-13  |
| 7–22 | Performance History Graphs - Continuation       | 7-14  |
| 8–1  | File Data Store                                 | . 8-5 |
| 8–2  | Exported Data                                   | 8-12  |
| 8–3  | Exported Files                                  | 8-13  |
| 8–4  | Importing Data Using SOAP UI - Storing Response | 8-17  |
| 8–5  | Entity Comparison                               | 8-18  |
| 8–6  | Entity Comparison Results                       | 8-18  |
| 8–7  | Progress Bar                                    | 8-19  |
| 8–8  | Comparison Details                              | 8-19  |
| 8–9  | Attributes Difference                           | 8-20  |
| 10–1 | Application Implementation Manager              | 10-3  |
| 10–2 | Function Owner                                  | 10-4  |
| 10–3 | Application Implementation Consultant           | 10-4  |
| 10–4 | Review and Compare Configuration                |       |
| 11–1 | Partition Script - SQL Statement                |       |
| 11–2 | Utility Table Creation Script                   | 11-4  |
| 11–3 | Verify ADO Policies                             | 11-6  |

### **List of Tables**

| 2–1  | List of Modules and Functions for Fee Configuration | 2-1   |
|------|-----------------------------------------------------|-------|
| 2–2  | List of Modules and Functions for UDM Configuration | 2-2   |
| 2–3  | Facts Required for the MCD Approvals                | 2-21  |
| 6–1  | Alert State                                         | 6-4   |
| 6–2  | Category Details                                    | 6-11  |
| 6–3  | Shell Details                                       | 6-12  |
| 6–4  | Stream Details                                      | 6-14  |
| 6–5  | Reports Table                                       | 6-16  |
| 7–1  | Notations in EM                                     | 7-1   |
| 9–1  | Shell Description                                   | 9-1   |
| 9–2  | Shell Execution Sequence                            | 9-20  |
| 10–1 | Task List Sequence                                  | 10-5  |
| 10–2 | Example of CASA Offering Task List                  | 10-79 |
| 11–1 | Values for ILM Configuration                        | 11-1  |
|      |                                                     |       |

## **Preface**

This guide describes how to administer the Oracle Banking Platform Applications environment, including user administration, batch execution, DPA approvals, application monitoring, and bank, branch and channels set up.

Oracle recommends that you review its contents before installing, or working with the product.

This preface contains the following topics:

- Audience
- Documentation Accessibility
- Organization of the Guide
- Related Documents
- Conventions

### **Audience**

This guide is intended for the administrators of Oracle Banking Platform.

### **Documentation Accessibility**

For information about Oracle's commitment to accessibility, visit the Oracle Accessibility Program website at

http://www.oracle.com/pls/topic/lookup?ctx=acc&id=docacc.

#### **Access to Oracle Support**

Oracle customers have access to electronic support through My Oracle Support. For information, visit http://www.oracle.com/pls/topic/lookup?ctx=acc&id=info or visit http://www.oracle.com/pls/topic/lookup?ctx=acc&id=trs if you are hearing impaired.

### Organization of the Guide

This document contains:

#### Chapter 1, "Users Administration"

This chapter describes all user management related activities to be performed by an administrator for Oracle Banking Platform.

#### Chapter 2, "Approvals Management"

This chapter describes Discretionary Pricing Assessment (DPA) approvals, manual credit decision approvals and worklist authorization related activities to be performed as an administrator.

#### Chapter 3, "Data Management"

This chapter describes data related activities to be performed as an administrator.

#### Chapter 4, "Setting Up The Bank And Branch"

This chapter provides the process of setting up the bank and the branch commonly referred to as the Day 0 setups. It gives the details of the Administration User Interface (UI) offered by Oracle Banking Channels Bank User Experience, using which, the administrator can perform a bank and a branch setup.

#### Chapter 5, "Setting Up Channels"

This chapter describes the process of setting up the channels.

#### Chapter 6, "Application Monitoring Using OBP Application"

This chapter provides an overview on the various monitoring operations performed as an administrator using Oracle Banking Platform screens.

#### Chapter 7, "Application Monitoring Using OBP EM Plugin"

This chapter provides an overview on the various monitoring operations performed as an administrator, using Oracle Banking Platform - Enterprise Manger (EM) Plugin.

#### Chapter 8, "Configuration Export-Import Operations"

This chapter gives an insight to the Configuration Export-Import operations.

#### Chapter 9, "Batch Shells in OBP"

This chapter describes the batch shells used in Oracle Banking Platform and their execution sequence.

#### Chapter 10, "Configuration Management of Oracle Banking using FSM"

This chapter provides an overview of Functional Setup Manager (FSM), its benefits and key features related to the configuration of Oracle Banking.

#### Chapter 11, "Information Lifecycle Management (ILM)"

This chapter describes the configuration, installation, and policy setup of Information Lifecycle Management (ILM).

### **Related Documents**

For more information, see the following documentation:

- For installation and configuration information, see the Oracle Banking Installation
   Guide Silent Installation
- For a comprehensive overview of security for Oracle Banking, see the Oracle Banking Security Guide
- For the complete list of Oracle Banking licensed products and the Third Party licenses included with the license, see the Oracle Banking Licensing Guide

- For information related to customization and extension of Oracle Banking, see the Oracle Banking Extensibility Guide
- For information on the functionality and features of the Oracle Banking product licenses, see the respective Oracle Banking Functional Overview documents

## **Conventions**

The following text conventions are used in this document:

| Convention | Meaning                                                                                                    |
|------------|----------------------------------------------------------------------------------------------------|
| boldface   | Boldface type indicates graphical user interface elements associated with an action, or terms defined in text or the glossary.         |
| italic     | Italic type indicates book titles, emphasis, or placeholder variables for which you supply particular values.                          |
| monospace  | Monospace type indicates commands within a paragraph, URLs, code in examples, text that appears on the screen, or text that you enter. |

## **Users Administration**

This chapter describes all user management related activities to be performed by an administrator for Oracle Banking Platform.

This chapter includes the following topics:

- Creating Users in Oracle Identity Manager (OIM)
- Assigning Roles to Users in OIM
- Locking Users in OIM
- Unlocking Users in OIM
- User Management Using the OBP Admin Application
- Unlocking Users in Oracle WebLogic Server (OWS) Administration Console

## 1.1 Creating Users in Oracle Identity Manager (OIM)

This section explains the procedure to create users in Oracle Identity Manager (OIM).

#### To create users in OIM:

1. Log in to OIM with the User ID as **xelsysadm** and the relevant <Password>.

Figure 1–1 OIM Log in

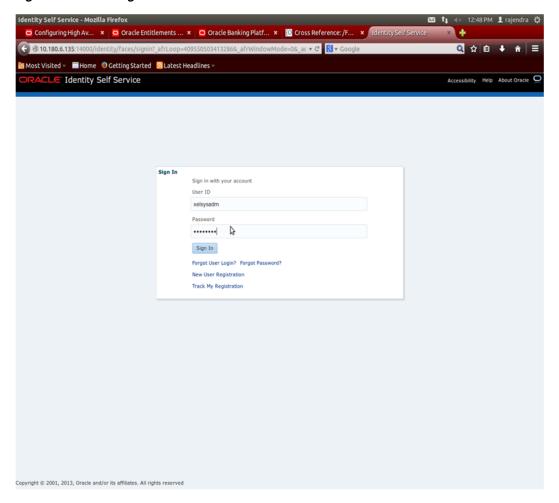

**2.** Click **Users** under the Administration section.

Figure 1–2 Administration - Click Users

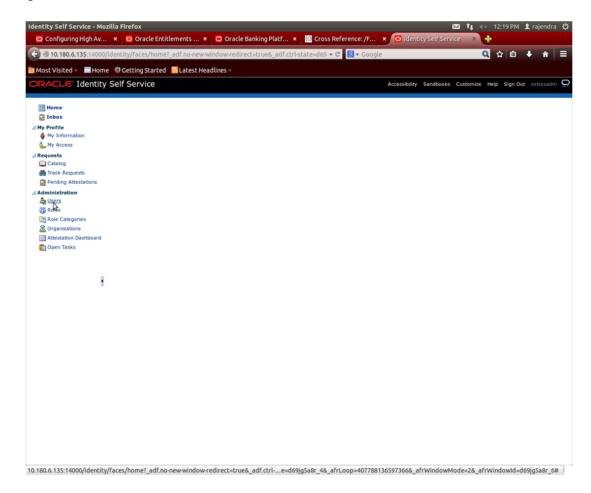

- In the **Search Users** page, search for existing users. The Search Results appear.
- Click **Create** in the Search Results section to create a new user.

Figure 1–3 Search Users - Click Create

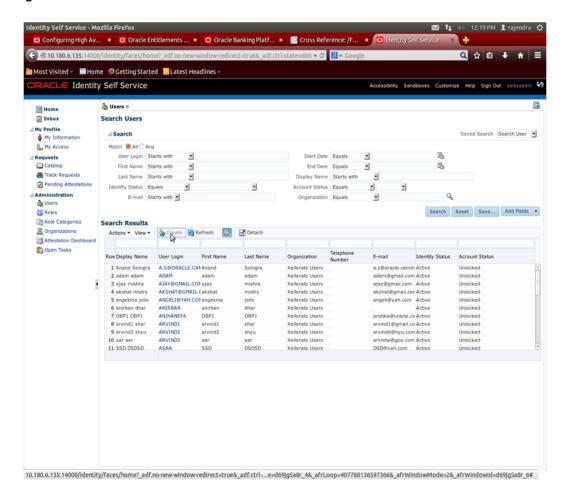

In the Create User page, enter the required user details.

Figure 1-4 Enter User Details

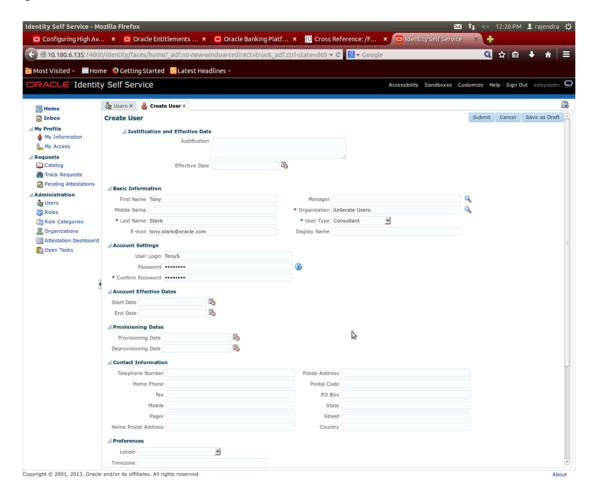

Figure 1–5 Enter User Details (Continued)

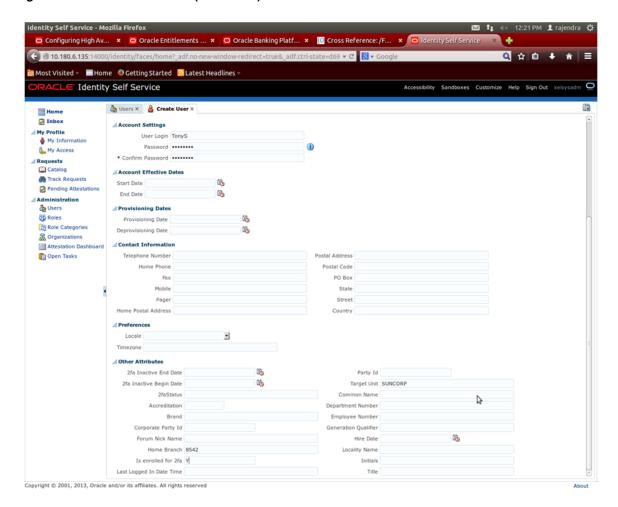

#### 6. Click Submit.

On completion of this procedure the user gets created in OIM.

## 1.2 Assigning Roles to Users in OIM

This section explains how to assign roles to the user in OIM.

#### To assign a role to a user:

- 1. Log in to OIM.
- Navigate to the **Roles Tab** under the User.
- Click **Request Roles**.

Figure 1-6 Requesting Roles

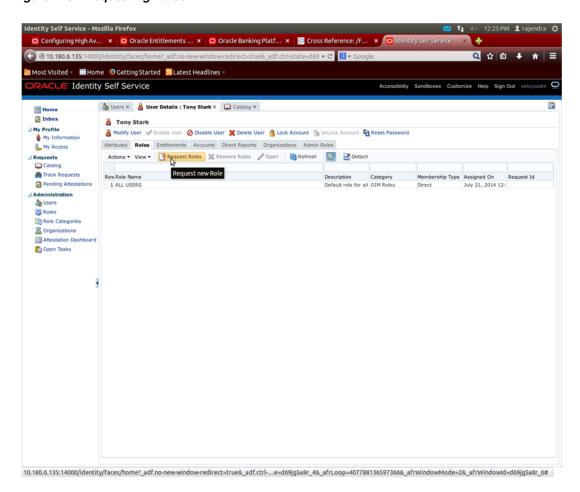

4. In the Catalog page, select the required role and click Add to Cart. The item gets added to the cart.

Figure 1–7 Adding to Cart

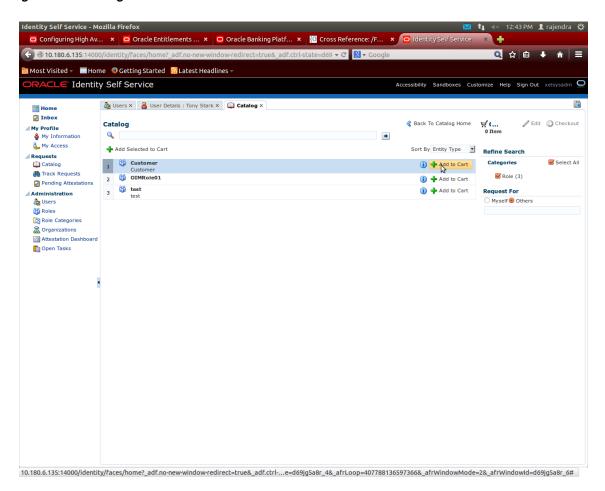

5. Click Checkout.

Figure 1-8 Checkout Cart

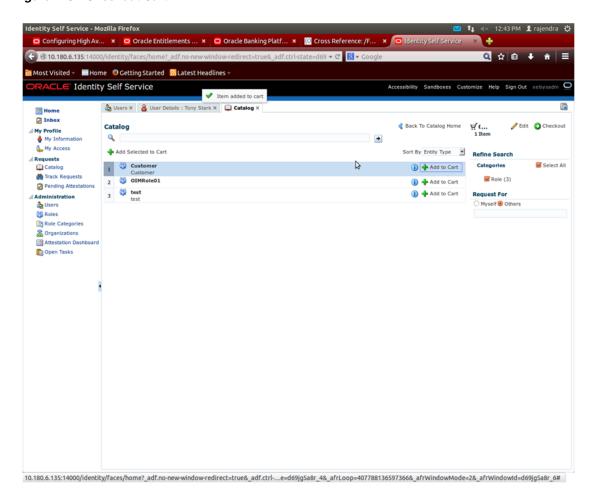

**6.** In the **Cart Details** page, click **Submit.** 

Figure 1–9 Submit Cart

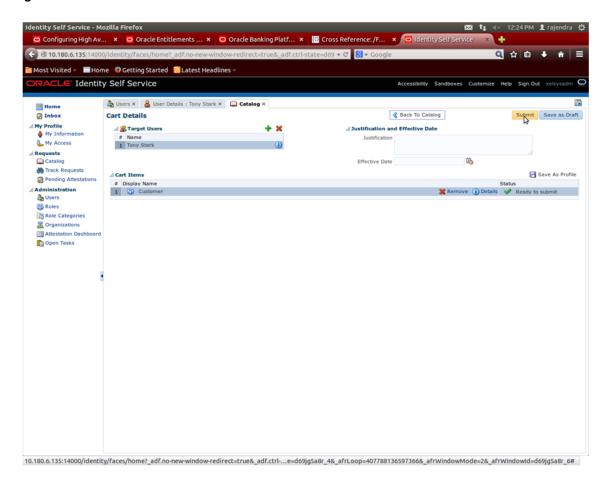

On completion of this procedure the role gets assigned to the user in OIM.

## 1.3 Locking Users in OIM

This section explains how to lock the user in OIM.

#### To lock a user:

- 1. Log in to OIM.
- 2. Click Lock Account to lock a user.

A message appears, "Are you sure you want to lock the account for the following user?"

3. Click Lock.

Figure 1–10 Locking User

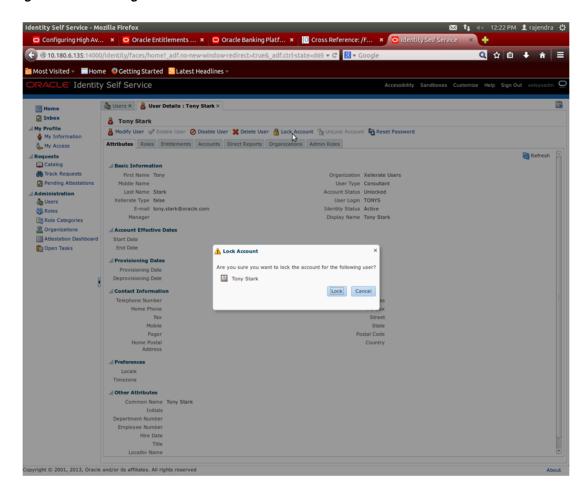

The user is locked successfully.

Figure 1-11 User Locked Successfully

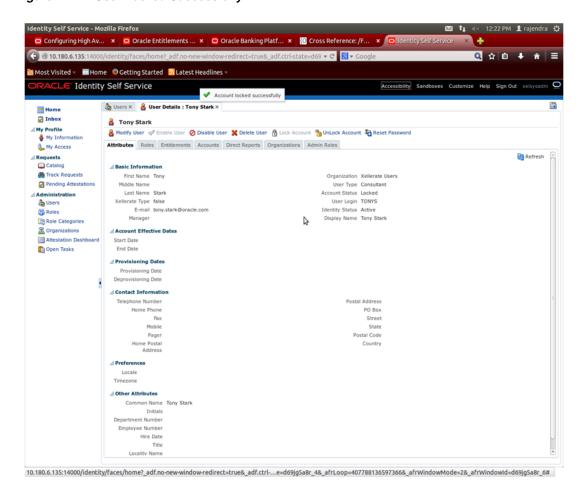

## 1.4 Unlocking Users in OIM

This section explains how to unlock the user in OIM.

#### To unlock a user:

- 1. Log in to OIM.
- **2.** Click **Unlock Account** to unlock a user.

A message appears, "Are you sure you want to Unlock these users?"

Click Unlock.

Figure 1–12 Unlocking User

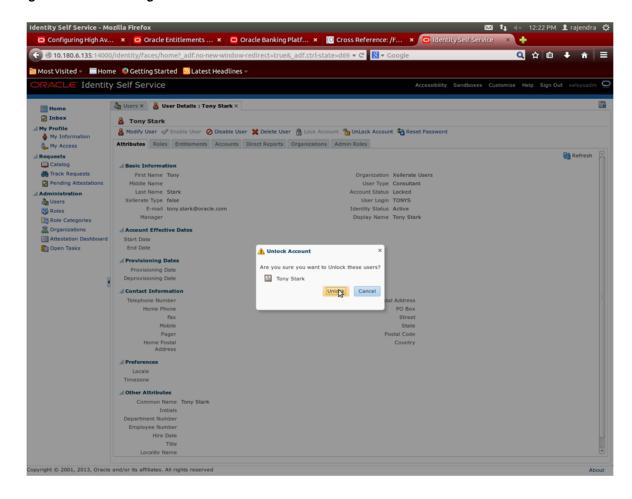

The user is unlocked successfully.

### 1.5 User Management Using the OBP Admin Application

The User Management screen is a quick start UI, provided to create initial users and verify the OBP installation.

https://<ui-server-name>:<ui-server-port>/com.ofss.fc.ui.view.admin/faces/admin.j spx

To create initial users and verify the OBP installation, perform the below mentioned

- Click **Security** tab in **View Admin**.
- Select User Management. 2.
- Click + icon to add a user.

Figure 1–13 Adding a User

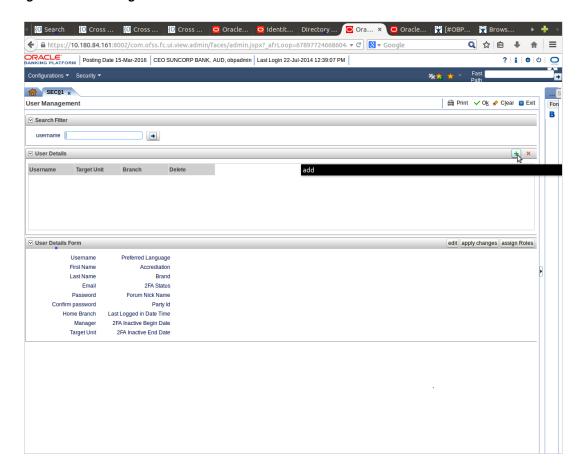

Enter the mandatory fields required for creating a user.

Figure 1–14 Enter Mandatory Details

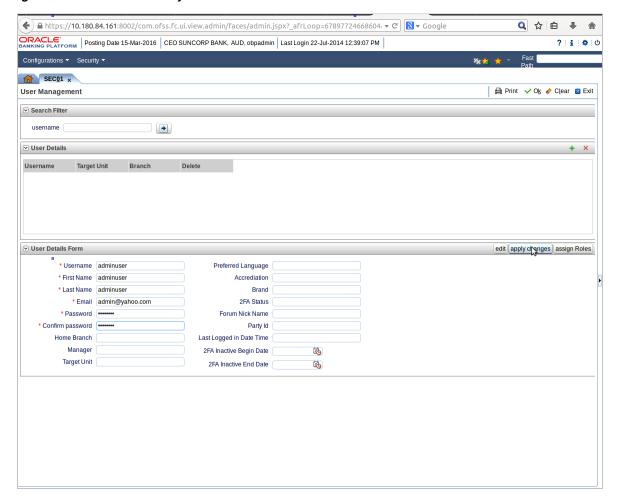

**5.** Click **Apply Changes** to save the user details locally.

Figure 1–15 Applying Changes

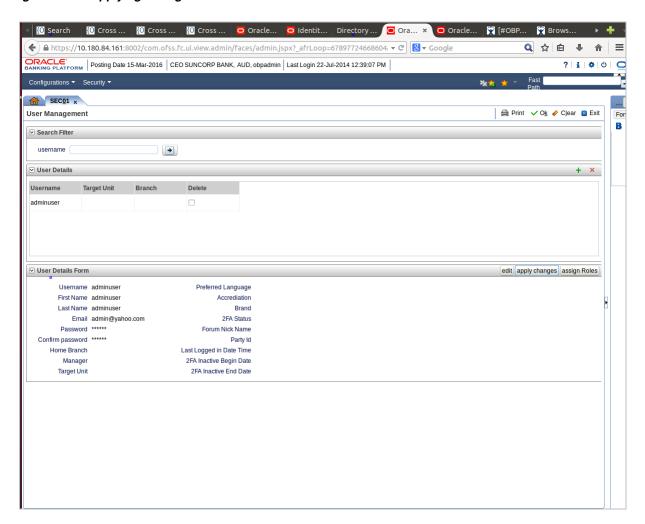

To add a user to a group, select the row containing the user and click **Assign** Roles.

Figure 1–16 Adding User to a Group

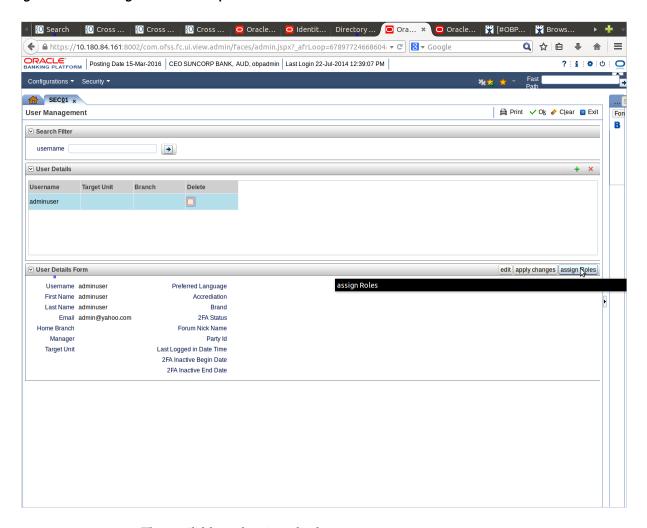

The available and assigned roles appears.

Figure 1–17 Available and Assigned Roles

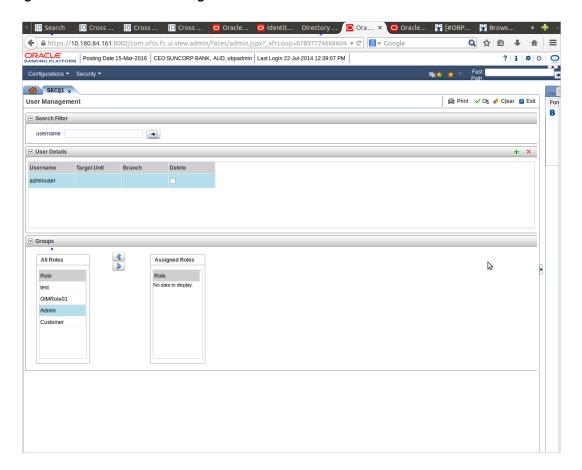

7. Select the group to add user and move it to the **Assigned Roles** table.

✓ Oracle... Oracle... Directory... Oracle... Oracle... ☐ Oracle... ☐ Oracle... ☐ Oracle... ☐ Oracle... ☐ Oracle... ORACLE:
Description Date 15-Mar-2016 | CEO SUNCORP BANK, AUD, obpadmin | Last Login 22-Jul-2014 12:39:07 PM |

Figure 1–18 Adding User to Assigned Roles Table

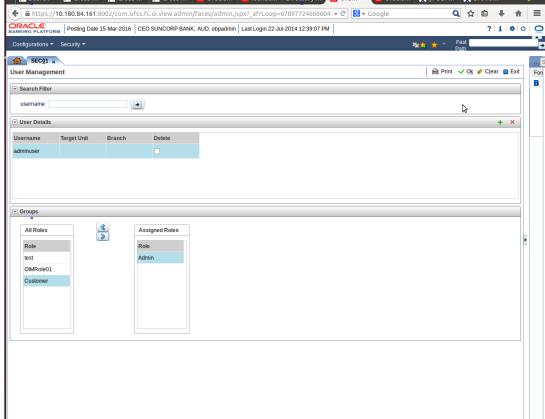

Click **Ok** to save the changes.

Figure 1-19 Save Changes

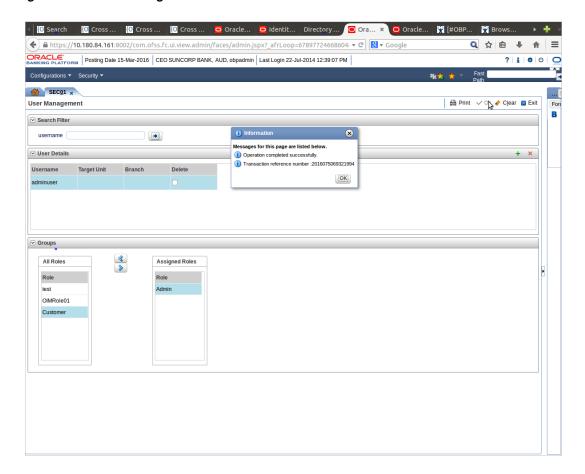

### 1.6 Unlocking Users in Oracle WebLogic Server (OWS) Administration Console

This section explains the procedure to unlock users in Oracle WebLogic Server (OWS) using Administration Console. If users unsuccessfully attempt to log in to a WebLogic Server instance for more than the configured number of retry attempts, they are locked out of further access. This procedure allows you to unlock locked users so that they can log in again.

#### To unlock a user in OWS:

1. Log in to OWS. The **Home Page** of OWS Administration Console appears.

Figure 1-20 OWS Log in

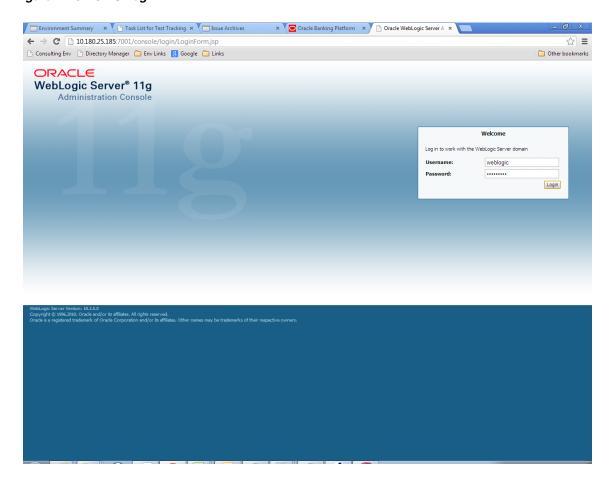

**2.** In the **Domain Structure** section, click the **base\_domain** link.

Figure 1-21 base\_domain

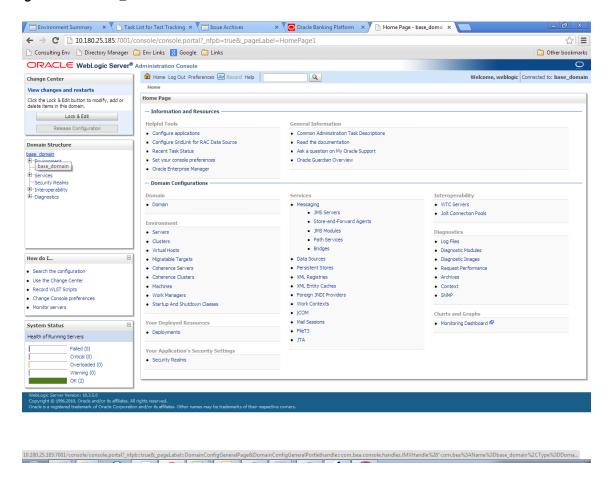

**3.** In the **Settings for base\_domain** page that appears, click the **Security** tab.

Figure 1-22 Security tab

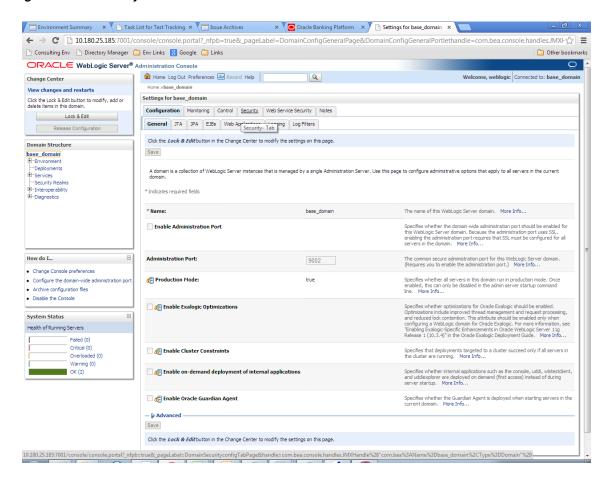

- **4.** Click the **Unlock User** tab.
- In the **Unlock User** field, enter the User ID to unlock the user.

Figure 1–23 Unlock User

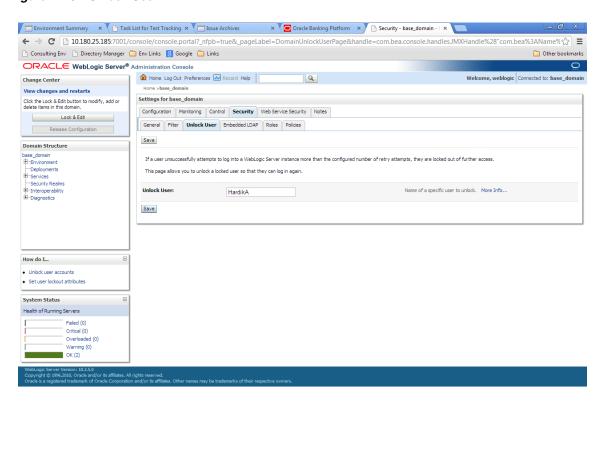

Click **Save.** The message *User successfully unlocked* appears.

Figure 1-24 User Successfully Unlocked

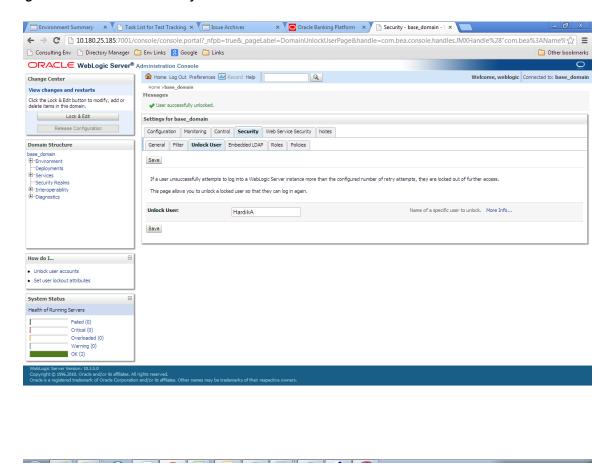

On completion of this procedure the user gets unlocked in OWS.

|  | Jnlockina Users i | n Oracle | WebLogic Server | (OWS) | ) Administration | Console |
|--|-------------------|----------|-----------------|-------|------------------|---------|
|--|-------------------|----------|-----------------|-------|------------------|---------|

# **Approvals Management**

This chapter describes Discretionary Pricing Assessment (DPA) approvals, manual credit decision approvals and worklist authorization related activities to be performed as an administrator.

This chapter includes the following topics:

- Discretionary Pricing Assessment (DPA)
- Discretionary Credit Assessment (DCA)
- **Enabling Worklist Authorization**
- Configuring Approvals for Reason Codes Other Than 1000
- **BPM Routing Rules Setup**

## 2.1 Discretionary Pricing Assessment (DPA)

This section explains the procedure for Discretionary Pricing Assessment (DPA) approvals.

### Overview

DPA can be configured for fee negotiations happening in an account during online transactions as well as for UDM. DPA service is to be called from the respective screens for DPA rule resolution and authorization functionality.

Fee can be configured in following list of modules and functions. DPA service will be called from the following screens:

Table 2–1 List of Modules and Functions for Fee Configuration

| Sl No | Loans                   |  |
|-------|-------------------------|--|
| 1     | Offer Swap              |  |
| 2     | Re-draw                 |  |
| 3     | Close Account           |  |
| 4     | Offset                  |  |
| 5     | Disbursement            |  |
| 6     | OD to Loan              |  |
| 7     | Consolidation           |  |
| 8     | Adhoc Fee               |  |
| 9     | Partial Payoff          |  |
| 10    | Partial payoff from RPA |  |

Table 2–1 (Cont.) List of Modules and Functions for Fee Configuration

|    | CASA                                    |  |  |
|----|-----------------------------------------|--|--|
| 11 | Cash Deposit                            |  |  |
| 12 | Adhoc Fee                               |  |  |
| 13 | Cheque Issuance                         |  |  |
| 14 | Cash Withdrawal                         |  |  |
| 15 | Funds Transfer                          |  |  |
| 16 | Standing Instructions                   |  |  |
| 17 | Sweep in Instruction                    |  |  |
| 18 | Sweep out Instruction                   |  |  |
| 19 | Multi Fund Deposit                      |  |  |
| 20 | Offer Swap                              |  |  |
| 21 | Close Out Transfer                      |  |  |
| 22 | Stop Payment                            |  |  |
|    | TD                                      |  |  |
| 23 | Redeem Term Deposit                     |  |  |
|    | Origination                             |  |  |
| 24 | Loans                                   |  |  |
| 25 | CASA                                    |  |  |
| 26 | TD                                      |  |  |
| 27 | OD                                      |  |  |
|    | Payments                                |  |  |
| 28 | Payments and Collections                |  |  |
| 29 | Bank Draft Issue                        |  |  |
| 30 | Bank Draft Status Maintenance - Lost    |  |  |
| 31 | Bank Draft Status Maintenance - Damaged |  |  |
| 32 | Bank Draft Liquidation - Refund         |  |  |
| 33 | Bank Draft Liquidation - Cancel         |  |  |
| 34 | Bank Draft Status - Stop                |  |  |
|    | ELPBC                                   |  |  |
| 35 | ALPBC                                   |  |  |
| 36 | FLPBC                                   |  |  |

Fee amount applicable for the event is displayed in the fee panel in the respective screens. If there is any negotiation (upward or downward) that happens in the fee panel, the relevant issues have been raised/postponed for the Patch set release.

UDM can be configured in following list of modules and functions. DPA service is called from the following screens:

Table 2–2 List of Modules and Functions for UDM Configuration

| Sl No | Loans      |
|-------|------------|
| 1     | Offer Swap |
| 2     | OD to Loan |

Table 2–2 (Cont.) List of Modules and Functions for UDM Configuration

| 3 | Consolidation       |  |
|---|---------------------|--|
| 4 | Split Loan          |  |
| 5 | New Account Opening |  |

## 2.1.1 Setup Details

This section discusses the setup details required to configure the DPA services.

## 2.1.1.1 APM Policy Setup

To initiate, the user needs to set up policies at APM for auto approval. This policy specifies which transactions with what data will be auto approved. When the data that is sent from the application matches the policy setup, the transaction is auto approved and if the policy is not matched, then the transaction goes for approval.

Following is the procedure to be followed during APM policy setup:

1. Log in to the APM as a user with administrator privileges.

Figure 2-1 Log in to APM

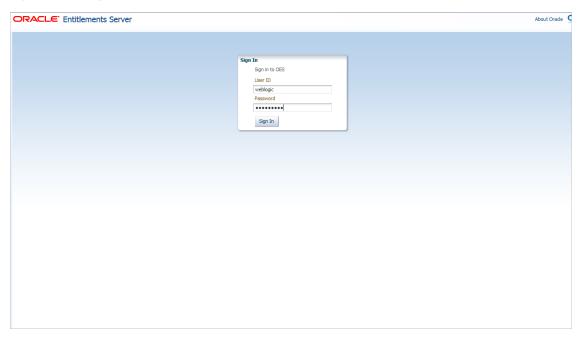

Search for the requisite service and click **Find Policies**.

Figure 2–2 Search for Policies

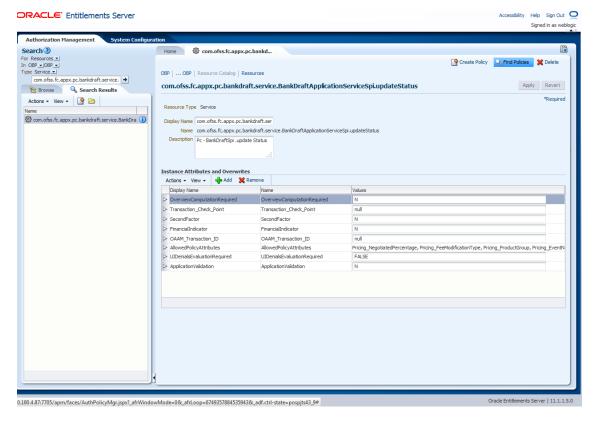

Clicking **Find Policies** opens the below screen.

Figure 2–3 Find Policies

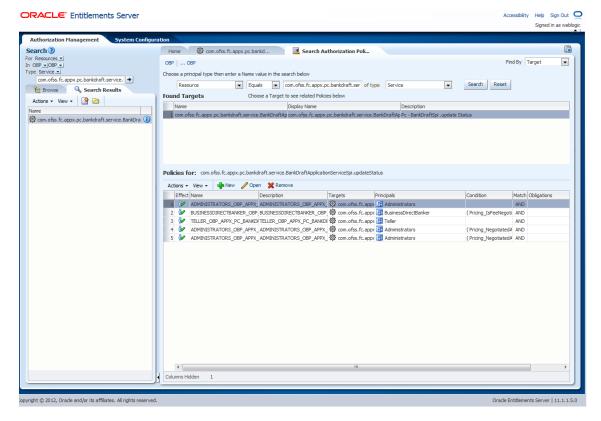

- Click New.
- Add new policy as shown in Figure 2–4.

Figure 2–4 Adding New Policy

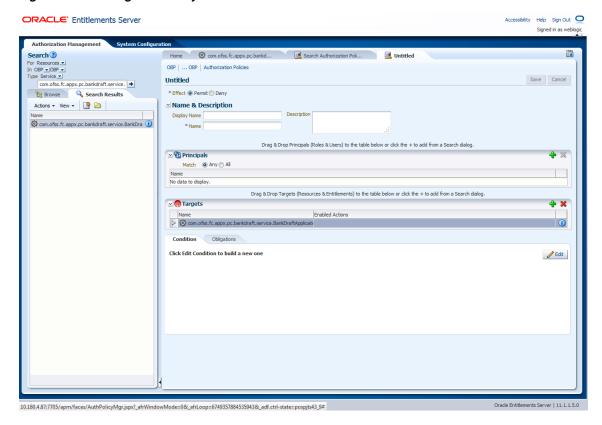

- **5.** Add the following details:
  - Name and Description
  - **Principals**
  - **Enabled Actions** as *Perform without approvals*

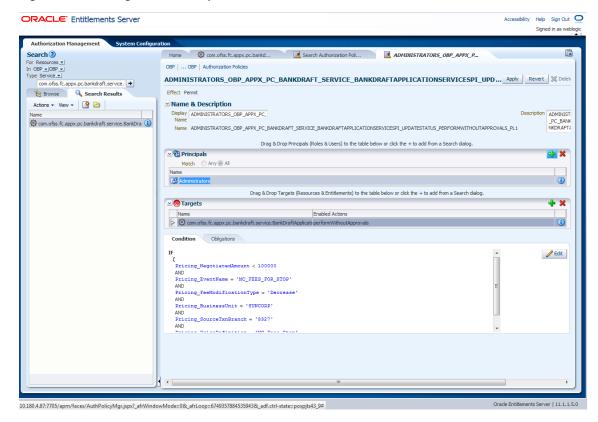

Figure 2–5 Adding Name, Principal and Enable Action Details

- 6. Click Edit.
- Add a new policy.
- 8. Click Done.
- Click **Apply**.

Figure 2–6 Adding a New Policy

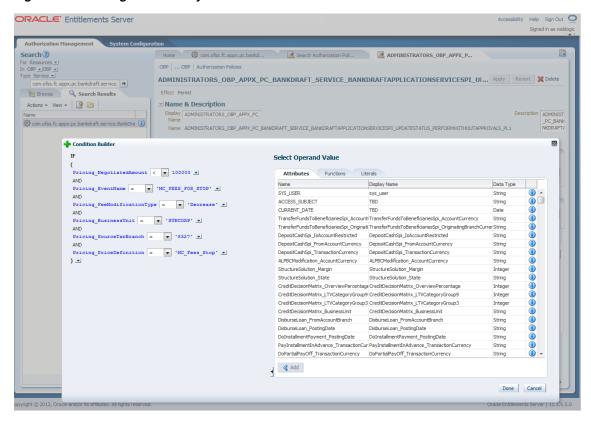

### 2.1.1.2 BPM Worklist Rules Setup

After the rules are set up in APM, the user needs to set up approval rules in BPM worklist. These rules should cover all scenarios in which the transaction can come out without being auto approved at the APM level. Any transaction which does not trigger the rules at BPM level is auto rejected.

The following procedure is performed during BPM worklist rules setup:

1. Log in to the BPM worklist application as a user with administrative privileges.

Figure 2–7 Log in to BPM

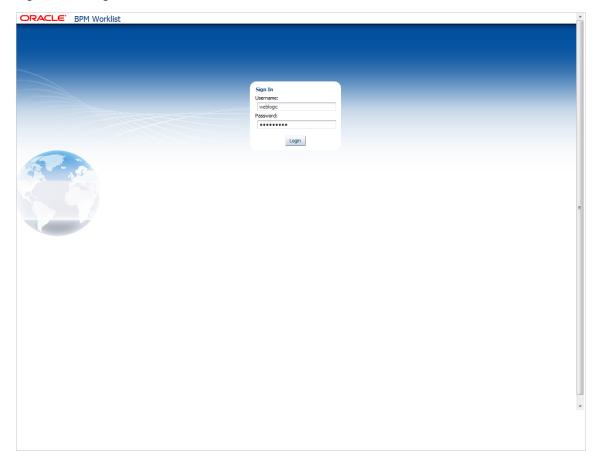

**2.** Click the **Administration** link in the top left corner.

Figure 2–8 Click Administration Link

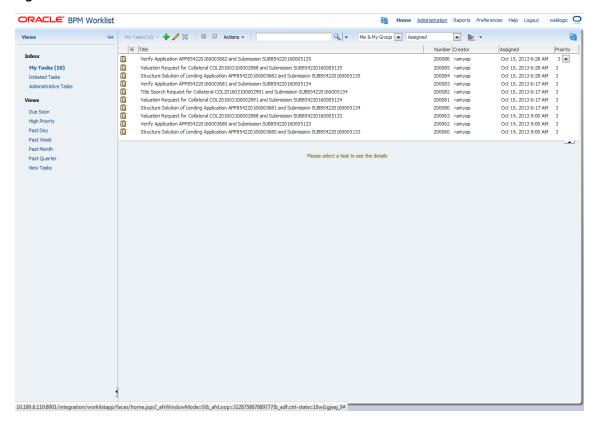

**3.** Open the **Task Configuration** tab and search for the specific process.

Figure 2–9 Searching Specific Process

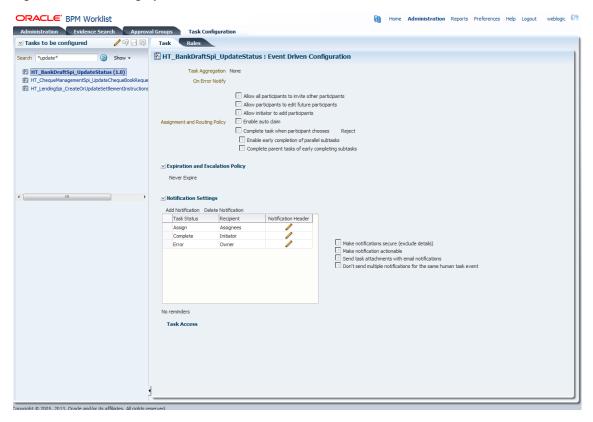

Open the Rules tab and click the links (PT1, PT2 and so on) provided for any stage of your choice.

Figure 2-10 Clicking the Rules Link

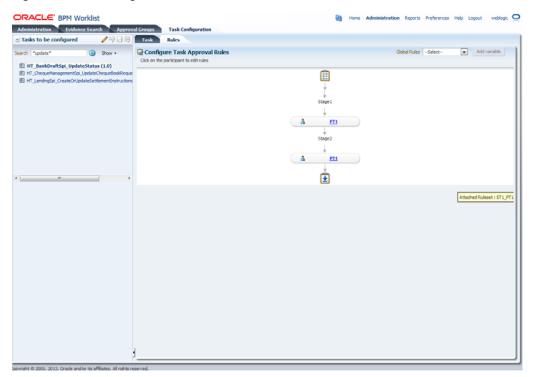

**5.** Click the **Edit** (pencil) icon for creating the rule and the following will be visible.

Figure 2–11 Creating the Rule

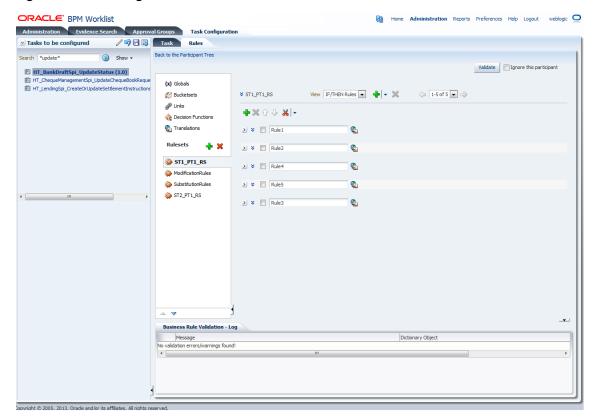

Select the rule and add attributes to the rule.

**Note:** The rule being created must be Active rule. Only one rule can be active at a time.

**7.** Save and commit the rule.

Figure 2–12 Selecting Rule

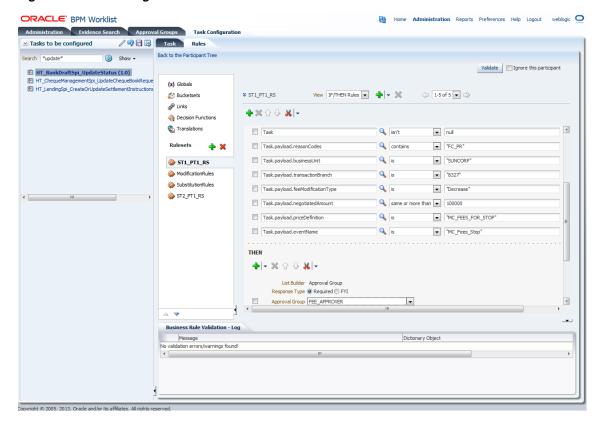

## 2.1.1.3 SMS Setup

The user also needs to set up overridable exception for the application to send the transaction to worklist application. This can be achieved through the **Severity** tab in Artifact Dependency Map (Fast Path: SM500) page.

**Note:** The given procedure provides details on SMS setup for Fees. The same procedure can be followed for SMS Setup for UDM with UDM related details.

The following procedure is performed during SMS setup:

1. In the **Search Text** field, type the service-name or a part of it or enter phrase in the format TASK\_CODE+search\_text that helps to select the service using auto suggest behavior.

For example, to search for a service for deposit case, search text can be as follows:

- Deposit Cash
- CASA001+deposit cash
- com.ofss.fc.appx.dda.service.transaction.DemandDepositCashTransactionService Spi.depositCash

**Note:** Tips for faster searches:

- For guided navigation to a resource (service, taskflow, ui-component), enter search text containing the resource description. (Example: 'deposit cash', 'address taskflow', 'OK')
- Selecting items from suggest item list will result in faster and accurate search.
- For faster and finer searches, use 'task-code+keyword(UI\_ COMPONENT/SERVICE)(ignore case)+search text' pattern. (Example: 'SM126+UI\_COMPONENT+Delete' / 'SM126+SERVICE+Delete')
- For a combination of artifacts and general search, use 'task-code+search text' pattern. (Example: 'CASA001+deposit cash')
- A maximum of 36 values are displayed where search criteria found eligible values.

Figure 2–13 Search for service using entire service name

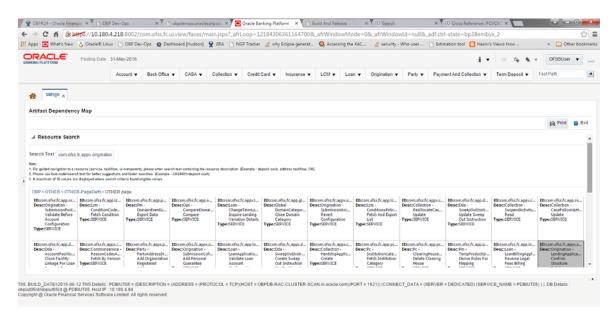

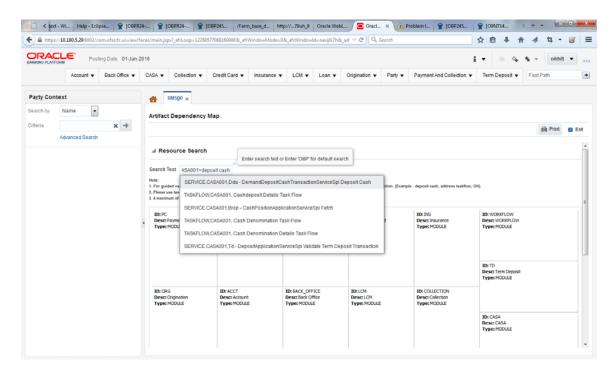

Figure 2-14 Search for service using TASK CODE + search text

- Drill down to service node by following highlighted path (in grey color) and select service node.
- Click the **Severity** tab to maintain severity for the resource. Severity can be maintained using add row, delete, and save buttons in the toolbar.

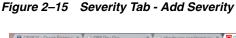

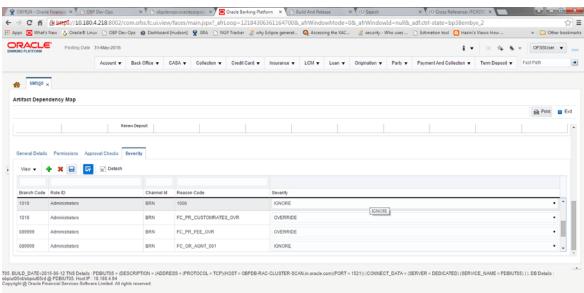

## 2.1.2 Performing the Transaction

Following procedure explains how to perform a transaction:

1. Log in to the OBP application as teller user and initiate the transaction.

Figure 2-16 Initiating Transaction

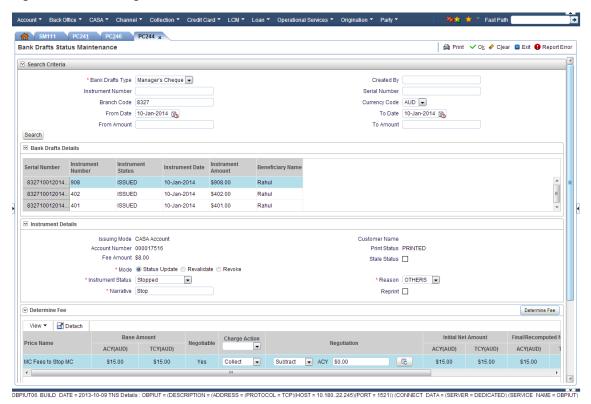

Negotiate fee beyond auto approval level so that the transaction goes for approval.

Figure 2–17 Fee Negotiation

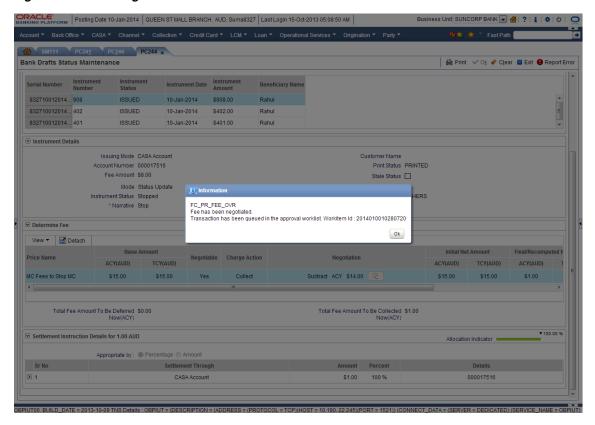

**3.** Log in to the approval worklist as approver user and open the work item.

Figure 2–18 Log in to Approval Worklist

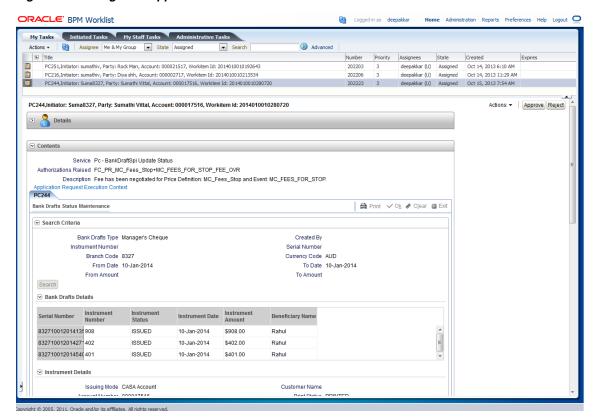

User can either approve or reject the work item (approved here) after adding comments.

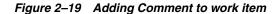

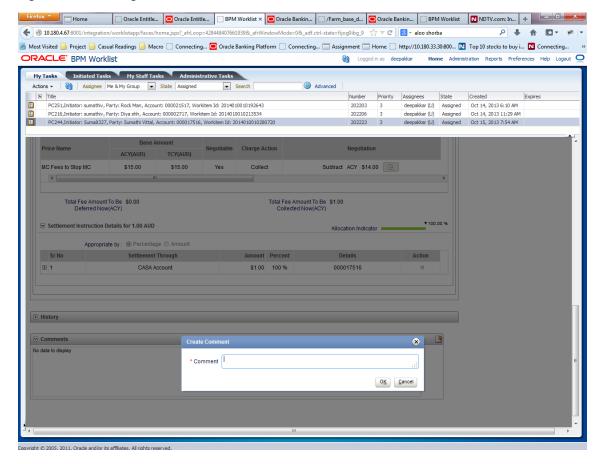

Figure 2-20 Approve or Reject Work item

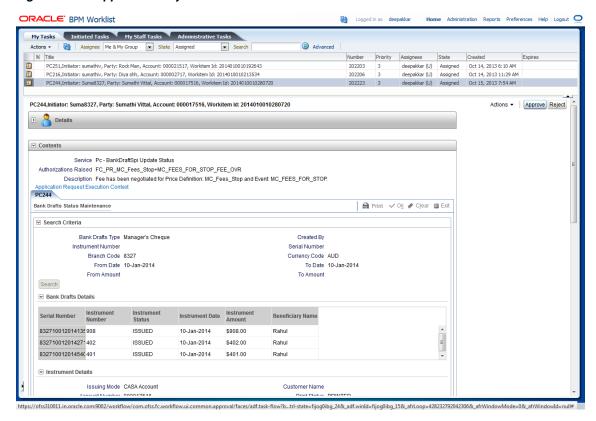

5. The initiator user can see the status of the work item from the **Work Item Inquiry** (Fast path: WL001) screen.

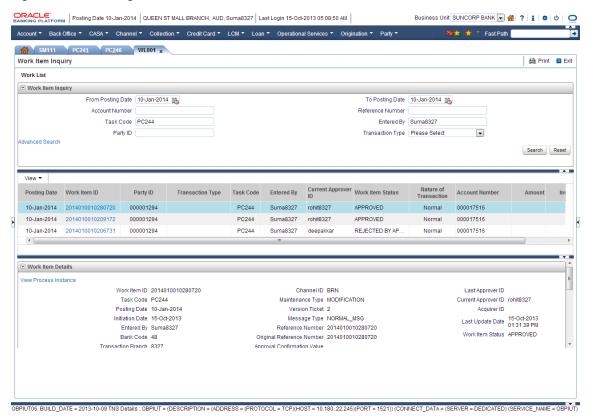

Figure 2–21 Viewing Status of Work item

## 2.2 Discretionary Credit Assessment (DCA)

This section explains steps in Discretionary Credit Decision approvals.

### Overview

In Origination workflow at Credit Assessment stage, user submits the submission to credit decision engine. If the credit decision status of the submission is Declined or Referred, then submission is moved to manual decision step. The user attached to Enterprise role having rights on Manual Decision Task can assess the credit decision engine recommendation, make the necessary changes and recommend for approval. The system checks whether the role to which user is attached has required authority to approve the task based on values of parameters in the task. If yes, the task is auto authorized. If the values are not within the limits attached to the role, the system checks the approval matrix to find the roles having the required authority to approve the transaction and route task to such roles for approval.

#### **Facts Required for MCD Approvals**

Following are the facts required for MCD approvals.

Facts Required for the MCD Approvals Table 2–3

| State                                 |  |
|---------------------------------------|--|
| Business Unit                         |  |
| Currency                              |  |
| Personal Aggregate Application Amount |  |
| Overall Aggregate Application Amount  |  |

Table 2-3 (Cont.) Facts Required for the MCD Approvals

| Applicant Credit Card Limit |  |
|-----------------------------|--|
| Aggregate Credit Card Limit |  |
| LTV Category Group 1        |  |
| LTV Category Group 2        |  |
| LTV Category Group 3        |  |
| LTV Category Group 4        |  |
| LTV Category Group 5        |  |
| Overview Amount             |  |
| Overview Percentage         |  |

These are the facts required to maintain the rules for MCD in OES and SOA. The preconditions are:

- OES configurations
- Group creation in SOA
- Rules configuration in SOA

Scenario: Submission with Referred status and breaching OES configurations, hence transaction sent for approvals in SOA.

## 2.2.1 Setup Details

This section discusses the setup details required to configure the DCA services.

### 2.2.1.1 APM Policy Setup

To initiate, the user needs to setup policies at APM for auto approval. This policy specifies which transactions with what data will be auto approved. When the data that is sent from the application matches the policy setup, the transaction is auto approved and if the policy is not matched, then the transaction goes for approval.

The following procedure is performed during APM policy setup:

1. Log in to the APM as a user with administrator privileges:

Figure 2–22 Log in to APM

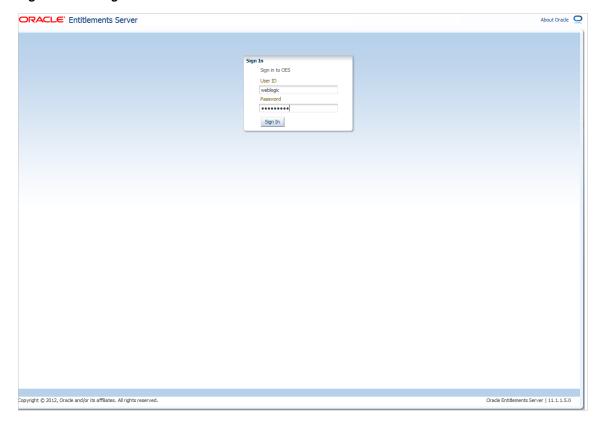

**2.** Search for the service and click **Find Policies.** 

Figure 2-23 Find Policies

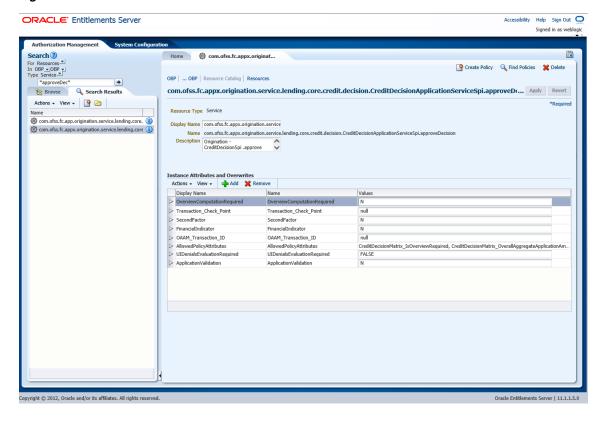

Find Policies opens the below screen.

Figure 2–24 Search Authorization Policies

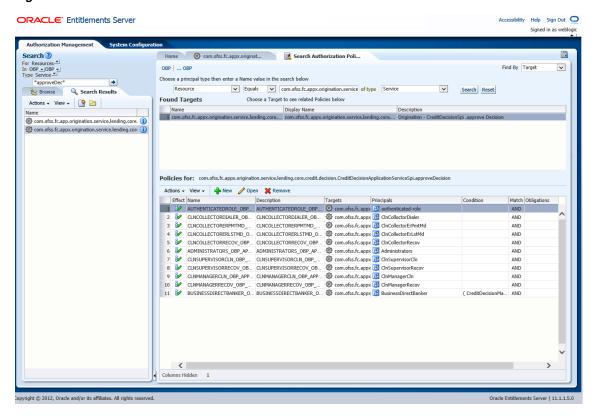

Click **New** and add new policy as shown in Figure 2–25.

Figure 2-25 Adding New Policy

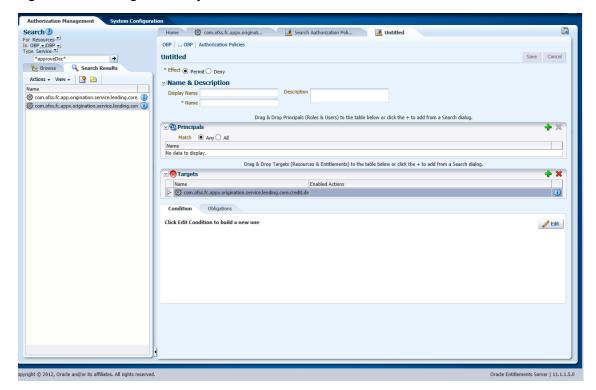

- Add the following details:
  - Name and Description
  - **Principals**
  - **Enabled Action** as Perform Without approval

Search 3 Home Com.ofss.fc.appx.originat... Search Authorization Poli... BUSINESSDIRECTBANKER\_OBP\_... In OBP OBP BUSINESSDIRECTBANKER\_OBP\_APPX\_ORIGINATION\_SERVICE\_LENDING\_CORE\_CREDIT\_DECISION\_... Apply Revert \*\*Delete\* Browse Search Results Actions → View → 🌁 🛅 Name & Description Display BUSINESSDIRECTBANKER\_OBP\_AP Name com.ofss.fc.app.origination.service.lending.core. Name BUSINESSDIRECTBANKER\_OBP\_APPX\_ORIGINATION\_SERVICE\_LENDING\_CORE\_CREDIT\_DECISION\_CREDITDECISIONAPPLICATIONSERVICESPI\_APPROVEDECISION\_PERFO com.ofss.fc.appx.origination.service.lending.com Drag & Drop Principals (Roles & Users) to the table below or click the + to add from a Search dialog. → Principals Match Any All Drag & Drop Targets (Resources & Entitlements) to the table below or click the + to add from a Search dialog. / Edit litDecisionMatrix PersonalAggregateApplicationAmount <= 700 itDecisionMatrix\_LTVCategoryGroup2 <= 400 litDecisionMatrix LTVCategoryGroup3 <= 0

Figure 2–26 Updating Name, Principals and Enable Action Details

- Click **Done**.
- Click **Save** to save the policy.

Figure 2-27 Saving Details

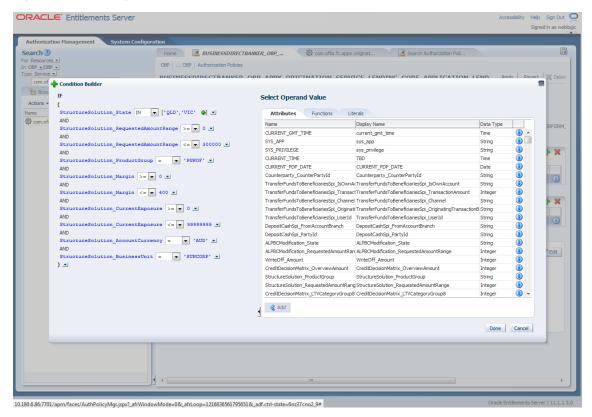

### 2.2.1.2 BPM Worklist Rules Setup

After the rules are set up in APM, the user needs to set up approval rules in BPM worklist. These rules should cover all scenarios in which the transaction can come out without being auto approved at the APM level. Any transaction which does not trigger the rules at BPM level will be auto rejected.

The following procedure is performed during BPM worklist rules setup:

1. Log in to the BPM worklist application as a user with administrative privileges.

Figure 2-28 Log in to BPM Worklist

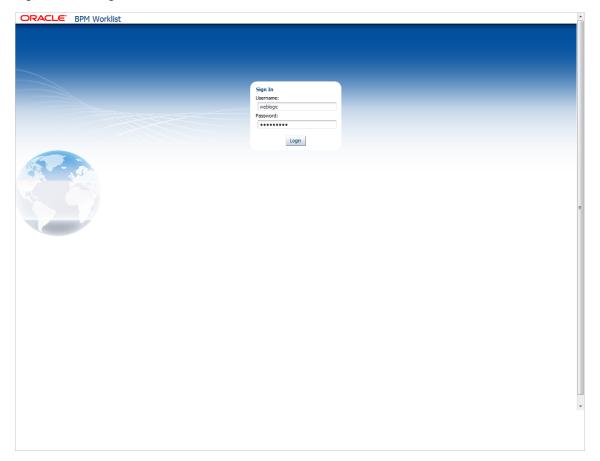

**2.** Click the **Administration** link in the top left corner.

Figure 2–29 Administration Link

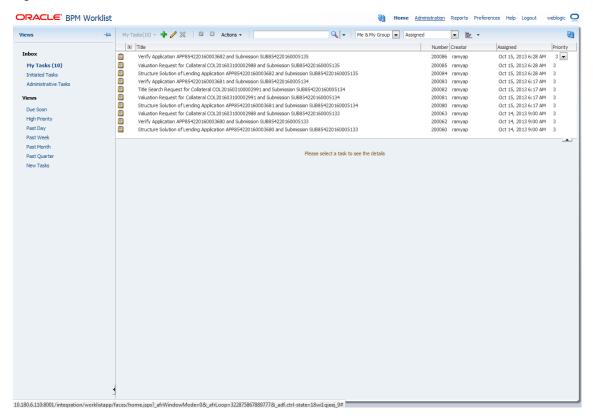

**3.** Open the **Task Configuration** tab and search for the specific process.

Figure 2-30 Task Configuration

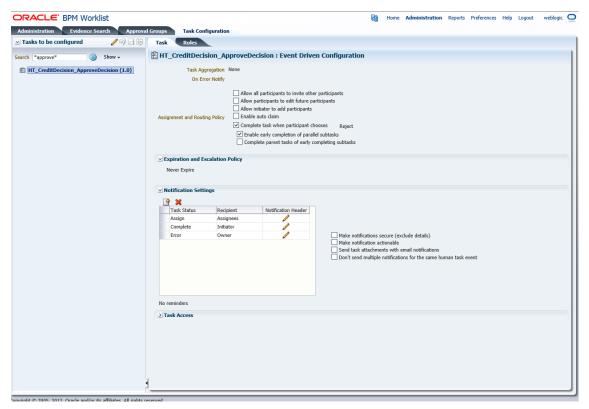

Open the Rules tab and click the links (PT1, PT2, and so on) provided for any stage of your choice.

Figure 2-31 Rules Link

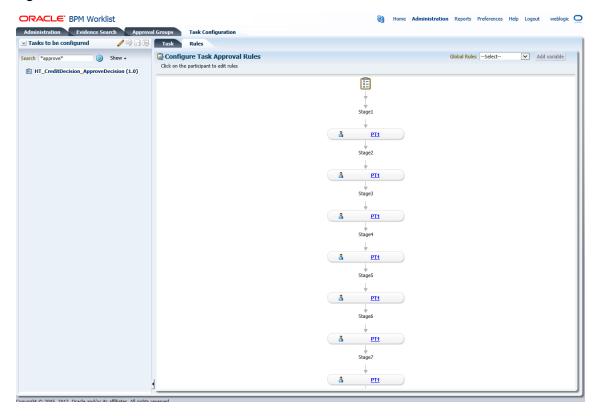

Click the **Edit** (Pencil) icon for creating the rule and the following will be visible.

Figure 2–32 Creating Rule

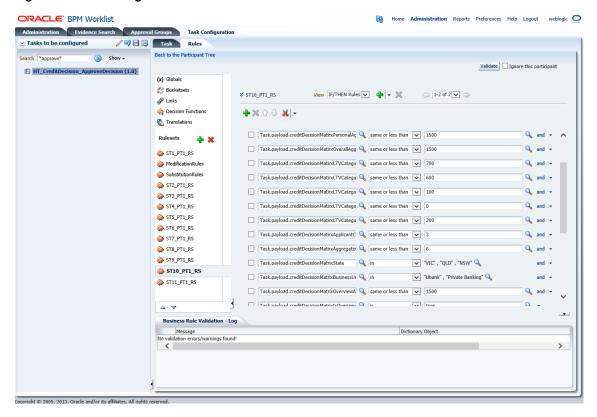

Add rule attributes and commit the rule.

### 2.2.1.3 SMS Setup

The user also needs to enable matrix-based authorization for the DCA service. This can be done through the Approval Checks tab in Artifact Dependency Map (Fast path: **SM500**) page which is used for enabling approval.

The following procedure is performed during SMS setup:

In the **Search Text** field, type the service-name or a part of it or enter phrase in the format TASK\_CODE+search\_text that helps to select the service using auto suggest behavior.

For example, to search for a service for deposit case, search text can be as follows:

- Deposit Cash
- CASA001+deposit cash
- com. of ss. fc. appx. dda. service. transaction. Demand Deposit Cash Transaction ServiceSpi.depositCash

**Note:** Tips for faster searches:

- For guided navigation to a resource (service, taskflow, ui-component), enter search text containing the resource description. (Example: 'deposit cash', 'address taskflow', 'OK')
- Selecting items from suggest item list will result in faster and accurate search.
- For faster and finer searches, use 'task-code+keyword(UI\_ COMPONENT/SERVICE)(ignore case)+search text' pattern. (Example: 'SM126+UI\_COMPONENT+Delete' / 'SM126+SERVICE+Delete')
- For a combination of artifacts and general search, use 'task-code+search text' pattern. (Example: 'CASA001+deposit cash')
- A maximum of 36 values are displayed where search criteria found eligible values.

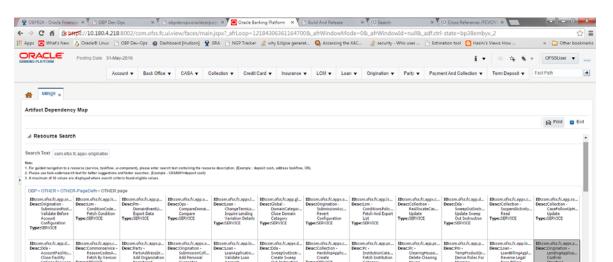

T/05. BUILD\_DATE=2015-06-12 TNS Debails : PDBUTO5 = (DESCRIPTION = (ADDRESS = (PROTOCOL = TCP)(HOST = OBPDB-RAC-CLUSTER-SCAN.in.oracle.com)(PCRT = 1521)) (CONNECT\_DATA = (SERVER = DEDICATED) (SERVICE\_NAME = PDBUTO5) ) . D8 Debails openutos-independent openutos-independent of property in the control of the control of the control openutos-independent openutos-independent openutos-indepe

Figure 2-33 Search for service using entire service name

Figure 2-34 Search for service using TASK CODE + search text

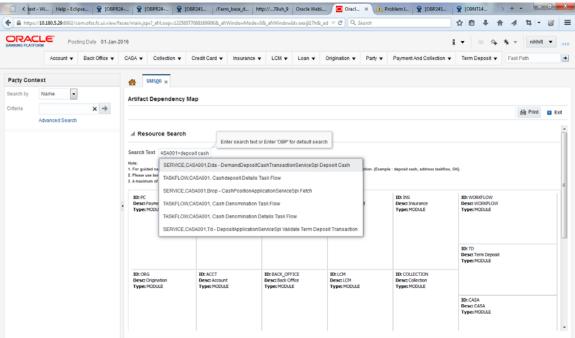

Click the Severity tab to maintain severity for the resource.

Figure 2-35 Add Approval Checks

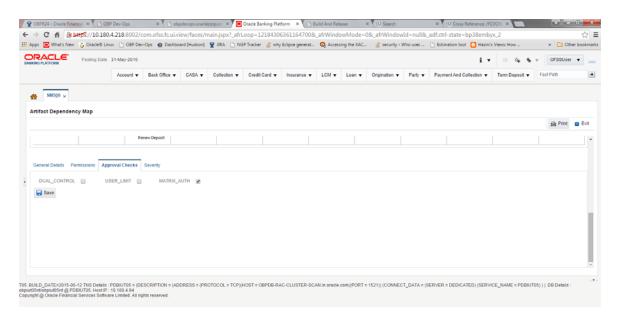

### 2.2.2 Performing the Transaction

Following procedure explains how to perform a transaction:

Log in to the application as teller user and initiate an origination task flow such that the application goes to referred status.

Figure 2–36 Initiating Origination Task Flow

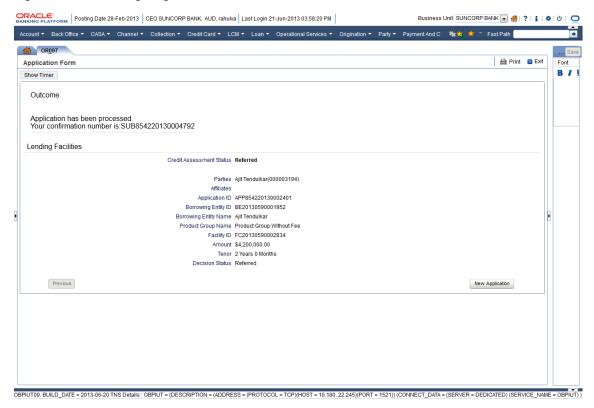

- Log in to BPM worklist as the initiator user who initiated the origination process.
- Select to approve the credit assessment task created for the user.

Figure 2–37 Approving Credit Assessment

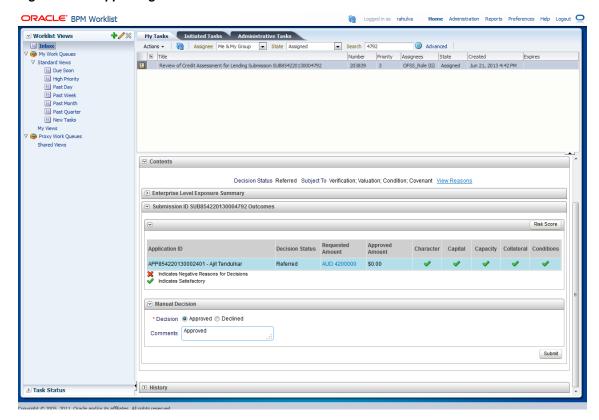

4. Credit assessment task goes to the approver user for approval. Log in as approver user to BPM Worklist.

Figure 2–38 Credit Assessment Approval

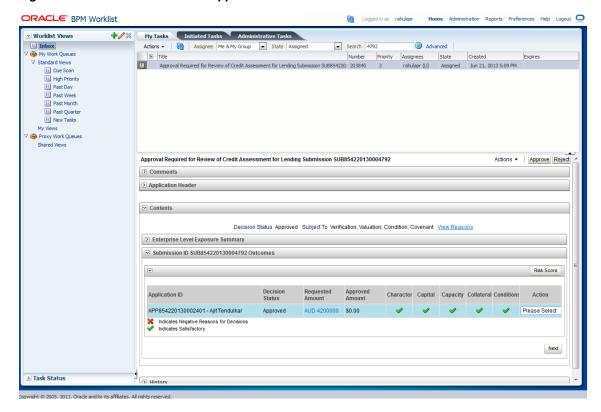

User can either approve or reject the work item (approved here) after adding comments.

Figure 2–39 Adding Comments

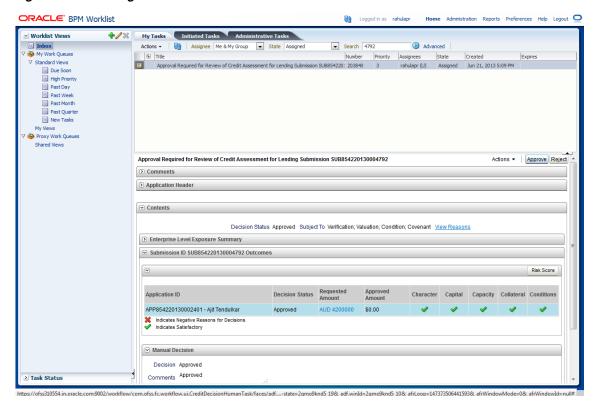

Once approved, the further task flows required for origination will be created for the initiator user.

**ORACLE** BPM Worklist My Tasks Initiated Tasks Administrative Tasks **∠** Worklist Views Inbox ▼ Search 4792 Advanced ■ Due Soon
■ High Priority Past Day
Past Week
Past Month
Past Quarter II New Tasks Proxy Work Queues Shared Views ≥ Task Status

Figure 2–40 Creation of Further Task Flows

## 2.3 Enabling Worklist Authorization

This section explains the steps in enabling Worklist authorization. Following are the steps:

#### Step 1 Identify the Service Name

There can be two services for the same service. A normal 'app' service and 'appx' service. We need to identify both the services.

For example, Add Transaction Limit will have the following two services:

- com.ofss.fc.app.sms.service.limit.TransactionLimitApplicationService.addTransaction Limit
- com. of ss. fc. appx. sms. service. limit. Transaction Limit Application Service Spi. add Transaction Limit Application Service Spi. add Transaction Service Spi. add Transaction Service Spi. add Transaction StionLimit

#### Step 2 Enable Dual Authorization

Once the services are identified, follow the below steps to enable Dual Authorization.

- Log in to Oracle Banking Platform.
- Navigate to Artifact Dependency Map (Fast path: SM500) page.
- In the **Search Text** field, type the service-name or a part of it or enter phrase in the format TASK\_CODE+search\_text that helps to select the service using auto suggest behavior.

For example, to search for a service for deposit case, search text can be as follows:

Deposit Cash

- CASA001+deposit cash
- com. of ss. fc. appx. dda. service. transaction. Demand Deposit Cash Transaction ServiceSpi.depositCash

#### **Note:** Tips for faster searches:

- For guided navigation to a resource (service, taskflow, ui-component), enter search text containing the resource description. (Example: 'deposit cash', 'address taskflow', 'OK')
- Selecting items from suggest item list will result in faster and accurate search.
- For faster and finer searches, use 'task-code+keyword(UI\_ COMPONENT/SERVICE)(ignore case)+search text' pattern. (Example: 'SM126+UI\_COMPONENT+Delete' / 'SM126+SERVICE+Delete')
- For a combination of artifacts and general search, use 'task-code+search text' pattern. (Example: 'CASA001+deposit cash')
- A maximum of 36 values are displayed where search criteria found eligible values.

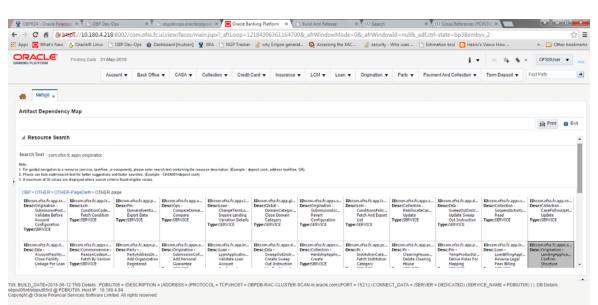

Figure 2-41 Search for service using entire service name

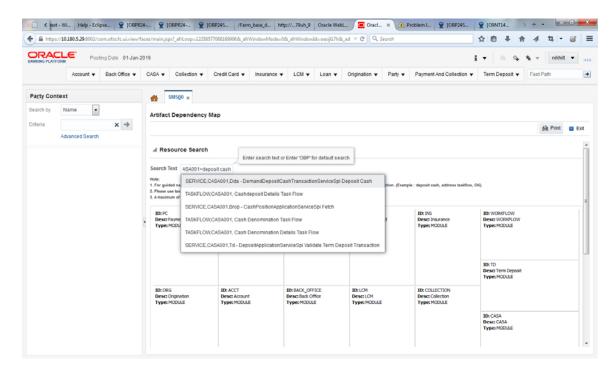

Figure 2-42 Search for service using TASK CODE + search text

Click the **Approval Checks** tab and add approval checks.

Figure 2-43 Add Approval Checks

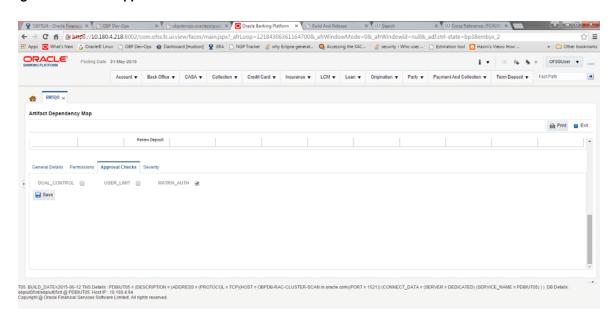

#### Step 3 Configure Severity

Enabling of dual authorization alone will not send the transaction for approval. Hence we need to configure Severity for the identified service, to enable the call for approval workflow.

This will be configured from the OBP Application page Artifact Dependency Map (Fast path: SM500).

Follow the below steps to configure severity:

- Log in to Oracle Banking Platform.
- Navigate to the page Artifact Dependency Map (Fast path: SM500) from the Security menu item (Security - > Artifact Dependency Map).
- In the **Search Text** field, type the service-name or a part of it or enter phrase in the format TASK\_CODE+search\_text that helps to select the service using auto suggest behavior.

For example, to search for a service for deposit case, search text can be as follows:

- Deposit Cash
- CASA001+deposit cash
- com. of ss. fc. appx. dda. service. transaction. Demand Deposit Cash Transaction ServiceSpi.depositCash

Figure 2-44 Search for service using entire service name

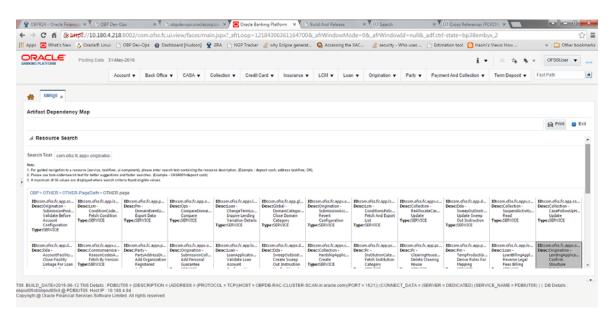

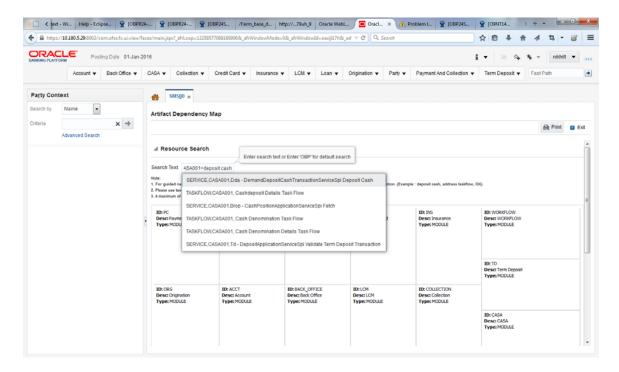

Figure 2-45 Search for service using TASK CODE + search text

Ensure approval checks are added. If not, then configure the approval checks.

Figure 2–46 Dual Control

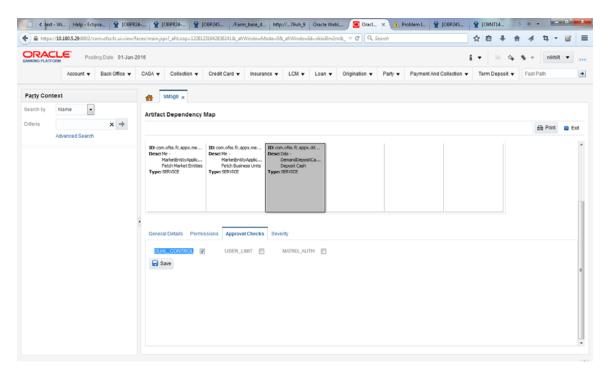

Click the Severity tab and update the severity, if already maintained. Otherwise, click the Add button in the toolbar to add new row in table.

Figure 2-47 Add New Severity

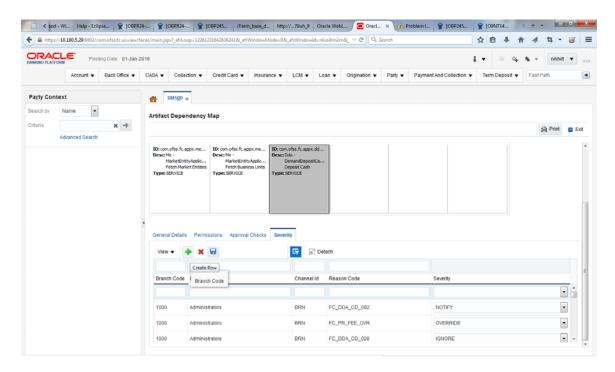

Enter the following details in the **Severity** tab.

| Branch Code | Branch code from which the transaction is to be performed. Specify ANY to configure for all branches.                                                                                                  |
|-------------|----------------------------------------------------------------------------------------------------|
|             | Example: 082991                                                                                                    |
| Role ID     | Security Role to which the user belongs and initiates the transaction.                                                                                                    |
| Channel ID  | Channels such as BRN, ATM, IB and so on, through which the transaction is performed.                                                                                                    |
| Reason Code | Select Reason Code 1000 normal approval flow.                                                                                                    |
|             | See Section 2.4, "Configuring Approvals for Reason Codes Other Than 1000" for more details.                                                                                                    |
| Severity    | This field contains four values as detailed below:                                                                                                    |
|             | ■ <b>Ignore:</b> Allows transaction to complete without any authorization, that is Auto Authorization.                                                                                                 |
|             | • Override: Transaction will be sent for Authorization.                                                                                                    |
|             | ■ Notify: In this case, the task is not sent for authorization, but the user is expected to confirm the transaction for proceeding ahead. This option is not applicable in case of Dual Authorization. |
|             | ■ <b>Reject:</b> System does not allow to proceed with transaction.                                                                                                    |

To enable Dual Authorization, select **Override** option.

**Note:** At times you may also notice that the Severity Configuration is already set up. Do not change it.

Figure 2-48 Add Severity Details

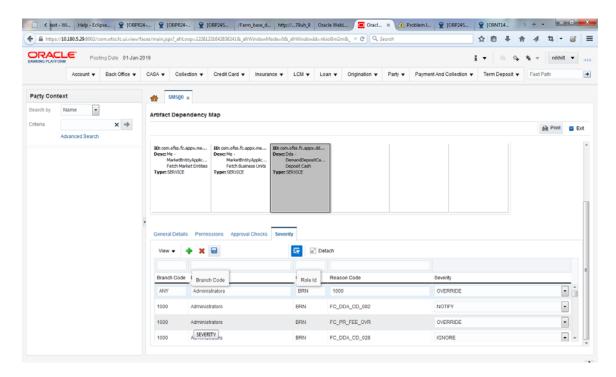

Save newly added severity using the **Save** button in toolbar.

Figure 2-49 Save Severity Details

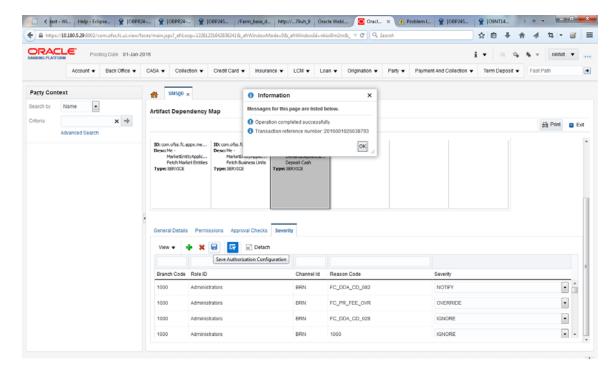

Figure 2-50 Update Severity and Save

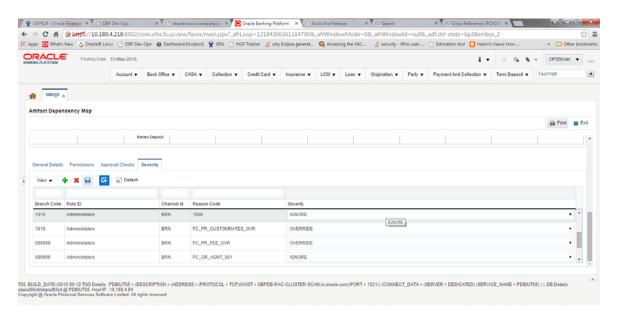

#### **Step 4 Testing Approvals**

Once the configurations are done, navigate to the screen for which approval is enabled.

Let us consider **Scan Reject (Fast path: PC204)** for example:

- Log in to Oracle Banking Platform.
- Navigate to the page Scan Reject (Fast path: PC204).
- Enter the required details and click **Ok.** The message *Approval is required for the* transaction appears.

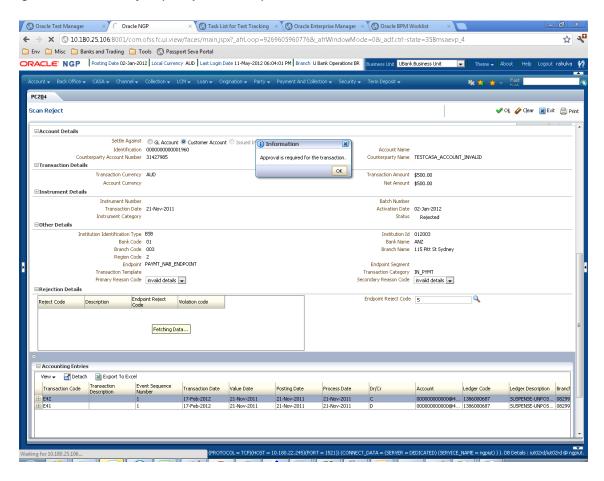

Figure 2-51 Scan Reject (Fast path: PC204)

- Now log in to the Oracle BPM Worklist application (BPEL Worklist) of the respective environment using the supervisor credential.
- In **My Tasks**, select the work item assigned against your name. The application prompts for Log in credentials again as shown in Figure 2–52.

Figure 2-52 Oracle BPM Worklist Log in

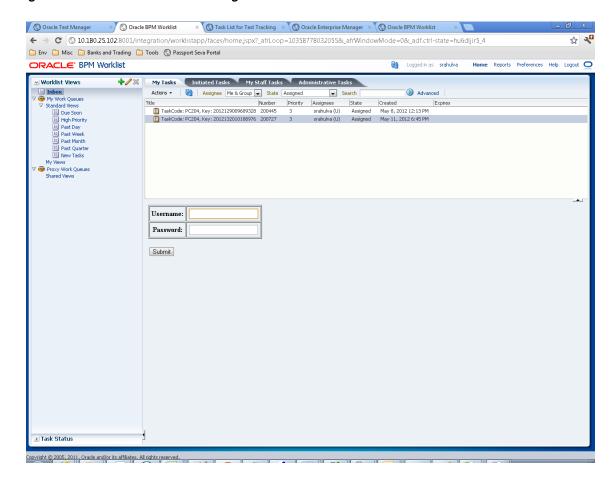

Enter the same user name and password to open the work item page.

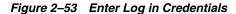

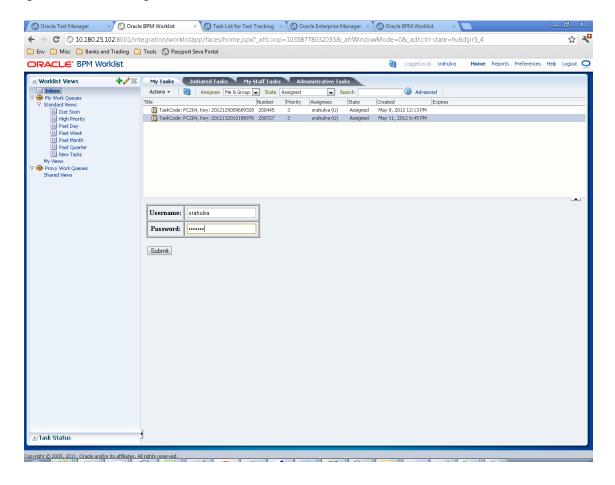

- On successful submission of the Log in credentials, you can see the snapshot of the OBP page (Scan Reject in this case) from which the transaction occurred and was sent for approval.
- Verify whether the page displays the data entered in the OBP application when it was sent for approval.

You can see Approve and Reject option for the work item.

Figure 2-54 My Tasks - Work Item Details

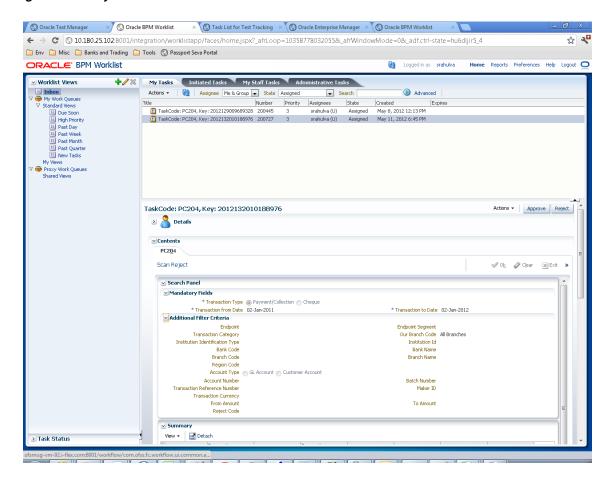

Click **Approve** or **Reject** to perform the appropriate action.

Figure 2-55 Approve or Reject Task

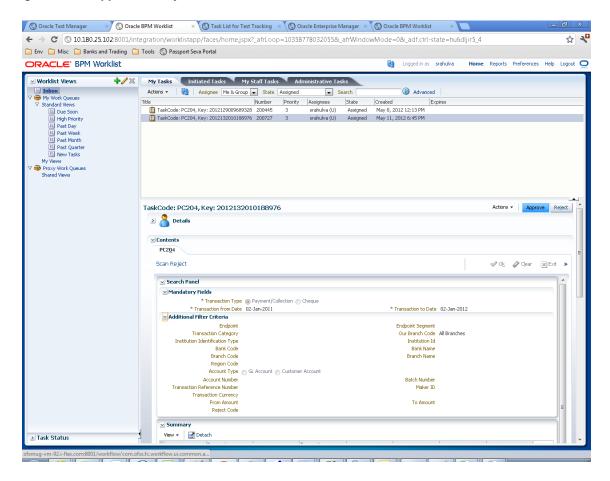

Once the transaction is approved, you can see the status of transaction as Completed. This can also be seen by selecting the option Completed from **State** list as shown in Figure 2–56.

Figure 2-56 Task Complete

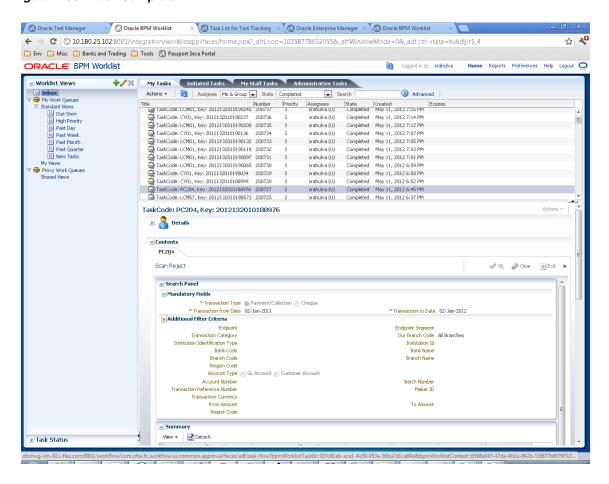

**10.** Check the history of the work item by scrolling down.

Oracle Test Manager × Oracle BPM Worklist × Task List for Test Tracking × Oracle Enterprise Manager × Oracle BPM Worklist 🗲 🤿 🗷 0.10.180.25.102.8001/integration/worklistapp/faces/home.jspx?\_afrLoop=10358778032055&\_afrWindowMode=0&\_adf.ctrl-state=hu6dijir5\_4 ☐ Env ☐ Misc ☐ Banks and Trading ☐ Tools 
⑤ Passport Seva Portal ORACLE: BPM Worklist Home Reports Preferences Help Logout ✓ Worklist Views ♣️ 🕢 🎇 My Tasks Initiated Tasks My Staff Tasks Administrative Tasks Advanced Actions ▼ | 🝓 | Assignee | Me & Group 💌 State | Completed e Number Priority Assignees State Created Expirer
ignaskCode: LCMU1, Key: 2012132010190245 200737 3 sranulva (U) Completed May 11, 2012 7:15 PM andard Views
Due Soon
High Priority
Past Day
Past Week
Past Month
Past Quarter
New Tasks □ TaskCode: CV01, Key: 2012132010190237 200736 3 srahulva (U) Completed May 11, 2012 7:14 PM
□ TaskCode: CV01, Key: 201213201190130 200735 3 srahulva (U) Completed May 11, 2012 7:14 PM
□ TaskCode: CV01, Key: 2012132011919136 200734 3 srahulva (U) Completed May 11, 2012 7:79 PM
□ TaskCode: LCM01, Key: 20121320110910132 200733 3 srahulva (U) Completed May 11, 2012 7:07 PM
□ TaskCode: LCM01, Key: 2012132011091019 200732 3 srahulva (U) Completed May 11, 2012 7:07 PM
□ TaskCode: LCM01, Key: 201213201109007 200731 3 srahulva (U) Completed May 11, 2012 7:07 PM
□ TaskCode: LCM01, Key: 201213201109007 200730 3 srahulva (U) Completed May 11, 2012 7:07 PM
□ TaskCode: CV01, Key: 201213201190907 200730 3 srahulva (U) Completed May 11, 2012 6:59 PM
□ TaskCode: CV01, Key: 201213201190907 200730 3 srahulva (U) Completed May 11, 2012 6:59 PM
□ TaskCode: CV01, Key: 201213201190907 200730 3 srahulva (U) Completed May 11, 2012 6:59 PM TaskCode: CY01, Kev: 2012132010190237 200736 srahulva (U) Completed May 11, 2012 7:14 PM Proxy Work Queues TaskCode: PC204, Key: 2012132010188573 200725 srahulva (U) Completed May 11, 2012 6:37 PM Participant Name Updated By 1 ♥ 🛐 Stage1 Stage1.Participant1 May 11, 2012 6:45 PM Task Completed - Approved Srahulva Stage1.Participant1 May 11, 2012 7:37 PM 8 ( ) → Attachment:

Figure 2–57 Worklist Task History

# 2.4 Configuring Approvals for Reason Codes Other Than 1000

This section explains the steps in configuring approvals for reason codes other than 1000.

For configuring approvals for reason code other than 1000, like High severity memo and so on, you need to set up the same in OBP page Artifact Dependency Map (Fast path: SM500).

Following are the steps to set up approval for other reason codes:

- Log in to Oracle Banking Platform.
- Navigate to the page Artifact Dependency Map (Fast path: SM500) from the Security menu item (Security - > Artifact Dependency Map).
- 3. In the Search Text field, type the service-name or a part of it or enter phrase in the format TASK\_CODE+search\_text that helps to select the service using auto suggest behavior.

For example, to search for a service for deposit case, search text can be as follows:

- Deposit Cash
- CASA001+deposit cash
- com.ofss.fc.appx.dda.service.transaction.DemandDepositCashTransactionService Spi.depositCash

**Note:** Tips for faster searches:

- For guided navigation to a resource (service, taskflow, ui-component), enter search text containing the resource description. (Example: 'deposit cash', 'address taskflow', 'OK')
- Selecting items from suggest item list will result in faster and accurate search.
- For faster and finer searches, use 'task-code+keyword(UI\_ COMPONENT/SERVICE)(ignore case)+search text' pattern. (Example: 'SM126+UI\_COMPONENT+Delete' / 'SM126+SERVICE+Delete')
- For a combination of artifacts and general search, use 'task-code+search text' pattern. (Example: 'CASA001+deposit cash')
- A maximum of 36 values are displayed where search criteria found eligible values.

Figure 2–58 Search for service using entire service name

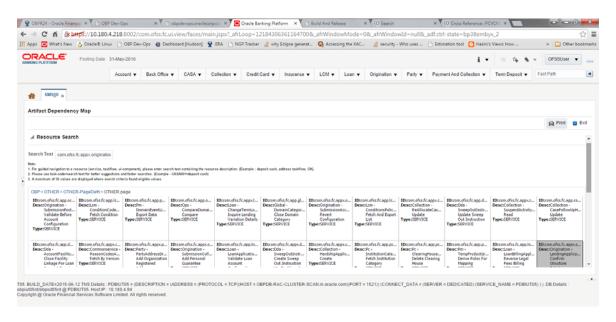

🛊 🗎 https://10.180.5.29:8002/com.ofss.fc.ui.view/faces/main\_jspx?\_afrl.oop=1226546551865172&\_afrWindowMode=0&\_afrWindowMod=mt3ye5yg4&; 💌 🖰 📗 Q. Search ☆白↓☆々≒□ ORACLE Posting Date 01-Jan-2016 i ▼ ※ ☆ \* ▼ nikhit ▼ ... Account 

Back Office 

CASA 

Collection 

Credit Card 

Insurance 

LCM 

Loan 

Origination 

Party 

Payment And Collection 

Term Deposit 

Fast Path ★ SM500 × Party Context Search by Name Artifact Dependency Map × > Search Text deposit cash

🖙 🔛 Detach

Figure 2-59 Search for service using part of service name

Figure 2–60 Search for service using TASK CODE + search text

View ▼ 💠 🗶 🔒

ID: com.ofss.fc.appx.me...

Desc: Me - Desc: Me - MarketEnttyAppkc...
Fetch Market Entities

Type: SERVICE

ID: com.ofss.fc.appx.me...
Desc: Me - MarketEnttyAppkc...
Fetch Descises Units

Type: SERVICE

Type: SERVICE

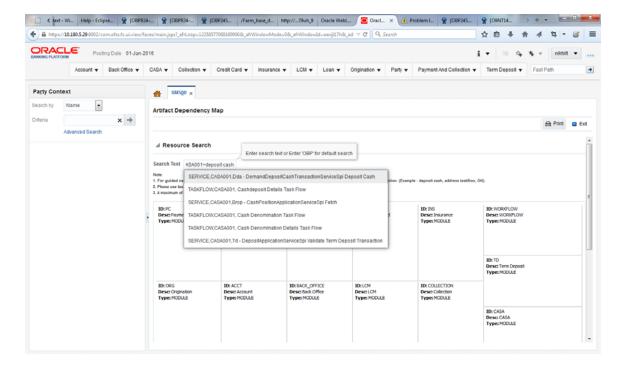

**4.** Drill down to service level node following highlighted path (grey area).

Figure 2-61 Search results showing highlights

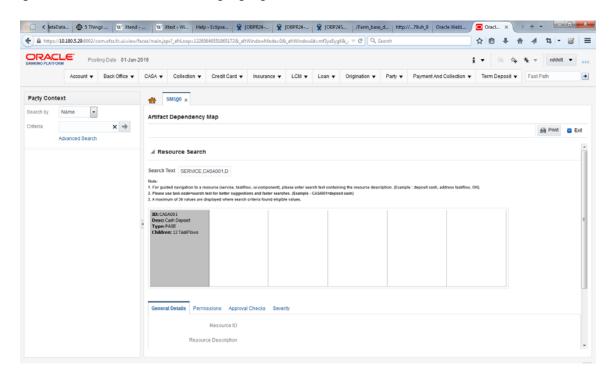

Figure 2-62 Drill down to service level

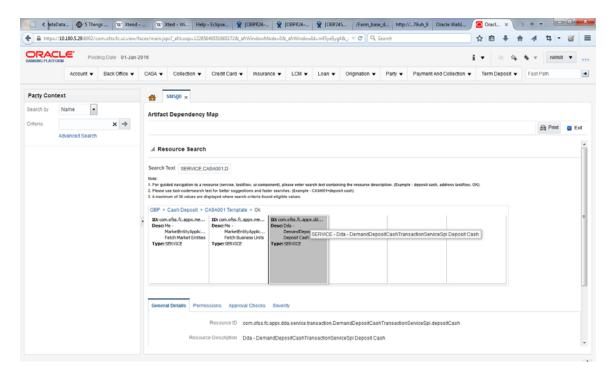

5. Click the Severity tab and update the severity, if already maintained. Otherwise, click the Add button in the toolbar to add new row in table.

Figure 2-63 Add New Severity

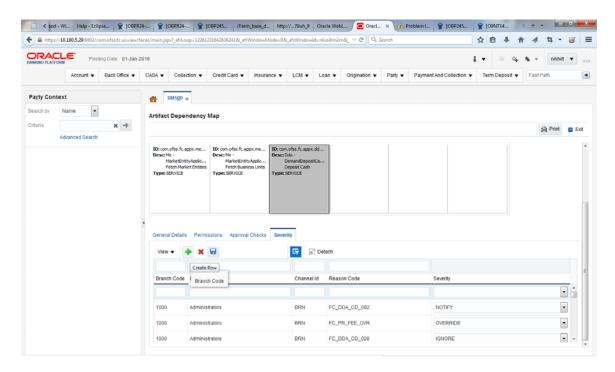

Enter the following details in the **Severity** tab.

| Branch Code | Branch code from which the transaction is to be performed. Specify ANY to configure for all branches.                                                                                                    |
|-------------|----------------------------------------------------------------------------------------------------|
|             | Example: 082991                                                                                                    |
| Role ID     | Security Role to which the user belongs and initiates the transaction.                                                                                                    |
| Channel ID  | Channels such as BRN, ATM, IB and so on, through which the transaction is performed.                                                                                                    |
| Reason Code | Reason code for approval checks or overridable authorizations.                                                                                                    |
| Severity    | This field contains four values as detailed below:                                                                                                    |
|             | ■ <b>Ignore:</b> Allows transaction to complete without any authorization, that is Auto Authorization.                                                                                                    |
|             | <ul> <li>Override: Transaction will be sent for Authorization.</li> </ul>                                                                                                    |
|             | Notify: In this case, the task is not sent for authorization, but the<br>user is expected to confirm the transaction for proceeding ahead.<br>This option is not applicable in case of Dual Authorization. |
|             | ■ <b>Reject:</b> System does not allow to proceed with transaction.                                                                                                    |

To enable Dual Authorization, select **Override** option.

**Note:** At times you may also notice that the Severity Configuration is already set up. Do not change it.

Figure 2-64 Add Severity Details

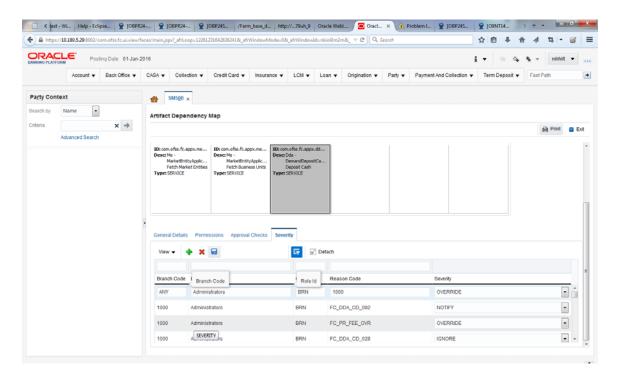

Save newly added severity using the **Save** button in toolbar.

Figure 2-65 Save Severity Details

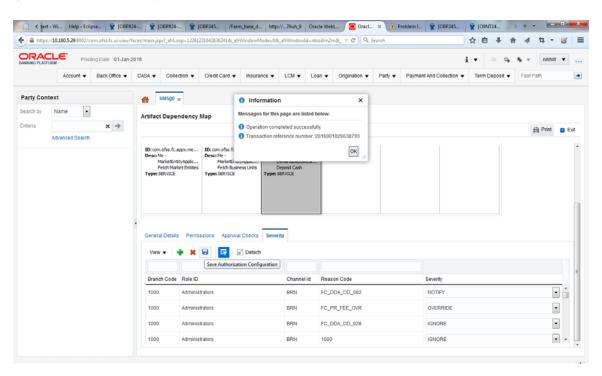

### 2.5 BPM Routing Rules Setup

This section describes the steps and the screens required to configure APM rules for DPA approval. Same can be referred for configuring any other routing rules based on facts available in human task payload.

- Log in to worklist App using Weblogic / Weblogic1 [or any other user with administrators as role].
- Click **Administration** link.

Figure 2-66 Worklist App - Administration Link

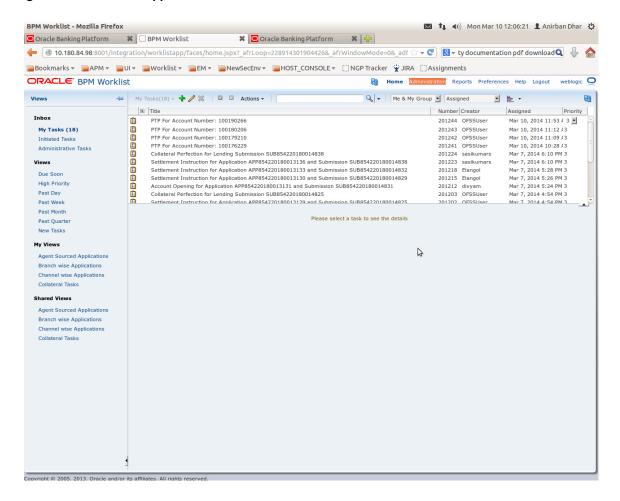

Navigate to **Task Configuration** tab.

Figure 2-67 Task Configuration

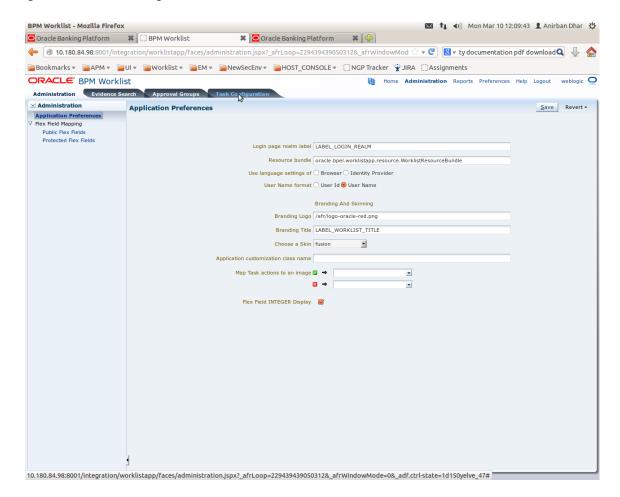

**4.** Search the task by inputting the name of the task in the search bar. For example, HT\_LoanSpi\_CreateAndConfigureLoanAccount or \*CreateAndConfigureLoan\*

Figure 2-68 Search Task Types

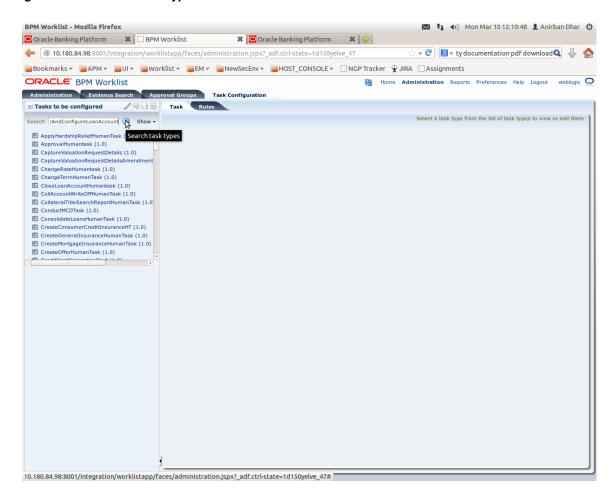

**5.** Click the result to open the task for editing.

Figure 2-69 Task Editing

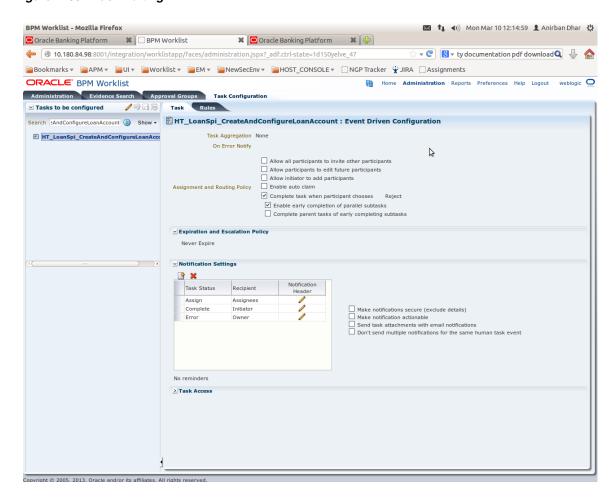

**6.** Click the **Edit** icon.

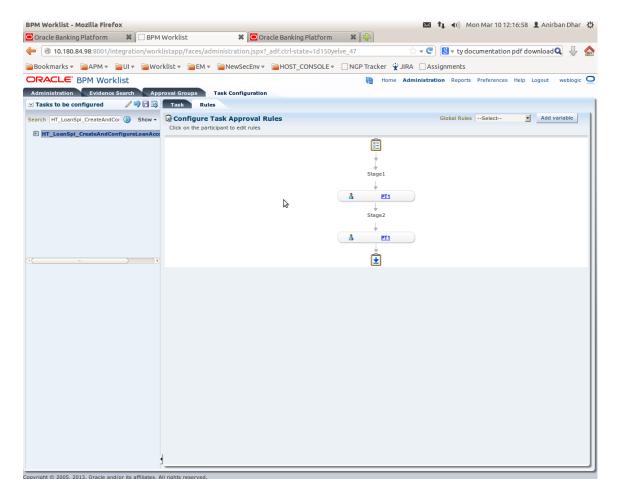

Figure 2-70 Configuring Rules - Edit Icon

- Navigate to **Rules** tab for configuring rules.
- Click participant to edit rule for that stage. For example, stage 1 -> PT1)

Figure 2-71 Configuring Rules - Rules tab

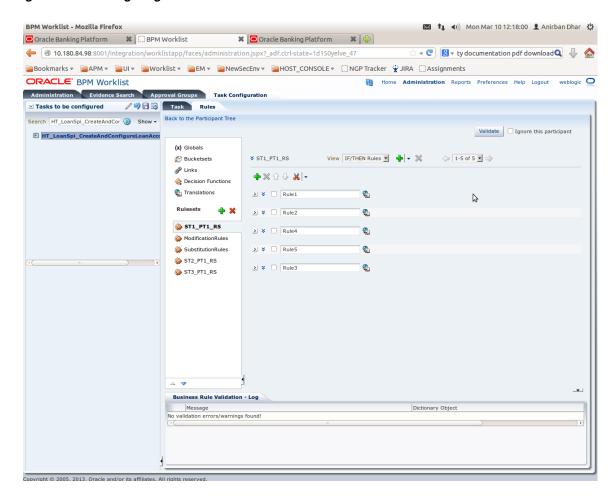

**9.** Expand the **Rule** to configure. For example, Rule 5.

Figure 2-72 Expand Rule

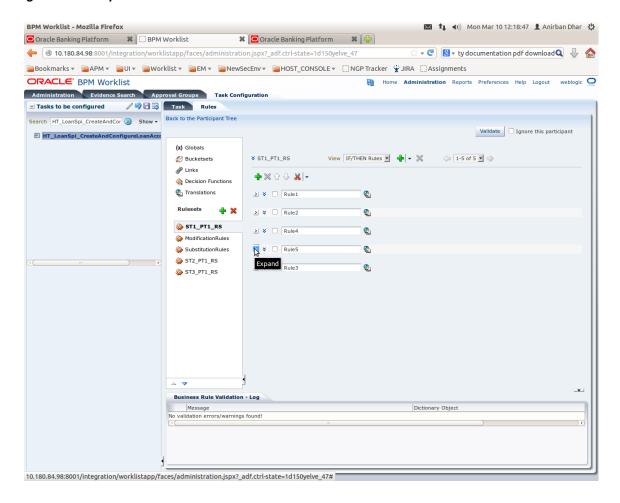

**10.** Expand the **Advance Settings** panel.

Figure 2-73 Advanced Settings

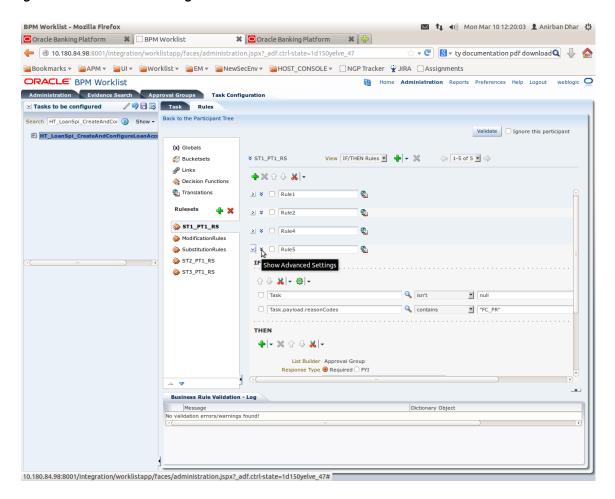

Figure 2-74 Rule Expansion

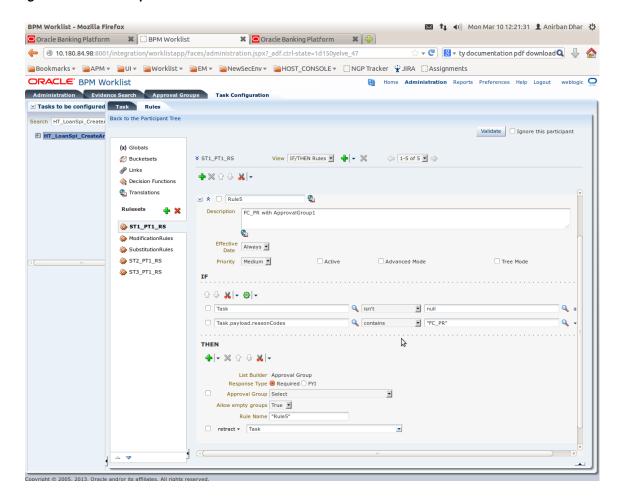

11. Click **Active** check box to enable a particular rule.

Figure 2-75 Enabling Rule

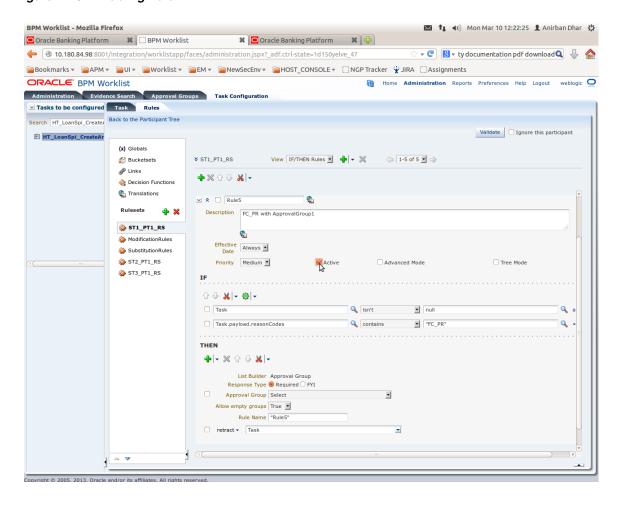

12. Click the drop-down arrow to add a new row of condition and select Simple Test.

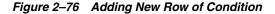

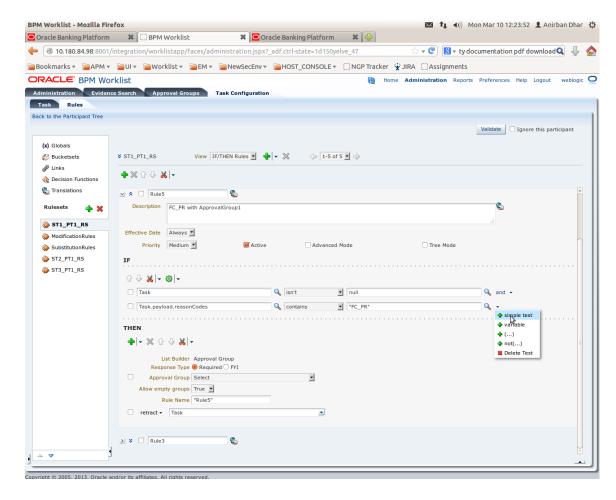

**13.** Expand **Task** -> **Payload** and then select the **fact**.

Figure 2-77 Expanding Payload

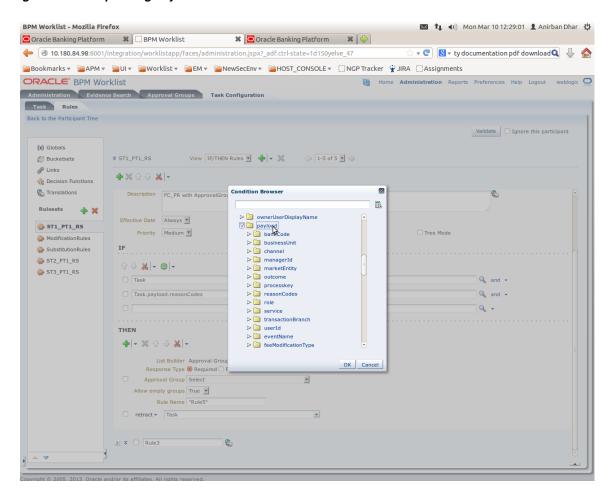

Figure 2-78 Selecting Fact

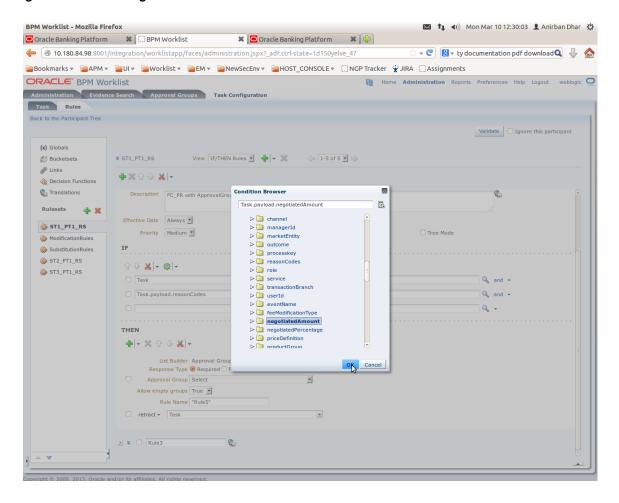

14. Update the fact value as per condition required for routing.

Figure 2-79 Updating Fact Value

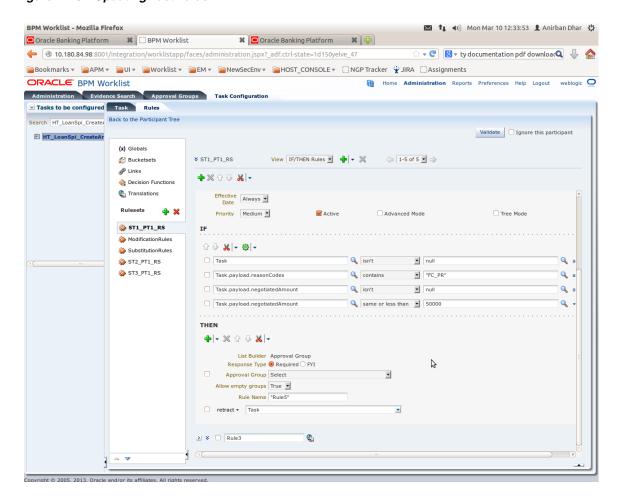

**Note:** Negotiated Amount should be multiplied by 10000. For example, if you want to set limit for \$5 negotiated amount, then in BPM rule you need to put fact value as 50000.

**15.** Select **Approver Group** from the option list. For example, select FEE\_APPROVER.

Figure 2-80 Select Approver Group

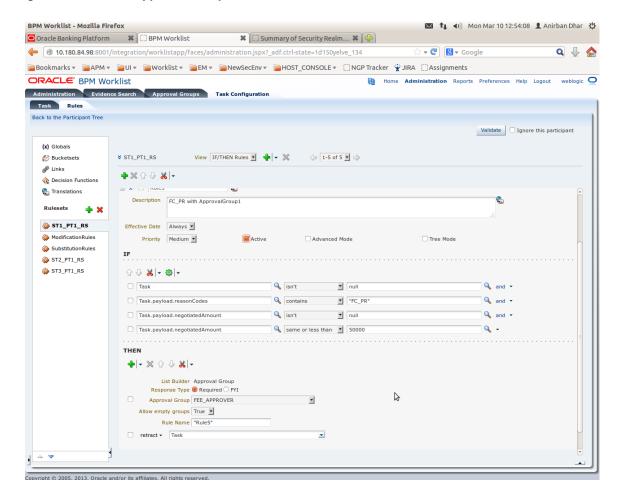

**16.** Save and commit the rule and the task.

You can follow similar steps to configure rules on different stages. Ensure the desired rule is active.

If no rule is evaluated, then the task will be auto rejected by workflow system.

# **Data Management**

This chapter describes data related activities to be performed as an administrator.

# 3.1 Oracle Banking Platform Batch Execution

Oracle Banking Platform Batch Execution refers to bulk processing of records to perform business operations in real-time environment. Business operations include complex processing of large volumes of information, that is most efficiently processed with minimal or no user interaction using OBP Batch Execution.

In OBP, the batch process is run through the End of Day (Fast path: EOD10) page with a varied combination of category, job code and job type for a particular business day.

This section explains the steps involved in Oracle Banking Platform Batch Execution.

**Note:** To view the detailed procedure to be followed in the application page End of Day (Fast Path: EOD10), see its context-sensitive help in the application.

#### 3.1.1 Database Backup

Perform Database Backup before starting with the Batch Execution.

### 3.1.2 Navigate to End of Day Page

To navigate to the End of Day page:

- 1. Log in to OBP.
- Navigate to End of Day page either by entering the Fast path EOD10 or through the menu Back Office --> Global --> End of Day.

Figure 3–1 End of Day (Fast path:EOD10)

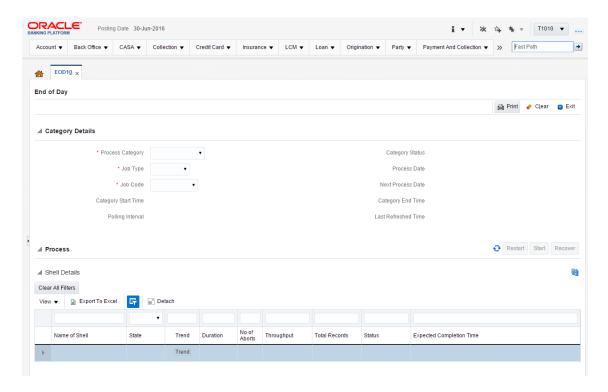

#### 3.1.3 Cutoff Category Execution

To execute the Cutoff category:

1. Select the relevant **Category Details** as shown in the table below:

| <b>Process Category</b> | Cutoff    |
|-------------------------|-----------|
| Job Type                | GROUP     |
| Job Code                | BRN_GRP_1 |

2. Click the Refresh button. The rest of the Category Details and the Process Details appear.

Here, the **Shell State** is *Not Started*.

The **Category Status** is *Fresh Start*.

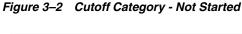

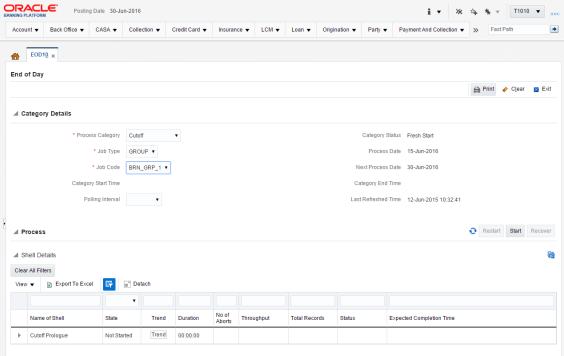

- Verify the **Process Date** and the **Next Process Date**.
- **4.** Click the **Start** button to begin the execution.

Figure 3-3 Cutoff Category - Start

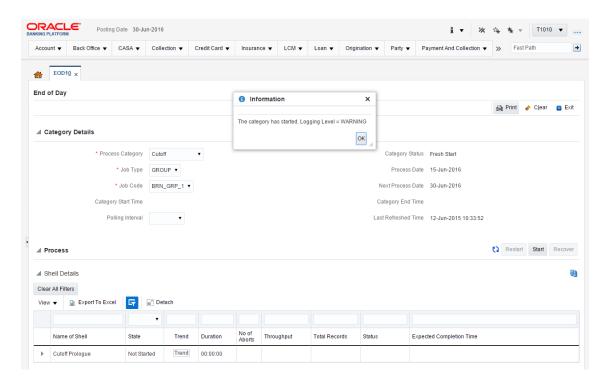

5. On completion of the category, the Category Status and the Shell State of all the processes display Completed.

Figure 3-4 Cutoff Category - Complete

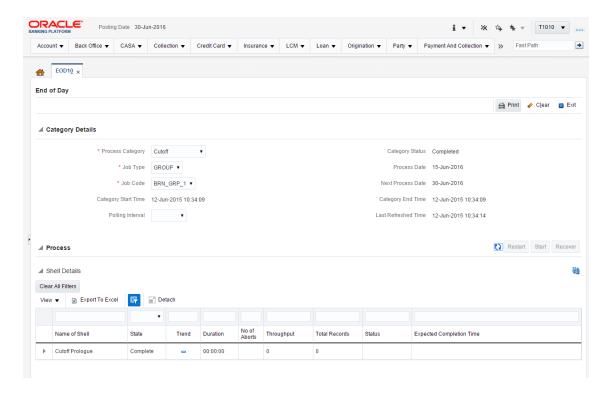

#### 3.1.4 End of Day (EOD) Category Execution

To execute the End of Day category:

Select the relevant **Category Details** as shown in the table below:

| Process Category | End of Day |
|------------------|------------|
| Job Type         | GROUP      |
| Job Code         | BRN_GRP_1  |

Click the Refresh button. The rest of the Category Details and the Process Details appear.

Here, the **Shell State** is *Not Started*.

The **Category Status** is *Fresh Start*.

Figure 3-5 EOD Category - Not Started

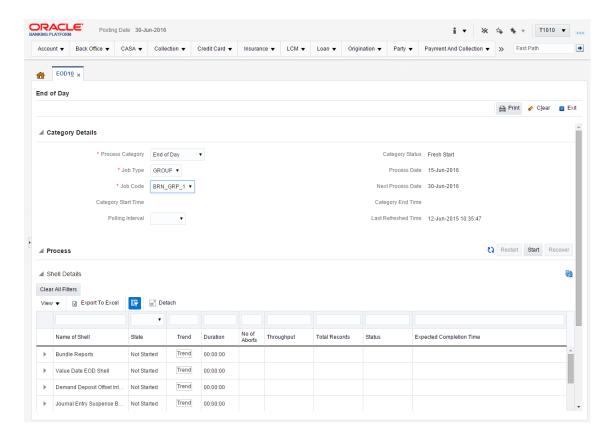

- 3. Verify the Process Date and the Next Process Date.
- **4.** Click the **Start** button to begin the execution.

Figure 3–6 EOD Category - Start

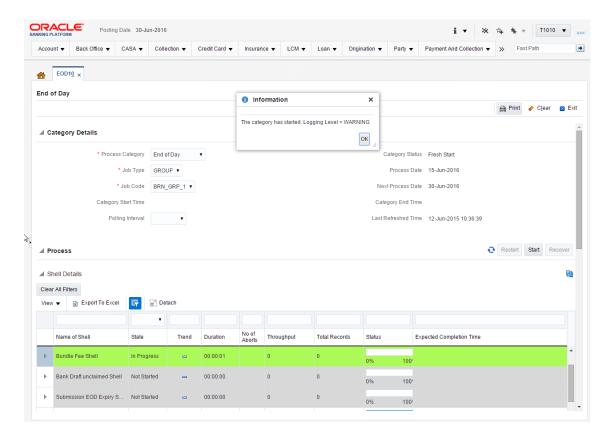

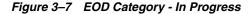

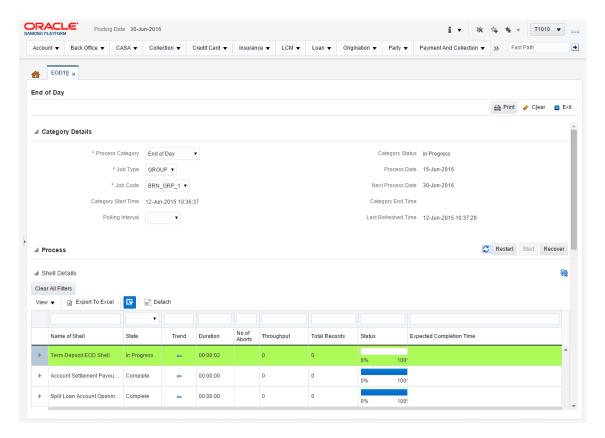

5. On completion of the category, the Category Status and the Shell State of all the processes display Completed.

Figure 3-8 EOD Category - Complete

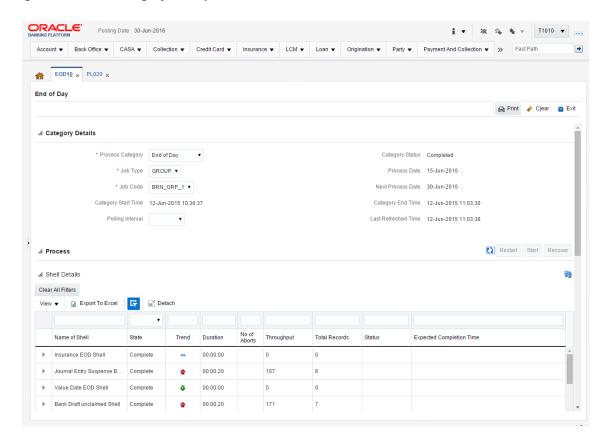

#### 3.1.5 Internal System EOD Category Execution

To execute the Internal System EOD category:

1. Select the relevant **Category Details** as shown in the table below:

| <b>Process Category</b> | Internal System EOD |
|-------------------------|---------------------|
| Job Type                | GROUP               |
| Job Code                | BRN_GRP_1           |

2. Click the Refresh button. The rest of the Category Details and the Process Details appear.

Here, the **Shell State** is *Not Started*.

The **Category Status** is *Fresh Start*.

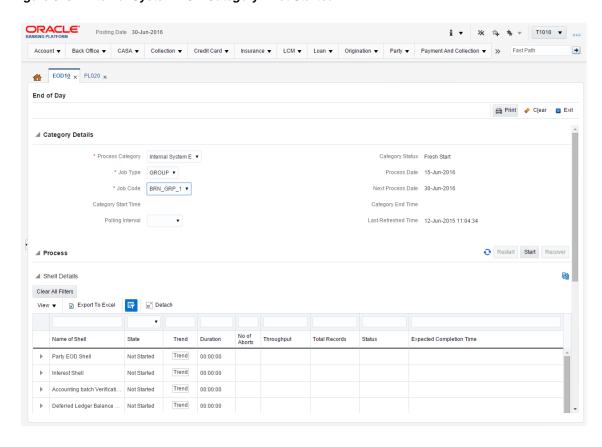

Figure 3-9 Internal System EOD Category - Not Started

- Verify the Process Date and the Next Process Date.
- Click the **Start** button to begin the execution.

Figure 3-10 Internal System EOD Category - Start

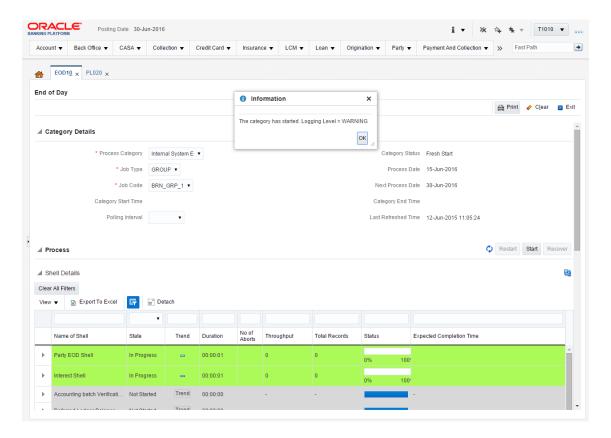

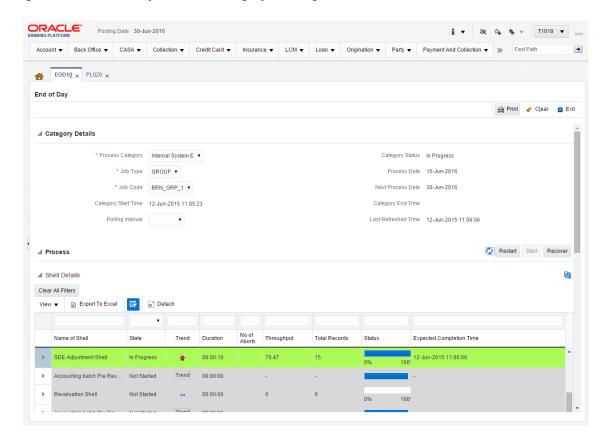

Figure 3-11 Internal System EOD Category - In Progress

5. On completion of the category, the Category Status and the Shell State of all the processes display Completed.

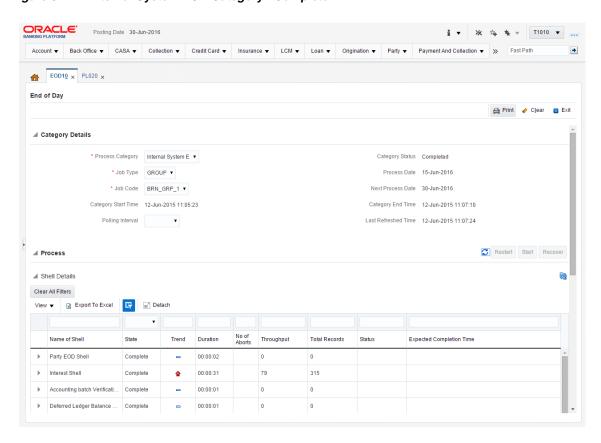

Figure 3-12 Internal System EOD Category - Complete

### 3.1.6 Common Staging Area (CSA) Handoff Category Execution

To execute the Common Staging Area (CSA) Handoff category:

1. Select the relevant **Category Details** as shown in the table below:

| Process Category | Common Staging Area<br>Handoff |
|------------------|--------------------------------|
| Job Type         | GROUP                          |
| Job Code         | BRN_GRP_1                      |

2. Click the Refresh button. The rest of the Category Details and the Process Details appear.

Here, the **Shell State** is *Not Started*.

The **Category Status** is *Fresh Start*.

**3**. Verify the **Process Date** and the **Next Process Date**.

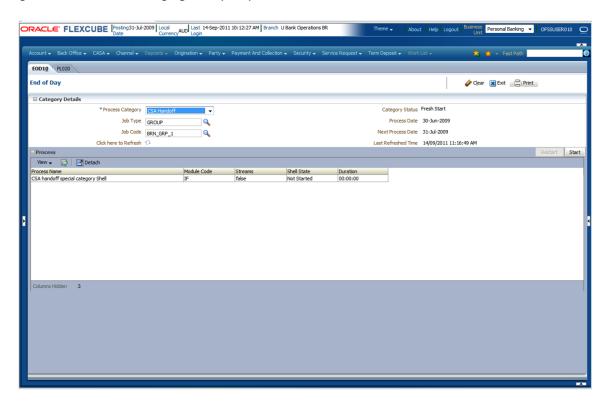

Figure 3–13 Common Staging Area (CSA) Handoff

Click the **Start** button to begin the execution.

Figure 3-14 CSA Handoff in Progress

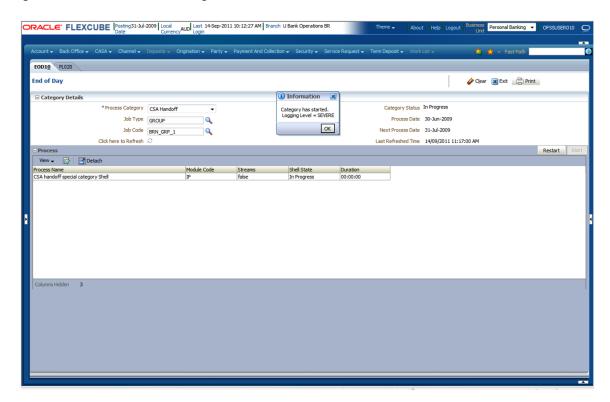

On completion of the category, the Category Status and the Shell State of all the processes display Completed.

Figure 3-15 CSA Handoff Completed

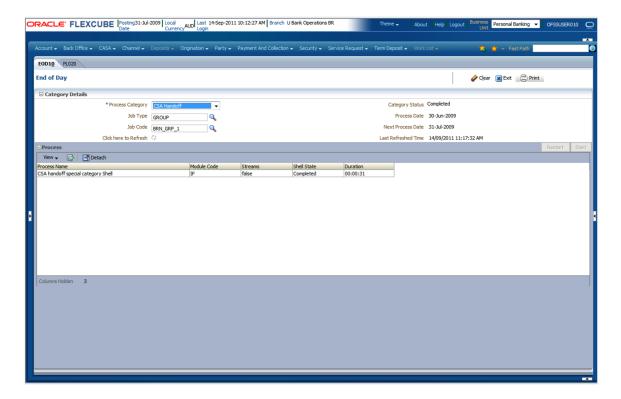

#### 3.1.7 Beginning of Day (BOD) Category Execution

To execute the Beginning of Day category:

Select the relevant **Category Details** as shown in the table below:

| Process Category | Beginning of Day |
|------------------|------------------|
| Job Type         | GROUP            |
| Job Code         | BRN_GRP_1        |

Click the Refresh button. The rest of the Category Details and the Process Details appear.

Here, the **Shell State** is *Not Started*.

The **Category Status** is *Fresh Start*.

Figure 3–16 BOD Category - Not Started

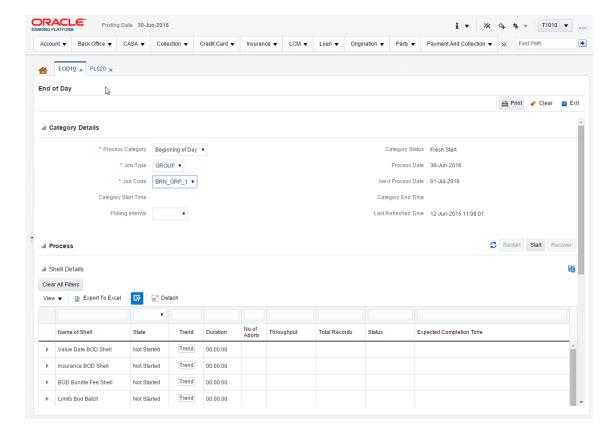

- Verify the **Process Date** and the **Next Process Date**.
- Click the **Start** button to begin the execution.

Figure 3-17 BOD Category - Started

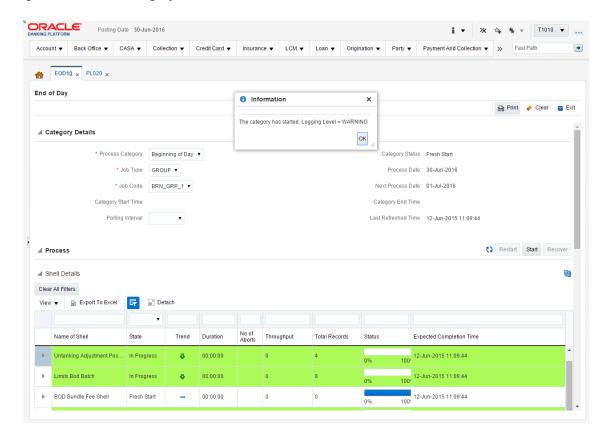

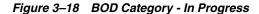

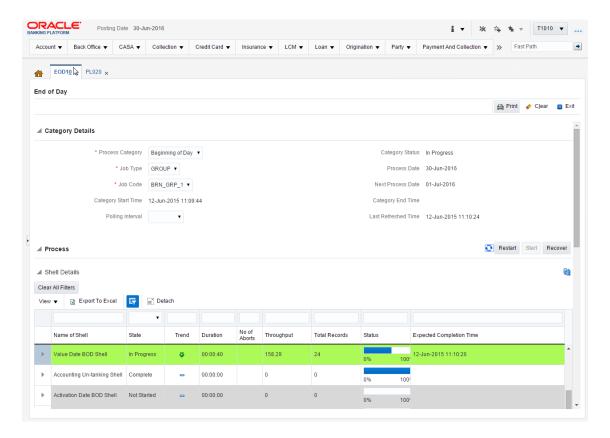

5. On completion of the category, the Category Status and the Shell State of all the processes display Completed.

Figure 3-19 BOD Category - Completed

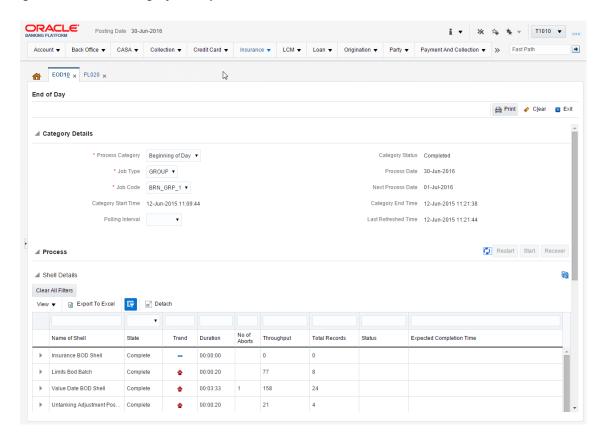

### 3.1.8 Housekeeping Category Execution

To execute the Housekeeping category:

1. Select the relevant **Category Details** as shown in the table below:

| Process Category | Housekeeping |
|------------------|--------------|
| Job Type         | GROUP        |
| Job Code         | BRN_GRP_1    |

2. Click the Refresh button. The rest of the Category Details and the Process Details

Here, the **Shell State** is *Not Started*.

The **Category Status** is *Fresh Start*.

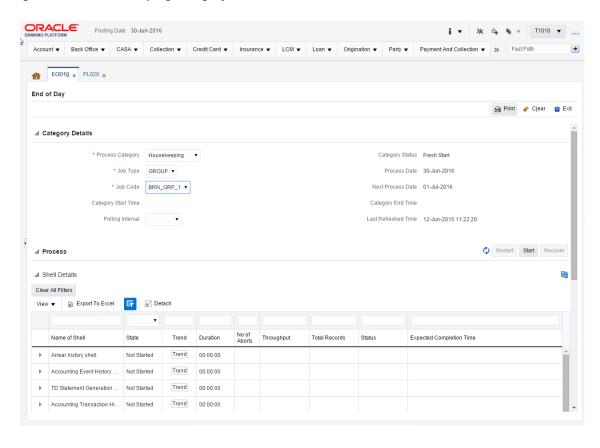

Figure 3-20 Housekeeping Category - Not Started

- Verify the **Process Date** and the **Next Process Date**.
- Click the **Start** button to begin the execution.

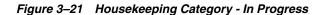

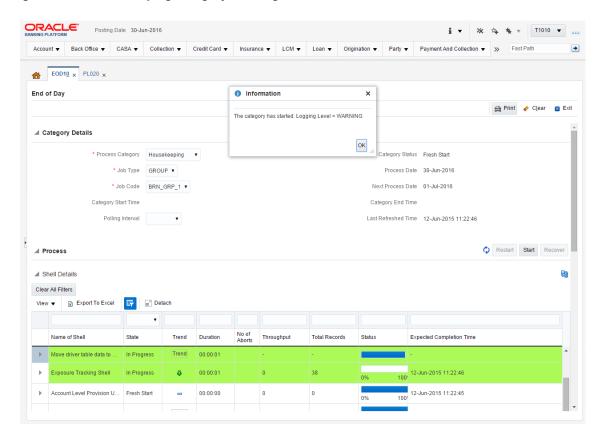

5. On completion of the category, the Category Status and the Shell State of all the processes display Completed.

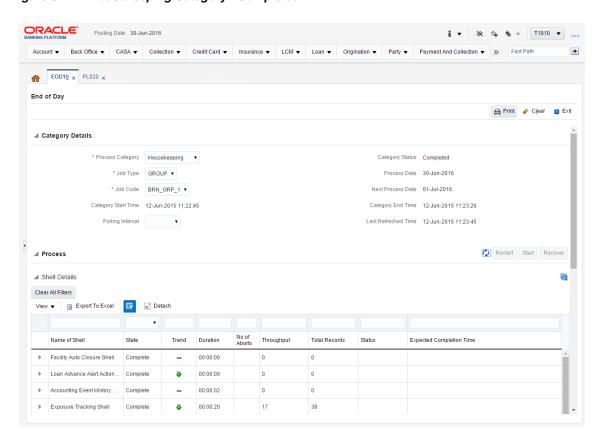

Figure 3-22 Housekeeping Category - Completed

## 3.1.9 Alert Generation Category Execution

To execute the Alert Generation category:

1. Select the relevant **Category Details** as shown in the table below:

| Process Category | Alerts Generation |
|------------------|-------------------|
| Job Type         | GROUP             |
| Job Code         | BRN_GRP_1         |

Click the Refresh button. The rest of the Category Details and the Process Details appear.

Here, the **Shell State** is *Not Started*.

The **Category Status** is *Fresh Start*.

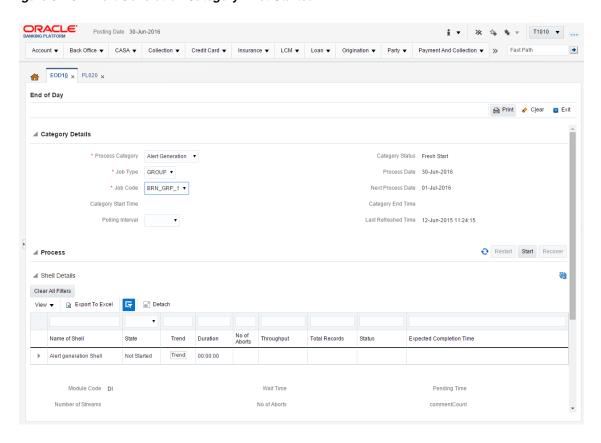

Figure 3-23 Alert Generation Category - Not Started

- Verify the Process Date and the Next Process Date.
- Click the **Start** button to begin the execution.

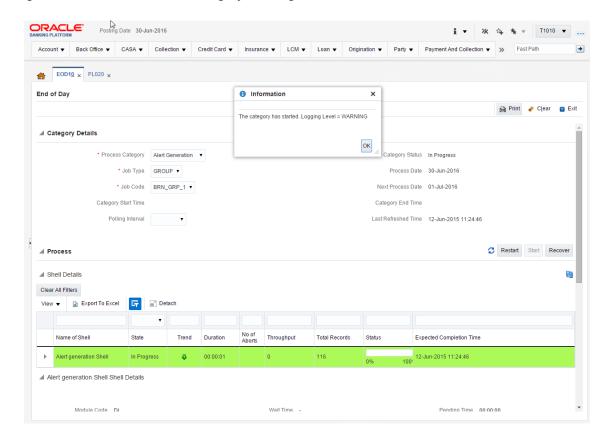

Figure 3-24 Alert Generation Category - In Progress

On completion of the category, the **Category Status** and the **Shell State** of all the processes display Completed.

# 3.2 Oracle Banking Platform Batch Exception Recovery

Oracle Banking Platform Batch Exception Recovery refers to mechanism to allow support and business users perform actions on the records that were skipped during batch execution. During batch execution, if the number of failures due to business exception is less than pre-configured threshold, such records are skipped for future processing.

In OBP, the batch exception recovery can be done using the Batch Exception Recovery (Fast Path: OPA007) page. It is recommended that user in support or operations role, checks this page after every batch processing is completed for any PENDING records.

This section explains the steps involved in Oracle Banking Platform Batch Exception Recovery.

OBP batch exception recovery actions can be broadly classified in two categories:

- Actions for Support/Operations user (Performed on Batch Exception Recovery page)
- Actions for Business user (Viewed in worklist application and actioned using OBP screens, data patches.)

In its entire life cycle, the batch exception record will go through the above mentioned actions starting with PENDING and ending with either IGNORED or REPROCESSED. Support or Operations user acts on exception record using the Batch Exception Recovery page.

To navigate to the Batch Exception Recovery page:

- Log in to OBP.
- Navigate to Batch Exception Recovery page either by entering the Fast path OPA007 or through the menu Back Office --> Operational Services --> Batch Exception Recovery.
- Select the relevant Category Details as shown in the following table:

| Branch Group Code | BRN_GRP_1  |
|-------------------|------------|
| Category          | End of Day |

Click OK. The Exception Details appear.

Figure 3-25 Exception Details

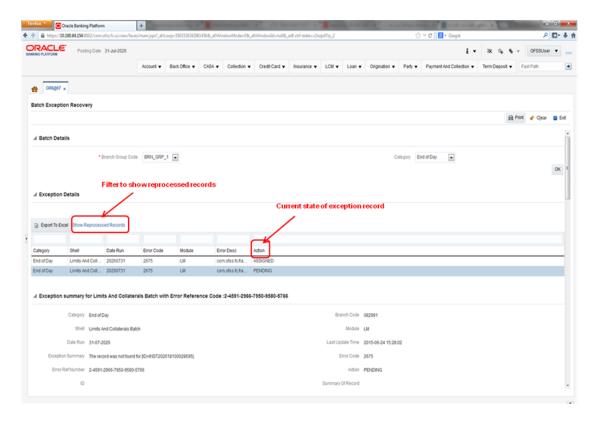

5. Select an exception record. The additional details such as Stack Trace and Comments appear. One of the important attributes is Recommended Action for the operator.

Figure 3-26 Exception Record Details

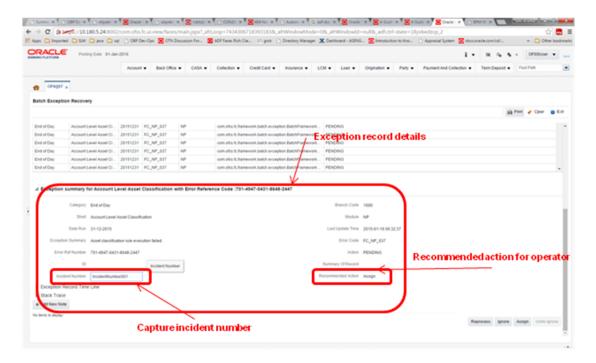

Check the Stack Trace and Comments. It is recommended that if the current action on an exception record is PENDING and there are no Comments, click Assign to create a task for business user to take appropriate corrective actions on the exception record. Also, look for the Recommended Action. By looking at the Stack Trace, if the support or operator users find a similar previous incident, they can capture the same in the Incident Number field as shown in the above figure.

**Note:** It is mandatory to capture valid meaningful Comments while performing any action on the exception record.

Business user acts on exception record using the Worklist Application To navigate to the Worklist page:

- Log in to worklist application.
- All the exception records with action as ASSIGNED will appear as a task in the worklist. Select the task to act on.

Figure 3-27 Exception record in Worklist application

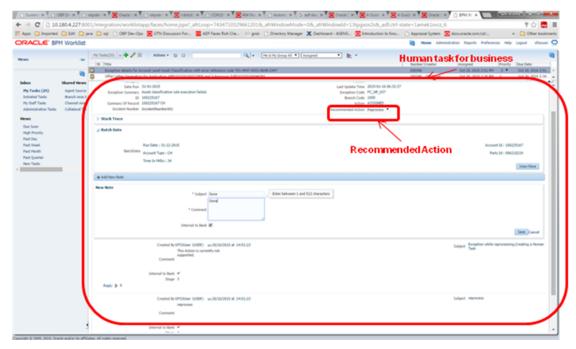

- Click Claim to claim the task.
- Check the Stack Trace, Batch Data, Incident Number and Comments.
- Perform appropriate actions using OBP screens, data patches.
- Capture comments in Comments section. These comments will be used by the support user to further act on the exception record.
- Select the mandatory Recommended Action for the support or operator user.
- Click Done to complete the task. The exception record moves into PENDING state and will be visible to the support user to take further action.

**Note:** It is mandatory to capture valid meaningful Comments while performing any action on the exception record.

# **Setting Up The Bank And Branch**

This chapter provides the process of setting up the bank and the branch commonly referred to as the Day 0 setups. It gives the details of the Administration User Interface (UI) offered by Oracle Banking Channels Bank User Experience, using which, the administrator can perform a bank and a branch setup.

This chapter includes the following topics:

- Common Services Day 0 Setup
- Product Manufacturing Unit Day 0 Setup
- Product Ledger Day 0 Setup

### 4.1 Common Services Day 0 Setup

The Common Services setup includes:

- Core Maintenances
- **Currency Maintenances**
- Calendar Maintenances

#### 4.1.1 Core Maintenances

The Core Entity Services in Oracle Banking Platform, is a common service, which seeks to define the broad parameters within which the rest of the application functions. The service defines the bank, the various modules of the application that the bank may want to introduce, the languages and the time zones it operates in, the core parameters and structures of its various branches. The core entity services are also used by each of the different modules, and provide a variety of support functions to

The following Core Maintenances must be completed as a part of bank and branch setup:

- Bank Codes (Fast path: CS01)
- Business Group (Fast path: CS02)
- Bank Parameters (Fast path: CS03)
- Branch Parameters (Fast path: CS06)
- Country Codes (Fast path: CS09)
- Financial Cycle (Fast path: CS10)
- Define Payment Calender Codes (Fast path: CS15)

- Reason Codes (Fast path: CS16)
- State Codes (Fast path: CS17)
- Verification Category (Fast path: CS21)
- Verification Type (Fast path: CS22)
- Verification Checklist Policy (Fast path: CS23)
- Purpose Codes (Fast path: CS24)
- Bank Policy (Fast path: CS26)
- Bank Policy Deviation Definition (Fast path: CS39)
- Risk Category Maintenance (Fast path: CS41)
- Risk Code Maintenance (Fast path: CS42)
- Mitigant Code Maintenance (Fast path: CS43)

**Note:** To view the detailed procedure for each application page, see its context sensitive help in the application.

#### 4.1.1.1 Head Office Setup

The Head Office branch creation is currently being done via seed data where the Branch Type is HO. Branch Type is a seed table with fixed values for all applicable branch types, that is uploaded to the application from the backend. After the creation of Head Office branch through seed data, you can proceed to create other branches from the application where the Branch Type is shown as a LOV (excluding HO).

The process to set up a head office branch is as follows:

- Create a new bank code in the application through the page **Bank Codes** (Fast path: CS01).
- Set up the new bank parameters through the page Bank Parameters (Fast path: CS03).
- Modify the seed data for Branch Type to include the new bank code as HO and run the seed. Currently the seed will be for Bank Code 08. The head office branch is created via this seed data.
- Proceed to create the other branches through the application using the page Branch Parameters (Fast Path: CS06), that includes all branch types other than HO.

**Note:** To view the detailed procedure for each application page, see its context-sensitive help in the application.

### 4.1.2 Currency Maintenances

The Currency Services are a part of the common services of Oracle Banking Platform and serve to record and retrieve the various currency related information.

The following Currency Maintenances must be completed as a part of bank and branch setup:

- Currency Codes (Fast path: CY01)
- Amount Text (Fast path: CY02)

- Currency Pairs (Fast path: CY03)
- Currency Branch Parameters (Fast path: CY04)
- Currency Denomination (Fast path: CY05)
- Currency Rate Types (Fast path: CY06)
- Exchange Rates (Fast path: CY07)

**Note:** To view the detailed procedure for each application page, see its context-sensitive help in the application.

#### 4.1.3 Calendar Maintenances

The calendar services are embedded in the common services of Oracle Banking Platform and serve to record and retrieve the various holidays of the bank in a calendar year.

The following Calendar Maintenances must be completed as a part of bank and branch setup:

- Holiday Rule Maintenance (Fast Path: CAL01)
- Calendar Type Maintenance (Fast Path: CAL02)
- Adhoc Calendar Maintenance (Fast path: CAL03)

**Note:** To view the detailed procedure for each application page, see its context-sensitive help in the application.

# 4.2 Product Ledger Day 0 Setup

The Product Ledger module is supported by Module accounting, Domain Accounting, and Accounting services.

Module accounting handles transaction initiation, raises accounting event, and updates the customer account balances and Overdraft limits, and invokes account services.

Domain Accounting provides the services such as input, authorize, delete, and reverses to the modules to enable the module to initiate appropriate action on the transactions. Domain accounting also validates data and lookup accounting template, builds domain entries, and performs currency conversions.

Accounting services pick up the entries formed by the domain accounting and perform GAAP accounting, netting, currency position, Inter Branch entries, tanking of unauthorized transactions, suspense posting, generation of P&L entries for year end, and hand off data to product ledger.

The following Product Ledger Maintenances must be completed as a part of bank and branch setup:

- System Defined Elements Maintenance (Fast path: PL005)
- Accounting Configuration (Fast path: PL019)
- GAAP Summary (Fast path: PLS001)
- Bank Parameter Summary (Fast path: PLS002)
- Branch Parameter Summary (Fast path: PLS003)

- SDE Number Range Maintenance (Fast path: PLS006)
- System Defined Elements Class Summary (Fast path: PLS007)
- Product Ledger Summary (Fast path: PLS008)
- Ledger Additional Detail Summary (Fast path: PLS009)
- Product Ledger Group Summary (Fast path: PLS010)
- Inter Branch Parameter Summary (Fast path: PLS014)

**Note:** To view the detailed procedure for each application page, see its context-sensitive help in the application.

# 4.3 Product Manufacturing Unit Day 0 Setup

The Product Manufacturing Unit (PMU) is a flexible and competent framework for defining products. It has list of tasks to be performed for defining a new product. Each task should be completed parallel or sequentially by respective departments in a bank. It can be mandatory, conditional or non mandatory. The product manufacturing is complete if the respective mandatory tasks are complete.

#### **Prerequisites**

Following are the prerequisites for PMU Day 0 Maintenances:

- Define Interest Rule (Fast path: PM011)
- Asset Classification (AC) Plans Maintenance (Fast path: NP002)
- Installment Rule Details (Fast path: LNM43)
- Loan Schedule Type (Fast path: LNM98)
- **Product Ledger Maintenances**
- Common Services Purpose Code, Currency Code, Calendar Maintenance, Bank Policy
- Accounting Template Maintenance
- Facility Category (Fast path: LCMS53)
- Collateral Category
- DMS maintenance: Document Type Definition (Fast path: CNM01), Document Category Definition (Fast path: CNM02), Document Policy Definition (Fast path: CNM03)
- GAAP Summary (Fast path: PLS001)
- Risk Indicators Impacts Cross-Reference (Fast path: ACCT010)
- Global Parameter (Fast path: LCM48)
- LTV Matrix (Fast path: LCM52)
- Rate Chart Maintenance (Fast path: PR004)
- Index/Margin Index Code Definition (Fast path: PR005)
- Price Policy Chart Maintenance (Fast path: PR007)
- Price Definition (Fast path: PR006)
- Charge Attribute Definition (Fast path: PR008)

- Tier Criteria Definition (Fast path: PR009)
- Price Benefit Chart (Fast path: PR015)

#### **Day 0 Maintenances**

The following PMU Maintenances must be completed as a part of bank and branch set up:

- Define Party Bank Policy (Fast path: PI314)
- Define CASA Bank Policy (Fast path: PM002)
- Define TD Bank Policy (Fast path: PM003)
- Define Loan Bank Policy (Fast path: PM004)
- Define Bundle Bank Policy (Fast path: PM005)
- Define Hardship Relief Policy (Fast path: PM006)
- Define Statement Policy (Fast Path: PM007)
- Define Dormancy Policy (Fast path: PM008)
- Define Credit Policy (Fast path: PM009)
- Define Product Group (Fast path: PM010)
- Define Interest Rule (Fast path: PM011)
- Define TD Interest Payout Plan (Fast path: PM012)
- Define CASA Product (Fast path: PM013)
- Define Loan Product (Fast path: PM014)
- Define TD Product (Fast path: PM015)
- Define Credit Card Product (Fast path: PM016)
- Define Product Interest Linkage (Fast path: PM017)
- Link Dependent Offers (Fast path: PM018)
- Define Bonus Interest Parameters (Fast path: PM019)
- Define CASA Offer (Fast path: PM020)
- Define TD Offer (Fast path: PM021)
- Define Loan Offer (Fast path: PM022)
- Define Credit Card Offer (Fast path: PM023)
- Define Campaigns (Fast path: PM024)
- Link Offers for Principal Offset Facility (Fast path: PM025)
- Define Offer Bundle (Fast path: PM026)
- Define Transaction Restriction (Fast path: PM027)
- Define Domain Category Settlement Mode (Fast path: PM030)
- Define Product Settlement Mode (Fast path: PM031)
- Define Product Group Accounting Entry Template (Fast path: PM032)
- Define Product Accounting Template (Fast path: PM033)
- Define Product Group Role Mapping (Fast path: PM034)

- Define Product Account Role Mapping (Fast path: PM035)
- Define Accounting Class (Fast path: PM036)
- Define Domain Category Accounting Template (Fast path: PM037)
- Define Domain Role Mapping (Fast path: PM038)
- Define Affinity (Fast path: PM042)
- Define Activity Profile Questions (Fast path: PM046)
- Define Investment Product (Fast path: PM047)
- Define Investment Offer (Fast path: PM048)

**Note:** To view the detailed procedure for each application page, see its context-sensitive help in the application.

# **Setting Up Channels**

This chapter describes the process of setting up the channels.

# 5.1 Channel Setup

This section explains the procedure to set up Channels for Oracle Banking Platform. The Figure 5–1 gives an overview of the transaction message flows.

Figure 5-1 Transaction Message Flows

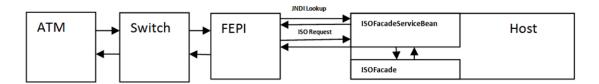

The Channels setup involves three main steps as follows:

### Step 1 Front End Processing Interface (FEPI) Application Installation

Install the FEPI application on the host server as a separate application, which will listen to any incoming request from the switch. There is separate FEPI application for ATM and POS.

#### Step 2 ATM or POS Bank Parameter Maintenance (Fast Path: ATM001)

Log in to Oracle Banking Platform and define the Bank Level parameters for ATM transactions using the ATM or POS Bank Parameter Maintenance page (Fast Path: ATM001).

Following are some useful definitions of fields used in this page:

- **Originating Branch:** The originating branch code refers to the branch through which the ATM transactions of Remote On-us would be routed to respective branches.
- **ATM Offline Limit:** The offline limit is in turn maintained operationally in the Switch. When the ATM is offline, the offline limit is compared with the balance in the PBF file. The amount that is lower on comparison that is, either the PBF balance or the Switch limit is permitted for withdrawal. This functionality of comparison will be only for On-us transactions.

- **Institution ID:** Each code uniquely identifies the bank in the network. Institution ID is allotted by the central bank of the country, or the body that governs payment systems in the country.
- **Institution Name:** The name of the institution.
- Holds Applicable:
  - ATM Debit Hold, POS Debit Hold: It is applicable for marking hold on debit instructions. Rather than direct debiting the account, hold will be marked and then later after some time amount is debited from account.
  - **ATM Credit Hold:** It is applicable for marking hold on credit instructions. Rather than direct crediting the account, hold will be marked and then later after some time amount is credited to account.
  - **ATM Offline Hold:** It is applicable once ATM becomes online. Rather than direct debiting the account, hold will be marked and then later after some time amount is debited from account.
- Forwarder Institution ID: It identifies the network or Institution forwarding the request or advice message in an interchange system. Forwarder Institution ID is allotted by the central bank or the governing body for non-branch channels to Master Card, VISA, cash net. In case of tie-up, other bank's Acquirer Institution ID will be Forwarder Institution ID.
- Forwarder Cash GL: This GL account will be credited or debited for remote-on us transactions and off-us transactions done through the Bank's ATM.
- Forwarder Fee GL: This GL account will be credited for the transactions performed by other bank's customers through ATM, owned and managed by our bank.

**Note:** To view the detailed procedure for **ATM or POS Bank** Parameter Maintenance page (Fast Path: ATM001), see its context-sensitive help in the application.

#### Step 3 ATM or POS Terminal Setup (Fast Path: ATM002)

Set up individual ATM or POS terminal for the bank for transactions using the ATM or POS Terminal Setup (Fast Path: ATM002) page.

Following are some useful definitions of fields used in this page:

- Card Acceptor Terminal ID: User inputs the code which uniquely identifies a terminal at the card acceptor location. It is maintained for both ATM and POS machines.
- **Acquirer Institution ID:** Identifies the acquirer institution ID associated with the ATM/ POS terminal.
- Forwarder Institution Supported: Identifies the forwarder Institution ID to be supported for this ATM/POS terminal.
- Branch Code: The originating branch code refers to the branch through which the ATM transactions would be routed to respective branches. Originating Branch handles Cash Funding (To/From ATM) and Cheque Deposited at ATM.
- POS Terminal GL: This GL account will be credited or debited for cash transactions done through the Bank's POS terminal.

**ATM Cash GL:** This GL account will be credited or debited for cash transactions done through the Bank's ATM terminal by the bank customers.

**Note:** To view the detailed procedure for **ATM or POS Terminal** Setup (Fast Path: ATM002), see its context-sensitive help in the application.

# 5.2 Front End Processing Interface (FEPI)

This section contains information related to FEPI.

### 5.2.1 Installation

FEPI is installed in the same location as Oracle Banking Platform (/scratch/app/product/fmw/obpinstall/obp). Following are the steps for FEPI installation:

- Create a directory structure for FEPI similar to the OBP environment.
- Change the paths in FEPI start scripts as per the environment, start\_fepi\_atm.sh and **start\_fepi\_pos.sh** at /fepi/scripts.
- 3. Change the following property values in channels\_atm.properties and channels\_ **pos.properties** as per the environment:
  - **BANK\_CODE:** Indicates the bank code For example, BANK\_CODE=335
  - **LISTENER\_PORT:** The port number on which FEPI server accepts incoming ISO message requests.

For example, LISTENER\_PORT=9999

**COMMAND\_PORT:** The port number on which FEPI server accepts command message. (Note: Need to specify an available valid port number, so that FEPI starts; it is a feature of native code and currently no messages are

For example, COMMAND\_PORT=9998

FNDI.FJ.java.naming.provider.url: The IP address and port number on which WebLogic accepts requests

For example, FNDI.FJ.java.naming.provider.url=t3://10.180.9.108:7001

Start ATM and POS FEPI; On prompt enter WebLogic Log in credentials.

For example, \$ sh start\_fepi\_atm.sh

After running the **start\_fepi\_\*.sh**, it will prompt for password. This password is the same as the admin password on Weblogic server.

# 5.2.2 ATM And POS Trace Logs

The Trace logs are available in logs folder, for example, /fepi/logs.

Additionally fepi-console and fepi-ofss logs are also stored at the above location for ATM and POS FEPI server.

## 5.2.3 module.channel or cz.module.channel enabling of logs

This is not related to FEPI, and these logs (host logs) are controlled by logging.xml of the WebLogic server.

To understand the logging mechanism, see the OEM Diagnosibility details at http://docs.oracle.com/cd/E25054\_01/doc.1111/e24473/diagnosability\_ adminuser.htm.

## 5.2.4 Multiple Instances

Currently there are two instances of FEPI, they are ATM and POS. Each instance has a set of individual files along with the common shared files.

For example, for the ATM FEPI server:

| File Name               | Description                |
|-------------------------|----------------------------|
| channels_atm.properties | Configuration file         |
| fepi_atm.logging.xml    | Logging configuration file |
| start_fepi_atm.sh       | Start script               |
| stop_fepi_atm.sh        | Stop script                |

# **Application Monitoring Using OBP Application**

This chapter provides an overview on the various monitoring operations performed as an administrator using Oracle Banking Platform application.

# 6.1 Dynamic Monitoring Service (DMS)

The aim is to monitor different channels involved in performing transactions with OBP. The monitoring parameters consists of channels, services, trends (current behavior of execution), and time metrices. The monitoring is performed by DMS (Dynamic Monitoring Service).

#### What is DMS?

The Oracle Dynamic Monitoring Service (DMS) provides a set of Java APIs that measure and report performance metrics, trace performance and provide a context correlation service for Fusion Middleware and other Oracle products. Along with the APIs, DMS provides interfaces to enable application developers, support analysts, system administrators, and others to measure application-specific performance information.

# 6.1.1 Usage

The usage of DMS is defined by the role of the user. Based on their roles, users can either take part in configuration of services for DMS or monitor the statistics collected via DMS.

#### **Developers**

These are the set of people who configure the monitoring services that are the part of OBP system. The configuration can be made either for available services or for new services.

Figure 6-1 Developers

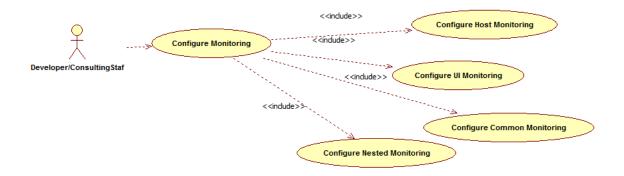

#### **IT Technical Staff**

This consists of set of people who monitor the DMS statistics generated for the service. With the help of various metrics generated they can analyze the behaviour of the target service. For example, 'time taken to execute' service could indicate need of optimization of the service.

Figure 6-2 IT Technical Staff

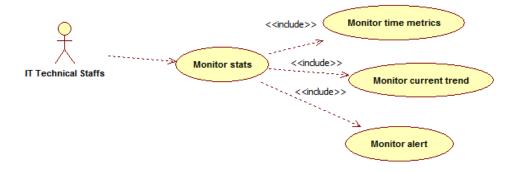

# 6.1.2 Monitoring Application using the OPA001 page

Once DMS statistics are captured for a particular Channel and transactions involving it, it requires a UI representation to understand the statistics in a readable form so that one can analyse the behaviour. The monitoring activities are mainly carried out by IT Technical staff.

### 6.1.2.1 Monitoring Application Performance (Fast path: OPA001)

This page gives the monitoring statistics of different channels and the transactions occurring through it. It gives the time metric of the transactions, trend of the current transactions, and alert for the channel.

Figure 6–3 Monitoring Application Performance

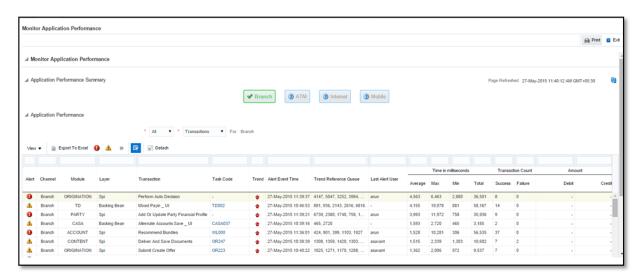

The overall page can be subdivided in to 3 sub parts on the basis of information they provide:

**6.1.2.1.1 Application Performance Summary** This section gives the information about the different channels of OBP through which transactions are taking place. The information is about the health and active channels. The 'Refresh Button' on top of this section gets the latest (refreshed) metrics.

Figure 6–4 Application Performance Summary

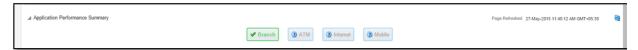

Following are the few notification about the channels:

- Denotes transactions not present for the Channel
- Denotes normal status that is, the number of alerts are less than the specified limit
- Denotes warning status that is, the number of alerts are in the warning range
- Denotes critical status that is, number of alerts exceeds the limit

Log Level This section gives logger level information for the host and UI 6.1.2.1.2 server.

Figure 6–5 Log Level

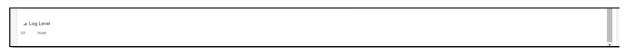

**6.1.2.1.3 Application Performance** This section gives the metrics for the transaction. Metrics include timing, alert, trending information. Certain filters can be applied over the metric table. Initially only 100 (Initial page size which is configurable) transactions are displayed. To display all the transactions, 'ALL' button is to be clicked.

#### Trend

Indicates trending of execution timings of transaction. It is calculated by algorithm namely, Exponential Moving Average where if the execution time goes above the specified limit which is calculated by adding average execution time of the transaction and allowed limit (varies logarithmically to execution time); the transaction is considered as trending upwards and vice-versa for downwards trend.

However, if the execution time is with the range, trend is considered as neutral.

#### **Alert**

Indicates alerting state of the transaction. A transaction is given weight based on its properties namely, transaction type, timing category and OBP module. The weight gives the offset allowed for transaction execution time. If the current transaction time is greater than average transaction time + offset, it is marked as alert. Initially it is marked as 'Critical' and after sometime the state is marked as 'Warning'.

Figure 6-6 Alert State

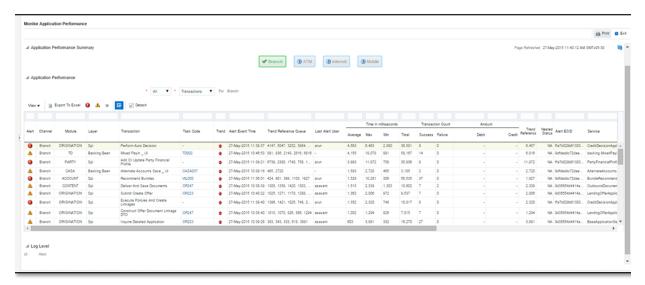

The table below explains each column of the table present in the given snapshot.

Alert State Table 6–1

| Sr. no. | Column Name | Description                                                                             |  |
|---------|-------------|-----------------------------------------------------------------------------------------|--|
| 1       | Alert       | Alert state of the transaction                                                          |  |
|         |             | Valid Values: BLANK: No alert, Warning: Alert in past (default 5 minutes),              |  |
|         |             | Critical: Alerted Transaction                                                           |  |
| 2       | Channel     | Channel through which the transaction occurred                                          |  |
|         |             | Valid Values: Branch, ATM, and POS.                                                     |  |
| 3       | Module      | OBP module of which transaction is a part                                               |  |
| 4       | Layer       | Configured Noun generation layer. Backing Bean for UI and Spi and App Service for Host. |  |
| 5       | Transaction | Name of the transaction                                                                 |  |
| 6       | Task Code   | Task code of the OBP page by which the transaction was triggered                        |  |

Table 6-1 (Cont.) Alert State

| Sr. no. | Column Name                | Description                                           |
|---------|----------------------------|-------------------------------------------------------|
| 7       | Trend                      | Trending of transaction                               |
|         |                            | Valid Values: Upwards, Downwards, Neutral             |
| 8       | Alert Event Time           | Time at which last alert occurred for the transaction |
| 9       | Trend Reference<br>Queue   | Execution time of last n transactions (n=5)           |
| 10      | Last Alert User            | Teller who performed the last alerted transaction     |
| 11      | Average Time               | Average execution time                                |
| 12      | Max Time                   | Maximum time of execution of the transaction          |
| 13      | Min Time                   | Minimum time of execution of the transaction          |
| 14      | Total Time                 | Total time of execution                               |
| 15      | Success Count              | Number of times transaction executed successfully     |
| 16      | Failure Count              | Number of times transaction failed.                   |
| 17      | Debit Amount               | Amount debited after transaction                      |
| 18      | Credit Amount              | Amount credited after transaction                     |
| 19      | Trend Reference            | Execution time of last transaction                    |
| 20      | Nested Status              | Nested Status                                         |
| 21      | Alert ECID                 | ECID of the last alerted transaction                  |
| 22      | Service                    | Service name of the transaction                       |
| 23      | Completed<br>Operations    | Number of completed transactions                      |
| 24      | Active Threads             | Active Threads                                        |
| 25      | Max Active Threads         | Maximum active threads                                |
| 26      | Host                       | Host name                                             |
| 27      | Process                    | Process Name                                          |
| 28      | Server Name                | Server name                                           |
| 29      | App Root Type              | Root type of noun                                     |
| 30      | Failure Security<br>Event  | Failure due to security error                         |
| 31      | 2FA Event                  | Authentication error                                  |
| 32      | Failure Database<br>Event  | Failure due to database error                         |
| 33      | Failure Technical<br>Event | Failure due to technical error                        |
| 34      | Failure Outbound<br>Event  | Failure due to outbound call (call outside OBP)       |

One can select any of the task code which opens a popup with information about that task code only.

Figure 6-7 Select Task Code

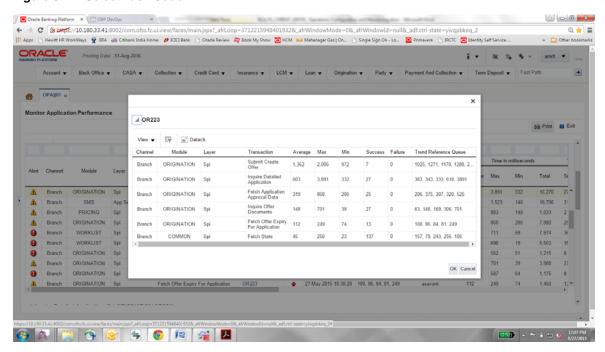

#### **Detailed Transaction View**

This section gives the detailed view of a selected transaction. The desired transaction can be selected from the table (metric table). Click on any row to display a detailed view of the transaction.

Figure 6-8 Selection of Desired Transaction

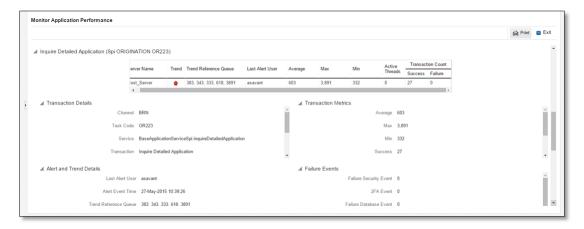

### Figure 6–9 Transaction Details

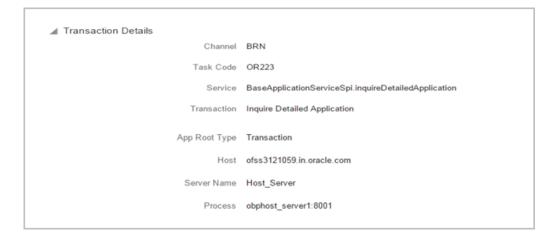

Figure 6-10 Transaction Metrics

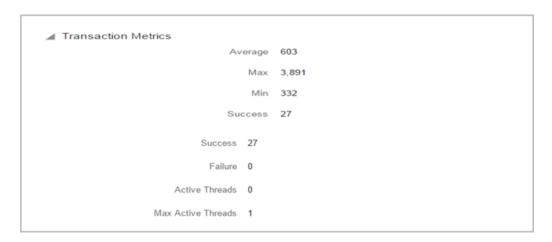

Figure 6–11 Alert and Trend Details

```
Alert and Trend Details
                           Last Alert User asavant
                           Alert Event Time 27-May-2015 10:39:26
                     Trend Reference Queue 383, 343, 333, 618, 3891
                                Alert ECID 9d35654d4414a931:-6e0ab1f:14d8b6681e1:-8000-000000000000d612
```

Figure 6–12 Failure Events

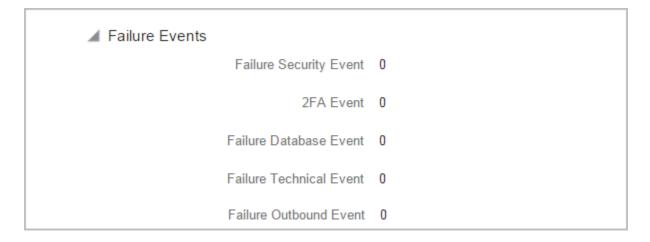

#### **Configurations**

The below mentioned configurations can be made in DMSConfig.properties:

- Channel Status: Number of alerts for which the channel shows 'Critical and 'Warning' status can be configured
- Alert Status: The time after which a 'Critical' alert changes to 'Warning' is configurable
- **Initial Page Size:** Every time host data is fetched only rows equal to page size are displayed. The page size is configurable

These configurations can be made in DMSConfig.properties.

# 6.2 Batch Performance Monitoring

Most of the enterprise applications would require bulk processing of records to perform business operations in real time environments. These business operations include complex processing of large volumes of information that is most efficiently processed with minimal or no user interaction. Such operations would typically include time based events (for example, month-end calculations, notices or correspondence), periodic application of complex business rules processed repetitively across very large data sets (for example, rate adjustments). Batch monitoring includes monitoring of all such batch processes. These batch processes generate huge statistics, which needs to be monitored in order to understand and improve its performance. OPA003 page is used to monitor these processes in detail along various metrices like duration, throughput, aborts, and so on.

### 6.2.1 Use Cases

The overall use cases for the whole Batch monitoring operation are divided into two units on the basis of actor that works over batch monitoring operations. The different actors along with their use cases are as below:

#### **Developers**

These are the set of people who configure the monitoring services that are the part of OBP system. The configuration can be made in the properties file BatchStatistics.properties. Configuration include the number of previous batch runs to be considered for calculation for monitored metrics.

Figure 6–13 Developers

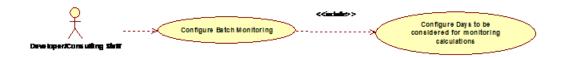

### **IT Technical Staff**

This consists of set of people who monitor the Batch statistics generated during the batch run.

Figure 6-14 IT Technical Staff

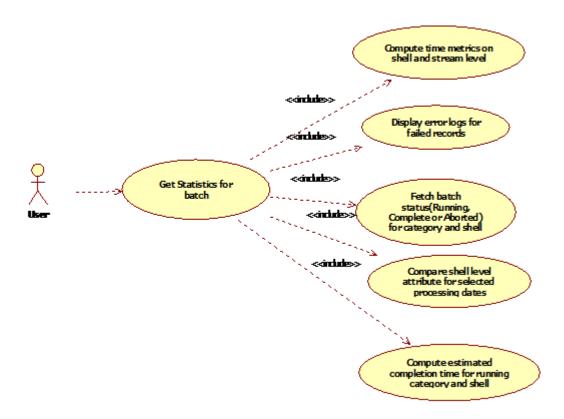

Figure 6-15 IT Technical Staff - Monitor Batch Stats

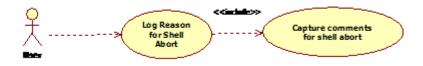

### 6.2.2 Monitoring Batch Performance Using OPA003 page

Once batch starts it needs UI representation to easily understand and interpret the batch stats. By monitoring these stats, one can understand the bottle necks of the batch process and hence can work in a way to improve batch performance.

### 6.2.2.1 Monitor Batch Performance (Fast path: OPA003)

This page takes category, job code, job type, and processing date as input and provides monitoring stats for shells running for selected category.

Figure 6–16 Batch Performance Monitoring

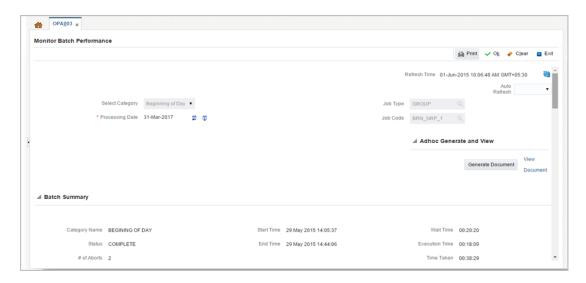

Figure 6-17 Batch Performance Monitoring - Shell Details

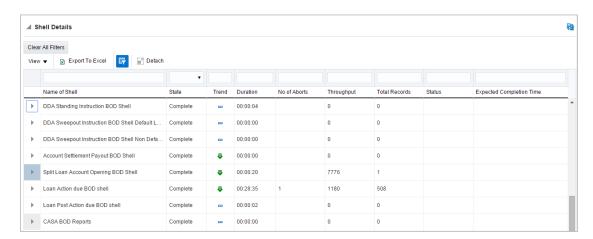

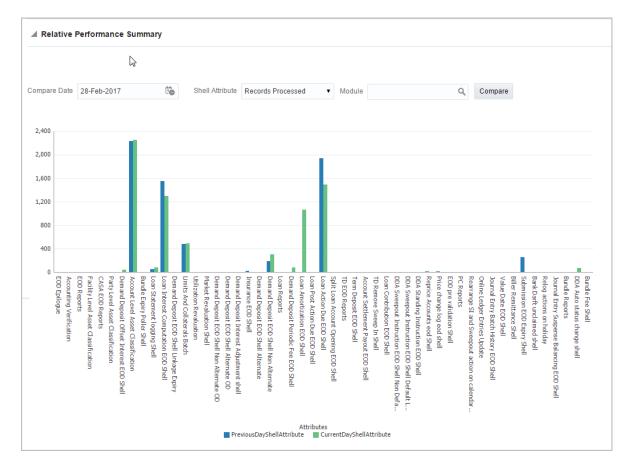

Figure 6–18 Batch Performance Monitoring - Relative Performance Summary

The batch statistics are monitored at different levels as follows:

- Category Level
- Shell Level
- Record level

#### **Category Details**

The parameter monitored at category level as given as below:

Table 6-2 **Category Details** 

| Attribute Name | Description                                                                                                    |
|----------------|----------------------------------------------------------------------------------------------------|
| Category Name  | Name of category for example, EOD (End Of Day)                                                                             |
| Status         | Indicates status of selected category. Valid Values: COMPLETE, RUNNING, ABORTED.                                           |
| Start Time     | Indicates start time of category. The time is represented in DD-MM-YYYY hh:mm:ss format.                                   |
| End Time       | Indicates end time of category. The time is represented in DD-MM-YYYY hh:mm:ss format.                                     |
| Wait Time      | It is the time for which category is in Aborted state. Wait time for category denotes the time for which batch was halted. |
| Execution Time | It the time for which category is in Running state.                                                                        |

Table 6–2 (Cont.) Category Details

| Attribute Name            | Description                                                                                                    |  |
|---------------------------|----------------------------------------------------------------------------------------------------|--|
| Number Of Aborts          | Indicates number of times category was aborted.                                                                                                    |  |
| Total Time                | It is the total time taken by category to complete. Time taken for category is summation of wait and execution time.                                                                                                    |  |
| Estimated Completion Time | It is the predicted time for category completion. This time is calculated based on number of incomplete and pending shells for the current running category. The averaged value of previous run duration is considered for calculating estimated time. Similar calculation is done for estimating completion time for shell. This attribute is displayed only during batch run. It is not displayed once batch is complete |  |
| Time Status               | The status of category (that is, delayed or early) denotes whether category is running slow or fast. This value is calculated based on average of historical data. This attribute is displayed only during batch run. It is not displayed once batch is complete                                                                                                    |  |

#### **Shell Details**

This level displays statistics of all shells corresponding to selected category. The parameters monitored at shell level are given below:

Table 6–3 Shell Details

| Attribute Name              | Description                                                                                                    |  |
|-----------------------------|----------------------------------------------------------------------------------------------------|--|
| Name of shell               | Represents name of shell                                                                                                    |  |
| Trend                       | Valid Values: UPWARD, DOWNWARD, NEUTRAL. It denotes the trend based on historical data for time required by shells to complete.                                                                                              |  |
| Status                      | Valid Values: Complete, Running, Aborted, Not Started. Indicates status of shell                                                                                                    |  |
| Duration                    | It is the time required by shell to complete.                                                                                                    |  |
| Start Time                  | Indicates start time of shell. The time is represented in DD-MM-YYYY hh:mm:ss format.                                                                                                    |  |
| End Time                    | Indicates the time at which shell is completed. The time is represented in DD-MM-YYYY hh:mm:ss format.                                                                                                    |  |
| Wait Time                   | It is the time for which shell is in aborted state.                                                                                                    |  |
| Expected Completion<br>Time | Indicates the estimated time for a shell to complete.                                                                                                    |  |
| Failed Records              | Number of failed records for a shell                                                                                                    |  |
| Records Processed           | Number of records processed in a shell                                                                                                    |  |
| Number of Streams           | Number of streams denote number of processes running in parallel for a shell. On proper analysis of historical data of stream count, number of records and duration for particular shell one can optimize throughput for it. |  |
| Throughput                  | It is the average processing time for one record. Throughput is denoted in millisecs.                                                                                                    |  |

Figure 6-19 Shell Details

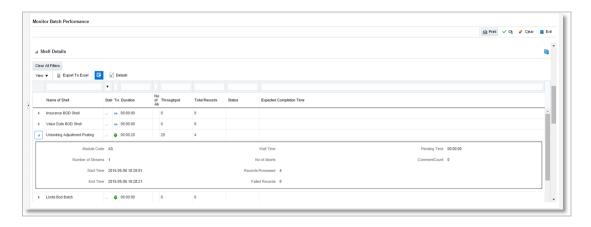

Figure 6-20 Shell Details - DDA Standing Instructions

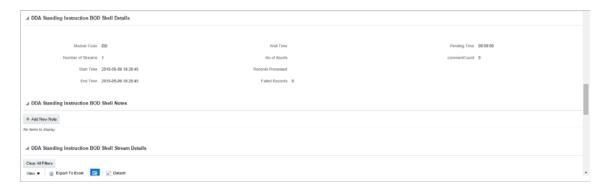

#### **Note:** Note the following:

- Trend for a particular shell is decided based on comparison of time statistics (that is, current run time and historical data for previous batch runs). Number of previous batch run to be considered is configurable. It is configured in the property file that is, (BatchStatistics.properties). The trend and other estimated time seems more realistic if number of previous run days configured in property file are more.
- Trend gives an idea whether a particular shell is running fast or slow compared to previous runs though it is important to consider number of records being processed in that shell.

The following figure shows the view displayed during batch run. Few extra parameters like estimated completion time for shell and category are monitored during batch run.

Figure 6-21 View of Batch Run

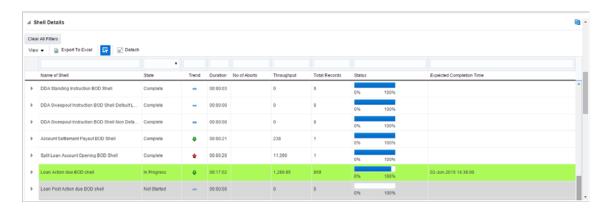

#### **Comments Table**

Comments Table is rendered based on row click of shell details table.

- In case of batch abort, it is important to know the reason behind abort and how that is fixed. Comments table serves this purpose as one can log the details regarding fix and reason behind shell abort. Multiple comments can be captured for particular shell.
- Also one can query historical data for comments. The historical data of comments can be used to analyse the reason behind failure of particular shell.

#### **Stream Details Table**

Stream Details table is rendered based on row click of shell details table.

Table 6-4 Stream Details

| Attribute Name  | Description                                                                         |  |
|-----------------|-------------------------------------------------------------------------------------|--|
| Stream Number   | Indicates the number of a stream in which the record is being processed             |  |
| First Row       | Indicates the start sequence number of a record, processing in a particular stream. |  |
| Last Row        | Indicates the end sequence number of a record, processing in a particular stream.   |  |
| Duration        | It is the time required for stream to complete.                                     |  |
| Status          | Valid Values: COMPLETED, RUNNING. It indicates the status of selected stream        |  |
| Processed Count | Number of records processed in a stream                                             |  |
| Server Name     | Name of a server running the stream                                                 |  |

Figure 6-22 Stream Based Shells

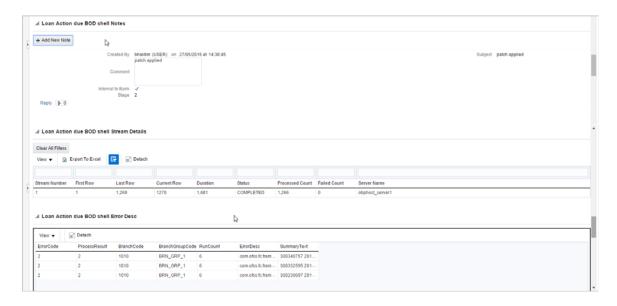

**Note:** Shells are categorized into two types that is, Stream based shells and Report based shells. Figure 6–22 displays the view for stream based shells.

#### **Exception Log**

On row click of the driver level details, it pops up a window showing the stack trace of failed records if present. One can analyse and know the reason behind the failure of that particular record.

Figure 6-23 Exception Log

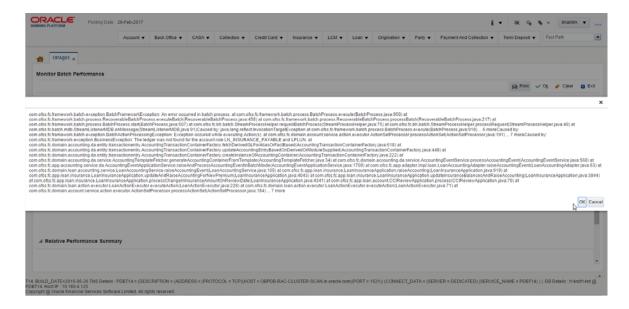

### **Reports Table**

For Report based shells different parameters related to report processing are monitored. The monitored parameters are given below:

Table 6-5 Reports Table

| Attribute Name  | Description                                                                                                |  |
|-----------------|----------------------------------------------------------------------------------------------------|--|
| Report Id       | ID to uniquely identify report                                                                             |  |
| Report Type     | Report                                                                                                    |  |
| Type Of Report  | Indicates type of reports. Reports are classified based on category.                                       |  |
| Processing Date | Indicates processing date of report.                                                                       |  |
| Status          | Indicates the status of the report. Valid Values: DONE, PENDING, RUNNING, ABORTED.                         |  |
| Error Message   | Error message represents the reason for report failure. No message is displayed in case of successful run. |  |

Figure 6-24 Report Based Shells

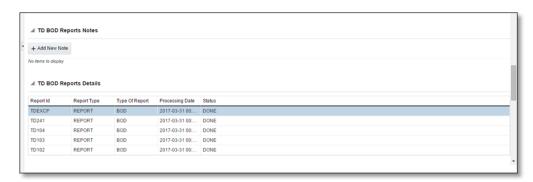

The status of report based shell during batch run is shown in Figure 6–25:

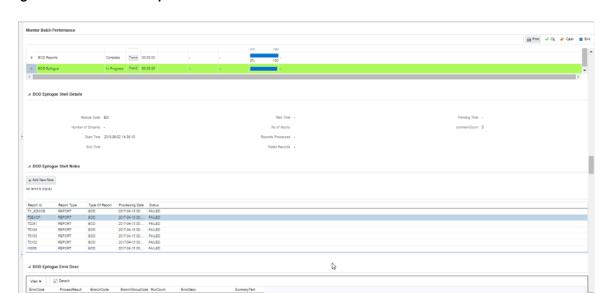

Figure 6-25 Status of Report Based Shell

### **Exception Report**

On click of Generate Document, it generates a report for aborted shells with information like Abort count and exception log.

Figure 6-26 Exception Report

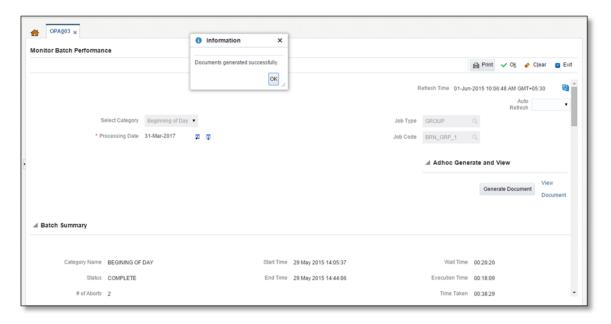

The different parameter monitored at shell level and exception logs for all aborted shells are part of exception report. Figure 6-27 displays sample report for a particular shell.

Figure 6-27 Sample Report

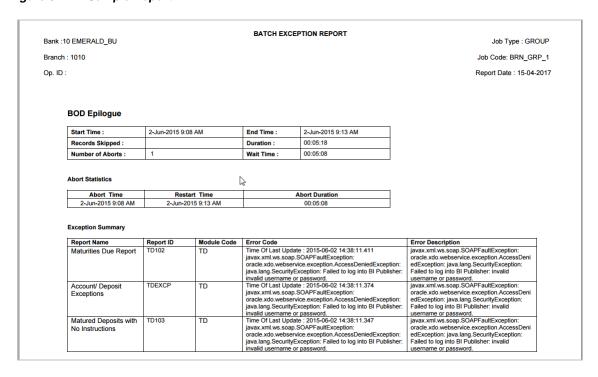

#### **Exception Log Table**

The figure below provides the details of the exception log.

Figure 6–28 Exception Log Table

| ERROR CODE                                                                                                    | ERROR DESCRIPTION                                                                                                    | SUMMARY |
|----------------------------------------------------------------------------------------------------|----------------------------------------------------------------------------------------------------|---------|
| kException: An error<br>occurred in batch<br>process.862-8203-0444-<br>6360                                                                                                    |                                                                                                    |         |
| Time Of Last Update: 2013-09-11 11:28:51.438 Error reference Number: :862-8182-2552-7227Error msg: An error occurred in batch process.Error cause :com.ofss.fc.framework.batc h.exception. BatchFramewor kException: An error occurred in batch process.862-8182-2552-7227    | com. ofss.fc.framework.batch.exception.BatchFrameworkException: An error occurred in batch process. at com.ofss.fc.framework.batch.process.BatchProcess.execute(BatchProcess.java:910) at com.ofss.fc.framework.batch.process.RecoverableBatchProcess.executeBatch(RecoverableBatchProcess.java:432) at com.ofss.fc.framework.batch.process.RecoverableBatchProcess.processBatch(RecoverableBatchProcess.java:432) at com.ofss.fc.framework.batch.process.RecoverableBatchProcess.processBatch(RecoverableBatchProcess.java: |         |
| Time Of Last Update: 2013-09-11 11:28:53 868 Error reference Number: 862-8206-5767-2044Error msg: An error occurred in batch process. Error cause :com.ofss.fc. framework batch .exception: BatchFramewor kException: An error occurred in batch process. 862-8206-5767- 2044 | com ofss.fc.framework.batch.exception.BatchFrameworkException: An error occurred in batch process. at com.ofss.fc.framework.batch.process.BatchProcess.execute(BatchProcess.java:910) at com.ofss.fc.framework.batch.process.RecoverableBatchProcess.executeBatch(RecoverableBatchProcess.java:432) at com.ofss.fc.framework.batch.process.RecoverableBatchProcess.processBatch(RecoverableBatchProcess.java:432) at com.ofss.fc.framework.batch.process.RecoverableBatchProcess.processBatch(RecoverableBatchProcess.java:  |         |

### 6.2.3 Histogram of Shell Attribute Comparison

This section provides graphical view for comparing shell attributes for any two selected dates. The processing date, shell attribute and module name are taken as input to this table. The output is displayed as bar graph in which X axis represents the name of the shell and Y axis denotes value of shell attribute. For each shell two records are displayed, these records corresponds to the dates for which the data is being compared.

Figure 6-29 Graphs

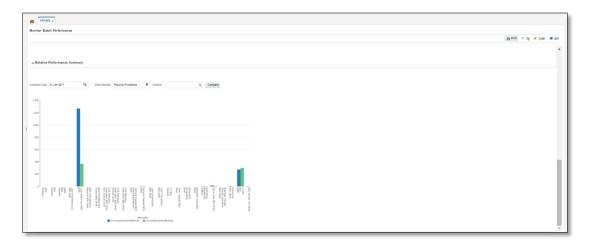

# 6.3 ODI Batch Handoff Monitoring

This section provides, top package level execution details for monitoring of ODI handoff. The input for these details are category ID, branch group code, branch group type, and processing date.

Figure 6–30 describes the input parameters for the batch handoff monitoring and the shell details like name of shell, start time, end time, number of aborts.

OPA<u>0</u>03 x Monitor Batch Performance 🚔 Print 🗸 Ok 🧳 Clear 🛭 Exit Refresh Time 03-Jun-2015 11:12:34 AM GMT+05:30 <u>م</u> Select Category Analytics Batch Di Job Type GROUP Q \* Processing Date 15-Dec-2016 Job Code BRN\_GRP\_1 Q ▲ Adhoc Generate and View Generate Document ■ Batch Summary Start Time 28 May 2015 16:11:19 Wait Time 02:29:36 Estimated Completion Time 03 Jun 2015 11:27:34 \* Status ABORTED Elapsed Time 139:01:15 # of Aborts 12 Status DELAYED BY 8356 mins ■ Shell Details Clear All Filters View ▼ 📓 Export To Excel 📴 🚟 Detach Trend 00:00:00 100 Trend Analytics Data... Complete 00:01:07 Analytics epilog... Aborted

Figure 6-30 Input Parameters for Batch Handoff

#### **Execution Unit**

On click of the analytics data Handoff shell, the below table is shown with the execution unit (top level package) level details:

This table contains the following attributes:

- Execution unit name
- Start time of execution of the execution unit
- End time of execution of the execution unit
- Number of aborts of the execution unit
- Duration of execution of the execution unit
- Service provider for ETL process (ODI)
- Execution status of the execution unit, that is, complete, running, and aborted
- Records processed at the stage level in ETL process

Figure 6-31 Execution Unit

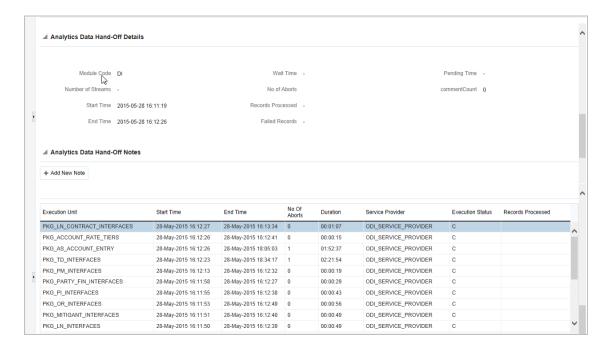

#### **Abort Statistics**

On click of aborted execution unit, the below table is shown with the abort details like run count, the actual error description, and summary of the exception containing the interface name for which the exception occurred.

Figure 6-32 Abort Statistics

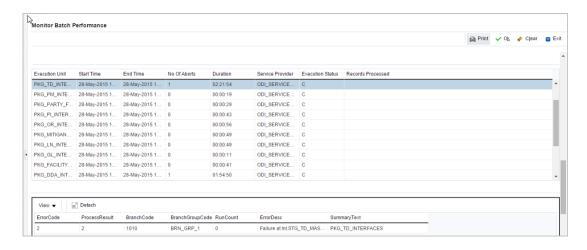

On click of the error description table, the error description message appears as shown in Figure 6–33:

Figure 6–33 Failure Error Description

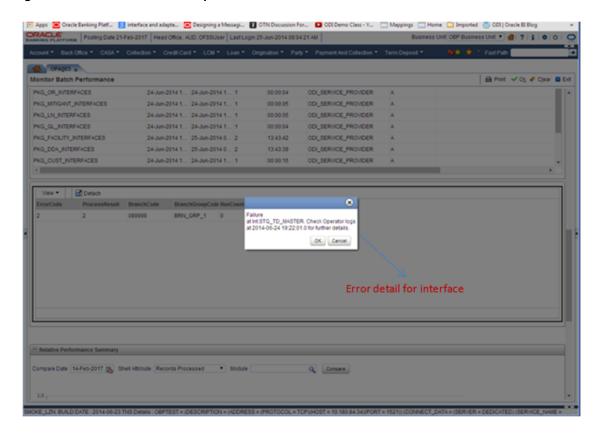

# **Application Monitoring Using OBP EM Plugin**

This chapter provides an overview on the various monitoring operations performed as an administrator, using Oracle Banking Platform - Enterprise Manger (EM) Plugin.

# 7.1 Monitoring Application Using OBP EM Plugin

Once DMS statistics are captured for a particular Channel and transactions involving in it, it requires a UI representation to understand the stats in a readable form so that one can analyse the behaviour. The monitoring activities are mainly carried out by IT Technical staff.

### 7.1.1 Oracle Enterprise Manager (EM)

Oracle Enterprise Manager is the application where all the OBP monitoring data exists. It includes server and machines status and performance and also OBP monitoring statistics.

All the OBP servers are monitored by EM including Host, UI, SOA, and so on.

We have a view corresponding to every environment containing all the components of OBP which include outbound components.

Some notations in EM are provided below:

Table 7-1 Notations in EM

| +        | Indicates component is down           |
|----------|---------------------------------------|
| •        | Indicates component is up and running |
| 8        | Indicates Alerts                      |
| <u> </u> | Indicates Warnings                    |
| lei      | Indicates metric collection error     |
| <b>*</b> | Indicates healthy status              |

Figure 7–1 shows the environment view in Oracle Enterprise Manager:

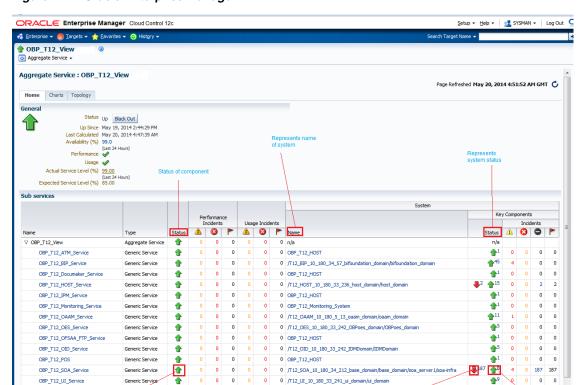

Figure 7-1 Oracle Enterprise Manager

The views in Figure 7–1 include OBP UI, Host, and SOA servers.

Target Type and running Severity Incident Creation Date Message Incident Last updated Date Escalation Level status of system

Security Stacks components such as OAAM, OID, OES, outbound components such as BIP, IPM, Documaker, ATM and POS channels are also part of the environment view.

Each component can be further explored for details by clicking on the links provided for them.

### 7.1.2 OBP UI

OBP\_T12\_SOA\_Service OBP T12 UI Service

Incidents

Target Name

For OBP UI, all the managed servers created under Weblogic cluster can be monitored. EM provides the following information for OBP UI Cluster:

- Active Session about all Managed Servers
- CPU Usage
- Heap Usage
- Request Processing Time

Figure 7-2 OBP UI Cluster in EM

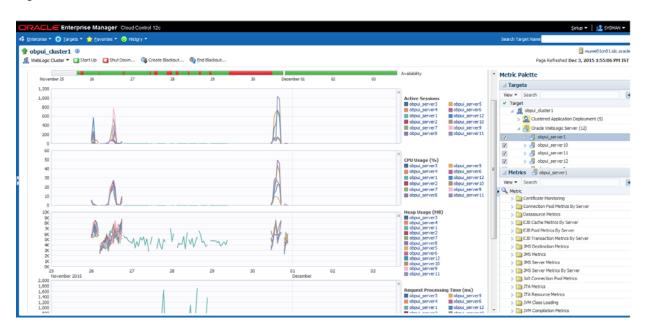

OBP UI is hosted on WebLogic domain, so the EM target of UI machine is WebLogic domain. EM gives the following information for UI:

- Server Performance Statistics
- Up/Down Status
- List of deployed applications
- Incidents or Alerts; if any

Figure 7–3 displays the WebLogic domain for UI.

Figure 7–3 WebLogic Domain for UI

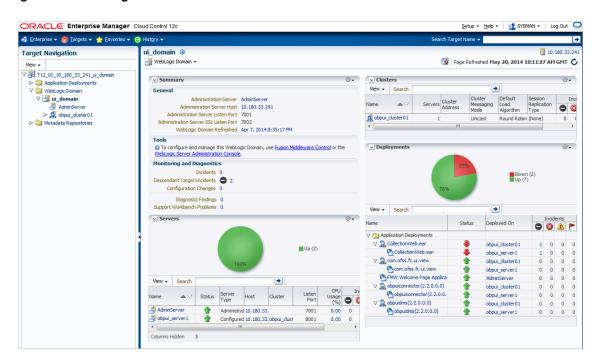

The performance metric includes metrics like CPU Utilization, Memory Utilization, Active Sessions and are default metrics provided by EM.

The following figure displays the metrics chart.

Figure 7-4 Metrics Chart

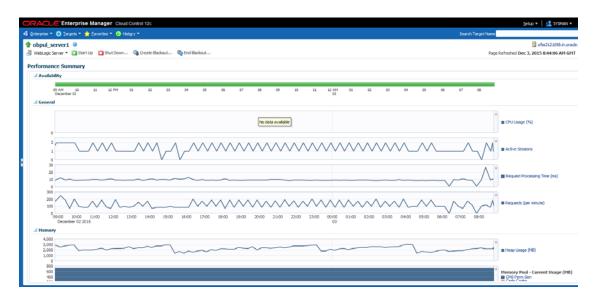

### **7.1.3 OBP Host**

For OBP Host, all the managed servers created under Weblogic cluster can be monitored. EM provides the following information for OBP Host Cluster:

Active Session about all Managed Servers

- CPU Usage
- Heap Usage
- Request Processing Time

Figure 7-5 OBP Host Cluster in EM

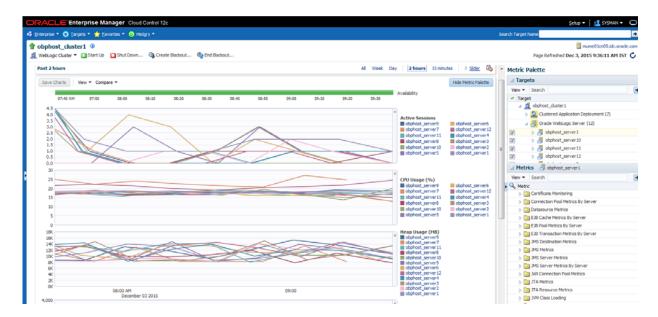

Similar to UI, OBP host is also deployed on WebLogic domain and has similiar metrics like UI.

The following figure displays the OBP host target in EM.

Figure 7–6 OBP Host Target in EM

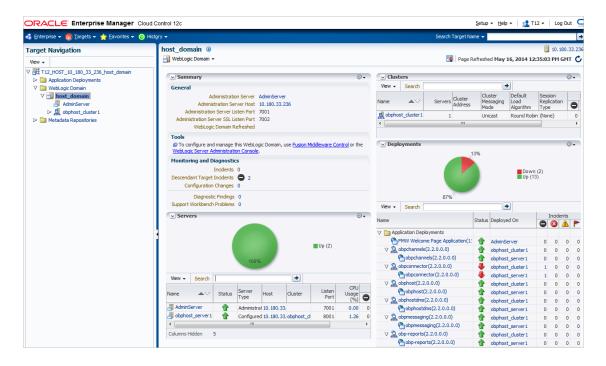

The following figure displays the metric charts.

Figure 7–7 Metrics Chart

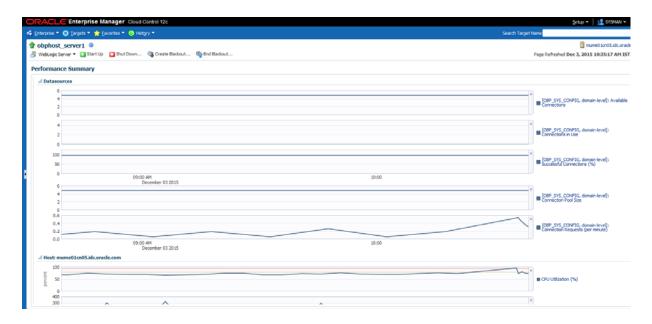

### **7.1.4 OBP SOA**

In OBP, SOA server is deployed on WebLogic domain where the SOA processes are deployed.

The process list can be seen in the list of deployed applications. The other metrics remain same as for WebLogic domain in EM. Figure 7–8 displays the process list.

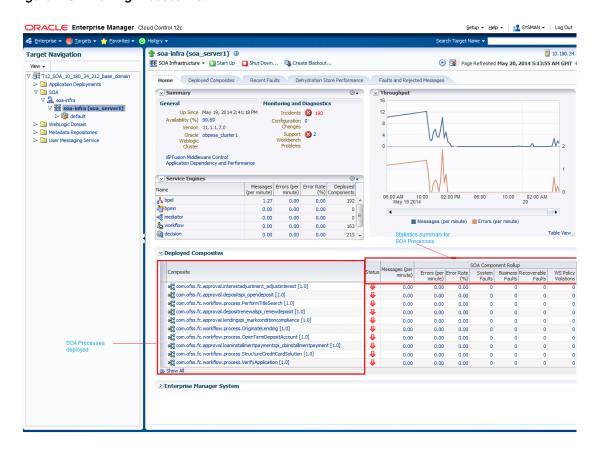

Figure 7-8 Viewing Process List

## 7.1.5 OBP Security Stack (OID, OES, OAAM)

OID, OES and OAAM are also deployed as WebLogic domain.

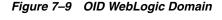

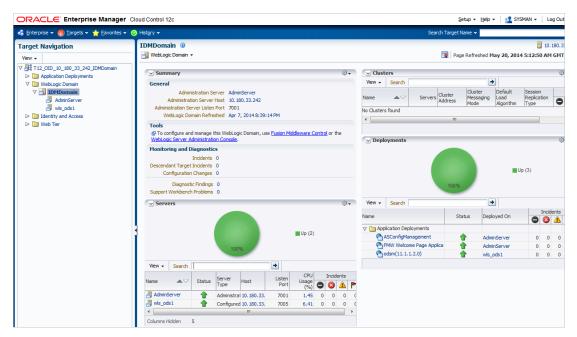

Figure 7-10 OES WebLogic Domain

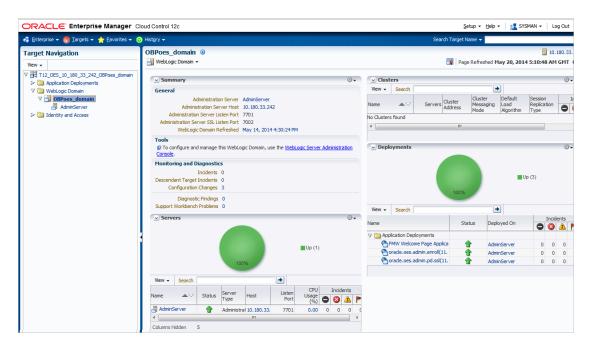

Figure 7-11 OAAM WebLogic Domain

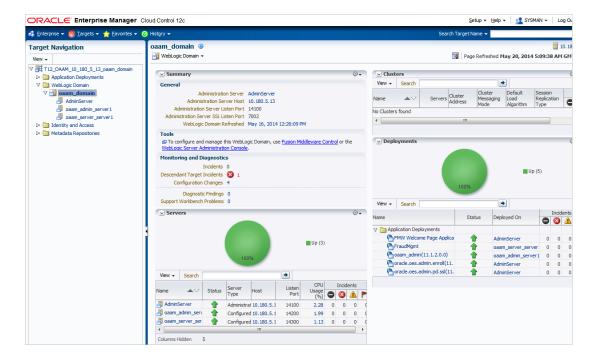

# 7.1.6 Document Generation Outbound Components (Documaker, BIP, IPM)

These are not part of OBP application, but we monitor these so as to detect the cause of failure in case the document generation fails at any point of time.

A webservice is invoked for generating the documents from OBP with BIP as well as documaker. From EM, we check whether that webservice is up and running or not, which gives the status of these components. Figure 7–12 displays the status from EM.

Figure 7-12 Document Generation Status

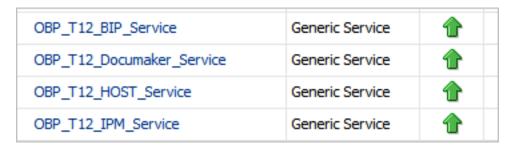

BIP is also deployed on WebLogic domain.

Figure 7–13 BIP Deployment

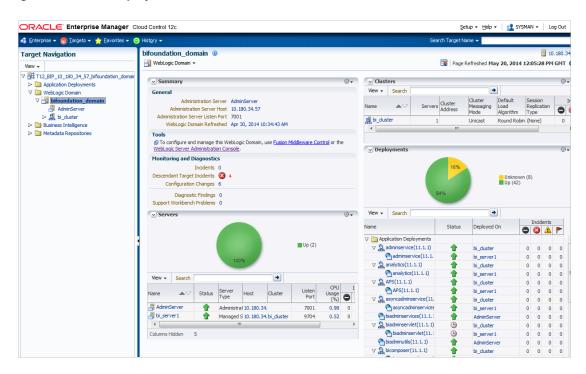

# 7.1.7 ATM and POS (Point Of Sales) Channels

ATM and POS work on socket listener mechanism.

So, for them to be up and running the port on which they listen should be up. In EM, to monitor these channels, check if the port is listening.

Figure 7–14 displays the status from EM.

Figure 7-14 EM Monitoring

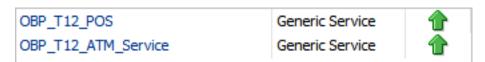

### 7.1.8 Outbound OFSAA call

OBP calls OFSAA for calculation of economic cost. This is done through a webservice. To monitor this, check if the webservice is up and running.

Figure 7–15 Web Monitoring

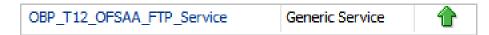

### 7.1.9 OBP Monitoring Views

OBP monitoring views show the OBP batch and application performance statistics along with server performance history. It consists of Batch Monitoring and Application Monitoring tabs which show detailed view of batch performance and application performance statistics along with the server performance statistics on which they are running.

### **Batch Monitoring**

This shows detailed view for host and database server performance charts along with batch performance statistics of OBP.

The batch performance statistics are the details of the categories run in OBP. The date for which category details are shown is the last run date. The categories include EOD, CutOff, Internal System EOD and BOD.

To get the details of a particular category, select it from the combo box. This will display the list of shells in the category in the table below. From the table, select the desired shell, the shell details provides the stream details of the selected shell.

Figure 7-16 Database Server Info

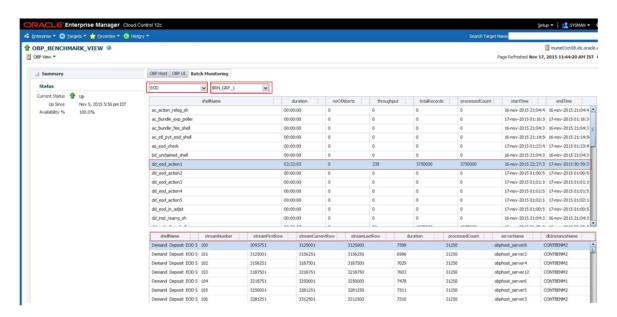

The streams can run in different servers. To get the details of the performance of the server in which the stream is executed, select the stream. The charts below gives the performance summary of the server in which the stream is executed and the database performance.

The following figure displays the status from EM.

Figure 7–17 Batch Monitoring Status

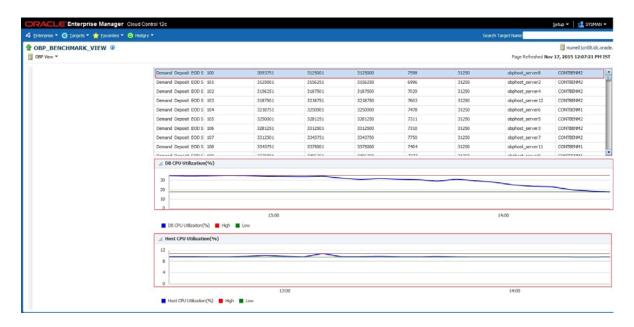

Figure 7-18 Batch Configuration

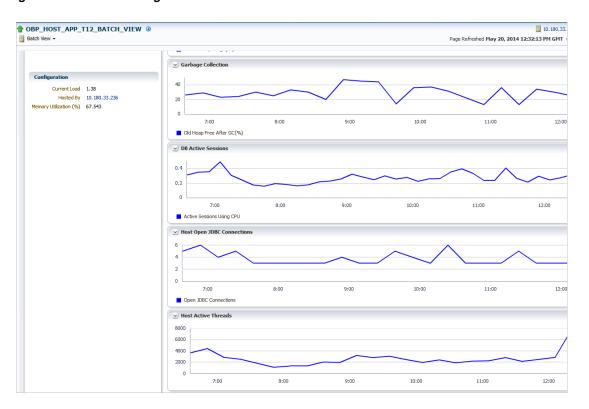

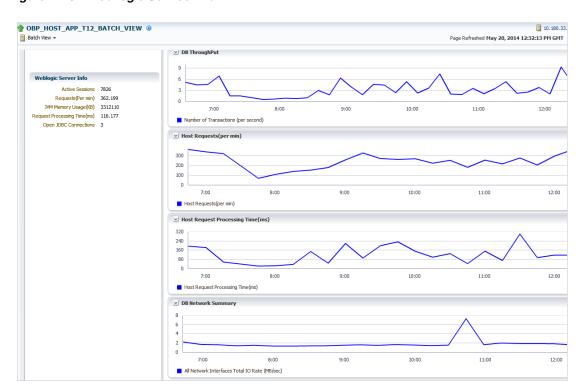

Figure 7–19 WebLogic Service Info

### **Application Monitoring**

Application Monitoring shows detailed view of UI and host clusters and servers.

There are two separate tabs for UI and host. Same details are shown for both the servers. To get details of the cluster, click the Show cluster details link, which gives the cluster information in the data grid.

Expand it to get the list of all the servers. Each server can be further selected to get the details at the server level. On clicking the server, the application metrics are displayed in the table as shown in the below figure.

Also, details of each metric along with the metric historical chart format can be seen on selecting any metric from the table.

Performance history graphs also gets displayed on selection of server from the cluster details table as shown below:

Figure 7–20 Application Metrics

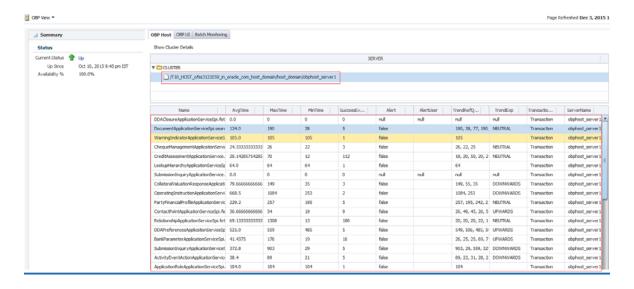

Figure 7-21 Performance History Graphs

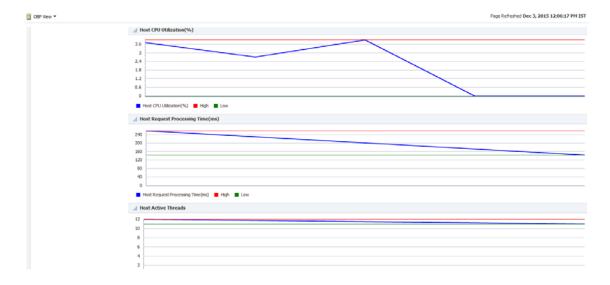

Figure 7–22 Performance History Graphs - Continuation

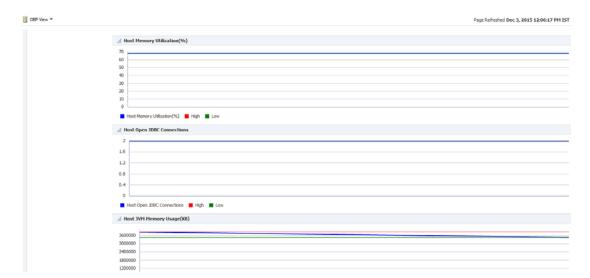

# **Configuration Export-Import Operations**

This chapter gives an insight to the Configuration Export-Import operations.

# 8.1 Objective

Config operations include exporting business configurations, from one environment, to DB or file and importing these configurations in another environment, thus replicating the entire data with the golden copy.

Compare Business Configurations (OPA005) page provides the UI to compare the entities present in two environments on the basis of the data attributes.

Suppose R1 is an environment where the teller has maintained an entity, say currency AUD and in R2 environment the teller wants the exact copy of R1. The 'Import Export' operations allows the user to export a single entity or all entities of a 'taskCode' and can replicate the working environment with the exported version of data very effectively.

The overall Config operations are divided into five parts, each part representing an operation with its specific functionality. The user has the option to invoke any of the operation to get the required work done.

# 8.2 Export

This operation aims at exporting a business configuration of a 'taskCode' to the configured location. It stores the serializable response of the entity. When export operation is invoked, data gets exported to the database or file as per configuration.

This operation can be carried out as a webservice call for the Export operation of the specific taskcode whose page level configuration has not been done.

# 8.3 Import

This operation aims at replicating the entity of target environment with exported data from a source environment. It retrieves the serializable response of the entity from database or file as per configuration and de-serializes the response to replicate the entity in target environment. When import operation is performed, it fetches the response from the source environment database and inserts/updates in the target environment.

# 8.4 Export All

This operation aims at exporting all the entities of a given taskcode. So that the same can be replicated in other environment. It is carried out through a web service call, by invoking the fetchAllAndExport method of ExportImportApplicationService. The request parameters are sessionContext, taskCode.

### **Export Request**

Export request xml is provided below:

```
- <soapenv:Envelope xmlns:soapenv="http:// schemas.xmlsoap.org/soap/envelope/"
xmlns:exp="http://eximp.service.ops.app.fc.ofss.com/ExportImportApplicationService
" xmlns:con="http:// context.app.fc.ofss.com"
xmlns:exc="http://exception.infra.fc.ofss.com">
  <soapenv:Header />
- <soapenv:Body>
- <exp:fetchAllAndExportExportImport>
- <exp:sessionContext>
  <con:bankCode>48</con:bankCode>
  <con:businessUnit>MODELBANK</con:businessUnit>
  <con:channel>BRN</con:channel>
  <con:marketEntity>MODEL01</con:marketEntity>
  <con:postingDateText>20130228000000</con:postingDateText>
  <con:targetUnit>MODELBANK</con:targetUnit>
  <con:transactionBranch>8542</con:transactionBranch>
  <con:userId>OFSSUser</con:userId>
  </exp:sessionContext>
  <exp:taskCode>PM031</exp:taskCode>
  </exp:fetchAllAndExportExportImport>
  </soapenv:Body>
  </soapenv:Envelope>
```

#### **Export Response**

Once this service is invoked with the above request, it fetches the configVersionNo of the exported data in response which is the version number with which Export All was performed.

```
- <S:Envelope xmlns:S="http://schemas.xmlsoap.org/soap/envelope/">
- <S:Body>
- <ns11:fetchAllAndExportExportImportResponse
xmlns:ns11="http://eximp.service.ops.app.fc.ofss.com/ExportImportApplicationServic
e" xmlns:ns10="http://fact.enumeration.fc.ofss.com"
xmlns:ns9="http://enumeration.fc.ofss.com"
xmlns:exceptioninfra="http://exception.infra.fc.ofss.com"
xmlns:datatype="http://datatype.fc.ofss.com"
xmlns:contextapp="http://context.app.fc.ofss.com"
xmlns:dtocoreseedopsapp="http://dto.core.seed.ops.app.fc.ofss.com"
xmlns:dtocommondomainframework="http://dto.common.domain.framework.fc.ofss.com"
xmlns:errorvalidationinfra="http://error.validation.infra.fc.ofss.com"
xmlns:opsapp="http://ops.app.fc.ofss.com"
xmlns:responseservice="http://response.service.fc.ofss.com">
- <ns11:return>
  <responseservice:configVersionId>104</responseservice:configVersionId>
- <responseservice:status>
  <responseservice:errorCode>0</responseservice:errorCode>
  <responseservice:extendedReply />
<responseservice:internalReferenceNumber>2016075018875027/responseservice:interna
```

1ReferenceNumber>

```
<responseservice:isOverriden>false</responseservice:isOverriden>
```

<responseservice:isServiceChargeApplied>false/responseservice:isServiceChargeAppl

```
- <responseservice:postingDate>
 <datatype:dateString>20130228000000</datatype:dateString>
 <datatype:month>2</datatype:month>
 <datatype:monthDate>228</datatype:monthDate>
 <datatype:monthDateTime>228000000</datatype:monthDateTime>
 <datatype:timestamp>2013-02-28T00:00:00+05:30</datatype:timestamp>
 <datatype:year>2013</datatype:year>
 </responseservice:postingDate>
 <responseservice:replyCode>0</responseservice:replyCode>
 <responseservice:replyText>Operation completed
successfully.</responseservice:replyText>
 <responseservice:spReturnValue>0</responseservice:spReturnValue>
 </responseservice:status>
 </ns11:return>
 </ns11:fetchAllAndExportExportImportResponse>
 </S:Body>
 </S:Envelope>
```

The user can import the required data based on this version number.

# 8.5 Import All

This operation aims at importing the record for the given taskCode and configVersionNo in the target environment. This method fetches the exported record based on versionNo and taskCode and tries to update if the records exist, else create the new records.

This is carried out by making a web service call to importAll method of ExportImportApplicationService with taskCode, versionNo as input. The request and response xml are as attached.

### Import Request

```
- <soapenv:Envelope xmlns:soapenv="http://schemas.xmlsoap.org/soap/envelope/"</pre>
xmlns:exp="http://eximp.service.ops.app.fc.ofss.com/ExportImportApplicationService
" xmlns:con="http://context.app.fc.ofss.com"
xmlns:exc="http://exception.infra.fc.ofss.com">
 <soapenv:Header />
- <soapenv:Body>
- <exp:importAllExportImport>
- <exp:sessionContext>
  <con:bankCode>48</con:bankCode>
  <con:businessUnit>MODELBANK</con:businessUnit>
  <con:channel>BRN</con:channel>
  <con:marketEntity>MODEL01</con:marketEntity>
  <con:postingDateText>20130228000000</con:postingDateText>
  <con:targetUnit>MODELBANK</con:targetUnit>
  <con:transactionBranch>8542</con:transactionBranch>
  <con:userId>OFSSUser</con:userId>
  </exp:sessionContext>
  <exp:taskCode>PM031</exp:taskCode>
  <exp:versionNo>104</exp:versionNo>
  </exp:importAllExportImport>
  </soapenv:Body>
  </soapenv:Envelope>
```

### Import Respose

```
- <S:Envelope xmlns:S="http://schemas.xmlsoap.org/soap/envelope/">
- <S:Body>
- <ns5:importAllExportImportResponse xmlns="http://enumeration.fc.ofss.com"</pre>
xmlns:ns2="http://fact.enumeration.fc.ofss.com"
xmlns:ns3="http://context.app.fc.ofss.com"
xmlns:ns4="http://exception.infra.fc.ofss.com"
xmlns:ns5="http://eximp.service.ops.app.fc.ofss.com/ExportImportApplicationService
" xmlns:ns6="http://dto.common.domain.framework.fc.ofss.com"
xmlns:ns7="http://datatype.fc.ofss.com" xmlns:ns8="http://ops.app.fc.ofss.com"
xmlns:ns9="http://response.service.fc.ofss.com"
xmlns:ns10="http://error.validation.infra.fc.ofss.com"
xmlns:ns11="http://dto.core.config.app.fc.ofss.com">
- <ns5:return>
  <ns9:errorCode>0</ns9:errorCode>
  <ns9:extendedReply />
  <ns9:internalReferenceNumber>2012132010145535</ns9:internalReferenceNumber>
  <ns9:is0verriden>false</ns9:is0verriden>
  <ns9:isServiceChargeApplied>false</ns9:isServiceChargeApplied>
- <ns9:postingDate>
  <ns7:month>4</ns7:month>
  <ns7:monthDate>425</ns7:monthDate>
  <ns7:monthDateTime>425000000</ns7:monthDateTime>
  <ns7:timestamp>2012-04-25T00:00:00+05:30</ns7:timestamp>
  <ns7:year>2012</ns7:year>
  </ns9:postingDate>
  <ns9:replyCode>0</ns9:replyCode>
  <ns9:replyText>Operation completed successfully.</ns9:replyText>
  <ns9:spReturnValue>0</ns9:spReturnValue>
  </ns5:return>
  </ns5:importAllExportImportResponse>
  </S:Body>
  </S:Envelope>
```

# 8.6 Config Compare

This operation is used to compare Domain Objects, with same key, for a given taskCode. It aims at comparing the entities from two databases which are termed as TO and FROM database. The comparison is such as it contains following information:

- Present only in TO database (presently working environment)
- Present only in FROM database (configurable DB environment)
- Present in both, but data is different

In the whole set of operations, Export and Import can be performed either by screen or by webservice. For performing import using DB datastore, the reference DataSource needs to be configured in the target environment (the reference datasource is initially configured at the time of installation), which points to the data base where export has been performed. For ExportAll and ImportAll there is a common service ExportImportApplicationService which have the operation to perform the duties.

# 8.7 Data Store Configuration

The Data Store for Config operations can be configured to either Database or File. The user has the option to choose any one of the two data store configurations. The exported response will be stored in database or file as per this configuration.

### 8.7.1 DB Data Store

This configuration stores the exported data to database. For using this configuration, following changes have to be made:

In FLX\_FW\_CONFIG\_ALL\_B table, maintain DataSourceType=File select \*from flx\_fw\_config\_all\_b where category\_id='DataSourceDestination' and prop\_id='DataSourceType'

**Note:** No separate configuration is required for export and import in case of DB Data Store.

### 8.7.2 File Data Store

This configuration stores the exported data to file. For using this configuration, following changes have to be made:

- In FLX FW CONFIG ALL B table, maintain DataSourceType=FILE. select \* from flx\_fw\_config\_all\_b where category\_id='DataSourceDestination' and prop\_id='DataSourceType'
- Set the location of system property fc.io.dir in setDomainEnv.sh to a valid directory.

Figure 8-1 File Data Store

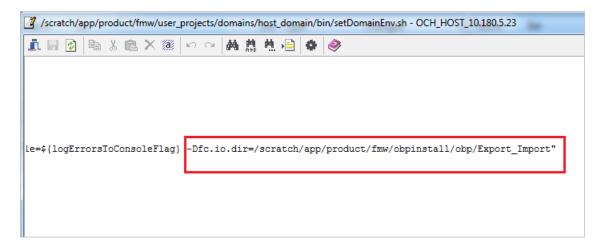

### 8.7.2.1 Configuration for Export

The configuration for export requires the following changes:

- Set ExportLoggingPath variable in FLX\_FW\_CONFIG\_ALL\_B to the directory where the exported files are needed to be stored. This is relative path with respect to fc.io.dir/runarea/BusinessUnit.
  - select \* from flx\_fw\_config\_all\_b where category\_id='DataSourceDestination' and prop\_id='ExportLoggingPath'

If fc.io.dir is set to /scratch/app/product/fmw/obpinstall/obp/Export\_Import, ExportLoggingPath is set to export and business unit is DEMO\_BANK, then the files will be stored at /scratch/app/product/fmw/obpinstall/obp/Export\_ Import/runarea/DEMO\_BANK/export.

### 8.7.2.2 Configuration for Import

The configuration for import requires the following changes:

Set ImportLoggingPath variable in FLX\_FW\_CONFIG\_ALL\_B to the directory from where the exported response has to imported.

select \* from flx\_fw\_config\_all\_b where category\_id='DataSourceDestination' and prop\_id='ImportLoggingPath'

/scratch/app/product/fmw/obpinstall/obp/Export\_Import/runarea/DEMO\_ *BANK/export* will be set as **ImportLoggingPath** in our case.

# 8.8 How to Export Records

Export Operations can be performed using screen or webservice. This operation can be used to export either a single record or multiple records based on the requirement.

In case of DB Data Store, exported data is stored in flx\_ops\_config\_data\_item and for File Data Store, exported files are generated at the path specified for export configuration. For more information, see Chapter 8.7, "Data Store Configuration".

### 8.8.1 Exporting Single Record

This operation is used to export single record of an entity.

Let us assume the configuration is done for DATABASE, so the data gets stored in flx\_ ops config data item table of the source database. The entity inquiry response gets stored as a serialized byte into the database.

Export operation can be carried out as a webservice call for the export operation of the specific taskcode. A single record of business configuration can be exported using the service < Business Configuration > Application Service, which provides a 'fetch<BusinessConfiguration>AndExport' method.

The request parameters to this service are:

- SessionContext
- <BusinessConfiguration>DTO Representing the key of the record to be exported.

In response of the service call, it returns 'configVersionNo'. This 'configVersionNo' will be used to import this record into the target environment.

Sample request and response are as follows:

### **Export Single Request**

```
- <soapenv:Envelope xmlns:soapenv="http://schemas.xmlsoap.org/soap/envelope/"
xmlns:act="http://action.service.ep.app.fc.ofss.com/ActivityEventActionApplication
Service | xmlns:con="http://context.app.fc.ofss.com"
xmlns:exc="http://exception.infra.fc.ofss.com"
xmlns:dto="http://dto.common.domain.framework.fc.ofss.com"
xmlns:dat="http://datatype.fc.ofss.com"
xmlns:act1="http://action.dto.ep.app.fc.ofss.com"
xmlns:rule="http://rule.action.dto.ep.app.fc.ofss.com"
xmlns:sub="http://subscriber.action.dto.ep.app.fc.ofss.com">
 <soapenv:Header />
- <soapenv:Body>
- <act:fetchActivityEventActionAndExportActivityEventAction>
- <!-- Optional:
- <act:sessionContext>
```

```
<con:bankCode>08</con:bankCode>
  <con:businessUnit>OBP_BU</con:businessUnit>
  <con:channel>BRN</con:channel>
  <con:marketEntity>SUN01</con:marketEntity>
  <con:postingDateText>20130228000000</con:postingDateText>
  <con:targetUnit>OBP BU</con:targetUnit>
  <con:transactionBranch>089999</con:transactionBranch>
  <con:userId>OFSSUser</con:userId>
  </act:sessionContext>
- <!-- Optional:
- <act:activityEventActionDTO>
- <act1:keyDT0>
- <!-- Optional:
 -->
 <act1:actionId>A</act1:actionId>
- <!-- Optional:
  -->
<act1:activityId>com.ofss.fc.domain.lcm.batch.service.BatchCovenantService.process
NotificationForCompliance</act1:activityId>
- <!-- Optional:
  -->
 <act1:eventId>LM_STATUS_COV</act1:eventId>
 </act1:keyDTO>
 </act:activityEventActionDTO>
  </act:fetchActivityEventActionAndExportActivityEventAction>
  </soapenv:Bodv>
  </soapenv:Envelope>
Export Single Response
- <S:Envelope xmlns:S="http://schemas.xmlsoap.org/soap/envelope/">
- <S:Header>
  <work:WorkContext</pre>
xmlns:work="http://oracle.com/weblogic/soap/workarea/">r00ABXdWABx3ZWJsb2dpYy5hcHA
ub2JwLXdlYnNlcnZpY2VzAAAA1gAAACN3ZWJsb2dpYy53b3JrYXJ1YS5TdHJpbmdXb3JrQ29udGV4dAAJM
i4yLjAuMC4wAAA=</work:WorkContext>
 </S:Header>
- <S:Body>
- <ns14:fetchActivityEventActionAndExportActivityEventActionResponse
xmlns:ns14="http://action.service.ep.app.fc.ofss.com/ActivityEventActionApplicatio
nService" xmlns:ns13="http://ep.enumeration.fc.ofss.com"
xmlns:ns12="http://enumeration.fc.ofss.com"
xmlns:exceptioninfra="http://exception.infra.fc.ofss.com"
xmlns:validationdtoapp="http://validation.dto.app.fc.ofss.com"
xmlns:ruleactiondtoepapp="http://rule.action.dto.ep.app.fc.ofss.com"
xmlns:datatype="http://datatype.fc.ofss.com"
xmlns:contextapp="http://context.app.fc.ofss.com"
xmlns:dtocommondomainframework="http://dto.common.domain.framework.fc.ofss.com"
xmlns:errorvalidationinfra="http://error.validation.infra.fc.ofss.com"
xmlns:actiondtoepapp="http://action.dto.ep.app.fc.ofss.com"
xmlns:responseservice="http://response.service.fc.ofss.com"
xmlns:userdtosmsapp="http://user.dto.sms.app.fc.ofss.com"
xmlns:subscriberactiondtoepapp="http://subscriber.action.dto.ep.app.fc.ofss.com">
- <ns14:return>
  <responseservice:configVersionId>187</responseservice:configVersionId>
- <responseservice:status>
  <responseservice:errorCode>0</responseservice:errorCode>
  <responseservice:extendedReply />
```

```
<responseservice:internalReferenceNumber>2016305031622005/responseservice:interna
1ReferenceNumber>
  <responseservice:isOverriden>false/responseservice:isOverriden>
<responseservice:isServiceChargeApplied>false/responseservice:isServiceChargeAppl
- <responseservice:postingDate>
  <datatype:dateString>20130228000000</datatype:dateString>
  </responseservice:postingDate>
  <responseservice:replyCode>0</responseservice:replyCode>
  <responseservice:replyText>Operation completed
successfully.</responseservice:replyText>
  <responseservice:spReturnValue>0</responseservice:spReturnValue>
  </responseservice:status>
- <actiondtoepapp:activityEventActionDTO>
<dtocommondomainframework:auditSequence>1</dtocommondomainframework:auditSequence>
<dtocommondomainframework:createdBy>ArvindKu</dtocommondomainframework:createdBy>
- <dtocommondomainframework:creationDate>
  <datatype:dateString>20130809000000</datatype:dateString>
  </dtocommondomainframework:creationDate>
<dtocommondomainframework:generatedPackageId>false</dtocommondomainframework:gener</pre>
atedPackageId>
<dtocommondomainframework:lastUpdatedBy>OFSSUser</dtocommondomainframework:lastUpd</pre>
atedBy>
- <dtocommondomainframework:lastUpdatedDate>
  <datatype:dateString>20140721162124</datatype:dateString>
  </dtocommondomainframework:lastUpdatedDate>
  <dtocommondomainframework:version>2</dtocommondomainframework:version>
  <actiondtoepapp:alertName>Covenant Status Complied</actiondtoepapp:alertName>
- <actiondtoepapp:alertTemplate>
<dtocommondomainframework:auditSequence>1</dtocommondomainframework:auditSequence>
<dtocommondomainframework:generatedPackageId>false</dtocommondomainframework:gener</pre>
atedPackageId>
  <dtocommondomainframework:version>1</dtocommondomainframework:version>
- <actiondtoepapp:keyDT0>
  <actiondtoepapp:id>1</actiondtoepapp:id>
  </actiondtoepapp:keyDTO>
  <actiondtoepapp:importance>CRITICAL</actiondtoepapp:importance>
  <actiondtoepapp:language>ENG</actiondtoepapp:language>
  <actiondtoepapp:name>Email Template</actiondtoepapp:name>
  <actiondtoepapp:urgency>HIGH</actiondtoepapp:urgency>
  </actiondtoepapp:alertTemplate>
  <actiondtoepapp:alertType>MANDATORY</actiondtoepapp:alertType>
- <actiondtoepapp:decisionAgent>
<dtocommondomainframework:auditSequence>1</dtocommondomainframework:auditSequence>
<dtocommondomainframework:generatedPackageId>false</dtocommondomainframework:gener</pre>
atedPackageId>
  <dtocommondomainframework:version>1</dtocommondomainframework:version>
- <ruleactiondtoepapp:keyDTO>
  <ruleactiondtoepapp:id>0</ruleactiondtoepapp:id>
  </ruleactiondtoepapp:keyDTO>
- <ruleactiondtoepapp:rule>
```

```
<dtocommondomainframework:auditSequence>1</dtocommondomainframework:auditSequence>
<dtocommondomainframework:generatedPackageId>false</dtocommondomainframework:gener</pre>
atedPackageId>
  <dtocommondomainframework:version>1</dtocommondomainframework:version>
  <ruleactiondtoepapp:description>Invokes the default
rule</ruleactiondtoepapp:description>
  <ruleactiondtoepapp:keyDTO />
  <ruleactiondtoepapp:name>defaultRule</ruleactiondtoepapp:name>
<ruleactiondtoepapp:ruleClass>com.ofss.fc.domain.ep.service.action.rule.DefaultRul
eHandler</ruleactiondtoepapp:ruleClass>
  <ruleactiondtoepapp:ruleEngine>INTERNAL</ruleactiondtoepapp:ruleEngine>
  </ruleactiondtoepapp:rule>
  </actiondtoepapp:decisionAgent>
- <actiondtoepapp:expiryDate>
  <datatype:dateString>20991231000000</datatype:dateString>
  </actiondtoepapp:expiryDate>
  <actiondtoepapp:isConditional>false</actiondtoepapp:isConditional>
  <actiondtoepapp:isRetryAllowed>true</actiondtoepapp:isRetryAllowed>
  <actiondtoepapp:isTransactional>false</actiondtoepapp:isTransactional>
- <actiondtoepapp:keyDTO>
  <actiondtoepapp:actionId>A</actiondtoepapp:actionId>
<actiondtoepapp:activityId>com.ofss.fc.domain.lcm.batch.service.BatchCovenantServi
ce.processNotificationForCompliance</actiondtoepapp:activityId>
  <actiondtoepapp:eventId>LM_STATUS_COV</actiondtoepapp:eventId>
  </actiondtoepapp:keyDTO>
 <actiondtoepapp:maxRetryCount>2</actiondtoepapp:maxRetryCount>
- <actiondtoepapp:recipientMessageTemplates>
<dtocommondomainframework:auditSequence>1</dtocommondomainframework:auditSequence>
<dtocommondomainframework:generatedPackageId>false</dtocommondomainframework:gener</pre>
at.edPackageId>
  <dtocommondomainframework:version>1</dtocommondomainframework:version>
  <subscriberactiondtoepapp:amount>0</subscriberactiondtoepapp:amount>
  <subscriberactiondtoepapp:bankerType>NA</subscriberactiondtoepapp:bankerType>
<subscriberactiondtoepapp:conditional>false</subscriberactiondtoepapp:conditional>
- <subscriberactiondtoepapp:decisionAgent>
<dtocommondomainframework:auditSequence>1</dtocommondomainframework:auditSequence>
<dtocommondomainframework:generatedPackageId>false</dtocommondomainframework:gener</pre>
atedPackageId>
  <dtocommondomainframework:version>1</dtocommondomainframework:version>
- <ruleactiondtoepapp:keyDT0>
  <ruleactiondtoepapp:id>0</ruleactiondtoepapp:id>
  </ruleactiondtoepapp:keyDTO>
- <ruleactiondtoepapp:rule>
<dtocommondomainframework:auditSequence>1</dtocommondomainframework:auditSequence>
<dtocommondomainframework:generatedPackageId>false</dtocommondomainframework:gener</pre>
atedPackageId>
  <dtocommondomainframework:version>1</dtocommondomainframework:version>
  <ruleactiondtoepapp:description>Invokes the default
rule</ruleactiondtoepapp:description>
```

```
<ruleactiondtoepapp:keyDTO />
     <ruleactiondtoepapp:name>defaultRule</ruleactiondtoepapp:name>
<ruleactiondtoepapp:ruleClass>com.ofss.fc.domain.ep.service.action.rule.DefaultRul
eHandler</ruleactiondtoepapp:ruleClass>
     <ruleactiondtoepapp:ruleEngine>INTERNAL</ruleactiondtoepapp:ruleEngine>
     </ruleactiondtoepapp:rule>
     </subscriberactiondtoepapp:decisionAgent>
- <subscriberactiondtoepapp:keyDT0>
     <subscriberactiondtoepapp:actionId>A</subscriberactiondtoepapp:actionId>
<subscriberactiondtoepapp:activityId>com.ofss.fc.domain.lcm.batch.service.BatchCov
\verb"enantService.processNotificationForCompliance</subscriberactiondtoepapp:activityIdiance</subscriberactiondtoepapp:activityIdiance</subscriberactiondtoep
<subscriberactiondtoepapp:destinationType>EMAIL</subscriberactiondtoepapp:destinat</pre>
     <subscriberactiondtoepapp:eventId>LM_STATUS_
COV</subscriberactiondtoepapp:eventId>
     <subscriberactiondtoepapp:messageTemplateId>LCM_Covenant status is
Complied</subscriberactiondtoepapp:messageTemplateId>
<subscriberactiondtoepapp:subscriberType>PARTY</subscriberactiondtoepapp:subscribe</pre>
rType>
<subscriberactiondtoepapp:subscriberValue>CUSTOMER</subscriberactiondtoepapp:subsc</pre>
riberValue>
     </subscriberactiondtoepapp:keyDT0>
<subscriberactiondtoepapp:recipientType>INTERNAL</subscriberactiondtoepapp:recipie</pre>
     </actiondtoepapp:recipientMessageTemplates>
     </actiondtoepapp:activityEventActionDTO>
     </ns14:return>
     </ns14:fetchActivityEventActionAndExportActivityEventActionResponse>
     </S:Bodv>
     </S:Envelope>
```

# 8.8.2 Exporting All Records

This operation is used to export all the entities of a given task code. The exported package can then be replicated into the target environment. All records of a Business configuration entity can be exported using the FetchAllAndExport method of ExportImportApplicationService.

The request parameters to this service are:

- SessionContext
- **TaskCode**

A 'configVersionNo' is returned in the response. This 'configVersionNo' will be used as an identifier to trigger an import into the target environment.

Sample request and response are as follows:

### **Export All Request**

```
- <soapenv:Envelope xmlns:soapenv="http://schemas.xmlsoap.org/soap/envelope/"
xmlns:exp="http://eximp.service.ops.app.fc.ofss.com/ExportImportApplicationService
" xmlns:con="http://context.app.fc.ofss.com"
xmlns:exc="http://exception.infra.fc.ofss.com">
```

```
<soapenv:Header />
- <soapenv:Body>
- <exp:fetchAllAndExportExportImport>
- <!-- Optional:
 -->
- <exp:sessionContext>
 <con:bankCode>08</con:bankCode>
  <con:businessUnit>OBP_BU</con:businessUnit>
  <con:channel>BRN</con:channel>
  <con:marketEntity>SUN01</con:marketEntity>
  <con:postingDateText>20130228000000</con:postingDateText>
  <con:targetUnit>OBP BU</con:targetUnit>
  <con:transactionBranch>089999</con:transactionBranch>
  <con:userId>OFSSUser</con:userId>
  </exp:sessionContext>
  <exp:taskCode>AL04</exp:taskCode>
  </exp:fetchAllAndExportExportImport>
  </soapeny:Body>
  </soapenv:Envelope>
Export All Response
- <S:Envelope xmlns:S="http://schemas.xmlsoap.org/soap/envelope/">
- <S:Header>
  <work:WorkCont.ext.</pre>
xmlns:work="http://oracle.com/weblogic/soap/workarea/">r00ABXdWABx3ZWJsb2dpYy5hcHA
ub2JwLXdlYnNlcnZpY2VzAAAA1gAAACN3ZWJsb2dpYy53b3JrYXJlYS5TdHJpbmdXb3JrQ29udGV4dAAJM
i4yLjAuMC4wAAA=</work:WorkContext>
 </S:Header>
- <S:Body>
- <ns13:fetchAllAndExportExportImportResponse
xmlns:ns13="http://eximp.service.ops.app.fc.ofss.com/ExportImportApplicationServic
e" xmlns:ns12="http://ops.enumeration.fc.ofss.com"
xmlns:ns11="http://fact.enumeration.fc.ofss.com"
xmlns:ns10="http://enumeration.fc.ofss.com"
xmlns:exceptioninfra="http://exception.infra.fc.ofss.com"
xmlns:validationdtoapp="http://validation.dto.app.fc.ofss.com"
xmlns:datatype="http://datatype.fc.ofss.com"
xmlns:contextapp="http://context.app.fc.ofss.com"
xmlns:dtocoreseedopsapp="http://dto.core.seed.ops.app.fc.ofss.com"
xmlns:dtocommondomainframework="http://dto.common.domain.framework.fc.ofss.com"
xmlns:errorvalidationinfra="http://error.validation.infra.fc.ofss.com"
xmlns:opsapp="http://ops.app.fc.ofss.com"
xmlns:responseservice="http://response.service.fc.ofss.com">
- <ns13:return>
  <responseservice:configVersionId>186</responseservice:configVersionId>
- <responseservice:status>
  <responseservice:errorCode>0</responseservice:errorCode>
  <responseservice:extendedReply />
<responseservice:internalReferenceNumber>2016305031622003/responseservice:interna
1ReferenceNumber>
  <responseservice:isOverriden>false/responseservice:isOverriden>
<responseservice:isServiceChargeApplied>false/responseservice:isServiceChargeAppl
ied>
- <responseservice:postingDate>
  <datatype:dateString>20130228000000</datatype:dateString>
```

</responseservice:postingDate>

<responseservice:replyCode>0</responseservice:replyCode>

<responseservice:replyText>Operation completed

```
successfully.</responseservice:replyText>
  <responseservice:spReturnValue>0</responseservice:spReturnValue>
 </responseservice:status>
 </ns13:return>
  </ns13:fetchAllAndExportExportImportResponse>
 </S:Body>
  </S:Envelope>
```

In case of DB Data Store, exported data is stored in flx\_ops\_config\_data\_item and for File Data Store, exported files are generated at the path specified for export configuration. For more information, see Chapter 8.7, "Data Store Configuration".

Figure 8-2 Exported Data

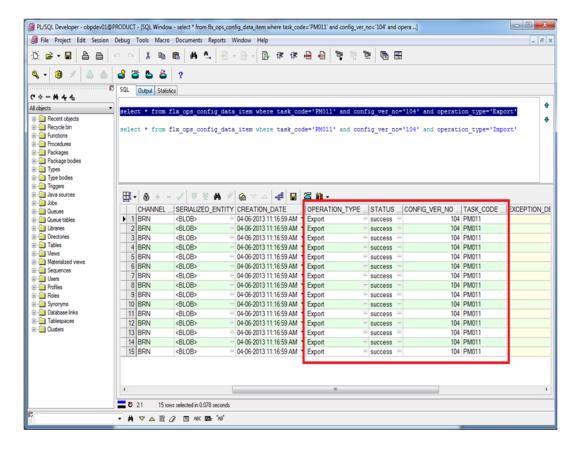

Figure 8-3 Exported Files

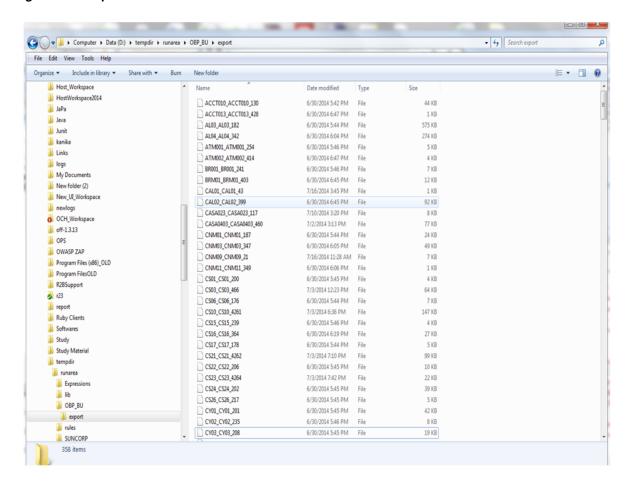

# 8.9 How to Import Records

Import Operations can be performed using webservice clients. This operation can be used to import either a single record or multiple records based on the requirement.

# 8.9.1 Importing Single Record

This operation is used to import single record of an configuration.

### 8.9.1.1 Using API Client

A single record of a business configuration entity can be imported using the **ExportImportApplicationService**, which provides an 'importAll' method.

The request parameters to this service are:

- SessionContext
- TaskCode
- configVersionNo (from Export Single Record response)

The steps to import single record using API client are same as importing all records. These are mentioned in the further section.

Sample request and response are as below:

#### **Import All Request**

```
- <soapenv:Envelope xmlns:soapenv="http://schemas.xmlsoap.org/soap/envelope/"</p>
xmlns:exp="http://eximp.service.ops.app.fc.ofss.com/ExportImportApplicationService
" xmlns:con="http://context.app.fc.ofss.com"
xmlns:exc="http://exception.infra.fc.ofss.com">
  <soapenv:Header />
- <soapenv:Body>
- <exp:importAllExportImport>
- <!-- Optional:
- <exp:sessionContext>
  <con:bankCode>08</con:bankCode>
  <con:businessUnit>OBP_BU</con:businessUnit>
  <con:channel>BRN</con:channel>
  <con:marketEntity>SUN01</con:marketEntity>
  <con:postingDateText>20130228000000</con:postingDateText>
  <con:targetUnit>OBP_BU</con:targetUnit>
  <con:transactionBranch>089999</con:transactionBranch>
  <con:userId>OFSSUser</con:userId>
  </exp:sessionContext>
  <exp:taskCode>AL04</exp:taskCode>
  <exp:versionNo>186</exp:versionNo>
  </exp:importAllExportImport>
  </soapenv:Body>
  </soapenv:Envelope>
```

```
Import All Response
- <S:Envelope xmlns:S="http://schemas.xmlsoap.org/soap/envelope/">
- <S:Header>
  <work:WorkContext</pre>
xmlns:work="http://oracle.com/weblogic/soap/workarea/">r00ABXdWABx3ZWJsb2dpYy5hcHA
ub2JwLXdlYnNlcnZpY2VzAAAA1gAAACN3ZWJsb2dpYy53b3JrYXJlYS5TdHJpbmdXb3JrQ29udGV4dAAJM
i4yLjAuMC4wAAA=</work:WorkContext>
 </S:Header>
- <S:Body>
- <ns13:importAllExportImportResponse
xmlns:ns13="http://eximp.service.ops.app.fc.ofss.com/ExportImportApplicationServic
e" xmlns:ns12="http://ops.enumeration.fc.ofss.com"
xmlns:ns11="http://fact.enumeration.fc.ofss.com"
xmlns:ns10="http://enumeration.fc.ofss.com"
xmlns:exceptioninfra="http://exception.infra.fc.ofss.com"
xmlns:validationdtoapp="http://validation.dto.app.fc.ofss.com"
xmlns:datatype="http://datatype.fc.ofss.com"
xmlns:contextapp="http://context.app.fc.ofss.com"
xmlns:dtocoreseedopsapp="http://dto.core.seed.ops.app.fc.ofss.com"
xmlns:dtocommondomainframework="http://dto.common.domain.framework.fc.ofss.com"
xmlns:errorvalidationinfra="http://error.validation.infra.fc.ofss.com"
xmlns:opsapp="http://ops.app.fc.ofss.com"
xmlns:responseservice="http://response.service.fc.ofss.com">
- <ns13:return>
  <responseservice:errorCode>0</responseservice:errorCode>
  <responseservice:extendedReply />
<responseservice:internalReferenceNumber>2016305031622004/responseservice:interna
```

<responseservice:isOverriden>false/responseservice:isOverriden>

<responseservice:isServiceChargeApplied>false/responseservice:isServiceChargeAppl ied>

```
<responseservice:replyCode>0</responseservice:replyCode>
<responseservice:spReturnValue>0</responseservice:spReturnValue>
</ns13:return>
</ns13:importAllExportImportResponse>
</S:Body>
</S:Envelope>
```

### 8.9.2 Importing All Records

This operation is used to import the records belonging to the given 'TaskCode' and 'configVersionNo' into the target environment. This method fetches the exported records based on the 'configVersionNo' and 'TaskCode', and upserts the same into the target environment. All records of a Business configuration entity can be imported using the ImportAll method of ExportImportApplicationService.

The request parameters to this service are:

- TaskCode
- ConfigVersionNo

For performing the import operation, the 'Config Data Source' needs to be configured in the target environment, this datasource points to the database of the reference environments.

Sample request and response are as below:

### **Import All Request**

```
- <soapenv:Envelope xmlns:soapenv="http://schemas.xmlsoap.org/soap/envelope/"</pre>
xmlns:exp="http://eximp.service.ops.app.fc.ofss.com/ExportImportApplicationService
" xmlns:con="http://context.app.fc.ofss.com"
xmlns:exc="http://exception.infra.fc.ofss.com">
 <soapenv:Header />
- <soapenv:Body>
- <exp:importAllExportImport>
- <!-- Optional:
- <exp:sessionContext>
 <con:bankCode>08</con:bankCode>
  <con:businessUnit>OBP_BU</con:businessUnit>
 <con:channel>BRN</con:channel>
  <con:marketEntity>SUN01</con:marketEntity>
  <con:postingDateText>20130228000000</con:postingDateText>
  <con:targetUnit>OBP_BU</con:targetUnit>
  <con:transactionBranch>089999</con:transactionBranch>
  <con:userId>OFSSUser</con:userId>
  </exp:sessionContext>
  <exp:taskCode>AL04</exp:taskCode>
  <exp:versionNo>186</exp:versionNo>
  </exp:importAllExportImport>
  </soapenv:Body>
  </soapenv:Envelope>
```

#### Import All Response

- <S:Envelope xmlns:S="http://schemas.xmlsoap.org/soap/envelope/">
- <S:Header>

<work:WorkContext</pre>

xmlns:work="http://oracle.com/weblogic/soap/workarea/">r00ABXdWABx3ZWJsb2dpYy5hcHA ub2JwLXdlYnNlcnZpY2VzAAAA1gAAACN3ZWJsb2dpYy53b3JrYXJ1YS5TdHJpbmdXb3JrQ29udGV4dAAJM i4yLjAuMC4wAAA=</work:WorkContext>

```
</S:Header>
- <S:Body>
- <ns13:importAllExportImportResponse
xmlns:ns13="http://eximp.service.ops.app.fc.ofss.com/ExportImportApplicationServic
e" xmlns:ns12="http://ops.enumeration.fc.ofss.com"
xmlns:ns11="http://fact.enumeration.fc.ofss.com"
xmlns:ns10="http://enumeration.fc.ofss.com"
xmlns:exceptioninfra="http://exception.infra.fc.ofss.com"
xmlns:validationdtoapp="http://validation.dto.app.fc.ofss.com"
xmlns:datatype="http://datatype.fc.ofss.com"
xmlns:contextapp="http://context.app.fc.ofss.com"
xmlns:dtocoreseedopsapp="http://dto.core.seed.ops.app.fc.ofss.com"
xmlns:dtocommondomainframework="http://dto.common.domain.framework.fc.ofss.com"
xmlns:errorvalidationinfra="http://error.validation.infra.fc.ofss.com"
xmlns:opsapp="http://ops.app.fc.ofss.com"
xmlns:responseservice="http://response.service.fc.ofss.com">
  <responseservice:errorCode>0</responseservice:errorCode>
  <responseservice:extendedReply />
<responseservice:internalReferenceNumber>2016305031622004/responseservice:interna
1ReferenceNumber>
  <responseservice:isOverriden>false/responseservice:isOverriden>
<responseservice:isServiceChargeApplied>false/responseservice:isServiceChargeAppl
ied>
  <responseservice:replyCode>0</responseservice:replyCode>
  <responseservice:spReturnValue>0</responseservice:spReturnValue>
  </ns13:return>
  </ns13:importAllExportImportResponse>
  </S:Body>
  </S:Envelope>
```

Database entry for imported response will be stored in flx\_ops\_config\_data\_item.

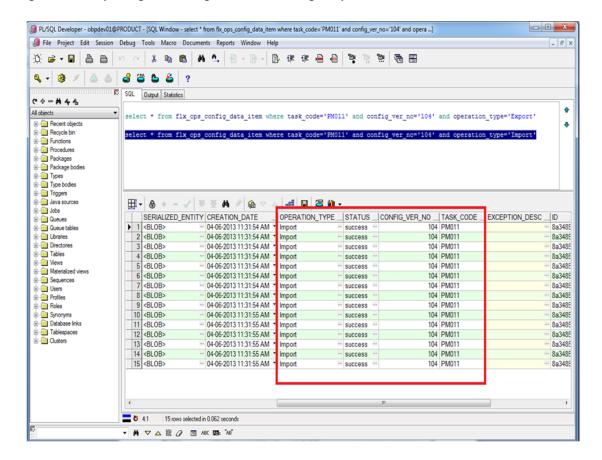

Figure 8–4 Importing Data Using SOAP UI - Storing Response

# 8.10 Configuration Comparison

This section describes the details of configuration comparison.

# 8.10.1 Compare Business Configuration (Fast Path: OPA005)

This page is used to compare two entities on basis of its content.

It provides facility to compare Domain Objects, with same key, for a given task code. It aims at comparing the entities from two database which are termed as TO and FROM database. The comparison is such as it contains following information:

- Present only in TO database (presently working environment).
- Present only in FROM database (configurable DB environment).
- Present in both, but data is different.

# 8.10.2 Usage

The comparison results among entities can be generated by performing the following

Open the OPA005 page, which loads all the entities configured in the table flx\_ ops\_task\_defn.

Figure 8–5 Entity Comparison

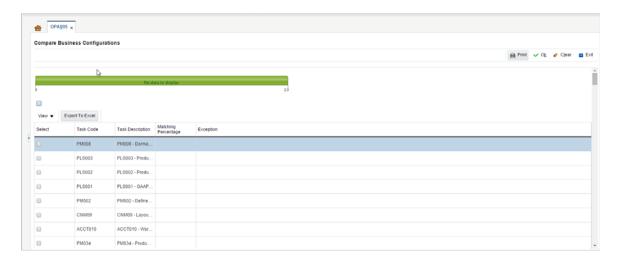

Select the option under **Select** column to do the comparison of configuration/configurations which shows the matching % of data in the two environment.

Figure 8-6 Entity Comparison Results

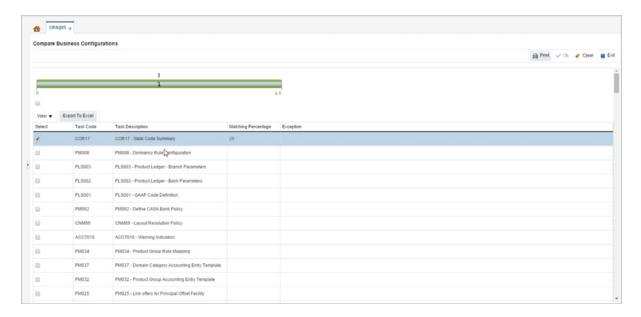

Progress bar denoting that the compare operation has finished.

Figure 8–7 Progress Bar

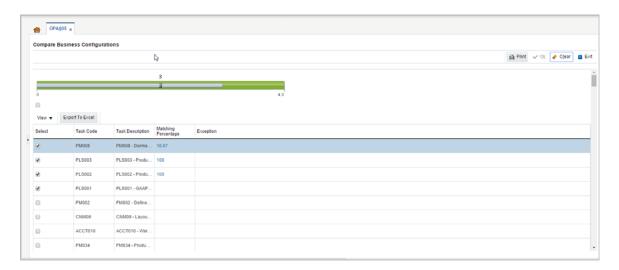

3. Select the % match to launch a pop up which shows the comparison result with different keys associated to it.

Figure 8–8 Comparison Details

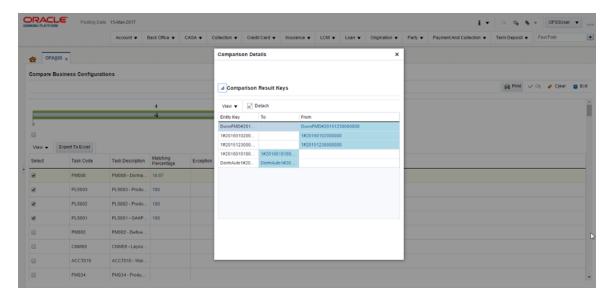

Select any of the key to see the difference of its associated attributes in the two environment.

Figure 8-9 Attributes Difference

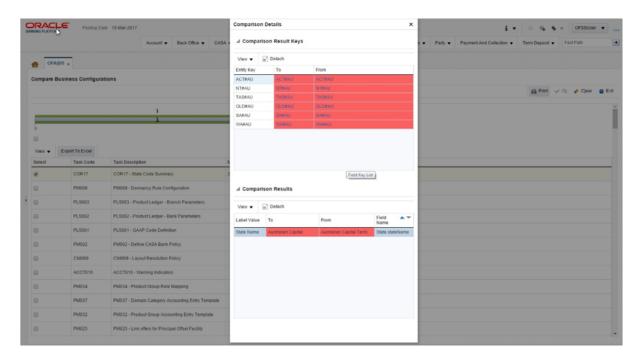

# 8.11 Application Configuration

This section describes the application configuration details.

### 8.11.1 Cache Configuration

Configuration cache is where we cache configuration information (stored in the configuration tables in database or some files) for every application on each server in the farm.

The entire application configuration to be cached is pre-defined in **Preferences.xml**.

Sample entries in Preferences.xml are as below:

#### Preferences.xml

```
<Preferences>
   <Nodes>
       <Preference name="jdbcpreference"</pre>
PreferencesProvider="com.ofss.fc.infra.config.impl.PropertiesFileConfigProvider"
parent=""
                 propertyFileName="jdbc.properties" syncTimeInterval="600000"
      <Preference name="ConfigurationVariable"</pre>
PreferencesProvider="com.ofss.fc.infra.config.impl.DBBasedPropertyProvider"
parent="jdbcpreference" propertyFileName="select prop_id, prop_value from flx_fw_
config_var_b" syncTimeInterval="600000" />
     <Preference name="ChannelConstants"</pre>
PreferencesProvider="com.ofss.fc.infra.config.impl.JavaConstantsConfigProvider"
parent="jdbcpreference"
propertyFileName="com.ofss.fc.common.ChannelConstantsConfiguration"
syncTimeInterval="600000" />
<Preference name="JSONServiceMap" overriddenBy="JSONServiceMapOverride"</pre>
{\tt PreferencesProvider="com.ofss.fc.infra.config.impl.JavaConstantsConfigProvider"}
parent="jdbcpreference"propertyFileName="com.ofss.fc.common.JSONServiceConfig"
syncTimeInterval="600000" />
```

</Nodes> </Preferences>

Important parameters in preferences.xml are as follows:

- PreferencesProvider: DB based provider, File base provider or Java constant base provider.
- propertyFileName: Describes the configuration source. Either sql query, file name or fully qualified Java constant class name.
- syncTimeInterval: Refresh time
- name: Acts as configuration key in the cache
- parent: Enables building the dependency hierarchy
- overriddenBy: This parameter specifies the name of preference which will override the current one.

# **Batch Shells in OBP**

This chapter describes the batch shells used in OBP and their execution sequence.

# 9.1 Batch Shells Description

The following table lists the batch shells along with their detailed description.

Table 9–1 Shell Description

| Sr.<br>No. | Process<br>Category | Category<br>Description    | Shell                       | Shell<br>Description             | Module<br>Code | Detailed Description                                                                                                    |
|------------|---------------------|----------------------------|-----------------------------|----------------------------------|----------------|----------------------------------------------------------------------------------------------------|
| 1          | 100                 | Health<br>Check            | health_<br>chk_shell        | Health<br>Checkup<br>Shell       | FW             | This is dummy shell. It is used to check whether framework is ready to process batch and to check if there is any issue on framework or not.                                                              |
| 2          | 0                   | Reports<br>Health<br>Check | reports_<br>chk_shell       | Reports<br>Health<br>Check       | FW             | This is dummy shell. It is used to check whether report framework is ready to process reports and to check if there is any issue on framework or not.                                                     |
| 3          | 3                   | Cut Off                    | co_cutoff_<br>prologue      | Cutoff<br>Prologue               | СО             | This shell is used to indicate that the cut off has been started by setting the flg_cutoff_run_today in flx_cs_branch_dates_b to 'Y'. (This flag is set back to 'N' at the end of the EOD category.)      |
| 4          | 1                   | End of Day                 | ac_action_<br>relog_sh      | Relog actions on holiday         | AC             | The actions are logged into the base tables (Module Specific). When there change in calendars, this shell rearranges the pickup dates for all the affected future actions, as per the new calendar dates. |
| 5          | 1                   | End of Day                 | ac_<br>bundle_<br>fee_shell | Bundle Fee<br>Shell              | BN             | This shell charges the bundle period fees defined while originating CASA.                                                                                                    |
| 6          | 1                   | End of Day                 | bd_<br>unclaimed<br>_shell  | Bank Draft<br>unclaimed<br>Shell | PC             | The bank draft which has breached unclaimed period, is picked up and marked the instrument status as Unclaimed.                                                                                           |
| 7          | 1                   | End of Day                 | bundle_<br>report_<br>shell | Bundle<br>Reports                | BN             | This shell generates the various bundle offer related reports.                                                                                                    |

Table 9–1 (Cont.) Shell Description

| Sr.<br>No. | Process<br>Category | Category<br>Description | Shell                        | Shell<br>Description                                             | Module<br>Code | Detailed Description                                                                                                    |
|------------|---------------------|-------------------------|------------------------------|------------------------------------------------------------------|----------------|----------------------------------------------------------------------------------------------------|
| 8          | 1                   | End of Day              | dd_auto_<br>statuschan<br>ge | DDA Auto<br>status<br>change shell                               | DD             | The shell marks the accounts whose last activity date is breached and can be either auto closed or identified for manual closure. Similarly based on last activity date, the account can be auto unclaimed or identified for unclaim that could be unclaimed after taking an operational decision.                                                                                                    |
| 9          | 1                   | End of Day              | je_susp_<br>bal_shell        | Journal Entry<br>Suspense<br>Balancing<br>EOD Shell              | JE             | This shell checks if each of the single entry batches are balanced, and if not it passes a suspense entry into the branch suspense GL under the same branch. It checks for the balancing Branch wise (Contingent/Real) or Period Code wise.                                                                                                    |
| 10         | 1                   | End of Day              | or_sub_<br>exp_shell         | Submission<br>EOD Expiry<br>Shell                                | OR             | This shell expires the submission IDs which have breached the defined submission period.                                                                                                    |
| 11         | 1                   | End of Day              | pc_blr_<br>remit_<br>shell   | Biller<br>Remittance<br>Shell                                    | PC             | This shell does the consolidation biller amount settlement in EOD, for example, selected settlement mode of biller like CASA or GL during biller setup.                                                                                                    |
| 12         | 1                   | End of Day              | pc_value_<br>date_eod_<br>sh | Value Date<br>EOD Shell                                          | PC             | This shell moves the funds from unclear to clear balance, where float of instrument is getting over at EOD. This is the 1st shell that runs post cut off. Value Date Clearing shell is run for 0 day float items. Hence it becomes mandatory to run it with the current process date even though cut off has been run. This is taken care of by the Value Date Clearing Shell. As the float realization is derived based on branch dates, the date is always set to the working day of the branch. |
| 13         | 1                   | End of Day              | dd_inst_<br>rearrg_sh        | DD<br>Instruction<br>Rearrangeme<br>nt For<br>Calender<br>Change | DD             | This shell rearranges instruction pickup dates after calendar change for SI and sweep outs.                                                                                                    |
| 14         | 1                   | End of Day              | je_batch_<br>hist_shell      | Journal Entry<br>Batch<br>History EOD<br>Shell                   | JE             | <ul> <li>This shell performs the following activities:</li> <li>Moves the Journal Entries (Single and Multi) details into history.</li> <li>Flushes the Batch codes table (Single and Multi).</li> <li>Drops the Sequences related to the above batch codes which are used to generate the Journal Entry Reference numbers.</li> </ul>                                                                                                    |
| 15         | 1                   | End of Day              | pl_onl_<br>ledg_bal_<br>upd  | Online<br>Ledger<br>Entries<br>Update                            | AS             | This shell updates the GL balance of all the online transactions in the day. If the GL balance is updated using MDB, then there is contention for huge number of entries and hence batch shell to update the GL balance ap_as_gl_bal_update_on                                                                                                    |

Table 9–1 (Cont.) Shell Description

| Sr.<br>No. | Process<br>Category | Category<br>Description | Shell                            | Shell<br>Description                                                  | Module<br>Code | Detailed Description                                                                                                    |
|------------|---------------------|-------------------------|----------------------------------|-----------------------------------------------------------------------|----------------|----------------------------------------------------------------------------------------------------|
| 16         | 1                   | End of Day              | pc_report_<br>shell              | PC Reports                                                            | PC             | This shell generates Payments and Clearing Reports.                                                                                                    |
| 17         | 1                   | End of Day              | eod_<br>preval                   | EOD pre<br>validation<br>Shell                                        | DD             |                                                                                                    |
| 18         | 1                   | End of Day              | pr_price_<br>changes_<br>eod     | Price change<br>action log<br>shell for<br>account<br>opened<br>today | PR             | This shell identifies the accounts (which are opened today) eligible for rate and fee changes and logs action for further processing in pr_reprice_acn_eod shell.                                                                                   |
| 19         | 1                   | End of Day              | pr_<br>reprice_<br>acn_eod       | Reprice<br>Action shell<br>for account<br>opened<br>today             | PR             | This shell processes accounts (which are opened today) for interest or fee changes happened in the system.                                                                                                    |
| 20         | 1                   | End of Day              | dd_si_eod                        | DDA<br>Standing<br>Instruction<br>EOD Shell                           | DD             | This shell executes all Standing Instructions that need to be executed for the day, based on holiday processing parameter.                                                                                                    |
| 21         | 1                   | End of Day              | dd_swp_<br>eod_<br>default       | DDA<br>Sweepout<br>Instruction<br>EOD Shell<br>Default<br>Level       | DD             | Account may be set up to sweep the balance above a certain amount to other CASA or TD account. This is the primary shell where all accounts with priority 1 are executed. This is executed in EOD based on customers preference.                    |
| 22         | 1                   | End of Day              | dd_swp_<br>eod_non_<br>def       | DDA<br>Sweepout<br>Instruction<br>EOD Shell<br>Non Default<br>Level   | DD             | This shell behaves same as DDA Sweepout Instruction EOD Shell Default Level. But priority 2 and above sweep out instructions are executed. This is required to divide the priority 1 and priority 2 above to avoid conflicts among accounts.        |
| 23         | 1                   | End of Day              | ln_contri_<br>eod_shell          | Loan<br>Contribution<br>EOD Shell                                     | LN             | This shell processes customer's Contribution Instruction set at time of Origination.                                                                                                    |
| 24         | 1                   | End of Day              | td_<br>remove_<br>swpin_<br>lien | TD Remove<br>Sweep In<br>Shell                                        | TD             | During sweep in process, when CASA is short of funds, funds will be taken from TD as provider account by marking lien to TD account. If CASA is not funded before EOD processing, system will remove the lien from TD account and debit TD account. |
| 25         | 1                   | End of Day              | ac_stl_<br>pyt_eod_<br>shell     | Account<br>Settlement<br>Payout EOD<br>Shell                          | AC             | This shell executes settlement pay out instructions that are maintained on CASA and Loan Accounts.                                                                                                    |

Table 9–1 (Cont.) Shell Description

| Sr.<br>No. | Process<br>Category | Category<br>Description | Shell                       | Shell<br>Description                           | Module<br>Code | Detailed Description                                                                                                    |
|------------|---------------------|-------------------------|-----------------------------|------------------------------------------------|----------------|----------------------------------------------------------------------------------------------------|
| 26         | 1                   | End of Day              | td_eod_<br>action           | Term Deposit<br>EOD Shell                      | TD             | This shell logs the following actions:  Lien Expiry - mark lien as inactive during EOD process.                                                                                                    |
|            |                     |                         |                             |                                                |                | <ul> <li>Back dated Interest computation - For<br/>Contract Modification OR Backdated<br/>rate Change.</li> </ul>                                                                                                    |
|            |                     |                         |                             |                                                |                | <ul> <li>Balance Change - Balance change (at<br/>time of contact modification) due to<br/>Contract Modification, Part<br/>Redemption.</li> </ul>                                                                                                    |
|            |                     |                         |                             |                                                |                | <ul> <li>Interest Capitalization - Interest<br/>capitalization to TD.</li> </ul>                                                                                                    |
|            |                     |                         |                             |                                                |                | ■ TD statement generation - Generates TD statements.                                                                                                    |
|            |                     |                         |                             |                                                |                | <ul> <li>Account Closure - Close the TD account due for that day.</li> </ul>                                                                                                    |
| 27         | 1                   | End of Day              | ln_split_<br>eod_shell      | Split Loan<br>Account<br>Opening<br>EOD Shell  | LN             | Split Loan Account Opening and Disbursement request execution                                                                                                    |
| 28         | 1                   | End of Day              | td_eod_<br>report_<br>shell | TD EOD<br>Reports                              | TD             | This shell generates TD related reports in EOD.                                                                                                    |
| 29         | 1                   | End of Day              | ln_actn_                    | Loans Action<br>Due EOD                        | LN             | This shell performs the following actions:                                                                                                    |
|            |                     |                         | eod_shell                   | Shell                                          |                | <ul> <li>Interest Charging</li> </ul>                                                                                                    |
|            |                     |                         |                             |                                                |                | <ul> <li>Interest Compounding</li> </ul>                                                                                                    |
|            |                     |                         |                             |                                                |                | <ul><li>Interest Cap</li></ul>                                                                                                    |
|            |                     |                         |                             |                                                |                | ■ Fee Cap                                                                                                    |
|            |                     |                         |                             |                                                |                | Customer Initiated Rollover                                                                                                    |
|            |                     |                         |                             |                                                |                | <ul> <li>Auto Disbursement</li> </ul>                                                                                                    |
|            |                     |                         |                             |                                                |                | <ul> <li>Repayment Review (Apply and<br/>Generate) also called as periodic<br/>reschedule</li> </ul>                                                                                                    |
| 30         | 1                   | End of Day              | ln_actn_<br>post_eod_<br>sh | Loan Post<br>Action Due<br>EOD Shell           | LN             | When a backdated index change is done and as part of the processing in EOD, it fails due to a proper business reason (funds not there or beyond redraw) as part of the replay process, the backdated rate change is skipped. Subsequently, when a payment happens on the account action for retrying the backdated rate change is logged on the account which gets picked up in Loan Post Action Due EOD Shell. It will get picked up if the action date happens to be a holiday. |
| 31         | 1                   | End of Day              | dd_prdc_<br>fee_shell       | Demand<br>Deposit<br>Periodic Fee<br>EOD Shell | DD             | All periodic fees that applicable to CASA will be applied in EOD. For example, account keeping fees or debit card annual fees. Once SI is complete, the charges that need to be levied are available and this is then executed for all accounts, based on holiday processing parameter.                                                                                                    |

Table 9–1 (Cont.) Shell Description

| Sr.<br>No. | Process<br>Category | Category<br>Description | Shell                  | Shell<br>Description               | Module<br>Code | Detailed Description                                      |
|------------|---------------------|-------------------------|------------------------|------------------------------------|----------------|-----------------------------------------------------------|
| 32         | 1                   | End of Day              | ln_amort_<br>eod_shell | Loans<br>Amortization<br>EOD Shell | LN             | Amortization of fees - Guided by holiday processing logic |

Table 9–1 (Cont.) Shell Description

| Sr.<br>No. | Process<br>Category | Category<br>Description | Shell              | Shell<br>Description                            | Module<br>Code | Detailed Description                                                                                                    |  |  |  |  |  |  |  |  |                                                                                                    |  |                                                                                                    |
|------------|---------------------|-------------------------|--------------------|-------------------------------------------------|----------------|----------------------------------------------------------------------------------------------------|--|--|--|--|--|--|--|--|----------------------------------------------------------------------------------------------------|--|----------------------------------------------------------------------------------------------------|
| 33         | 1                   | End of Day              | dd_eod_<br>action1 | Demand<br>Deposit EOD<br>Shell Non<br>Alternate | DD             | This shell runs actions of non-alternate and non-OD accounts and actions, except interest related, for non-alternate OD and non-OD accounts with alternate account. All transactions on alternate account are done before their EOD actions are performed. Interest related actions on OD accounts are performed in a separate shell as proportionate OD calculations are done after balance freeze (Proportionate OD calculation logic needs to be specified/doc linked). Following actions are performed as per holiday processing parameter: |  |  |  |  |  |  |  |  |                                                                                                    |  |                                                                                                    |
|            |                     |                         |                    |                                                 |                | <ul> <li>Execute any applicable rate changes<br/>(batch based) for the account. Holiday<br/>treatment: Next Working Day</li> </ul>                                                                                                    |  |  |  |  |  |  |  |  |                                                                                                    |  |                                                                                                    |
|            |                     |                         |                    |                                                 |                | <ul> <li>Based on the cheques under clearing if<br/>there are any advance under unclear<br/>funds that need update that function<br/>is executed. Holiday treatment: Next<br/>Working Day</li> </ul>                                                                                                    |  |  |  |  |  |  |  |  |                                                                                                    |  |                                                                                                    |
|            |                     |                         |                    |                                                 |                | <ul> <li>Computation of Minimum Average<br/>Balance. Holiday treatment: Next<br/>Working Day</li> </ul>                                                                                                    |  |  |  |  |  |  |  |  |                                                                                                    |  |                                                                                                    |
|            |                     |                         |                    |                                                 |                |                                                                                                    |  |  |  |  |  |  |  |  | Balance Change Action: After making<br>adjustments for balances, system<br>executes an interest computation<br>action (Done in Interest Module).<br>These snapshot balances are used to<br>compute interest and also form the<br>basis for the future audits and rebuild<br>of balances when the back dated<br>transactions are done. This is done<br>only for accounts which are not OD. |  |                                                                                                    |
|            |                     |                         |                    |                                                 |                | ■ Credit and Debit Interest Settlement -<br>All cases where capitalization of<br>interest needs to be executed, are<br>picked up and processed. Interest<br>adjustment for back dated<br>transactions happen. It is run for<br>non-OD accounts. Holiday treatment:<br>obtained from IRD.                                                                                                    |  |  |  |  |  |  |  |  |                                                                                                    |  |                                                                                                    |
|            |                     |                         |                    |                                                 |                |                                                                                                    |  |  |  |  |  |  |  |  |                                                                                                    |  | <ul> <li>Product based events log for alerts<br/>and outbound documentation.</li> <li>Holiday treatment: Next Working Day</li> </ul> |
|            |                     |                         |                    |                                                 |                |                                                                                                    |  |  |  |  |  |  |  |  | <ul> <li>Statement generation. Holiday<br/>treatment: Next Working Day</li> </ul>                                                                                                    |  |                                                                                                    |
|            |                     |                         |                    |                                                 |                | <ul> <li>All status checks and updates are<br/>done such as inactivity, unclaimed,<br/>dormancy. Holiday treatment: Next<br/>Working Day</li> </ul>                                                                                                    |  |  |  |  |  |  |  |  |                                                                                                    |  |                                                                                                    |
|            |                     |                         |                    |                                                 |                | <ul> <li>Reward Credit action is performed.</li> <li>Holiday treatment: Next Working Day</li> </ul>                                                                                                    |  |  |  |  |  |  |  |  |                                                                                                    |  |                                                                                                    |
|            |                     |                         |                    |                                                 |                | Offset linkage/expiry action is performed for both offset account and alternate account. Holiday treatment: Next Working Day                                                                                                    |  |  |  |  |  |  |  |  |                                                                                                    |  |                                                                                                    |

Table 9–1 (Cont.) Shell Description

| Sr.<br>No. | Process<br>Category | Category<br>Description | Shell                   | Shell<br>Description                                 | Module<br>Code | Detailed Description                                                                                                    |
|------------|---------------------|-------------------------|-------------------------|------------------------------------------------------|----------------|----------------------------------------------------------------------------------------------------|
| 34         | 1                   | End of Day              | ln_report_<br>shell     | Loan Reports                                         | LN             | Loan Related Reports                                                                                                    |
| 35         | 1                   | End of Day              | dd_eod_<br>action2      | Demand<br>Deposit EOD<br>Shell<br>Alternate          | DD             | This shell is run for all actions of accounts which are alternates and all actions except interest related actions for accounts which are alternate with OD facility. It will run the same set of actions as the shell above, based on holiday processing parameter. |
| 36         | 1                   | End of Day              | ins_eod_<br>action      | Insurance<br>EOD Shell                               | LM             | This shell is used for insurance expiry alerts. Customer gets the notification about expired insurances.                                                                                                    |
| 37         | 1                   | End of Day              | dd_eod_<br>in_adjst     | Demand<br>Deposit<br>Interest<br>Adjustment<br>shell | DD             | This shell does Proportionate OD calculation and Offset balances calculation.                                                                                                    |
| 38         | 1                   | End of Day              | dd_eod_<br>action3      | Demand<br>Deposit EOD<br>Shell<br>Alternate OD       | DD             | This shell is run for interest related actions of alternate accounts which are OD. Following actions are performed based on holiday processing parameter:                                                                                                    |
|            |                     |                         |                         |                                                      |                | <ul> <li>Proportionate OD action: Calculation<br/>and stamping of proportionate OD<br/>and OL utilization. This action is done<br/>on any balance change on accounts<br/>which share the same facility.</li> </ul>                                                   |
|            |                     |                         |                         |                                                      |                | <ul> <li>Offset interest benefit: calculation of<br/>total offset balance for a beneficiary<br/>account. This action will be done on<br/>balance change on any of the offset<br/>accounts.</li> </ul>                                                                |
|            |                     |                         |                         |                                                      |                | ■ Intimate interest for computation: After the above two actions are executed, interest will be intimated for computation.                                                                                                    |
|            |                     |                         |                         |                                                      |                | ■ Credit and Debit Interest Settlement:<br>All cases where capitalization of<br>interest needs to be executed are<br>picked up and processed. Interest<br>adjustment for back dated<br>transactions happens. This is run for<br>accounts which are OD.               |
|            |                     |                         |                         |                                                      |                | Statement generation                                                                                                    |
| 39         | 1                   | End of Day              | dd_eod_<br>action4      | Demand<br>Deposit EOD<br>Shell Non<br>Alternate OD   | DD             | This shell is run for interest related actions for non-alternate accounts which have OD and for non-OD accounts that have alternate. It runs the set of actions as the above shell, based on holiday processing parameter.                                           |
| 40         | 1                   | End of Day              | lm_<br>market_<br>reval | Market<br>Revaluation<br>Shell                       | LM             | This shell revaluates the Collaterals as per current market values.                                                                                                    |

Table 9–1 (Cont.) Shell Description

| Sr.<br>No. | Process<br>Category | Category<br>Description | Shell                  | Shell<br>Description               | Module<br>Code | Detailed Description                                                                                                    |
|------------|---------------------|-------------------------|------------------------|------------------------------------|----------------|----------------------------------------------------------------------------------------------------|
| 41         | 1                   | End of Day              | lm_util_<br>reval      | Utilization<br>Revaluation         | LM             | If the utilization of the credit facility is done in a currency which is not the same as its currency, then revaluation process will be triggered as part of the End of the Day process.                                                                                                    |
| 42         | 1                   | End of Day              | lm_batch_<br>eod_shell | Limits And<br>Collaterals<br>Batch | LM             | Credit Facility Review: Credit Facility can be subjected to review based on the parameters set during the creation of the facility. On the review date, the facility is submitted to the rule engine for processing. The rule ID is maintained as part of the facility category. On successful completion the next review date, facility conduct is updated on the credit facility.                                                |
|            |                     |                         |                        |                                    |                | Credit Facility Earmarking Expiry: LCM system provides an option to block/earmark the credit facility for a certain amount. This amount will not contribute towards the available amount of the facility. On the start date, the amount has to be moved into the earmarked amount column which will ensure that the amount will not be utilized. A reinstatement of the earmarked amount is to be done on the earmark expiry date. |
|            |                     |                         |                        |                                    |                | Credit Facility Transfer Expiry: LCM system provides option of transfer of the available amount of the facility to the another facility. The facility transfer is bound by a start and end date. On the facility transfer expiry date, the transfer amount needs to be reinstated to the facility. This is handled in the batch.                                                                                                   |
|            |                     |                         |                        |                                    |                | Facility Amount Schedule Processing: System provides an option define the facility amount in schedules. The amount can be an increase/decrease to the existing sanctioned amount. The amount stored is the effective amount. On the start date, the effective amount maintained will become the effective Limit of the facility. On the end date, the amount will be removed and the new limit amount will be calculated.          |
|            |                     |                         |                        |                                    |                | Credit Facility Availment Expiry Date: The credit facility created is expected to be utilized within a particular date. For example, first drawdown of the loan has to be done before the Availment expiry date. In case it is not done, the facility will be made unavailable.                                                                                                    |
|            |                     |                         |                        |                                    |                | Facility Expiry Date Processing: The facility being created can have an expiry date. On the expiry date of the facility, system is expected to make the facility unavailable for further utilization.                                                                                                    |

Table 9–1 (Cont.) Shell Description

| Sr.<br>No. | Process<br>Category | Category<br>Description | Shell                        | Shell<br>Description                                 | Module<br>Code | Detailed Description                                                                                                    |
|------------|---------------------|-------------------------|------------------------------|------------------------------------------------------|----------------|----------------------------------------------------------------------------------------------------|
| 43         | 1                   | End of Day              | dd_eod_<br>action5           | Demand<br>Deposit EOD<br>Shell<br>Linkage<br>Expiry  | LM             | This shell handles all the facility expiry actions.                                                                                                    |
| 44         | 1                   | End of Day              | ln_intrst_<br>comp_<br>shell | Loan Interest<br>Computation<br>EOD Shell            | LN             | This shell does Interest Computation (balance change).                                                                                                    |
| 45         | 1                   | End of Day              | ln_stmt_<br>log_shell        | Loan<br>Statement<br>logging Shell                   | LN             | Statement Item generation based on frequency maintained at the product level Records from the last statement generation date to current date is copied to Statement Item. Statement Generation is not done in this shell. Data is copied from Loan Financial Statement to Statement Item.                                                                                                    |
| 46         | 1                   | End of Day              | ac_<br>bundle_<br>exp_poller | Bundle<br>Expiry Poller<br>Shell                     | BN             | This shell maintains Track Bundle expiry.                                                                                                    |
| 47         | 1                   | End of Day              | dd_eod_<br>offset_int        | Demand<br>Deposit<br>Offset<br>Interest EOD<br>Shell | DD             | The shell calculates and credits interest, if eligible for offset saving accounts. Based on priority, if there are offset accounts whose balance is not used to offset loan or overdraft account, then the unused balance gets the credit interest.                                                                                                    |
| 48         | 1                   | End of Day              | np_<br>account_<br>classify  | Account<br>Level Asset<br>Classification             | NP             | This is the first and mandatory shell for asset classification which processes all the Loan, CASA, and OD accounts which are due for classification as per the current processing date. The process derives the expected classification code using the rule setup on the product class. The rule is based on arrears information received from the module along with other information like limit expiry, TOD or overline. Based on the classification code details, it will be arrived at whether the classification has to be Manual or Automatic. In case of Manual classification, the expected classification code is stamped and the process continues with the next account. In case of Automatic classification, the expected classification code will be stamped the same. Necessary accounting entries will be passed for Normal to Suspended or Suspended to Normal movements. The new classification code, classification status (Normal or Suspended) and clawback details (only in case of forward movement) will be sent to Loan/CASA/OD module. Customer alerts will be generated as required. |
| 49         | 1                   | End of Day              | ch_eod_<br>report_<br>shell  | CASA EOD<br>Reports                                  | СН             | This shell generates CASA related batch reports.                                                                                                    |

Table 9–1 (Cont.) Shell Description

| Sr.<br>No. | Process<br>Category | Category<br>Description | Shell                 | Shell<br>Description                   | Module<br>Code | Detailed Description                                                                                                    |
|------------|---------------------|-------------------------|-----------------------|----------------------------------------|----------------|----------------------------------------------------------------------------------------------------|
| 50         |                     | End of Day              | np_party_<br>classify | Party Level<br>Asset<br>Classification | NP             | This shell runs immediately after account shell, if the asset classification applicability level is Party. This process first determines the worst classification of the party by comparing the expected code of all accounts under the party that have been classified today and actual code of the remaining accounts under the party. Based on the classification code details, it will be arrived at whether the classification has to be Manual or Automatic. In case of Manual classification, the worst classification code will be stamped as the expected classification code of the party and the same will be propagated as the expected code of all accounts under the party, and the process continues with the next party. In case of Automatic classification, the worst classification code will be stamped as the expected classification code and actual classification code of the party. The same will be propagated as the expected classification code and actual classification code and actual classification code of all accounts under the party. For each account under the party, necessary accounting entries will be passed for Normal to Suspended or Suspended to Normal movements. The new classification code, classification status (Normal or Suspended) and clawback details (only in case of forward movement) will be sent to Loan/CASA/OD module. Customer alerts will be generated as required. |

Table 9–1 (Cont.) Shell Description

| Sr.<br>No. | Process<br>Category | Category<br>Description | Shell                        | Shell<br>Description                      | Module<br>Code | Detailed Description                                                                                                    |
|------------|---------------------|-------------------------|------------------------------|-------------------------------------------|----------------|----------------------------------------------------------------------------------------------------|
| 51         | 1                   | End of Day              | np_<br>facility_<br>classify | Facility Level<br>Asset<br>Classification | NP             | This shell runs immediately after account shell, if the asset classification applicability level is Facility. This process first determines the worst classification of the facility by comparing the expected code returned from the facility rule, the expected code of all accounts under the facility that have been classified today and actual code of the remaining accounts under the facility. Based on the classification code details, it will be arrived at whether the classification has to be Manual or Automatic. In case of Manual classification, the worst classification code will be stamped as the expected classification code of the facility and the same is propagated as the expected code of all accounts under the facility, and the process continues with the next facility. In case of Automatic classification, the worst classification code will be stamped as the expected classification code and actual classification code of the facility. The same is propagated as the expected classification code and actual classification code of sall accounts under the facility. For each account under the facility, necessary accounting entries will be passed for Normal to Suspended or Suspended to Normal movements. The new classification code, classification status (Normal or Suspended) and clawback details (only in case of forward movement) will be sent to Loan/CASA/OD module. Customer alerts will be generated as required. |
| 52         | 1                   | End of Day              | eod_<br>report_<br>shell     | EOD Reports                               | AL             | This shell generates reports in EOD.                                                                                                    |
| 53         | 1                   | End of Day              | as_eod_<br>check             | Accounting<br>Verification                | AS             | This shell ensures that the Accounting events raised for the day are processed and all the balances updated. It also verifies whether the system is balanced (Credits and Debits match) for certain criteria for all the accounting entries raised and also for the period balance update.                                                                                                    |
| 54         | 1                   | End of Day              | eod_<br>epilogue             | EOD<br>Epilogue                           | ЕО             | This shell waits for all the reports to be generated and changes the Process date.                                                                                                    |

Table 9–1 (Cont.) Shell Description

| Sr.<br>No. | Process<br>Category | Category<br>Description   | Shell                       | Shell<br>Description                    | Module<br>Code | Detailed Description                                                                                                    |
|------------|---------------------|---------------------------|-----------------------------|-----------------------------------------|----------------|----------------------------------------------------------------------------------------------------|
| 55         | 16                  | Internal<br>System<br>EOD | interest_<br>eod_<br>action | Interest Shell                          | IN             | <ul> <li>This shell does following activities:</li> <li>Interest Accrual Process: When interest accrual is done, system raises events for the current working day, even though the cut off has been executed. This is required to enable posting of transaction on the current date and not for the next working day. It looks up at the host date.</li> <li>Interest Capitalization: Based on holiday processing logic.</li> <li>Interest Compounding: Based on holiday processing parameter.</li> <li>Related tax events for any of the above functions, as configured, based on holiday processing parameter.</li> </ul>                                                                                                    |
| 56         | 16                  | Internal<br>System<br>EOD | pi_eod_<br>shell            | Party EOD<br>Shell                      | PI             | This shell is used to process the Party Due Diligence Expiry if the Expiry date is a holiday.                                                                                                    |
| 57         | 16                  | Internal<br>System<br>EOD | as_batch_<br>verify         | Accounting batch Verification Shell     | AS             | There are certain checks and validations that are done as part of the Accounting in the EOD framework. These checks ensure that the system has balanced accounting entries, correct ledger balances and system account balances. Some of the checks are listed below:  Ensure that all the accounting events raised for the day are processed.  Ensure that all the accounting entries generated for the day are updated for the ledger and system account balances.  Ensure that the accounting entries raised for the day are balanced. The balancing has to be branch wise and not group wise.  Ensure that period balances for ledger and system account are balanced.  All the checks are with respect to each account branch and not branch group. |
| 58         | 16                  | Internal<br>System<br>EOD | pl_ledg_<br>bal_upd         | Deferred<br>Ledger<br>Balance<br>Update | AS             | For all the events raised during the batch process, the ledger balances will not be updated near online (no messages will be put into the Balance queue for processing). The ledger balances for such events will be Deferred and the balance will be updated through a procedure in the Internal EOD and as part of BOD (last batch in BOD). This is done to ensure that there is no lock on the ledgers when the balance update happens. (Scenario: when most of the accounts are mapped to the same product and hence update the same GL.)                                                                                                    |

Table 9–1 (Cont.) Shell Description

| Sr.<br>No. | Process<br>Category | Category<br>Description   | Shell                        | Shell<br>Description                                          | Module<br>Code | Detailed Description                                                                                                    |
|------------|---------------------|---------------------------|------------------------------|---------------------------------------------------------------|----------------|----------------------------------------------------------------------------------------------------|
| 59         | 16                  | Internal<br>System<br>EOD | pl_<br>sdeadjmt_<br>eod_shel | SDE<br>Adjustment<br>Shell                                    | AS             | This shell is used to adjust the system account balances if there are any change in the account, party and product attributes.                                                                                                    |
| 60         | 16                  | Internal<br>System<br>EOD | as_verify_<br>prereval       | Accounting<br>batch Pre<br>Revaluation<br>Verify Shell        | AS             | Some of the checks that are done are listed below:  Ensure that all the accounting events                                                                                                    |
|            |                     |                           |                              |                                                               |                | <ul> <li>raised for the day are processed.</li> <li>Ensure that all the accounting entries generated for the day are updated for the ledger and system account balances.</li> </ul>                                                                                                    |
|            |                     |                           |                              |                                                               |                | ■ Ensure that the accounting entries raised for the day are balanced. The balancing has to be branch wise and not group wise.                                                                                                    |
|            |                     |                           |                              |                                                               |                | <ul> <li>Ensure that period balances for ledger<br/>and system account are balanced.</li> </ul>                                                                                                    |
| 61         | 16                  | Internal<br>System<br>EOD | pl_reval_<br>eod_shell       | Revaluation<br>Shell                                          | AS             | Ledgers whose balances are maintained in the Foreign Currency will be revalued (if required) based on a specific Reval Rate. This is done when all the batch transactions are completed in the OBP system, since the current/closing balance of the ledgers are used for this purpose.                                                                                                    |
| 62         | 16                  | Internal<br>System<br>EOD | as_verify_<br>prefinclsr     | Accounting<br>batch Pre Fin<br>Closure<br>Verify Shell        | AS             | Same as per accounting verification.                                                                                                    |
| 63         | 16                  | Internal<br>System<br>EOD | pl_fin_<br>period_<br>shell  | Balance FIN<br>Period<br>Creation<br>Shell                    | AS             | It creates the system period FIN whenever applicable.                                                                                                    |
| 64         | 16                  | Internal<br>System<br>EOD | pl_<br>finclose_<br>eod_shel | Financial<br>Closure Shell                                    | AS             | When the financial cycle changes, the system has to calculate the Profit/Loss for the current financial year and has to post to the Profit/Loss ledgers maintained. This will include the zeroization of the Income/Expense Ledgers and posting the profit or loss to the Profit/Loss Accounts maintained. This operation is done on the system period code FIN. All the accounting entries created for this purpose are posted in the FIN period. |
| 65         | 16                  | Internal<br>System<br>EOD | as_verify_<br>prerptglns     | Accounting<br>batch Pre<br>Reporting<br>Lines Verify<br>Shell | AS             | Same as per accounting verification                                                                                                    |
| 66         | 16                  | Internal<br>System<br>EOD | pl_<br>rptglns_<br>eod_shell | Reporting<br>Lines Shell                                      | AS             | If the bank requires Central Bank and Head Office Reporting system obtains the rule code maintained for the ledger, derives the Reporting GL and creates balances for the Reporting ledger.                                                                                                    |

Table 9–1 (Cont.) Shell Description

| Sr.<br>No. | Process<br>Category | Category<br>Description   | Shell                            | Shell<br>Description                               | Module<br>Code | Detailed Description                                                                                                    |
|------------|---------------------|---------------------------|----------------------------------|----------------------------------------------------|----------------|----------------------------------------------------------------------------------------------------|
| 67         | 16                  | Internal<br>System<br>EOD | as_verify_<br>prearchiv          | Accounting<br>batch Pre<br>Archive<br>Verify Shell | AS             | There are certain checks and validations that are done as part of the Accounting in the EOD framework. These validations are to ensure that the system has balanced accounting entries, correct ledger balances and system account balances. Some of the checks are listed below:  |
|            |                     |                           |                                  |                                                    |                | ■ Ensure that all the accounting events raised for the day are processed.                                                                                                    |
|            |                     |                           |                                  |                                                    |                | <ul> <li>Ensure that all the accounting entries<br/>generated for the day are updated for<br/>the ledger and system account<br/>balances.</li> </ul>                                                                                                    |
|            |                     |                           |                                  |                                                    |                | ■ Ensure that the accounting entries raised for the day are balanced. The balancing has to be branch wise and not group wise.                                                                                                    |
|            |                     |                           |                                  |                                                    |                | <ul> <li>Ensure that period balances for ledger<br/>and system account are balanced.</li> </ul>                                                                                                    |
|            |                     |                           |                                  |                                                    |                | All the checks are with respect to each account branch and not branch group.                                                                                                    |
| 68         | 16                  | Internal<br>System<br>EOD | pl_intr_<br>eod_rep_<br>shel     | PL Internal<br>EOD Report<br>Shell                 | PL             | This shell generates Ledger related reports in EOD.                                                                                                    |
| 69         | 16                  | Internal<br>System<br>EOD | pl_<br>balance_<br>history       | Periodic PL<br>balance<br>history                  | PL             | This shell archives GL Period balances.                                                                                                    |
| 70         | 16                  | Internal<br>System<br>EOD | pl_<br>period_<br>bod_shell      | Balance<br>Period<br>Creation<br>Shell             | AS             | If there is a period change, then the system moves the period balances of the last month to the current month. The opening balances are updated and the movements for the current period is set to 0. The period balance update and the working of this shell are tightly coupled. |
| 71         | 16                  | Internal<br>System<br>EOD | int_eod_<br>report_<br>shell     | Internal EOD<br>Reports                            | AL             | This shell generates Reports during Internal system EOD.                                                                                                    |
| 72         | 16                  | Internal<br>System<br>EOD | int_eod_<br>epilogue             | Int EOD<br>Epilogue                                | ЕО             | This shell waits for all the reports to be generated.                                                                                                    |
| 73         | 2                   | Beginning<br>of Day       | ac_bod_<br>bn_fee_<br>shell      | BOD Bundle<br>Fee Shell                            | BN             | This shell processes the subscription and maintenance fees.                                                                                                    |
| 74         | 2                   | Beginning<br>of Day       | as_<br>untank_<br>adjustmen<br>t | Untanking<br>Adjustment<br>Posting                 | AS             | The shell is used to process Untanking Adjustment entries during the batch.                                                                                                    |
| 75         | 2                   | Beginning of Day          | ins_alert_<br>action             | Insurance<br>Alerts Shell                          | LM             |                                                                                                    |

Table 9–1 (Cont.) Shell Description

| Sr.<br>No. | Process<br>Category | Category<br>Description | Shell                       | Shell<br>Description                                       | Module<br>Code | Detailed Description                                                                                                    |
|------------|---------------------|-------------------------|-----------------------------|------------------------------------------------------------|----------------|----------------------------------------------------------------------------------------------------|
| 76         | 2                   | Beginning<br>of Day     | ins_bod_<br>action          | Insurance<br>BOD Shell                                     | LM             | This shell is responsible for renewing the premium of CCI policy for next review period. If CCI is loan funded, then next review premium is charged on the nominated loan or OD account.                                                                                                    |
| 77         | 2                   | Beginning<br>of Day     | pc_<br>business_<br>transfr | Business<br>Transfer<br>Periodic<br>Execution<br>BOD Shell | PC             | Business Transfer SI Execution Shell                                                                                                    |
| 78         | 2                   | Beginning<br>of Day     | pc_value_<br>date_shell     | Value Date<br>BOD Shell                                    | PC             | This shell moves the funds from unclear to clear balance, where float of instrument is getting over at BOD. Value Date Clearing shell in BOD is run for more than 0 day float items. Hence it becomes mandatory to run this with the current process date, even though cut off has been run. This is taken care of by the Value Date Clearing Shell. As the float realization will be derived based on branch dates, the date will be always set to the working day of the branch. |
| 79         | 2                   | Beginning<br>of Day     | as_<br>untank_<br>bod_shell | Accounting<br>Un-tanking<br>Shell                          | AS             | This shell is used to un-tank the accounting entries during batch process. Online Transactions during EOD do not process accounting entries but are tanked. This shell processes accounting of the tanked records.                                                                                                    |
| 80         | 2                   | Beginning of Day        | lm_batch_<br>bod_shell      | Limits Bod<br>Batch                                        | LM             | Same as Limits And Collaterals Batch shell in EOD Category                                                                                                    |
| 81         | 2                   | Beginning<br>of Day     | pc_activ_<br>date_shell     | Activation<br>Date BOD<br>Shell                            | PC             | This shell takes the data of those transactions which are getting activated for processing for that day. For example, transactions like outward collection, flat extended inward and outward clearing, and future dated outgoing payments.                                                                                                    |
| 82         | 2                   | Beginning<br>of Day     | td_bod_<br>action           | Term Deposit<br>BOD Shell                                  | TD             | <ul> <li>This shell logs the following actions:</li> <li>Maturity Processing - Maturity proceeds till yesterday will be credited to chosen settlement mode.</li> <li>Future dated Redemption - Process the future dated redemption request due for that day.</li> <li>Interest Payout - Interest payout to settlement mode.</li> <li>Unclaim Processing - Movement of Unclaim TD to Unclaim GL.</li> </ul>                                                                         |
| 83         | 2                   | Beginning<br>of Day     | ln_post_<br>trans_bod       | Loan<br>Transaction<br>BOD shell                           | LN             | This shell processes all the transactions done after cutoff is run.                                                                                                    |
| 84         | 2                   | Beginning<br>of Day     | td_bod_<br>report_<br>shell | TD BOD<br>Reports                                          | TD             | This shell generates TD related reports in BOD.                                                                                                    |

Table 9–1 (Cont.) Shell Description

| Sr.<br>No. | Process<br>Category | Category<br>Description | Shell                        | Shell<br>Description                                                | Module<br>Code | Detailed Description                                                                                                    |
|------------|---------------------|-------------------------|------------------------------|---------------------------------------------------------------------|----------------|----------------------------------------------------------------------------------------------------|
| 85         | 2                   | Beginning<br>of Day     | ln_contri_<br>bod_shell      | Loan<br>Contribution<br>BOD Shell                                   | LN             | This shell processes customer's Contribution Instruction set at time of Origination.                                                                                                    |
| 86         | 2                   | Beginning of Day        |                              | Demand<br>Deposit BOD<br>Shell                                      | DD             | This shell runs in BOD before other CASA shells in BOD. It handles the following actions:                                                                                                    |
|            |                     |                         |                              |                                                                     |                | <ul> <li>Earmark expiry. Holiday treatment:<br/>Next Working Day</li> </ul>                                                                                                    |
|            |                     |                         |                              |                                                                     |                | OD linkage action. Holiday treatment:     Next Working Day                                                                                                    |
|            |                     |                         |                              |                                                                     |                | Offset account linkage action. Holiday treatment: Next Working Day                                                                                                    |
| 87         | 2                   | Beginning<br>of Day     | dd_bod_<br>in_adjst          | Demand<br>Deposit BOD<br>Interest<br>Adjustment<br>shell            | DD             | In case of OD, if facility is shared, the shell proportionates the utilized amount among all the stake holders.                                                                                                    |
| 88         | 2                   | Beginning<br>of Day     | dd_si_bod                    | DDA<br>Standing<br>Instruction<br>BOD Shell                         | DD             | This shell executes all Standing<br>Instructions that need to be executed for<br>the day - Based on holiday processing<br>parameter                                                                                                    |
| 89         | 2                   | Beginning<br>of Day     | dd_swp_<br>bod_<br>default   | DDA<br>Sweepout<br>Instruction<br>BOD Shell<br>Default<br>Level     | DD             | Account may be set up to sweep the balance above a certain amount to other CASA or TD account. This is the primary shell where all accounts with priority 1 are executed. This is executed in BOD based on customer's preference.                |
| 90         | 2                   | Beginning<br>of Day     | dd_swp_<br>bod_non_<br>def   | DDA<br>Sweepout<br>Instruction<br>BOD Shell<br>Non Default<br>Level | DD             | This shell behaves same as DDA Sweepout Instruction BOD Shell Default Level. But priority 2 and above sweep out instructions are executed. This is required to divide the priority 1 and priority 2 and above to avoid conflicts among accounts. |
| 91         | 2                   | Beginning<br>of Day     | ac_stl_<br>pyt_bod_<br>shell | Account<br>Settlement<br>Payout BOD<br>Shell                        | AC             | This shell executes settlement pay out instructions that are maintained on CASA and Loan Accounts.                                                                                                    |
| 92         | 2                   | Beginning<br>of Day     | ln_split_<br>bod_shell       | Split Loan<br>Account<br>Opening<br>BOD Shell                       | LN             | Split Loan Account Opening and<br>Disbursement request execution - Guided<br>by holiday processing logic                                                                                                    |

Table 9–1 (Cont.) Shell Description

| Sr.<br>No. | Process<br>Category | Category<br>Description | Shell                        | Shell<br>Description                              | Module<br>Code | Detailed Description                                                                                                    |
|------------|---------------------|-------------------------|------------------------------|---------------------------------------------------|----------------|----------------------------------------------------------------------------------------------------|
| 93         | 2                   | Beginning               | ln_actn_                     | Loan Action                                       | LN             | This shell does the following actions:                                                                                                    |
|            |                     | of Day                  | bod_shell                    | due BOD<br>shell                                  |                | <ul> <li>Interest Charging</li> </ul>                                                                                                    |
|            |                     |                         |                              | 311011                                            |                | <ul> <li>Interest Compounding</li> </ul>                                                                                                    |
|            |                     |                         |                              |                                                   |                | <ul> <li>Interest Cap</li> </ul>                                                                                                    |
|            |                     |                         |                              |                                                   |                | ■ Fee Cap                                                                                                    |
|            |                     |                         |                              |                                                   |                | Customer Initiated Rollover                                                                                                    |
|            |                     |                         |                              |                                                   |                | <ul> <li>Auto Disbursement - Guided by<br/>holiday processing logic</li> </ul>                                                                                                    |
|            |                     |                         |                              |                                                   |                | Repayment Review (Apply and Generate) also called as periodic reschedule - Guided by holiday processing logic                                                                                                    |
|            |                     |                         |                              |                                                   |                | <ul> <li>Backdated PPF - These transactions<br/>will get processed as a part of host<br/>EOD.</li> </ul>                                                                                                    |
|            |                     |                         |                              |                                                   |                | Back dated installment - These transactions will get processed as a part of host EOD.                                                                                                    |
| 94         | 2                   | Beginning<br>of Day     | ln_actn_<br>post_bod_<br>sh  | Loan Post<br>Action due<br>BOD shell              | LN             | When a backdated index change is done and as part of the processing in EOD, it fails due to a proper business reason (funds not there or beyond redraw) as part of the replay process, the backdated rate change is skipped. Subsequently, when a payment happens on the account, action for retrying the backdated rate change is logged on the account which gets picked up in Loan Post Action Due BOD Shell. |
| 95         | 2                   | Beginning<br>of Day     | ch_bod_<br>report_<br>shell  | CASA BOD<br>Reports                               | СН             | This shell generates CASA Reports in BOD.                                                                                                    |
| 96         | 2                   | Beginning of Day        | bod_<br>report_<br>shell     | BOD Reports                                       | AL             | This shell generates reports.                                                                                                    |
| 97         | 2                   | Beginning<br>of Day     | bod_<br>epilogue             | BOD<br>Epilogue                                   | ЕО             | This shell waits for all the reports to be generated.                                                                                                    |
| 98         | 117                 | Housekeepi<br>ng        | ac_arrear_<br>history        | Arrear history shell.                             | AC             | This shell moves the details from FLX_AC_ARREAR_DETAILS_B to FLX_AC_ARREAR_DETAILS_H.                                                                                                    |
| 99         | 117                 | Housekeepi<br>ng        | ac_casa_<br>housekeep<br>ing | CASA<br>housekeepin<br>g shell.                   | AC             | This shell updates the account statistics by moving the details to history in last day of the month.                                                                                                    |
| 100        | 117                 | Housekeepi<br>ng        | acct_<br>benefit_<br>shell   | Account<br>Benefit Shell                          | AC             | This shell calculates amount benefited due to offset account.                                                                                                    |
| 101        | 117                 | Housekeepi<br>ng        | as_hist_<br>log_eod_<br>shel | Accounting<br>Transaction<br>History Log<br>Shell | AS             | This shell archives accounting events and accounting entries into history table.                                                                                                    |

Table 9–1 (Cont.) Shell Description

| Sr.<br>No. | Process<br>Category | Category<br>Description | Shell                        | Shell<br>Description                          | Module<br>Code | Detailed Description                                                                                                    |
|------------|---------------------|-------------------------|------------------------------|-----------------------------------------------|----------------|----------------------------------------------------------------------------------------------------|
| 102        | 117                 | Housekeepi<br>ng        | da_event_<br>h_eod_<br>shel  | Accounting<br>Event<br>History Shell          | AS             | This shell archives accounting events and accounting entries into history table.                                                                                                    |
| 103        | 117                 | Housekeepi<br>ng        | lm_auto_<br>closur_<br>shell | Facility Auto<br>Closure Shell                | LM             | For non revolving facilities, auto closure will be done and all the records are picked up for processing in this shell.                                                                                                    |
| 104        | 117                 | Housekeepi              | lm_exp_<br>track_shell       | Exposure<br>Tracking<br>Shell                 | LM             | The exposures for the bank is tracked across the dimensions party and account. LCM tracks all the exposure of the transaction based on the facts that are created for the account and party. The exposure values are calculated and shown across each fact values. For example, the bank might require to track the exposure under different currency. The account fact is defined as the currency code and each transaction in the system will be tracked against the account currency and the exposures are calculated under each different currency. |
| 105        | 117                 | Housekeepi<br>ng        | ln_adv_<br>alert_shell       | Loan<br>Advance<br>Alert Action<br>BOD Shell  | LN             | This shell sends alerts based on Lead and Lag Days defined at product levels.                                                                                                    |
| 106        | 117                 | Housekeepi<br>ng        | move_<br>drv_table_<br>data  | Move driver<br>table data to<br>History table | DD             | This shell moves Driver table data into History Table.                                                                                                    |
| 107        | 117                 | Housekeepi<br>ng        | np_prvsn_<br>updt_shell      | Account<br>Level<br>Provision<br>Update       | NP             | This shell is used for Account Level<br>Provision Update.                                                                                                    |
| 108        | 117                 | Housekeepi<br>ng        | pi_bod_<br>shell             | Party BOD<br>Shell                            | PI             | This shell is used to process the Party Due Diligence Expiry if it falls on a working day. This shell also updates the future party address getting active on this day. It updates such addresses to be current and marks the previous current address as past.                                                                                                    |
| 109        | 117                 | Housekeepi<br>ng        | td_stmt_<br>gen_shell        | TD<br>Statement<br>Generation<br>Shell        | TD             | This shell generates TD statements.                                                                                                    |
| 110        | 117                 | Housekeepi<br>ng        | ln_stmt_<br>gen_shell        | Loan<br>Statement<br>Generation<br>EOD Shell  | LN             | This shell generates all the loan account statements.                                                                                                    |
| 111        | 117                 | Housekeepi<br>ng        | dd_stmt_<br>gen_shell        | CASA<br>Statement<br>Generation<br>Shell      | DD             | This shell generates CASA statements.                                                                                                    |
| 112        | 117                 | Housekeepi<br>ng        | ac_pop_<br>domain_<br>ind    | Domain<br>index tables<br>populate<br>shell   | AC             | This shell populates the domain index table, which is used for Oracle text search.                                                                                                    |

Table 9–1 (Cont.) Shell Description

| Sr.<br>No. | Process<br>Category | Category<br>Description             | Shell                        | Shell<br>Description                   | Module<br>Code | Detailed Description                                                                                                    |
|------------|---------------------|-------------------------------------|------------------------------|----------------------------------------|----------------|----------------------------------------------------------------------------------------------------|
| 113        | 120                 | Alert<br>Generation                 | ep_<br>generation<br>_shell  | Alert<br>generation<br>Shell           | DI             | All pending alert requests is picked and processed. If the status of the alert is generated state, it means processing is pending for the alerts. This shell picks the alerts which are less than current date.                               |
| 114        | 247                 | Reprice                             | pr_acrl_<br>batch_<br>shell  | Price Accrual<br>Batch Shell           | PR             | This shell identifies accounts and performs fee accrual.                                                                                                    |
| 115        | 247                 | Reprice                             | pr_price_<br>changes         | Price change<br>log online<br>shell    | PR             | This shell identifies the accounts (which are not opened today) eligible for rate and fee changes and logs action for further processing in pr_reprice_action shell.                                                                          |
| 116        | 247                 | Reprice                             | pr_<br>reprice_<br>action    | Reprice<br>action online<br>Shell      | PR             | This shell processes accounts (which are not opened today) for interest or fee changes happened in the system.                                                                                                    |
| 117        | 18                  | Clearing                            | pc_rej_<br>reproc_<br>shell  | Scan Reject<br>Reprocess<br>Shell      | PC             | This shell reprocesses Reject Items.                                                                                                    |
| 118        | 18                  | Clearing                            | pc_scn_<br>pas_plr_<br>shell | Scan Pass<br>Poller Shell              | PC             | Honored Items Poller                                                                                                    |
| 119        | 18                  | Clearing                            | pc_oc_<br>return_<br>shell   | Outgoing<br>Clearing<br>Return Shell   | PC             | OC Return Shell                                                                                                    |
| 120        | 23                  | Global Float                        | pc_glb_<br>flt_ext_<br>shell | Global Float<br>Extension<br>Shell     | PC             | Global Float Extension                                                                                                    |
| 121        | 30                  | Scan<br>Payment<br>Queue<br>Process | pc_scn_<br>rej_plr_<br>shell | Scan Reject<br>Poller Shell            | PC             | Rejected Items Poller                                                                                                    |
| 122        | 63                  | Business<br>Transfer                | pc_b_<br>colln_cdt_<br>shell | Business<br>Collection<br>Credit Shell | PC             | Business Collection Credit                                                                                                    |
| 123        | 63                  | Business<br>Transfer                | pc_b_<br>pymt_<br>dbt_shell  | Business<br>Payment<br>Debit Shell     | PC             | Business Payment Debit                                                                                                    |
| 124        | 63                  | Business<br>Transfer                | pc_b_<br>colln_dbt_<br>shell | Business<br>Collection<br>Debit Shell  | PC             | Business Collection Debit                                                                                                    |
| 125        | 63                  | Business<br>Transfer                | pc_b_<br>pymt_cdt_<br>shell  | Business<br>Payment<br>Credit Shell    | PC             | Business Payment Credit                                                                                                    |
| 126        | 69                  | mdm_<br>Publish                     | mdm_<br>publish_<br>shell    | mdm Publish                            | IN             | <ul> <li>This shell publishes to OCH following status updates taken place during EOD:</li> <li>Account closures during batch execution</li> <li>Account opening during batch execution</li> <li>KYC updates during batch execution</li> </ul> |

Table 9–1 (Cont.) Shell Description

| Sr.<br>No. | Process<br>Category | Category<br>Description             | Shell                       | Shell<br>Description                               | Module<br>Code | Detailed Description                                                                                                    |
|------------|---------------------|-------------------------------------|-----------------------------|----------------------------------------------------|----------------|----------------------------------------------------------------------------------------------------|
| 127        | 12                  | Analytics<br>Batch Data<br>Hand-off | handoff_<br>initialise      | Analytics<br>Hand-Off<br>Initialisation<br>Shell   | DI             | This shell sets handoff date in flx_if_ global_params_t and deletes previous handoff audit data.                                                        |
| 128        | 12                  | Analytics<br>Batch Data<br>Hand-off | handoff_<br>shell           | Analytics<br>Hand-Off<br>Shell                     | DI             | This shell initiates all ODI scenario execution defined in FLX_DI_ETL_JOB_DEFINITION table.                                                             |
| 129        | 12                  | Analytics<br>Batch Data<br>Hand-off | epilogue_<br>shell          | Analytics<br>epilogue<br>Shell                     | DI             | This shell checks all running ODI scenario execution status. If any error occurs, the scenario execution is restarted after resolve.                    |
| 130        | 102                 | Analytics<br>Result<br>Upload       | rslt_<br>handoff_<br>shell  | Analytics<br>Result<br>Upload Shell                | DI             | This shell initiates OFSAA LLFP result area data upload scenario execution.                                                                             |
| 131        | 102                 | Analytics<br>Result<br>Upload       | rslt_<br>epilogue_<br>shell | Analytics<br>Result<br>Upload<br>Epilogue<br>Shell | DI             | This shell checks OFSAA LLFP result area data upload scenario execution status. If any error occurs, the scenario execution is restarted after resolve. |

## 9.2 Batch Shells Execution Sequence

The following table presents the execution sequence of the batch shells.

Table 9–2 Shell Execution Sequence

| Sr.<br>No. | Proc<br>ess<br>Cate<br>gory | Category<br>Description    | Category<br>Significance | Shell<br>Execution<br>Sequence | Shell                           | Shell<br>Description             | Mod<br>ule<br>Code | Required<br>Shells | Required<br>Shell<br>Description |
|------------|-----------------------------|----------------------------|--------------------------|--------------------------------|---------------------------------|----------------------------------|--------------------|--------------------|----------------------------------|
| 1          | 100                         | Health<br>Check            | Optional                 | 1                              | health<br>_chk_<br>shell        | Health<br>Checkup<br>Shell       | FW                 |                    |                                  |
| 2          | 0                           | Reports<br>Health<br>Check | Optional                 | 1                              | reports<br>_chk_<br>shell       | Reports<br>Health<br>Check       | FW                 |                    |                                  |
| 3          | 3                           | Cut Off                    | Mandatory                | 1                              | co_<br>cutoff_<br>prolog<br>ue  | Cutoff<br>Prologue               | СО                 |                    |                                  |
| 4          | 1                           | End of Day                 | Mandatory                | 1                              | ac_<br>action_<br>relog_<br>sh  | Relog<br>actions on<br>holiday   | AC                 |                    |                                  |
| 5          | 1                           | End of Day                 | Mandatory                | 1                              | ac_<br>bundle<br>_fee_<br>shell | Bundle Fee<br>Shell              | BN                 |                    |                                  |
| 6          | 1                           | End of Day                 | Mandatory                | 1                              | bd_<br>unclai<br>med_<br>shell  | Bank Draft<br>unclaimed<br>Shell | PC                 |                    |                                  |

Table 9–2 (Cont.) Shell Execution Sequence

|            | Proc ess     |                         |                          | Shell              |                                     |                                                                  | Mod         |                                  | Required                                               |
|------------|--------------|-------------------------|--------------------------|--------------------|-------------------------------------|------------------------------------------------------------------|-------------|----------------------------------|--------------------------------------------------------|
| Sr.<br>No. | Cate<br>gory | Category<br>Description | Category<br>Significance | Execution Sequence | Shell                               | Shell<br>Description                                             | ule<br>Code | Required Shells                  | Shell<br>Description                                   |
| 7          | 1            | End of Day              | Mandatory                | 1                  | bundle<br>-<br>report<br>_shell     | Bundle<br>Reports                                                | BN          |                                  |                                                        |
| 8          | 1            | End of Day              | Mandatory                | 1                  | dd_<br>auto_<br>statusc<br>hange    | DDA Auto<br>status<br>change shell                               | DD          |                                  |                                                        |
| 9          | 1            | End of Day              | Mandatory                | 1                  | je_<br>susp_<br>bal_<br>shell       | Journal<br>Entry<br>Suspense<br>Balancing<br>EOD Shell           | JE          |                                  |                                                        |
| 10         | 1            | End of Day              | Mandatory                | 1                  | or_<br>sub_<br>exp_<br>shell        | Submission<br>EOD Expiry<br>Shell                                | OR          |                                  |                                                        |
| 11         | 1            | End of Day              | Mandatory                | 1                  | pc_<br>blr_<br>remit_<br>shell      | Biller<br>Remittance<br>Shell                                    | PC          |                                  |                                                        |
| 12         | 1            | End of Day              | Mandatory                | 1                  | pc_<br>value_<br>date_<br>eod_sh    | Value Date<br>EOD Shell                                          | PC          |                                  |                                                        |
| 13         | 1            | End of Day              | Mandatory                | 2                  | dd_<br>inst_<br>rearrg_<br>sh       | DD<br>Instruction<br>Rearrangem<br>ent For<br>Calender<br>Change | DD          | ac_<br>action_<br>relog_sh       | Relog<br>actions on<br>holiday                         |
| 14         | 1            | End of Day              | Mandatory                | 2                  | je_<br>batch_<br>hist_<br>shell     | Journal<br>Entry Batch<br>History<br>EOD Shell                   | JE          | je_susp_<br>bal_shell            | Journal Entry Suspense Balancing EOD Shell             |
| 15         | 1            | End of Day              | Mandatory                | 2                  | pl_<br>onl_<br>ledg_<br>bal_<br>upd | Online<br>Ledger<br>Entries<br>Update                            | AS          | je_susp_<br>bal_shell            | Journal<br>Entry<br>Suspense<br>Balancing<br>EOD Shell |
| 16         | 1            | End of Day              | Mandatory                | 2                  | pc_<br>report<br>_shell             | PC Reports                                                       | PC          | pc_<br>value_<br>date_<br>eod_sh | Value Date<br>EOD Shell                                |
| 17         | 1            | End of Day              | Mandatory                | 3                  | eod_<br>preval                      | EOD pre<br>validation<br>Shell                                   | DD          | pc_<br>report_<br>shell          | PC Reports                                             |

Table 9–2 (Cont.) Shell Execution Sequence

|            | Proc                |                         |                          |                                |                                      |                                                                       |                    |                                                           |                                                                                  |
|------------|---------------------|-------------------------|--------------------------|--------------------------------|--------------------------------------|-----------------------------------------------------------------------|--------------------|-----------------------------------------------------------|----------------------------------------------------------------------------------|
| Sr.<br>No. | ess<br>Cate<br>gory | Category<br>Description | Category<br>Significance | Shell<br>Execution<br>Sequence | Shell                                | Shell<br>Description                                                  | Mod<br>ule<br>Code | Required<br>Shells                                        | Required<br>Shell<br>Description                                                 |
| 18         | 1                   | End of Day              | Mandatory                | 4                              | pr_<br>price_<br>change<br>s_eod     | Price change<br>action log<br>shell for<br>account<br>opened<br>today | PR                 | eod_<br>preval                                            | EOD pre<br>validation<br>Shell                                                   |
| 19         | 1                   | End of Day              | Mandatory                | 5                              | pr_<br>reprice<br>_acn_<br>eod       | Reprice<br>Action shell<br>for account<br>opened<br>today             | PR                 | pr_price_<br>changes_<br>eod                              | Price<br>change<br>action log<br>shell for<br>account<br>opened<br>today         |
| 20         | 1                   | End of Day              | Mandatory                | 6                              | dd_si_<br>eod                        | DDA<br>Standing<br>Instruction<br>EOD Shell                           | DD                 | ac_<br>bundle_<br>fee_shell<br>pr_<br>reprice_<br>acn_eod | Bundle Fee<br>Shell<br>Reprice<br>Action shell<br>for account<br>opened<br>today |
| 21         | 1                   | End of Day              | Mandatory                | 7                              | dd_<br>swp_<br>eod_<br>default       | DDA<br>Sweepout<br>Instruction<br>EOD Shell<br>Default<br>Level       | DD                 | dd_si_<br>eod                                             | DDA<br>Standing<br>Instruction<br>EOD Shell                                      |
| 22         | 1                   | End of Day              | Mandatory                | 8                              | dd_<br>swp_<br>eod_<br>non_<br>def   | DDA<br>Sweepout<br>Instruction<br>EOD Shell<br>Non Default<br>Level   | DD                 | dd_swp_<br>eod_<br>default                                | DDA<br>Sweepout<br>Instruction<br>EOD Shell<br>Default<br>Level                  |
| 23         | 1                   | End of Day              | Mandatory                | 9                              | ln_<br>contri_<br>eod_<br>shell      | Loan<br>Contribution<br>EOD Shell                                     | LN                 | dd_swp_<br>eod_non_<br>def                                | DDA<br>Sweepout<br>Instruction<br>EOD Shell<br>Non Default<br>Level              |
| 24         | 1                   | End of Day              | Mandatory                | 9                              | td_<br>remov<br>e_<br>swpin<br>_lien | TD Remove<br>Sweep In<br>Shell                                        | TD                 | dd_swp_<br>eod_non_<br>def                                | DDA<br>Sweepout<br>Instruction<br>EOD Shell<br>Non Default<br>Level              |
| 25         | 1                   | End of Day              | Mandatory                | 10                             | ac_stl_<br>pyt_<br>eod_<br>shell     | Account<br>Settlement<br>Payout EOD<br>Shell                          | AC                 | ln_<br>contri_<br>eod_shell                               | Loan<br>Contributio<br>n EOD Shell                                               |
| 26         | 1                   | End of Day              | Mandatory                | 10                             | td_<br>eod_<br>action                | Term<br>Deposit<br>EOD Shell                                          | TD                 | td_<br>remove_<br>swpin_<br>lien                          | TD Remove<br>Sweep In<br>Shell                                                   |

Table 9–2 (Cont.) Shell Execution Sequence

|            | _                           | 1                       | -                        |                                |                                 |                                                      |                    |                              |                                                      |
|------------|-----------------------------|-------------------------|--------------------------|--------------------------------|---------------------------------|------------------------------------------------------|--------------------|------------------------------|------------------------------------------------------|
| Sr.<br>No. | Proc<br>ess<br>Cate<br>gory | Category<br>Description | Category<br>Significance | Shell<br>Execution<br>Sequence | Shell                           | Shell<br>Description                                 | Mod<br>ule<br>Code | Required Shells              | Required<br>Shell<br>Description                     |
| 27         | 1                           | End of Day              | Mandatory                | 11                             | ln_<br>split_<br>eod_<br>shell  | Split Loan<br>Account<br>Opening<br>EOD Shell        | LN                 | ac_stl_<br>pyt_eod_<br>shell | Account<br>Settlement<br>Payout EOD<br>Shell         |
| 28         | 1                           | End of Day              | Mandatory                | 11                             | td_<br>eod_<br>report<br>_shell | TD EOD<br>Reports                                    | TD                 | td_eod_<br>action            | Term<br>Deposit<br>EOD Shell                         |
| 29         | 1                           | End of Day              | Mandatory                | 12                             | ln_<br>actn_<br>eod_<br>shell   | Loans<br>Action Due<br>EOD Shell                     | LN                 | ln_split_<br>eod_shell       | Split Loan<br>Account<br>Opening<br>EOD Shell        |
| 30         | 1                           | End of Day              | Mandatory                | 13                             | ln_<br>actn_<br>post_<br>eod_sh | Loan Post<br>Action Due<br>EOD Shell                 | LN                 | ln_actn_<br>eod_shell        | Loans<br>Action Due<br>EOD Shell                     |
| 31         | 1                           | End of Day              | Mandatory                | 14                             | dd_<br>prdc_<br>fee_<br>shell   | Demand<br>Deposit<br>Periodic Fee<br>EOD Shell       | DD                 | ln_actn_<br>post_<br>eod_sh  | Loan Post<br>Action Due<br>EOD Shell                 |
| 32         | 1                           | End of Day              | Mandatory                | 14                             | ln_<br>amort_<br>eod_<br>shell  | Loans<br>Amortizatio<br>n EOD Shell                  | LN                 | ln_actn_<br>post_<br>eod_sh  | Loan Post<br>Action Due<br>EOD Shell                 |
| 33         | 1                           | End of Day              | Mandatory                | 15                             | dd_<br>eod_<br>action1          | Demand<br>Deposit<br>EOD Shell<br>Non<br>Alternate   | DD                 | dd_prdc_<br>fee_shell        | Demand<br>Deposit<br>Periodic Fee<br>EOD Shell       |
| 34         | 1                           | End of Day              | Mandatory                | 15                             | ln_<br>report<br>_shell         | Loan<br>Reports                                      | LN                 | ln_<br>amort_<br>eod_shell   | Loans<br>Amortizatio<br>n EOD Shell                  |
| 35         | 1                           | End of Day              | Mandatory                | 16                             | dd_<br>eod_<br>action2          | Demand<br>Deposit<br>EOD Shell<br>Alternate          | DD                 | dd_eod_<br>action1           | Demand<br>Deposit<br>EOD Shell<br>Non<br>Alternate   |
| 36         | 1                           | End of Day              | Mandatory                | 16                             | ins_<br>eod_<br>action          | Insurance<br>EOD Shell                               | LM                 | ln_<br>report_<br>shell      | Loan<br>Reports                                      |
| 37         | 1                           | End of Day              | Mandatory                | 17                             | dd_<br>eod_<br>in_<br>adjst     | Demand<br>Deposit<br>Interest<br>Adjustment<br>shell | DD                 | dd_eod_<br>action2           | Demand<br>Deposit<br>EOD Shell<br>Alternate          |
| 38         | 1                           | End of Day              | Mandatory                | 18                             | dd_<br>eod_<br>action3          | Demand<br>Deposit<br>EOD Shell<br>Alternate<br>OD    | DD                 | dd_eod_<br>in_adjst          | Demand<br>Deposit<br>Interest<br>Adjustment<br>shell |

Table 9–2 (Cont.) Shell Execution Sequence

|            | Proc                |                         |                          |                                |                                     |                                                          |                    |                              |                                                          |
|------------|---------------------|-------------------------|--------------------------|--------------------------------|-------------------------------------|----------------------------------------------------------|--------------------|------------------------------|----------------------------------------------------------|
| Sr.<br>No. | ess<br>Cate<br>gory | Category<br>Description | Category<br>Significance | Shell<br>Execution<br>Sequence | Shell                               | Shell<br>Description                                     | Mod<br>ule<br>Code | Required<br>Shells           | Required<br>Shell<br>Description                         |
| 39         | 1                   | End of Day              | Mandatory                | 19                             | dd_<br>eod_<br>action4              | Demand<br>Deposit<br>EOD Shell<br>Non<br>Alternate<br>OD | DD                 | dd_eod_<br>action3           | Demand<br>Deposit<br>EOD Shell<br>Alternate<br>OD        |
| 40         | 1                   | End of Day              | Mandatory                | 20                             | lm_<br>market<br>_reval             | Market<br>Revaluation<br>Shell                           | LM                 | dd_eod_<br>action4           | Demand<br>Deposit<br>EOD Shell<br>Non<br>Alternate<br>OD |
| 41         | 1                   | End of Day              | Mandatory                | 21                             | lm_<br>util_<br>reval               | Utilization<br>Revaluation                               | LM                 | lm_<br>market_<br>reval      | Market<br>Revaluation<br>Shell                           |
| 42         | 1                   | End of Day              | Mandatory                | 22                             | lm_<br>batch_<br>eod_<br>shell      | Limits And<br>Collaterals<br>Batch                       | LM                 | lm_util_<br>reval            | Utilization<br>Revaluation                               |
| 43         | 1                   | End of Day              | Mandatory                | 23                             | dd_<br>eod_<br>action5              | Demand<br>Deposit<br>EOD Shell<br>Linkage<br>Expiry      | LM                 | lm_<br>batch_<br>eod_shell   | Limits And<br>Collaterals<br>Batch                       |
| 44         | 1                   | End of Day              | Mandatory                | 24                             | ln_<br>intrst_<br>comp_<br>shell    | Loan<br>Interest<br>Computatio<br>n EOD Shell            | LN                 | dd_eod_<br>action5           | Demand<br>Deposit<br>EOD Shell<br>Linkage<br>Expiry      |
| 45         | 1                   | End of Day              | Mandatory                | 24                             | ln_<br>stmt_<br>log_<br>shell       | Loan<br>Statement<br>logging<br>Shell                    | LN                 | dd_eod_<br>action5           | Demand<br>Deposit<br>EOD Shell<br>Linkage<br>Expiry      |
| 46         | 1                   | End of Day              | Mandatory                | 25                             | ac_<br>bundle<br>_exp_<br>poller    | Bundle<br>Expiry<br>Poller Shell                         | BN                 | ln_intrst_<br>comp_<br>shell | Loan<br>Interest<br>Computatio<br>n EOD Shell            |
| 47         | 1                   | End of Day              | Mandatory                | 25                             | dd_<br>eod_<br>offset_<br>int       | Demand<br>Deposit<br>Offset<br>Interest EOD<br>Shell     | DD                 | ln_intrst_<br>comp_<br>shell | Loan<br>Interest<br>Computatio<br>n EOD Shell            |
| 48         | 1                   | End of Day              | Mandatory                | 25                             | np_<br>accoun<br>t_<br>classif<br>y | Account<br>Level Asset<br>Classificatio<br>n             | NP                 | ln_intrst_<br>comp_<br>shell | Loan<br>Interest<br>Computatio<br>n EOD Shell            |
| 49         | 1                   | End of Day              | Mandatory                | 26                             | ch_<br>eod_<br>report<br>_shell     | CASA EOD<br>Reports                                      | СН                 | dd_eod_<br>offset_int        | Demand<br>Deposit<br>Offset<br>Interest<br>EOD Shell     |

Table 9–2 (Cont.) Shell Execution Sequence

| Sr.<br>No. | Proc<br>ess<br>Cate<br>gory | Category<br>Description   | Category<br>Significance | Shell<br>Execution<br>Sequence | Shell                                | Shell<br>Description                                   | Mod<br>ule<br>Code | Required<br>Shells                                                                       | Required<br>Shell<br>Description                                                          |
|------------|-----------------------------|---------------------------|--------------------------|--------------------------------|--------------------------------------|--------------------------------------------------------|--------------------|------------------------------------------------------------------------------------------|-------------------------------------------------------------------------------------------|
| 50         | 1                           | End of Day                | Mandatory                | 26                             | np_<br>party_<br>classif<br>y        | Party Level<br>Asset<br>Classificatio<br>n             | NP                 | np_<br>account_<br>classify                                                              | Account<br>Level Asset<br>Classificatio<br>n                                              |
| 51         | 1                           | End of Day                | Mandatory                | 27                             | np_<br>facility<br>-<br>classif<br>y | Facility<br>Level Asset<br>Classificatio<br>n          | NP                 | np_<br>party_<br>classify                                                                | Party Level<br>Asset<br>Classificatio<br>n                                                |
| 52         | 1                           | End of Day                | Mandatory                | 28                             | eod_<br>report<br>_shell             | EOD<br>Reports                                         | AL                 | bundle_<br>report_<br>shell ch_<br>eod_<br>report_<br>shell np_<br>facility_<br>classify | Bundle<br>Reports<br>CASA EOD<br>Reports<br>Facility<br>Level Asset<br>Classificatio<br>n |
| 53         | 1                           | End of Day                | Mandatory                | 29                             | as_<br>eod_<br>check                 | Accounting<br>Verification                             | AS                 | eod_<br>report_<br>shell td_<br>eod_<br>report_<br>shell ch_<br>eod_<br>report_<br>shell | EOD<br>Reports TD<br>EOD<br>Reports<br>CASA EOD<br>Reports                                |
| 54         | 1                           | End of Day                | Mandatory                | 30                             | eod_<br>epilog<br>ue                 | EOD<br>Epilogue                                        | ЕО                 | as_eod_<br>check                                                                         | Accounting<br>Verification                                                                |
| 55         | 16                          | Internal<br>System<br>EOD | Mandatory                | 1                              | interes<br>t_eod_<br>action          | Interest Shell                                         | IN                 |                                                                                          |                                                                                           |
| 56         | 16                          | Internal<br>System<br>EOD | Mandatory                | 1                              | pi_<br>eod_<br>shell                 | Party EOD<br>Shell                                     | PI                 |                                                                                          |                                                                                           |
| 57         | 16                          | Internal<br>System<br>EOD | Mandatory                | 2                              | as_<br>batch_<br>verify              | Accounting batch Verification Shell                    | AS                 | interest_<br>eod_<br>action                                                              | Interest<br>Shell                                                                         |
| 58         | 16                          | Internal<br>System<br>EOD | Mandatory                | 3                              | pl_<br>ledg_<br>bal_<br>upd          | Deferred<br>Ledger<br>Balance<br>Update                | AS                 | as_batch_<br>verify                                                                      | Accounting batch Verification Shell                                                       |
| 59         | 16                          | Internal<br>System<br>EOD | Mandatory                | 4                              | pl_<br>sdeadj<br>mt_<br>eod_<br>shel | SDE<br>Adjustment<br>Shell                             | AS                 | pl_ledg_<br>bal_upd                                                                      | Deferred<br>Ledger<br>Balance<br>Update                                                   |
| 60         | 16                          | Internal<br>System<br>EOD | Mandatory                | 5                              | as_<br>verify_<br>prerev<br>al       | Accounting<br>batch Pre<br>Revaluation<br>Verify Shell | AS                 | pl_<br>sdeadjmt<br>_eod_shel                                                             | SDE<br>Adjustment<br>Shell                                                                |

Table 9–2 (Cont.) Shell Execution Sequence

|            | _                           |                           |                          |                                |                                      |                                                               |                    |                                  |                                                               |
|------------|-----------------------------|---------------------------|--------------------------|--------------------------------|--------------------------------------|---------------------------------------------------------------|--------------------|----------------------------------|---------------------------------------------------------------|
| Sr.<br>No. | Proc<br>ess<br>Cate<br>gory | Category<br>Description   | Category<br>Significance | Shell<br>Execution<br>Sequence | Shell                                | Shell<br>Description                                          | Mod<br>ule<br>Code | Required<br>Shells               | Required<br>Shell<br>Description                              |
| 61         | 16                          | Internal<br>System<br>EOD | Mandatory                | 6                              | pl_<br>reval_<br>eod_<br>shell       | Revaluation<br>Shell                                          | AS                 | as_<br>verify_<br>prereval       | Accounting<br>batch Pre<br>Revaluation<br>Verify Shell        |
| 62         | 16                          | Internal<br>System<br>EOD | Mandatory                | 7                              | as_<br>verify_<br>prefinc<br>lsr     | Accounting<br>batch Pre<br>Fin Closure<br>Verify Shell        | AS                 | pl_reval_<br>eod_shell           | Revaluation<br>Shell                                          |
| 63         | 16                          | Internal<br>System<br>EOD | Mandatory                | 8                              | pl_fin_<br>period<br>_shell          | Balance FIN<br>Period<br>Creation<br>Shell                    | AS                 | as_<br>verify_<br>prefinclsr     | Accounting<br>batch Pre<br>Fin Closure<br>Verify Shell        |
| 64         | 16                          | Internal<br>System<br>EOD | Mandatory                | 9                              | pl_<br>finclos<br>e_eod_<br>shel     | Financial<br>Closure<br>Shell                                 | AS                 | pl_fin_<br>period_<br>shell      | Balance FIN<br>Period<br>Creation<br>Shell                    |
| 65         | 16                          | Internal<br>System<br>EOD | Mandatory                | 10                             | as_<br>verify_<br>prerpt<br>glns     | Accounting<br>batch Pre<br>Reporting<br>Lines Verify<br>Shell | AS                 | pl_<br>finclose_<br>eod_shel     | Financial<br>Closure<br>Shell                                 |
| 66         | 16                          | Internal<br>System<br>EOD | Mandatory                | 11                             | pl_<br>rptglns<br>_eod_<br>shell     | Reporting<br>Lines Shell                                      | AS                 | as_<br>verify_<br>prerptgln<br>s | Accounting<br>batch Pre<br>Reporting<br>Lines Verify<br>Shell |
| 67         | 16                          | Internal<br>System<br>EOD | Mandatory                | 12                             | as_<br>verify_<br>prearc<br>hiv      | Accounting<br>batch Pre<br>Archive<br>Verify Shell            | AS                 | pl_<br>rptglns_<br>eod_shell     | Reporting<br>Lines Shell                                      |
| 68         | 16                          | Internal<br>System<br>EOD | Mandatory                | 13                             | pl_<br>intr_<br>eod_<br>rep_<br>shel | PL Internal<br>EOD Report<br>Shell                            | PL                 | as_<br>verify_<br>prearchiv      | Accounting<br>batch Pre<br>Archive<br>Verify Shell            |
| 69         | 16                          | Internal<br>System<br>EOD | Mandatory                | 14                             | pl_<br>balanc<br>e_<br>history       | Periodic PL<br>balance<br>history                             | PL                 | pl_intr_<br>eod_rep_<br>shel     | PL Internal<br>EOD Report<br>Shell                            |
| 70         | 16                          | Internal<br>System<br>EOD | Mandatory                | 15                             | pl_<br>period<br>_bod_<br>shell      | Balance<br>Period<br>Creation<br>Shell                        | AS                 | pl_<br>balance_<br>history       | Periodic PL<br>balance<br>history                             |
| 71         | 16                          | Internal<br>System<br>EOD | Mandatory                | 16                             | int_<br>eod_<br>report<br>_shell     | Internal<br>EOD<br>Reports                                    | AL                 | pl_<br>period_<br>bod_shell      | Balance<br>Period<br>Creation<br>Shell                        |
| 72         | 16                          | Internal<br>System<br>EOD | Mandatory                | 17                             | int_<br>eod_<br>epilog<br>ue         | Int EOD<br>Epilogue                                           | ЕО                 | int_eod_<br>report_<br>shell     | Internal<br>EOD<br>Reports                                    |

Table 9–2 (Cont.) Shell Execution Sequence

| Sr.<br>No. | Proc<br>ess<br>Cate<br>gory | Category<br>Description | Category<br>Significance | Shell<br>Execution<br>Sequence | Shell                                | Shell<br>Description                                       | Mod<br>ule<br>Code | Required<br>Shells               | Required<br>Shell<br>Description   |
|------------|-----------------------------|-------------------------|--------------------------|--------------------------------|--------------------------------------|------------------------------------------------------------|--------------------|----------------------------------|------------------------------------|
| 73         | 2                           | Beginning<br>of Day     | Mandatory                | 1                              | ac_<br>bod_<br>bn_<br>fee_<br>shell  | BOD Bundle<br>Fee Shell                                    | BN                 |                                  |                                    |
| 74         | 2                           | Beginning<br>of Day     | Mandatory                | 1                              | as_<br>untank<br>-<br>adjust<br>ment | Untanking<br>Adjustment<br>Posting                         | AS                 |                                  |                                    |
| 75         | 2                           | Beginning<br>of Day     |                          | 1                              | ins_<br>alert_<br>action             | Insurance<br>Alerts Shell                                  | LM                 |                                  |                                    |
| 76         | 2                           | Beginning<br>of Day     | Mandatory                | 1                              | ins_<br>bod_<br>action               | Insurance<br>BOD Shell                                     | LM                 |                                  |                                    |
| 77         | 2                           | Beginning<br>of Day     | Mandatory                | 1                              | pc_<br>busine<br>ss_<br>transfr      | Business<br>Transfer<br>Periodic<br>Execution<br>BOD Shell | PC                 |                                  |                                    |
| 78         | 2                           | Beginning<br>of Day     | Mandatory                | 1                              | pc_<br>value_<br>date_<br>shell      | Value Date<br>BOD Shell                                    | PC                 |                                  |                                    |
| 79         | 2                           | Beginning<br>of Day     | Mandatory                | 2                              | as_<br>untank<br>_bod_<br>shell      | Accounting<br>Un-tanking<br>Shell                          | AS                 | as_<br>untank_<br>adjustme<br>nt | Untanking<br>Adjustment<br>Posting |
| 80         | 2                           | Beginning<br>of Day     | Mandatory                | 2                              | lm_<br>batch_<br>bod_<br>shell       | Limits Bod<br>Batch                                        | LM                 | ins_alert_<br>action             | Insurance<br>Alerts Shell          |
| 81         | 2                           | Beginning<br>of Day     | Mandatory                | 2                              | pc_<br>activ_<br>date_<br>shell      | Activation<br>Date BOD<br>Shell                            | PC                 | pc_<br>value_<br>date_<br>shell  | Value Date<br>BOD Shell            |
| 82         | 2                           | Beginning of Day        | Mandatory                | 3                              | td_<br>bod_<br>action                | Term<br>Deposit<br>BOD Shell                               | TD                 | pc_activ_<br>date_<br>shell      | Activation<br>Date BOD<br>Shell    |
| 83         | 2                           | Beginning<br>of Day     | Mandatory                | 4                              | ln_<br>post_<br>trans_<br>bod        | Loan<br>Transaction<br>BOD shell                           | LN                 | td_bod_<br>action                | Term<br>Deposit<br>BOD Shell       |
| 84         | 2                           | Beginning<br>of Day     | Mandatory                | 4                              | td_<br>bod_<br>report<br>_shell      | TD BOD<br>Reports                                          | TD                 | td_bod_<br>action                | Term<br>Deposit<br>BOD Shell       |

Table 9–2 (Cont.) Shell Execution Sequence

| Sr.<br>No. | Proc<br>ess<br>Cate<br>gory | Category<br>Description | Category<br>Significance | Shell<br>Execution<br>Sequence | Shell                              | Shell<br>Description                                                | Mod<br>ule<br>Code | Required<br>Shells                                                                | Required<br>Shell<br>Description                                                    |
|------------|-----------------------------|-------------------------|--------------------------|--------------------------------|------------------------------------|---------------------------------------------------------------------|--------------------|-----------------------------------------------------------------------------------|-------------------------------------------------------------------------------------|
| 85         | 2                           | Beginning<br>of Day     | Mandatory                | 5                              | ln_<br>contri_<br>bod_<br>shell    | Loan<br>Contribution<br>BOD Shell                                   | LN                 | ln_post_<br>trans_bod                                                             | Loan<br>Transaction<br>BOD shell                                                    |
| 86         | 2                           | Beginning<br>of Day     | Mandatory                | 6                              | dd_<br>bod_<br>action              | Demand<br>Deposit<br>BOD Shell                                      | DD                 | ins_alert_<br>action<br>lm_<br>batch_<br>bod_shell<br>ln_<br>contri_<br>bod_shell | Insurance<br>Alerts Shell<br>Limits Bod<br>Batch Loan<br>Contributio<br>n BOD Shell |
| 87         | 2                           | Beginning<br>of Day     | Mandatory                | 7                              | dd_<br>bod_<br>in_<br>adjst        | Demand<br>Deposit<br>BOD Interest<br>Adjustment<br>shell            | DD                 | dd_bod_<br>action                                                                 | Demand<br>Deposit<br>BOD Shell                                                      |
| 88         | 2                           | Beginning<br>of Day     | Mandatory                | 8                              | dd_si_<br>bod                      | DDA<br>Standing<br>Instruction<br>BOD Shell                         | DD                 | dd_bod_<br>in_adjst                                                               | Demand<br>Deposit<br>BOD<br>Interest<br>Adjustment<br>shell                         |
| 89         | 2                           | Beginning<br>of Day     | Mandatory                | 9                              | dd_<br>swp_<br>bod_<br>default     | DDA<br>Sweepout<br>Instruction<br>BOD Shell<br>Default<br>Level     | DD                 | dd_si_<br>bod                                                                     | DDA<br>Standing<br>Instruction<br>BOD Shell                                         |
| 90         | 2                           | Beginning<br>of Day     | Mandatory                | 10                             | dd_<br>swp_<br>bod_<br>non_<br>def | DDA<br>Sweepout<br>Instruction<br>BOD Shell<br>Non Default<br>Level | DD                 | dd_swp_<br>bod_<br>default                                                        | DDA<br>Sweepout<br>Instruction<br>BOD Shell<br>Default<br>Level                     |
| 91         | 2                           | Beginning<br>of Day     | Mandatory                | 11                             | ac_stl_<br>pyt_<br>bod_<br>shell   | Account<br>Settlement<br>Payout BOD<br>Shell                        | AC                 | dd_swp_<br>bod_non_<br>def                                                        | DDA<br>Sweepout<br>Instruction<br>BOD Shell<br>Non Default<br>Level                 |
| 92         | 2                           | Beginning<br>of Day     | Mandatory                | 12                             | ln_<br>split_<br>bod_<br>shell     | Split Loan<br>Account<br>Opening<br>BOD Shell                       | LN                 | ac_stl_<br>pyt_bod_<br>shell                                                      | Account<br>Settlement<br>Payout BOD<br>Shell                                        |
| 93         | 2                           | Beginning<br>of Day     | Mandatory                | 13                             | ln_<br>actn_<br>bod_<br>shell      | Loan Action<br>due BOD<br>shell                                     | LN                 | ln_split_<br>bod_shell                                                            | Split Loan<br>Account<br>Opening<br>BOD Shell                                       |

Table 9–2 (Cont.) Shell Execution Sequence

|            | Proc                |                         |                          |                                |                                      |                                                   |                    |                                                          |                                                        |
|------------|---------------------|-------------------------|--------------------------|--------------------------------|--------------------------------------|---------------------------------------------------|--------------------|----------------------------------------------------------|--------------------------------------------------------|
| Sr.<br>No. | ess<br>Cate<br>gory | Category<br>Description | Category<br>Significance | Shell<br>Execution<br>Sequence | Shell                                | Shell<br>Description                              | Mod<br>ule<br>Code | Required<br>Shells                                       | Required<br>Shell<br>Description                       |
| 94         | 2                   | Beginning<br>of Day     | Mandatory                | 14                             | ln_<br>actn_<br>post_<br>bod_<br>sh  | Loan Post<br>Action due<br>BOD shell              | LN                 | ln_actn_<br>bod_shell                                    | Loan Action<br>due BOD<br>shell                        |
| 95         | 2                   | Beginning<br>of Day     | Mandatory                | 15                             | ch_<br>bod_<br>report<br>_shell      | CASA BOD<br>Reports                               | СН                 | ln_actn_<br>post_<br>bod_sh                              | Loan Post<br>Action due<br>BOD shell                   |
| 96         | 2                   | Beginning<br>of Day     | Mandatory                | 16                             | bod_<br>report<br>_shell             | BOD<br>Reports                                    | AL                 | ch_bod_<br>report_<br>shell                              | CASA BOD<br>Reports                                    |
| 97         | 2                   | Beginning<br>of Day     | Mandatory                | 17                             | bod_<br>epilog<br>ue                 | BOD<br>Epilogue                                   | ЕО                 | bod_<br>report_<br>shell ln_<br>actn_<br>post_<br>bod_sh | BOD<br>Reports<br>Loan Post<br>Action due<br>BOD shell |
| 98         | 117                 | Housekeepi<br>ng        | Mandatory                | 1                              | ac_<br>arrear_<br>history            | Arrear history shell.                             | AC                 |                                                          |                                                        |
| 99         | 117                 | Housekeepi<br>ng        | Mandatory                | 1                              | ac_<br>casa_<br>housek<br>eeping     | CASA<br>housekeepin<br>g shell.                   | AC                 |                                                          |                                                        |
| 100        | 117                 | Housekeepi<br>ng        | Mandatory                | 1                              | acct_<br>benefit<br>_shell           | Account<br>Benefit Shell                          | AC                 |                                                          |                                                        |
| 101        | 117                 | Housekeepi<br>ng        | Mandatory                | 1                              | as_<br>hist_<br>log_<br>eod_<br>shel | Accounting<br>Transaction<br>History Log<br>Shell | AS                 |                                                          |                                                        |
| 102        | 117                 | Housekeepi<br>ng        | Mandatory                | 1                              | da_<br>event_<br>h_<br>eod_<br>shel  | Accounting<br>Event<br>History<br>Shell           | AS                 |                                                          |                                                        |
| 103        | 117                 | Housekeepi<br>ng        | Mandatory                | 1                              | lm_<br>auto_<br>closur<br>_shell     | Facility Auto<br>Closure<br>Shell                 | LM                 |                                                          |                                                        |
| 104        | 117                 | Housekeepi<br>ng        | Mandatory                | 1                              | lm_<br>exp_<br>track_<br>shell       | Exposure<br>Tracking<br>Shell                     | LM                 |                                                          |                                                        |
| 105        | 117                 | Housekeepi<br>ng        | Mandatory                | 1                              | ln_<br>adv_<br>alert_<br>shell       | Loan<br>Advance<br>Alert Action<br>BOD Shell      | LN                 |                                                          |                                                        |

Table 9–2 (Cont.) Shell Execution Sequence

| Sr.<br>No. | Proc<br>ess<br>Cate<br>gory | Category<br>Description | Category<br>Significance | Shell<br>Execution<br>Sequence | Shell                                | Shell<br>Description                          | Mod<br>ule<br>Code | Required<br>Shells    | Required<br>Shell<br>Description             |
|------------|-----------------------------|-------------------------|--------------------------|--------------------------------|--------------------------------------|-----------------------------------------------|--------------------|-----------------------|----------------------------------------------|
| 106        | 117                         | Housekeepi<br>ng        | Mandatory                | 1                              | move_<br>drv_<br>table_<br>data      | Move driver<br>table data to<br>History table | DD                 |                       |                                              |
| 107        | 117                         | Housekeepi<br>ng        | Mandatory                | 1                              | np_<br>prvsn_<br>updt_<br>shell      | Account<br>Level<br>Provision<br>Update       | NP                 |                       |                                              |
| 108        | 117                         | Housekeepi<br>ng        | Mandatory                | 1                              | pi_<br>bod_<br>shell                 | Party BOD<br>Shell                            | PI                 |                       |                                              |
| 109        | 117                         | Housekeepi<br>ng        | Mandatory                | 1                              | td_<br>stmt_<br>gen_<br>shell        | TD<br>Statement<br>Generation<br>Shell        | TD                 |                       |                                              |
| 110        | 117                         | Housekeepi<br>ng        | Mandatory                | 2                              | ln_<br>stmt_<br>gen_<br>shell        | Loan<br>Statement<br>Generation<br>EOD Shell  | LN                 | td_stmt_<br>gen_shell | TD<br>Statement<br>Generation<br>Shell       |
| 111        | 117                         | Housekeepi<br>ng        | Mandatory                | 3                              | dd_<br>stmt_<br>gen_<br>shell        | CASA<br>Statement<br>Generation<br>Shell      | DD                 | ln_stmt_<br>gen_shell | Loan<br>Statement<br>Generation<br>EOD Shell |
| 112        | 117                         | Housekeepi<br>ng        | Mandatory                | 4                              | ac_<br>pop_<br>domai<br>n_ind        | Domain index tables populate shell            | AC                 | dd_stmt_<br>gen_shell | CASA<br>Statement<br>Generation<br>Shell     |
| 113        | 120                         | Alert<br>Generation     | Optional                 | 1                              | ep_<br>genera<br>tion_<br>shell      | Alert<br>generation<br>Shell                  | DI                 |                       |                                              |
| 114        | 247                         | Reprice                 | Default                  | 1                              | pr_<br>acrl_<br>batch_<br>shell      | Price<br>Accrual<br>Batch Shell               | PR                 |                       |                                              |
| 115        | 247                         | Reprice                 | Default                  | 1                              | pr_<br>price_<br>change<br>s         | Price change<br>log online<br>shell           | PR                 |                       |                                              |
| 116        | 247                         | Reprice                 | Default                  | 2                              | pr_<br>reprice<br>_action            | Reprice<br>action online<br>Shell             | PR                 | pr_price_<br>changes  | Price<br>change log<br>online shell          |
| 117        | 18                          | Clearing                | Optional                 | 1                              | pc_rej_<br>reproc<br>_shell          | Scan Reject<br>Reprocess<br>Shell             | PC                 |                       |                                              |
| 118        | 18                          | Clearing                | Optional                 | 1                              | pc_<br>scn_<br>pas_<br>plr_<br>shell | Scan Pass<br>Poller Shell                     | PC                 |                       |                                              |

Table 9–2 (Cont.) Shell Execution Sequence

| Sr.<br>No. | Proc<br>ess<br>Cate<br>gory | Category<br>Description             | Category<br>Significance | Shell<br>Execution<br>Sequence | Shell                                | Shell<br>Description                               | Mod<br>ule<br>Code | Required<br>Shells          | Required<br>Shell<br>Description  |
|------------|-----------------------------|-------------------------------------|--------------------------|--------------------------------|--------------------------------------|----------------------------------------------------|--------------------|-----------------------------|-----------------------------------|
| 119        | 18                          | Clearing                            | Optional                 | 2                              | pc_oc_<br>return<br>_shell           | Outgoing<br>Clearing<br>Return Shell               | PC                 | pc_rej_<br>reproc_<br>shell | Scan Reject<br>Reprocess<br>Shell |
| 120        | 23                          | Global Float                        | Optional                 | 1                              | pc_<br>glb_<br>flt_<br>ext_<br>shell | Global Float<br>Extension<br>Shell                 | PC                 |                             |                                   |
| 121        | 30                          | Scan<br>Payment<br>Queue<br>Process | Optional                 | 1                              | pc_<br>scn_<br>rej_<br>plr_<br>shell | Scan Reject<br>Poller Shell                        | PC                 |                             |                                   |
| 122        | 63                          | Business<br>Transfer                | Optional                 | 1                              | pc_b_<br>colln_<br>cdt_<br>shell     | Business<br>Collection<br>Credit Shell             | PC                 |                             |                                   |
| 123        | 63                          | Business<br>Transfer                | Optional                 | 1                              | pc_b_<br>pymt_<br>dbt_<br>shell      | Business<br>Payment<br>Debit Shell                 | PC                 |                             |                                   |
| 124        | 63                          | Business<br>Transfer                | Optional                 | 2                              | pc_b_<br>colln_<br>dbt_<br>shell     | Business<br>Collection<br>Debit Shell              | PC                 |                             |                                   |
| 125        | 63                          | Business<br>Transfer                | Optional                 | 2                              | pc_b_<br>pymt_<br>cdt_<br>shell      | Business<br>Payment<br>Credit Shell                | PC                 |                             |                                   |
| 126        | 69                          | mdm_<br>Publish                     | Optional                 | 1                              | mdm_<br>publis<br>h_shell            | mdm<br>Publish                                     | IN                 |                             |                                   |
| 127        | 12                          | Analytics<br>Batch Data<br>Hand-off | Optional                 | 1                              | handof<br>f_<br>initiali<br>se       | Analytics<br>Hand-Off<br>Initialisation<br>Shell   | DI                 |                             |                                   |
| 128        | 12                          | Analytics<br>Batch Data<br>Hand-off | Optional                 | 2                              | handof<br>f_shell                    | Analytics<br>Hand-Off<br>Shell                     | DI                 |                             |                                   |
| 129        | 12                          | Analytics<br>Batch Data<br>Hand-off | Optional                 | 3                              | epilog<br>ue_<br>shell               | Analytics<br>epilogue<br>Shell                     | DI                 |                             |                                   |
| 130        | 102                         | Analytics<br>Result<br>Upload       | Optional                 | 1                              | rslt_<br>handof<br>f_shell           | Analytics<br>Result<br>Upload Shell                | DI                 |                             |                                   |
| 131        | 102                         | Analytics<br>Result<br>Upload       | Optional                 | 2                              | rslt_<br>epilog<br>ue_<br>shell      | Analytics<br>Result<br>Upload<br>Epilogue<br>Shell | DI                 |                             |                                   |

# **Configuration Management of Oracle Banking** using FSM

This chapter provides an overview of Functional Setup Manager (FSM), its benefits and key features related to the configuration of Oracle Banking.

The Oracle Banking solution is highly parameterized and driven by configuration of products and other core entities. Typical Oracle Banking Implementation involves configuration of initial setup which includes creation of core entities and various products of the bank. The setup data thus configured, has to be ported across multiple Development, Testing, and Production environments of the bank as and when required.

#### 10.1 Overview

The data configured for Oracle Banking typically constitute the following:

- Reference data that determines the application behavior:
  - Example: Customer Type (Individual, Organization or Trust), Collateral Type or Category (Property - Residential, Aircraft - Small Aircraft and Aircraft -Helicopter)
  - This is typically a part of the code, and drives the functionality within the application. This cannot be modified through front end screens. Any change to the same, results in customization.
  - In the Oracle Banking parlance, this is referred to as "Closed Enumeration Seed Data".
- Reference data that is bank specific:
  - Example: Chart of Accounts, Bank codes and Branch data
  - Oracle Banking supports front end maintenance of this data. In some banks it is sourced from legacy or MDM systems of the bank (customized interfaces can be provided as a part of consulting for management of the same).
  - In the Oracle Banking parlance, this is referred to as "Day Zero Data".
- Reference data that compliments the transactional information and does not drive application behavior:
  - Example: Customer Prefix (Wing Commander, Doctor or Madame), Declaration questions (Have you ever been bankrupt?, Any default on existing loan repayments?)

- This is maintained by the bank. The Seed Data Configuration (Fast path: OPA006) page provides a front end for the bank to maintain such data.
- In the Oracle Banking parlance, this is referred to as "Open Enumeration Seed Data".

#### Master data:

- Example: Customer information, product definition and pricing setups
- This data is unique to each bank, and is maintained by the bank. Oracle Banking supports front end maintenance of this data.
- In the Oracle Banking parlance, this is referred to as "Master Data".
- Industry specific Master data:
  - Example: List of currency, currency pairs, calendars and countries
  - This is shipped along with Oracle Banking, and can be maintained by the bank. It helps in accelerating the Master Data maintenance.
  - In the Oracle Banking parlance, this is referred to as "Factory Shipped Data".

Functional Setup Manager (FSM) is an application in the Oracle Fusion Applications suite, which supports agile and adaptive set up of Oracle Banking. FSM helps in configuration of setup data and moving the setup data across different environments, thus enabling efficient and fool proof setup maintenance. Data portability saves a lot of time and effort, and there is no scope for human errors.

Oracle Banking provides a preconfigured sequence of tasks for configuration data for all Oracle Banking modules bundled with Product. Oracle Functional Setup Manager 8.0 is qualified for business data configuration of Oracle Banking releases.

## 10.2 Key Benefits

Data configuration through FSM facilitates smooth flow of business data configuration right from the initial setup through operations. The key benefits of using FSM are as follows:

- Access control restrictions to manage controlled changes through development, testing and production environments can be enforced.
- Appropriate sequence of tasks can be preconfigured to reduce the operational risk profile of managing manual changes.
- The ability to define and test the proposed configuration to implement agile business change with low risk is provided. It is useful for ongoing maintenance activities and also for all the above aspects.
- Portability of data across multiple environments is available to manage business configuration data across environments efficiently and accurately, as it is vital for efficient project or release delivery processes.
- The capability to review and compare proposed configuration with an established environment is provided.
- There is availability of documentation on configuration management, to sustain configuration change requirements both during the project or release delivery, as well as ongoing maintenance.

## 10.3 Key Features

This section describes the key features of Oracle Functional Setup Manager with regards to the configuration of setup for Oracle Banking.

#### 10.3.1 Enforcement of Access Control Restriction

Access to any system needs to be provided on a need basis. Data configuration being a highly sensitive area, needs proper user management.

#### **FSM User Roles**

There are three Functional Setup related roles that are delivered out of the box. They are as follows:

#### **Application Implementation Managers**

These users are usually responsible for the overall implementation of a Fusion application.

During the planning phase, the implementation managers learn all about the Offerings and related functionalities. Then, they configure the Offerings to fit the business requirements and generate the setup task list.

During the implementation phase, these users monitor the progress of the project.

Figure 10-1 Application Implementation Manager

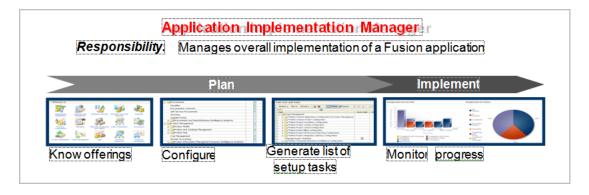

#### **Functional Owners**

This is a collective term used to identify the users who are typically responsible for entering the setup data. They are usually from respective lines of businesses, and are subject matter experts in their functional areas. These include, for example, the financial administrator, procurement manager, sales operations representative, benefit administrator, and so on.

The task lists for Oracle Banking that are prepackaged, have been sequenced such that a user can be assigned access on need basis. When the access is provided, the user is able to complete all required configurations for the business area. For example, a Term Deposit Product Manager will be given access to Define Term Deposits task list.

During implementation, they collect and enter setup data and then test to verify if the setups are working correctly.

After deployment, these same users are often responsible to verify if export or import has worked correctly, and the setups are working properly at the target instance.

Figure 10–2 Function Owner

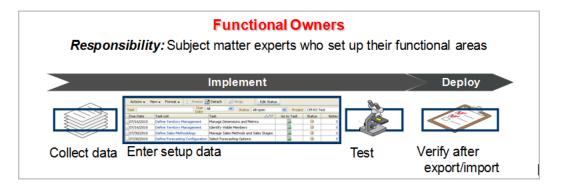

#### **Application Implementation Consultants**

This is the super-user role for Functional Setup Manager. These individuals have full access to all functionalities supported Functional Setup Manager.

Figure 10-3 Application Implementation Consultant

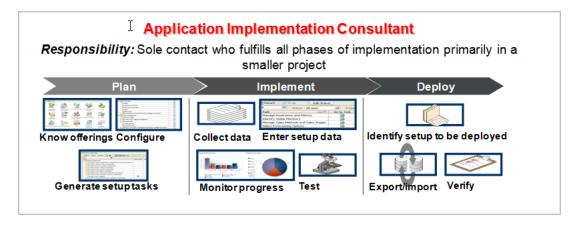

### 10.3.2 Pre-configured Sequence of Configuration

The prepackaged, sequential task lists for Oracle Banking business data configuration are shipped, giving the users full visibility of the end-to-end setup requirements of Oracle Banking Offering. One no longer needs to guess or read through stacks of cross-referencing manuals to figure out what exactly must be set up to make Oracle Banking ready for transaction.

In addition to this, easy-to-use interfaces for entering setup data are available directly from the list of tasks. The business users can now make setup changes without depending on their technical staff.

Although the comprehensive list of setup tasks are shipped, the Functional Setup Manager also provides the flexibility to add or remove tasks from the prepackaged task lists.

The following table presents the sequence of task lists and tasks for configuration.

Table 10–1 Task List Sequence

| Tabl | e 10–1 Ta                                | sk List      | Sequence                                                                                                    |     |                 |                          |                                   |                    |                                                                                                    |
|------|------------------------------------------|--------------|----------------------------------------------------------------------------------------------------|-----|-----------------|--------------------------|-----------------------------------|--------------------|----------------------------------------------------------------------------------------------------|
| Lev  | Task List<br>or Task                     | Type         | Description                                                                                                    | Req | Condi<br>tional | Module                   | Enterpri<br>se<br>Applicat<br>ion | Business<br>Object | Web Service                                                                                              |
| 1    | Define<br>Banking<br>Foundatio<br>n      | Task<br>List |                                                                                                    | Y   | Y               |                          |                                   |                    |                                                                                                    |
| 2    | Define<br>Seed Data<br>Configura<br>tion | Task<br>List | Definition of seed<br>data for all modules<br>in Oracle Banking<br>Platform.                                           | Y   | Y               |                          |                                   |                    |                                                                                                    |
| 3    | Manage<br>Seed Data<br>Configura<br>tion | Task         | To configure the seed data applicable to all modules in OBP.                                                           | Y   | Y               | OBP<br>User<br>Interface | Oracle<br>Banking<br>Platform     |                    |                                                                                                    |
| 3    | Define<br>Risk<br>Category               | Task<br>List | Define Risk category,<br>Risk Code and<br>configure risk<br>mitigation for each<br>risk code.                          | Y   | Y               |                          |                                   |                    |                                                                                                    |
| 4    | Manage<br>Risk<br>Category               | Task         | To Configure Risk<br>Category                                                                                          | N   | N               | OBP<br>User<br>Interface | Oracle<br>Banking<br>Platform     |                    |                                                                                                    |
| 4    | Manage<br>Risk Code                      | Task         | To configure Risk<br>Code for each Risk<br>Category                                                                    | N   | N               | OBP<br>User<br>Interface | Oracle<br>Banking<br>Platform     |                    |                                                                                                    |
| 4    | Manage<br>Mitigation                     | Task         | To configure<br>Mitigation and<br>linked to Risk<br>code/Codes                                                         | N   | N               | OBP<br>User<br>Interface | Oracle<br>Banking<br>Platform     |                    |                                                                                                    |
| 2    | Define<br>Core<br>Entity<br>Services     | Task<br>List | Definition of setups<br>to facilitate<br>management and<br>configuration of<br>transactions in Oracle<br>Banking Base. | Y   | Y               |                          |                                   |                    |                                                                                                    |
| 3    | Define<br>Core<br>Prerequisi<br>tes      | Task<br>List | Definition of all static<br>tasks that are global<br>to various modules<br>in Oracle Banking<br>Foundation.            | Y   | Y               |                          |                                   |                    |                                                                                                    |
| 4    | Manage<br>Reason<br>Codes                | Task         | To configure the standard reasons for granting or rejecting the status of an account or a transaction.                 | Y   | Y               | OBP<br>User<br>Interface | Oracle<br>Banking<br>Platform     | Reason<br>Code     | com.ofss.fc.app.c<br>ommonservice.co<br>re.service.reasonc<br>ode.ReasonCodes<br>ExportImportSer<br>vice |

Table 10-1 (Cont.) Task List Sequence

|           |                                         |              |                                                                                                    |              |                 |                          | Enterpri                      |                       |                                                                                                    |
|-----------|-----------------------------------------|--------------|----------------------------------------------------------------------------------------------------|--------------|-----------------|--------------------------|-------------------------------|-----------------------|----------------------------------------------------------------------------------------------------|
| Lev<br>el | Task List<br>or Task                    | Туре         | Description                                                                                                    | Req<br>uired | Condi<br>tional | Module                   | se<br>Applicat<br>ion         | Business<br>Object    | Web Service                                                                                                    |
| 4         | Define<br>Purposes                      | Task<br>List | Definition of purpose<br>codes required as<br>part of different<br>processing services in<br>Oracle Banking<br>Foundation.      | Y            | Y               |                          |                               |                       |                                                                                                    |
| 5         | Manage<br>Purposes                      | Task         | To configure the purpose code with its applicable line of business.                                                             | Y            | Y               | OBP<br>User<br>Interface | Oracle<br>Banking<br>Platform | Purpose<br>Code       | com.ofss.fc.app.c<br>ommonservice.co<br>re.service.purpos<br>ecode.PurposeEx<br>portImportServic<br>e                        |
| 4         | Define<br>Activity<br>Profile           | Task<br>List | Definition of task list                                                                                                    | Y            | Y               | OBP<br>User<br>Interface | Oracle<br>Banking<br>Platform |                       |                                                                                                    |
| 5         | Manage<br>Activity<br>Profile           | Task         | To configure the activity profile and linked to CASA offer                                                                      | N            | N               | OBP<br>User<br>Interface | Oracle<br>Banking<br>Platform | Activity<br>Profile   |                                                                                                    |
| 3         | Define<br>Geograph<br>ical Setup        | Task<br>List | Definition of country<br>codes and state codes<br>in Oracle Banking<br>Foundation.                                              | Y            | Y               |                          |                               |                       |                                                                                                    |
| 4         | Manage<br>Country<br>Code               | Task         | To configure the complete ISO 3166-1 encoding list of countries.                                                                | Y            | Y               | OBP<br>User<br>Interface | Oracle<br>Banking<br>Platform | Country<br>Code       | com.ofss.fc.app.c<br>ommonservice.co<br>re.service.country<br>.CountryCodeEx<br>portImportServic<br>e                        |
| 4         | Manage<br>State<br>Code                 | Task         | To configure the states that are part of each of the ISO Country codes.                                                         | Y            | Y               | OBP<br>User<br>Interface | Oracle<br>Banking<br>Platform | State<br>Code         | com.ofss.fc.app.c<br>ommonservice.co<br>re.service.state.St<br>ateExportImportS<br>ervice                                    |
| 3         | Define<br>Currency                      | Task<br>List | Definition of<br>currency codes, rate<br>type, denominations<br>and calendar in<br>Oracle Banking<br>Foundation.                | Y            | Y               |                          |                               |                       |                                                                                                    |
| 4         | Manage<br>Currency<br>Rate Type         | Task         | To configure the categories (like Standard, Cash, TC, Bills) for which the banks maintains exchange rate for the currency pair. | Y            | Y               | OBP<br>User<br>Interface | Oracle<br>Banking<br>Platform | Currency<br>Rate Type | com.ofss.fc.app.c<br>ommonservice.cu<br>rrency.service.cur<br>rencyratetype.Cu<br>rrencyRateTypes<br>ExportImportSer<br>vice |
| 4         | Define<br>Calendar<br>Prerequisi<br>tes | Task<br>List | Definition of<br>calendar holiday<br>rules and types in<br>Oracle Banking<br>Foundation.                                        | Y            | Y               |                          |                               |                       |                                                                                                    |

Table 10-1 (Cont.) Task List Sequence

|           |                                                     |              | <u>-</u>                                                                                                    |              |                 |                          | Enterpri                      |                                           |                                                                                                    |
|-----------|-----------------------------------------------------|--------------|----------------------------------------------------------------------------------------------------|--------------|-----------------|--------------------------|-------------------------------|-------------------------------------------|----------------------------------------------------------------------------------------------------|
| Lev<br>el | Task List<br>or Task                                | Туре         | Description                                                                                                    | Req<br>uired | Condi<br>tional | Module                   | se<br>Applicat<br>ion         | Business<br>Object                        | Web Service                                                                                                    |
| 5         | Manage<br>Holiday<br>Rule                           | Task         | To configure the holiday rules which will have definitions for normal and adhoc holidays. This will be linked to calendar type and will be applied during calendar definition.                    | Y            | Y               | OBP<br>User<br>Interface | Oracle<br>Banking<br>Platform | Holiday<br>Rule                           | com.ofss.fc.app.c<br>ommonservice.ca<br>lendar.service.hol<br>idayrule.Holiday<br>RuleExportImpor<br>tService                       |
| 5         | Manage<br>Calendar<br>Type                          | Task         | To configure the calendar type which will have definitions for marking the weekly work days and holidays along with the shift timings. This will be linked to a branch, currency or payment code. | Y            | Y               | OBP<br>User<br>Interface | Oracle<br>Banking<br>Platform | Calendar<br>Type                          | com.ofss.fc.app.c<br>ommonservice.ca<br>lendar.service.cal<br>endartype.Calen<br>darTypeExportIm<br>portService                     |
| 4         | Manage<br>Currency<br>Code                          | Task         | To configure the complete ISO 4217 active list of currencies and their details used in banking and business globally.                                                                             | Y            | Y               | OBP<br>User<br>Interface | Oracle<br>Banking<br>Platform | Currency<br>Code                          | com.ofss.fc.app.c<br>ommonservice.cu<br>rrency.service.cur<br>rencyDefn.Curre<br>ncyDefinitionExp<br>ortImportService               |
| 4         | Define<br>Calendar                                  | Task<br>List | Definition of<br>business calendar in<br>Oracle Banking<br>Foundation.                                                                                                    | Y            | Y               |                          |                               |                                           |                                                                                                    |
| 5         | Manage<br>Business<br>Calendar                      | Task         | To configure the branch adhoc holidays for the current financial year.                                                                                                    | Y            | Y               | OBP<br>User<br>Interface | Oracle<br>Banking<br>Platform |                                           |                                                                                                    |
| 4         | Manage<br>Currency<br>Denomina<br>tion              | Task         | To configure the standard currency denominations for each currency that the bank deals with in order to break-up the transaction amount by denominations.                                         | Y            | Y               | OBP<br>User<br>Interface | Oracle<br>Banking<br>Platform | Currency<br>Denomin<br>ation              | com.ofss.fc.app.c<br>ommonservice.cu<br>rrency.service.cur<br>rencydenominati<br>on.CurrencyDeno<br>minationExportI<br>mportService |
| 4         | Manage<br>Domain<br>Category<br>Settlemen<br>t Mode | Task         | To associate a domain category and event to the rate type and to define settlement modes for the rate type.                                                                                       | N            | Y               | OBP<br>User<br>Interface | Oracle<br>Banking<br>Platform | Domain<br>Category<br>Settlemen<br>t Mode | com.ofss.fc.app.p<br>m.service.settlem<br>entmode.Domain<br>CategorySettleme<br>ntModeExportIm<br>portService                       |

Table 10-1 (Cont.) Task List Sequence

|           |                             |              |                                                                                                    |   |                 |                          | Enterpri                      |                    |                                                                                                    |
|-----------|-----------------------------|--------------|----------------------------------------------------------------------------------------------------|---|-----------------|--------------------------|-------------------------------|--------------------|----------------------------------------------------------------------------------------------------|
| Lev<br>el | Task List<br>or Task        | Туре         | Description                                                                                                    |   | Condi<br>tional | Module                   | se<br>Applicat<br>ion         | Business<br>Object | Web Service                                                                                                    |
| 4         | Manage<br>Amount<br>Text    | Task         | To configure the verbal description of the amounts printed on account statements, messages, advices, in words, for the benefit of the bank customers.                                                                          | N | Y               | OBP<br>User<br>Interface | Oracle<br>Banking<br>Platform | Amount<br>Text     | com.ofss.fc.app.c<br>ommonservice.cu<br>rrency.service.am<br>ounttext.Amount<br>TextLanguageEx<br>portImportServic<br>e |
| 3         | Define<br>Bank              | Task<br>List | Definition of core entity service in Oracle Banking Foundation for maintaining the configuration of legal entities. This includes business rules, bank parameters, multi entities, branch definitions and bank policy details. | Y | Y               |                          |                               |                    |                                                                                                    |
| 4         | Define<br>Business<br>Rules | Task<br>List | Definition of all<br>business rules to<br>facilitate rule<br>management in<br>Oracle Banking<br>Foundation. This<br>includes - rule<br>author, expression<br>builder and filter<br>definition.                                 | Y | Y               |                          |                               |                    |                                                                                                    |
| 5         | Manage<br>Expressio<br>ns   | Task         | To configure the rule expressions.                                                                                                    | N | Y               | OBP<br>User<br>Interface | Oracle<br>Banking<br>Platform | Expressio<br>n     | com.ofss.fc.app.r<br>ule.service.expres<br>sion.ExpressionE<br>xportImportServi<br>ce                                   |
| 5         | Manage<br>Filters           | Task         | To configure filters for the rules.                                                                                                    | N | Y               | OBP<br>User<br>Interface | Oracle<br>Banking<br>Platform | Filter             | com.ofss.fc.app.r<br>ule.service.expres<br>sion.FilterExportI<br>mportService                                           |
| 5         | Manage<br>Rules             | Task         | Definition of all<br>business rules to<br>facilitate rule<br>management in<br>Oracle Banking Base.<br>This includes - rule<br>author, expression<br>builder and filter<br>definition.                                          | Y | Y               | OBP<br>User<br>Interface | Oracle<br>Banking<br>Platform | Rule               | com.ofss.fc.app.r<br>ule.service.maint<br>enance.RuleMain<br>tenanceExportIm<br>portService                             |
| 5         | Manage<br>Rule Set          | Task         | To configure a ruleset using a combination of existing rules.                                                                                                    | N | Y               | OBP<br>User<br>Interface | Oracle<br>Banking<br>Platform | Rule Set           | com.ofss.fc.app.r<br>ule.service.maint<br>enance.RuleSetM<br>aintenanceExport<br>ImportService                          |

Table 10-1 (Cont.) Task List Sequence

|           |                                       |              |                                                                                                    |   |                 |                          | Enterpri                      |                             |                                                                                                    |
|-----------|---------------------------------------|--------------|----------------------------------------------------------------------------------------------------|---|-----------------|--------------------------|-------------------------------|-----------------------------|----------------------------------------------------------------------------------------------------|
| Lev<br>el | Task List<br>or Task                  | Туре         | Description                                                                                                    |   | Condi<br>tional | Module                   | se<br>Applicat<br>ion         | Business<br>Object          | Web Service                                                                                                    |
| 4         | Manage<br>Bank                        | Task         | To configure all the banks operating within the same country of its operations.                                                                                                    | Y | Y               | OBP<br>User<br>Interface | Oracle<br>Banking<br>Platform | Bank<br>Code                | com.ofss.fc.app.c<br>ommonservice.co<br>re.service.bank.B<br>ankExportImport<br>Service                                         |
| 4         | Manage<br>Bank<br>Parameter<br>s      | Task         | To configure the basic information about the bank.                                                                                                    | Y | Y               | OBP<br>User<br>Interface | Oracle<br>Banking<br>Platform | Bank<br>Paramete<br>r       | com.ofss.fc.app.c<br>ommonservice.co<br>re.service.bankpa<br>rameter.BankPara<br>metersDefinition<br>ExportImportSer<br>vice    |
| 4         | Manage<br>Bank<br>Policy              | Task         | To configure the bank wide parameters, pertaining to different modules or common to different modules.                                                                                                    | Y | Y               | OBP<br>User<br>Interface | Oracle<br>Banking<br>Platform | Bank<br>Policy              | com.ofss.fc.app.c<br>ommonservice.co<br>re.service.bankpo<br>licyparameters.Ba<br>nkPolicyDefinitio<br>nExportImportSe<br>rvice |
| 4         | Manage<br>Bank<br>Policy<br>Deviation | Task         | To configure the policy deviations for legal, compliance, operations and credit that will be attached during a business process.                                                                                   | Y | Y               | OBP<br>User<br>Interface | Oracle<br>Banking<br>Platform | Bank<br>Policy<br>Deviation | com.ofss.fc.app.c<br>ommonservice.co<br>re.service.bankpo<br>licydeviation.Ban<br>kPolicyDeviation<br>ExportImportSer<br>vice   |
| 4         | Define<br>Multi<br>Entity             | Task<br>List | Definition of multi-entity and multi-branding management in Oracle Banking Foundation. This includes reference data sharing between the entities within an enterprise and the configuration of regulatory regions. | Y | Y               |                          |                               |                             |                                                                                                    |
| 5         | Manage<br>Entity<br>Group             | Task         | To configure the market entities and business units which represent the various brands under legal entity under which business is conducted.                                                                       | Y | Y               | OBP<br>User<br>Interface | Oracle<br>Banking<br>Platform | Entity<br>Group             | com.ofss.fc.app.<br>me.service.busine<br>ssUnitDefinition.<br>MarketEntityExp<br>ortImportService                               |
| 5         | Manage<br>Reference<br>Object         | Task         | This is used to define<br>the reference objects<br>and classify data<br>based on<br>determinants.                                                                                                    | N | Y               | OBP<br>User<br>Interface | Oracle<br>Banking<br>Platform | Reference<br>Object         | com.ofss.fc.app.<br>me.service.refere<br>ncedata.Referenc<br>eObjectExportIm<br>portService                                     |

Table 10-1 (Cont.) Task List Sequence

|           |                                         |              |                                                                                                    |              |                 |                          | Enterpri                      |                                   |                                                                                                    |
|-----------|-----------------------------------------|--------------|----------------------------------------------------------------------------------------------------|--------------|-----------------|--------------------------|-------------------------------|-----------------------------------|----------------------------------------------------------------------------------------------------|
| Lev<br>el | Task List<br>or Task                    | Туре         | Description                                                                                                    | Req<br>uired | Condi<br>tional | Module                   | se<br>Applicat<br>ion         | Business<br>Object                | Web Service                                                                                                    |
| 5         | Manage<br>Regulator<br>y Region         | Task         | This is used to configure the regulatory regions which is further used as a determinant during set definition.                                                                                                    | N            | Y               | OBP<br>User<br>Interface | Oracle<br>Banking<br>Platform | Regulator<br>y Region             | com.ofss.fc.app.<br>me.service.regreg<br>ion.RegulatoryRe<br>gionExportImpor<br>tService                         |
| 5         | Manage<br>Originatio<br>n<br>Preference | Task         | To configure the origination preference parameters.                                                                                                    | N            | Y               | OBP<br>User<br>Interface | Oracle<br>Banking<br>Platform | Originati<br>on<br>Preferenc<br>e | com.ofss.fc.app.o<br>rigination.service.<br>core.preference.O<br>riginationPrefere<br>nceExportImport<br>Service |
| 4         | Define<br>Branch                        | Task<br>List | Definition of core entity service in Oracle Banking Foundation, for maintaining the configuration of a branches belonging to a legal entity. This includes calendar parameters, branch parameters, branch currency dependencies, branch operation parameters and journal parameters. | Y            | Y               |                          |                               |                                   |                                                                                                    |
| 5         | Define<br>Calendar<br>Prerequisi<br>tes | Task<br>List | Definition of<br>calendar holiday<br>rules and types in<br>Oracle Banking<br>Foundation.                                                                                                    | Y            | Y               |                          |                               |                                   |                                                                                                    |
| 6         | Manage<br>Holiday<br>Rule               | Task         | To configure the holiday rules which will have definitions for normal and adhoc holidays. This will be linked to calendar type and will be applied during calendar definition.                                                                                                    | Y            | Y               | OBP<br>User<br>Interface | Oracle<br>Banking<br>Platform | Holiday<br>Rule                   | com.ofss.fc.app.c<br>ommonservice.ca<br>lendar.service.hol<br>idayrule.Holiday<br>RuleExportImpor<br>tService    |
| 6         | Manage<br>Calendar<br>Type              | Task         | To configure the calendar type which will have definitions for marking the weekly work days and holidays along with the shift timings. This will be linked to a branch, currency or payment code.                                                                                    | Y            | Y               | OBP<br>User<br>Interface | Oracle<br>Banking<br>Platform | Calendar<br>Type                  | com.ofss.fc.app.c<br>ommonservice.ca<br>lendar.service.cal<br>endartype.Calen<br>darTypeExportIm<br>portService  |

Table 10-1 (Cont.) Task List Sequence

|           |                                                       | •            |                                                                                                    |              |                 |                          | Enterpri                      |                         |                                                                                                    |
|-----------|-------------------------------------------------------|--------------|----------------------------------------------------------------------------------------------------|--------------|-----------------|--------------------------|-------------------------------|-------------------------|----------------------------------------------------------------------------------------------------|
| Lev<br>el | Task List<br>or Task                                  | Туре         | Description                                                                                                    | Req<br>uired | Condi<br>tional | Module                   | se<br>Applicat<br>ion         | Business<br>Object      | Web Service                                                                                                    |
| 5         | Manage<br>Branch<br>Parameter                         | Task         | To configure the branches of the bank with basic details along with the reporting hierarchy.                                                           | Y            | Y               | OBP<br>User<br>Interface | Oracle<br>Banking<br>Platform | Branch<br>Paramete<br>r | com.ofss.fc.app.c<br>ommonservice.co<br>re.service.branch<br>parameter.Branch<br>ParametersExpor<br>tImportService   |
| 5         | Define<br>Calendar                                    | Task<br>List | Definition of<br>business calendar in<br>Oracle Banking<br>Foundation.                                                                                 | Y            | Y               |                          |                               |                         |                                                                                                    |
| 6         | Manage<br>Business<br>Calendar                        | Task         | To configure the branch adhoc holidays for the current financial year.                                                                                 | Y            | Y               | OBP<br>User<br>Interface | Oracle<br>Banking<br>Platform |                         |                                                                                                    |
| 5         | Define<br>Financial<br>Cycle                          | Task<br>List | Definition of core<br>entity service in<br>Oracle Banking<br>Foundation, for<br>maintaining financial<br>periods under<br>various financial<br>cycles. | Y            | Y               |                          |                               |                         |                                                                                                    |
| 6         | Manage<br>Financial<br>Period                         | Task         | To configure the various financial years and monthly accounting periods under each year.                                                               | Y            | Y               | OBP<br>User<br>Interface | Oracle<br>Banking<br>Platform | Financial<br>Period     | com.ofss.fc.app.c<br>ommonservice.co<br>re.service.finyear.<br>FinYearDefinition<br>ExportImportSer<br>vice          |
| 6         | Manage<br>Branch<br>Parameter<br>For Period<br>Update | Task         | To configure the current financial year and period for the new branch.                                                                                 | Y            | Y               | OBP<br>User<br>Interface | Oracle<br>Banking<br>Platform |                         |                                                                                                    |
| 5         | Define<br>Branch<br>Currency<br>Parameter<br>s        | Task<br>List | Definition of currency pair, exchange rate spreads, currency branch parameters and security parameters.                                                | Y            | Y               |                          |                               |                         |                                                                                                    |
| 6         | Manage<br>Currency<br>Pair                            | Task         | To configure the static attributes of currency pairs which will be used for exchange rate computation.                                                 | Y            | Y               | OBP<br>User<br>Interface | Oracle<br>Banking<br>Platform | Currency<br>Pair        | com.ofss.fc.app.c<br>ommonservice.cu<br>rrency.service.ccy<br>pair.CurrencyPair<br>DefinitionExportI<br>mportService |
| 6         | Manage<br>Exchange<br>Rate<br>Spreads                 | Task         | To configure the buy<br>and sell rate for a<br>currency pair by<br>applying a spread to<br>the mid-rate of the<br>currency pair.                       | Y            | Y               | OBP<br>User<br>Interface | Oracle<br>Banking<br>Platform | Exchange<br>Rate        | com.ofss.fc.app.c<br>ommonservice.cu<br>rrency.service.exc<br>hangerate.Exchan<br>geRateExportImp<br>ortService      |

Table 10-1 (Cont.) Task List Sequence

|           |                                              |              |                                                                                                    |              |                 |                          | Enterpri                      |                                     |                                                                                                    |
|-----------|----------------------------------------------|--------------|----------------------------------------------------------------------------------------------------|--------------|-----------------|--------------------------|-------------------------------|-------------------------------------|----------------------------------------------------------------------------------------------------|
| Lev<br>el | Task List<br>or Task                         | Туре         | Description                                                                                                    | Req<br>uired | Condi<br>tional | Module                   | se<br>Applicat<br>ion         | Business<br>Object                  | Web Service                                                                                                    |
| 6         | Manage<br>Currency<br>Branch<br>Parameter    | Task         | To configure the attributes of a currency that will be specific to a branch.                                                                                                    | Y            | Y               | OBP<br>User<br>Interface | Oracle<br>Banking<br>Platform | Currency<br>Branch<br>Paramete<br>r | com.ofss.fc.app.c<br>ommonservice.cu<br>rrency.service.cur<br>rencybranch.Curr<br>encyBranchPara<br>metersExportImp<br>ortService |
| 6         | Manage<br>Transactio<br>n Limits             | Task         | To configure the limits for authorization.                                                                                                    | N            | Y               | OBP<br>User<br>Interface | Oracle<br>Banking<br>Platform | Transactio<br>n Limit               | com.ofss.fc.app.s<br>ms.service.limit.T<br>ransactionLimitE<br>xportImportServi<br>ce                                             |
| 6         | Manage<br>Transactio<br>n Group<br>Limits    | Task         | To configure the transaction groups and assign daily and threshold limits to the groups.                                                                                                    | N            | Y               | OBP<br>User<br>Interface | Oracle<br>Banking<br>Platform | Transactio<br>n Group<br>Limit      | com.ofss.fc.app.s<br>ms.service.limit.T<br>ransactionGroup<br>LimitExportImpo<br>rtService                                        |
| 5         | Define<br>Branch<br>Ledger<br>Parameter<br>s | Task<br>List | Definition of ledger parameters related to a branch.                                                                                                    | Y            | Y               |                          |                               |                                     |                                                                                                    |
| 6         | Manage<br>GAAP                               | Task         | Generally Accepted Accounting Principles (GAAP). To configure codes used to identify separate books of accounts.                                                                                                    | N            | Y               | OBP<br>User<br>Interface | Oracle<br>Banking<br>Platform | GAAP<br>Code                        | com.ofss.fc.app.a<br>ccounting.service<br>.pl.gaap.GAAPEx<br>portImportServic<br>e                                                |
| 6         | Manage<br>Ledger                             | Task         | To configure the details of ledger, its hierarchy, GAAP linkages, position accounting preferences, and restrictions. Allows to configure a multi-level ledger structure for the bank.                                                                               | N            | Y               | OBP<br>User<br>Interface | Oracle<br>Banking<br>Platform | Ledger<br>Code                      | com.ofss.fc.app.a<br>ccounting.service<br>.pl.productledger.<br>ProductLedgerEx<br>portImportServic<br>e                          |
| 6         | Manage<br>Ledger<br>Branch<br>Parameter      | Task         | To configure the product ledger parameters for the entire branch - various real, contingent and profit and loss suspense accounts for its branches, GAAP practices, the previous year's profit and loss adjustments, to split their revaluation profits and losses. | Y            | Y               | OBP<br>User<br>Interface | Oracle<br>Banking<br>Platform | Ledger<br>Branch<br>Paramete<br>r   | com.ofss.fc.app.a<br>ccounting.service<br>.pl.branchparame<br>ters.BranchParam<br>eterExportImport<br>Service                     |

Table 10-1 (Cont.) Task List Sequence

|           |                                                |              |                                                                                                    |              |                 |                          | Enterpri                      |                                  |                                                                                                    |
|-----------|------------------------------------------------|--------------|----------------------------------------------------------------------------------------------------|--------------|-----------------|--------------------------|-------------------------------|----------------------------------|----------------------------------------------------------------------------------------------------|
| Lev<br>el | Task List<br>or Task                           | Туре         | Description                                                                                                    | Req<br>uired | Condi<br>tional | Module                   | se<br>Applicat<br>ion         | Business<br>Object               | Web Service                                                                                                    |
| 6         | Manage<br>Inter<br>Branch<br>Parameter         | Task         | To configure the internal ledger accounts for pairs of branches that would host the inter-branch accounting entries.                                                           | Y            | Y               | OBP<br>User<br>Interface | Oracle<br>Banking<br>Platform | Inter<br>Branch<br>Paramete<br>r | com.ofss.fc.app.a<br>ccounting.service<br>.pl.interbranchpa<br>rameter.InterBran<br>chParameterExpo<br>rtImportService |
| 5         | Define<br>Branch<br>Clearing<br>Parameter<br>s | Task<br>List | Definition of ledger parameters related to payments clearing.                                                                                                    | N            | Y               |                          |                               |                                  |                                                                                                    |
| 6         | Manage<br>Clearing<br>Branch<br>Linkage        | Task         | To configure the new branch as the clearing branch. The originating branch can be same as either clearing branch or existing branch.                                           | N            | Y               | OBP<br>User<br>Interface | Oracle<br>Banking<br>Platform | Clearing<br>Branch<br>Linkage    | com.ofss.fc.app.p<br>c.service.instituti<br>on.ClearingInstit<br>utionLinkageExp<br>ortImportService                   |
| 5         | Manage<br>Branch<br>Vault                      | Task         | To configure the vault details and the currency limits for the new branch.                                                                                                    | Y            | Y               | OBP<br>User<br>Interface | Oracle<br>Banking<br>Platform | Branch<br>Vault                  | com.ofss.fc.app.b<br>rop.service.branc<br>hvault.BranchVa<br>ultExportImportS<br>ervice                                |
| 5         | Manage<br>Teller<br>Currency<br>Limit          | Task         | To configure the amount limits that is applicable for a role under a branch and vault.                                                                                         | Y            | Y               | OBP<br>User<br>Interface | Oracle<br>Banking<br>Platform | Teller<br>Currency<br>Limit      | com.ofss.fc.app.b<br>rop.service.tellerc<br>urrencylimit.Telle<br>rCurrencyLimitE<br>xportImportServi<br>ce            |
| 5         | Manage<br>Journal<br>Parameter<br>s            | Task         | To configure the journal entry parameters applicable at the branch level.                                                                                                    | Y            | Y               | OBP<br>User<br>Interface | Oracle<br>Banking<br>Platform | Journal<br>Paramete<br>r         | com.ofss.fc.app.je<br>.branchparameter<br>s.service.JournalB<br>ranchParameters<br>ExportImportSer<br>vice             |
| 5         | Define<br>Holidays                             | Task<br>List | Definition of adhoc<br>holiday rule and<br>holiday definition in<br>Oracle Banking<br>Foundation.                                                                              | Y            | Y               |                          |                               |                                  |                                                                                                    |
| 6         | Manage<br>Holiday<br>Rule                      | Task         | To configure the holiday rules which will have definitions for normal and adhoc holidays. This will be linked to calendar type and will be applied during calendar definition. | Y            | Y               | OBP<br>User<br>Interface | Oracle<br>Banking<br>Platform | Holiday<br>Rule                  | com.ofss.fc.app.c<br>ommonservice.ca<br>lendar.service.hol<br>idayrule.Holiday<br>RuleExportImpor<br>tService          |
| 6         | Manage<br>Business<br>Calendar                 | Task         | To configure the branch adhoc holidays for the current financial year.                                                                                                    | Y            | Y               | OBP<br>User<br>Interface | Oracle<br>Banking<br>Platform |                                  |                                                                                                    |

Table 10-1 (Cont.) Task List Sequence

|           |                                      |              |                                                                                                    |              |                 |                          | Enterpri                      |                           |                                                                                                 |
|-----------|--------------------------------------|--------------|----------------------------------------------------------------------------------------------------|--------------|-----------------|--------------------------|-------------------------------|---------------------------|-------------------------------------------------------------------------------------------------|
| Lev<br>el | Task List or Task                    | Туре         | Description                                                                                                    | Req<br>uired | Condi<br>tional | Module                   | se<br>Applicat<br>ion         | Business<br>Object        | Web Service                                                                                     |
| 2         | Define<br>Party<br>Managem<br>ent    | Task<br>List | Definition of<br>Customer Details<br>and Relationship<br>Information in Oracle<br>Banking Base.                                                                                                    | Y            | Y               |                          |                               |                           |                                                                                                 |
| 3         | Define<br>Party<br>Prerequisi<br>tes | Task<br>List | Definition of configuration related to parties in Oracle Banking Foundation, which bank or financial institution deals with as part of its business. This includes party roles, bank policy, credit bureau, financial template, relationship and relationship rules. | Y            | Y               |                          |                               |                           |                                                                                                 |
| 4         | Manage<br>Roles                      | Task         | To configure different roles for a party in the application such as Customer or Vendor.                                                                                                    | Y            | Y               | OBP<br>User<br>Interface | Oracle<br>Banking<br>Platform | Party<br>Role             | com.ofss.fc.app.p<br>arty.service.role.R<br>oleExportImportS<br>ervice                          |
| 4         | Manage<br>Party<br>Bank<br>Policy    | Task         | To configure the bank-level policy parameters related to general party, KYC and for restricted and unrestricted legal age maintenance.                                                                                                    | Y            | Y               | OBP<br>User<br>Interface | Oracle<br>Banking<br>Platform | Party<br>Bank<br>Policy   | com.ofss.fc.app.p<br>m.service.partyba<br>nkpolicy.PartyBa<br>nkPolicyExportI<br>mportService   |
| 4         | Manage<br>Credit<br>Bureau           | Task         | To configure the credit bureau details for party.                                                                                                    | Y            | Y               | OBP<br>User<br>Interface | Oracle<br>Banking<br>Platform | Credit<br>Bureau          | com.ofss.fc.app.p<br>arty.service.core.<br>decision.CreditBu<br>reauExportImpor<br>tService     |
| 4         | Manage<br>Relations<br>hip           | Task         | To configure party to party linkage.                                                                                                    | Y            | Y               | OBP<br>User<br>Interface | Oracle<br>Banking<br>Platform | Party<br>Relations<br>hip | com.ofss.fc.app.p<br>arty.service.relati<br>on.PartyRelations<br>hipExportImport<br>Service     |
| 4         | Manage<br>Relations<br>hip Rules     | Task         | To configure a rule for a given party type to ensure mandatory party relationships.                                                                                                    | Y            | Y               | OBP<br>User<br>Interface | Oracle<br>Banking<br>Platform | Relations<br>hip Rules    | com.ofss.fc.app.p<br>arty.service.relati<br>on.rule.Relations<br>hipRuleExportIm<br>portService |
| 4         | Manage<br>Account<br>KYC<br>Rules    | Task         | To configure the KYC rules of account for a business unit and party type.                                                                                                    | N            | Y               | OBP<br>User<br>Interface | Oracle<br>Banking<br>Platform | Account<br>KYC Rule       | com.ofss.fc.app.p<br>arty.service.kyc.A<br>ccountKYCRuleE<br>xportImportServi<br>ce             |
| 3         | Define<br>Financial<br>Detail        | Task<br>List | Define the financial detail                                                                                                    | Y            | Y               |                          |                               |                           |                                                                                                 |

Table 10-1 (Cont.) Task List Sequence

|           | ,                                             | •            | ask List Sequence                                                                                                    |              |                 |                          | Enterpri                      |                                   |                                                                                                    |
|-----------|-----------------------------------------------|--------------|----------------------------------------------------------------------------------------------------|--------------|-----------------|--------------------------|-------------------------------|-----------------------------------|----------------------------------------------------------------------------------------------------|
| Lev<br>el | Task List<br>or Task                          | Туре         | Description                                                                                                    | Req<br>uired | Condi<br>tional | Module                   | se<br>Applicat<br>ion         | Business<br>Object                | Web Service                                                                                                    |
| 4         | Manage<br>Financial<br>Category               | Task         | To configure<br>Financial category to<br>be linked to financial<br>parameter code                                                                                                    | Y            | Y               |                          |                               |                                   |                                                                                                    |
| 4         | Manage<br>Financial<br>Nature                 | Task         | To configure Financial nature to capture additional details for financial parameter code                                                                                                  | Y            | Y               |                          |                               |                                   |                                                                                                    |
| 4         | Manage<br>Financial<br>Parameter<br>Codes     | Task         | To configure<br>Financial Parameter<br>Code to capture<br>financial details                                                                                                    | Y            | Y               |                          |                               |                                   |                                                                                                    |
| 4         | Financial<br>Statement<br>Template            | Task         | To configure different<br>statement type in<br>template like Balance<br>sheet, Profit and Loss                                                                                            | Y            | Y               |                          |                               |                                   |                                                                                                    |
| 4         | Manage<br>Financial<br>Template               | Task         | To configure the type of financial information being captured for a party.                                                                                                    | Y            | Y               | OBP<br>User<br>Interface | Oracle<br>Banking<br>Platform | Financial<br>Template             | com.ofss.fc.app.p<br>arty.service.finan<br>ce.template.Finan<br>cialTemplateExpo<br>rtImportService             |
| 4         | Manage<br>Financial<br>Template<br>Priority   | Task         | To configure the priority of financial information being captured for a party.                                                                                                    | N            | Y               | OBP<br>User<br>Interface | Oracle<br>Banking<br>Platform | Financial<br>Template<br>Priority | com.ofss.fc.app.p<br>arty.service.finan<br>ce.template.Finan<br>cialTemplatePrior<br>ityExportImportS<br>ervice |
| 4         | Manage<br>Benchmar<br>k<br>Financial<br>Ratio | Task         | To configure<br>Benchmark Financial<br>ratio for an industry<br>and bank Benchmark<br>values                                                                                              | Y            | Y               |                          |                               |                                   |                                                                                                    |
| 4         | Manage<br>Business<br>Plan                    | Task         | To configure the<br>Business Plan                                                                                                    | Y            | Y               |                          |                               |                                   |                                                                                                    |
| 2         | Define<br>Architectu<br>re<br>Services        | Task<br>List | Definition of<br>Architecture Services<br>in Oracle Banking<br>Base which includes<br>business rules,<br>multi-entity and<br>multi-branding.                                              | Y            | Y               |                          |                               |                                   |                                                                                                    |
| 3         | Define<br>Business<br>Rules                   | Task<br>List | Definition of all<br>business rules to<br>facilitate rule<br>management in<br>Oracle Banking<br>Foundation. This<br>includes rule author,<br>expression builder<br>and filter definition. | Y            | Y               |                          |                               |                                   |                                                                                                    |

Table 10-1 (Cont.) Task List Sequence

|           |                                           |              |                                                                                                    |              |                 |                          | Enterpri                      |                     |                                                                                                |
|-----------|-------------------------------------------|--------------|----------------------------------------------------------------------------------------------------|--------------|-----------------|--------------------------|-------------------------------|---------------------|------------------------------------------------------------------------------------------------|
| Lev<br>el | Task List or Task                         | Туре         | Description                                                                                                    | Req<br>uired | Condi<br>tional | Module                   | se<br>Applicat<br>ion         | Business<br>Object  | Web Service                                                                                    |
| 4         | Manage<br>Expressio<br>ns                 | Task         | To configure the rule expressions.                                                                                                    | N            | Y               | OBP<br>User<br>Interface | Oracle<br>Banking<br>Platform | Expressio<br>n      | com.ofss.fc.app.r<br>ule.service.expres<br>sion.ExpressionE<br>xportImportServi<br>ce          |
| 4         | Manage<br>Filters                         | Task         | To configure filters for the rules.                                                                                                    | N            | Y               | OBP<br>User<br>Interface | Oracle<br>Banking<br>Platform | Filter              | com.ofss.fc.app.r<br>ule.service.expres<br>sion.FilterExportI<br>mportService                  |
| 4         | Manage<br>Rules                           | Task         | Definition of all<br>business rules to<br>facilitate rule<br>management in<br>Oracle Banking Base.<br>This includes rule<br>author, expression<br>builder and filter<br>definition.                                                      | Y            | Y               | OBP<br>User<br>Interface | Oracle<br>Banking<br>Platform | Rule                | com.ofss.fc.app.r<br>ule.service.maint<br>enance.RuleMain<br>tenanceExportIm<br>portService    |
| 4         | Manage<br>Rule Set                        | Task         | To configure a ruleset using a combination of existing rules.                                                                                                    | N            | Y               | OBP<br>User<br>Interface | Oracle<br>Banking<br>Platform | Rule Set            | com.ofss.fc.app.r<br>ule.service.maint<br>enance.RuleSetM<br>aintenanceExport<br>ImportService |
| 3         | Define<br>Alerts and<br>Notificati<br>ons | Task<br>List | Definition of alerts<br>and notifications in<br>Oracle Banking Base.                                                                                                    | Y            | Y               |                          |                               |                     |                                                                                                |
| 4         | Define<br>Alerts                          | Task<br>List | Definition of customer alerts and notifications in Oracle Banking Foundation, to customers and internal bank users for pre-defined financial or non-financial events. This includes message template, alert rules and alert definitions. | Y            | Y               |                          |                               |                     |                                                                                                |
| 5         | Manage<br>Message<br>Template             | Task         | To configure the templates that are predefined set of alerts or notifications.                                                                                                    | Y            | Y               | OBP<br>User<br>Interface | Oracle<br>Banking<br>Platform | Message<br>Template | com.ofss.fc.app.e<br>p.service.dispatc<br>h.message.Messa<br>geTemplateExpor<br>tImportService |
| 5         | Manage<br>Rules for<br>Alerts             | Task         | To configure all the business rules required in configuration of alerts.                                                                                                    | Y            | Y               | OBP<br>User<br>Interface | Oracle<br>Banking<br>Platform |                     |                                                                                                |

Table 10-1 (Cont.) Task List Sequence

|           |                                           |              |                                                                                                    |              |                 |                          | Enterpri                      |                       |                                                                                            |
|-----------|-------------------------------------------|--------------|----------------------------------------------------------------------------------------------------|--------------|-----------------|--------------------------|-------------------------------|-----------------------|--------------------------------------------------------------------------------------------|
| Lev<br>el | Task List or Task                         | Туре         | Description                                                                                                    | Req<br>uired | Condi<br>tional | Module                   | se<br>Applicat<br>ion         | Business<br>Object    | Web Service                                                                                |
| 5         | Manage<br>Alerts                          | Task         | To configure an alert<br>which is the<br>combination of<br>activities, events,<br>rules, message<br>formats, and<br>recipients.                                                                 | Y            | Y               | OBP<br>User<br>Interface | Oracle<br>Banking<br>Platform | Alert                 | com.ofss.fc.app.e<br>p.service.action.A<br>ctivityEventActio<br>nExportImportSe<br>rvice   |
| 2         | Define<br>Security<br>Managem<br>ent      | Task<br>List | Definition of various configurations in Oracle Banking Base which handles the security management service.                                                                                      | Y            | Y               |                          |                               |                       |                                                                                            |
| 3         | Define<br>Security<br>Prerequisi<br>tes   | Task<br>List | Definition of security<br>related parameters in<br>Oracle Banking<br>Foundation.This<br>includes managing<br>transaction and<br>group limits,<br>approval checks,<br>severity<br>configuration. | Y            | Y               |                          |                               |                       |                                                                                            |
| 4         | Manage<br>Transactio<br>n Limits          | Task         | To configure the limits for authorization.                                                                                                    | Y            | Y               | OBP<br>User<br>Interface | Oracle<br>Banking<br>Platform | Transactio<br>n Limit | com.ofss.fc.app.s<br>ms.service.limit.T<br>ransactionLimitE<br>xportImportServi<br>ce      |
| 4         | Manage<br>Transactio<br>n Group<br>Limits | Task         | To configure the transaction groups and assign daily and threshold limits to the groups.                                                                                                    | Y            | Y               | OBP<br>User<br>Interface | Oracle<br>Banking<br>Platform | n Group               | com.ofss.fc.app.s<br>ms.service.limit.T<br>ransactionGroup<br>LimitExportImpo<br>rtService |
| 4         | Manage<br>Approval<br>Checks              | Task         | To configure whether authorization is required for a particular service.                                                                                                    | Y            | Y               | OBP<br>User<br>Interface | Oracle<br>Banking<br>Platform | Approval<br>Check     | com.ofss.fc.app.s<br>ms.service.auth.R<br>equiredAuthoriza<br>tionExportImport<br>Service  |
| 4         | Manage<br>Severity<br>Configura<br>tion   | Task         | To configure the level of severity for an authorization.                                                                                                    | Y            | Y               | OBP<br>User<br>Interface | Oracle<br>Banking<br>Platform |                       |                                                                                            |
| 2         | Define<br>Content<br>Managem<br>ent       | Task<br>List | Definition of various configurations in Oracle Banking Base which handles the document management service.                                                                                      | N            | Y               |                          |                               |                       |                                                                                            |
| 3         | Define<br>Document<br>Prerequisi<br>tes   | Task<br>List | Definition of<br>Document Type,<br>Category and Inserts.                                                                                                    | Y            | Y               |                          |                               |                       |                                                                                            |

Table 10–1 (Cont.) Task List Sequence

|           |                                           |              |                                                                                                    |              |                 |                          | Enterpri                      |                                 |                                                                                                    |
|-----------|-------------------------------------------|--------------|----------------------------------------------------------------------------------------------------|--------------|-----------------|--------------------------|-------------------------------|---------------------------------|----------------------------------------------------------------------------------------------------|
| Lev<br>el | Task List<br>or Task                      | Туре         | Description                                                                                                    | Req<br>uired | Condi<br>tional | Module                   | se<br>Applicat<br>ion         | Business<br>Object              | Web Service                                                                                              |
| 4         | Manage<br>Document<br>Type                | Task         | To configure the various types of documents that are prescribed for different classes of account.                                            | Y            | Y               | OBP<br>User<br>Interface | Oracle<br>Banking<br>Platform | Documen<br>t Type               | com.ofss.fc.app.c<br>ontent.service.Do<br>cumentTypeExpo<br>rtImportService                              |
| 4         | Manage<br>Document<br>Category            | Task         | To configure the document categories and link to specific document types.                                                                    | Y            | Y               | OBP<br>User<br>Interface | Oracle<br>Banking<br>Platform | Documen<br>t<br>Category        | com.ofss.fc.app.c<br>ontent.service.Do<br>cumentCategory<br>ExportImportSer<br>vice                      |
| 4         | Manage<br>Document<br>Inserts             | Task         | To configure the associated document inserts required to accompany the generated document types.                                             | Y            | Y               | OBP<br>User<br>Interface | Oracle<br>Banking<br>Platform | Documen<br>t Insert             | com.ofss.fc.app.c<br>ontent.outbound.<br>service.Documen<br>tInsertExportImp<br>ortService               |
| 3         | Define<br>Document<br>s                   | Task<br>List | Definition of<br>document rules,<br>document policy and<br>document template<br>layout Resolution<br>Policy in Oracle<br>Banking Foundation. | Y            | Y               |                          |                               |                                 |                                                                                                    |
| 4         | Manage<br>Rules for<br>Document           | Task         | To configure all the business rules required during configuration of documents.                                                              | Y            | Y               | OBP<br>User<br>Interface | Oracle<br>Banking<br>Platform |                                 |                                                                                                    |
| 4         | Manage<br>Document<br>Policy              | Task         | This is defined at the bank level to retrieve the set of documents required for an activity which has multiple stages in the life cycle.     | Y            | Y               | OBP<br>User<br>Interface | Oracle<br>Banking<br>Platform | Documen<br>t Policy             | com.ofss.fc.app.c<br>ontent.service.Do<br>cumentPolicyExp<br>ortImportService                            |
| 4         | Manage<br>Layout<br>Resolutio<br>n Policy | Task         | To configure the template layout resolution policy to specify rules on what template must be generated.                                      | Y            | Y               | OBP<br>User<br>Interface | Oracle<br>Banking<br>Platform | Layout<br>Resolutio<br>n Policy | com.ofss.fc.app.c<br>ontent.outbound.<br>service.LayoutPol<br>icyExportImportS<br>ervice                 |
| 2         | Define<br>Account<br>Managem<br>ent       | Task<br>List | Definition of general<br>account management<br>attributes like<br>Taxation, Statement,<br>Interest in Oracle<br>Banking Base.                | Y            | Y               |                          |                               |                                 |                                                                                                    |
| 3         | Manage<br>Warning<br>Indicators           | Task         | To configure the warning indicators at the account level.                                                                                    | Y            | Y               | OBP<br>User<br>Interface | Oracle<br>Banking<br>Platform | Warning<br>Indicator            | com.ofss.fc.app.a<br>ccount.service.wa<br>rningindicator.W<br>arningIndicatorE<br>xportImportServi<br>ce |

Table 10-1 (Cont.) Task List Sequence

|           |                                               |              |                                                                                                    |   |                 |                          | Enterpri                      |                                     |                                                                                                    |
|-----------|-----------------------------------------------|--------------|----------------------------------------------------------------------------------------------------|---|-----------------|--------------------------|-------------------------------|-------------------------------------|----------------------------------------------------------------------------------------------------|
| Lev<br>el | Task List<br>or Task                          | Туре         | Description                                                                                                    |   | Condi<br>tional | Module                   | se<br>Applicat<br>ion         | Business<br>Object                  | Web Service                                                                                                    |
| 3         | Define<br>Taxation                            | Task<br>List | Definition of configurations in Oracle Banking Foundation, which facilitates the execution of tax computation and application in Oracle Banking Base. This includes tax parameters and tax waiver criteria.                                           | Y | Y               |                          |                               |                                     |                                                                                                    |
| 4         | Manage<br>Tax<br>Parameter<br>s               | Task         | To configure the TDS parameters for the new bank. This includes - Local currency for tax TDS processing parameters like exemption basis, exemption level, exempt limit period, taxable income basis, tax year-end parameters. Rounding rules for TDS. | Y | Y               | OBP<br>User<br>Interface | Oracle<br>Banking<br>Platform | Tax<br>Paramete<br>r                | com.ofss.fc.app.ta<br>xation.service.glo<br>bal.TaxParameter<br>ExportImportSer<br>vice                                          |
| 4         | Manage<br>Tax<br>Waiver<br>Criteria           | Task         | To configure the different tax criteria basis on which the waivers can be given.                                                                                                    | N | Y               | OBP<br>User<br>Interface | Oracle<br>Banking<br>Platform | Tax<br>Waiver<br>Criteria           | com.ofss.fc.app.ta<br>xation.service.wa<br>iver.TaxWaiverCr<br>iteriaExportImpo<br>rtService                                     |
| 2         | Define<br>Accountin<br>g<br>Managem<br>ent    | Task<br>List | Definition of product<br>ledger management<br>in Oracle Banking<br>Base, which is used<br>by accounting<br>services.                                                                                                    | Y | Y               |                          |                               |                                     |                                                                                                    |
| 3         | Define<br>Product<br>Ledger                   | Task<br>List | Definition of accounting service in Oracle Banking Foundation, for configuration of complete product ledger required as part of product ledger related accounting.                                                                                    | Y | Y               |                          |                               |                                     |                                                                                                    |
| 4         | Manage<br>Accountin<br>g<br>Configura<br>tion | Task         | To configure the accounting-related parameters.                                                                                                    | Y | Y               | OBP<br>User<br>Interface | Oracle<br>Banking<br>Platform | Accounti<br>ng<br>Configura<br>tion | com.ofss.fc.app.a<br>ccounting.service<br>.pl.accountingcon<br>figuration.Accou<br>ntingConfigurati<br>onExportImportS<br>ervice |

Table 10-1 (Cont.) Task List Sequence

|           |                                      |      |                                                                                                    |              |                 |                          | Enterpri                      |                              |                                                                                                    |
|-----------|--------------------------------------|------|----------------------------------------------------------------------------------------------------|--------------|-----------------|--------------------------|-------------------------------|------------------------------|----------------------------------------------------------------------------------------------------|
| Lev<br>el | Task List<br>or Task                 | Туре | Description                                                                                                    | Req<br>uired | Condi<br>tional | Module                   | se<br>Applicat<br>ion         | Business<br>Object           | Web Service                                                                                                    |
| 4         | Manage<br>GAAP                       | Task | Generally Accepted<br>Accounting<br>PrinciplesTo<br>configure codes used<br>to identify separate<br>books of accounts.                                                                                                    | Y            | Y               | OBP<br>User<br>Interface | Oracle<br>Banking<br>Platform | GAAP<br>Code                 | com.ofss.fc.app.a<br>ccounting.service<br>.pl.gaap.GAAPEx<br>portImportServic<br>e                                        |
| 4         | Manage<br>System<br>Elements         | Task | To configure all the system defined elements.                                                                                                    | N            | Y               | OBP<br>User<br>Interface | Oracle<br>Banking<br>Platform | System<br>Defined<br>Element | com.ofss.fc.app.a<br>ccounting.service<br>.pl.sde.SDEExpor<br>tImportService                                              |
| 4         | Manage<br>Number<br>Range            | Task | To configure the<br>number ranges for all<br>applicable system<br>elements.                                                                                                    | N            | Y               | OBP<br>User<br>Interface | Oracle<br>Banking<br>Platform | SDE<br>Number<br>Range       | com.ofss.fc.app.a<br>ccounting.service<br>.pl.sdenumberran<br>ge.SDENumberR<br>angeExportImpor<br>tService                |
| 4         | Manage<br>System<br>Element<br>Class | Task | To configure the system element class which is a combination of one or many system defined elements. Class could be of type - Direct, Derived and Balance.                                                                                      | N            | Y               | OBP<br>User<br>Interface | Oracle<br>Banking<br>Platform | System<br>Element<br>Class   | com.ofss.fc.app.a<br>ccounting.service<br>.pl.sdeclass.SDEC<br>lassExportImport<br>Service                                |
| 4         | Manage<br>Ledger                     | Task | To configure the details of ledger, its hierarchy, GAAP linkages, position accounting preferences, and restrictions. Allows to configure a multi-level ledger structure for the bank.                                                           | Y            | Y               | OBP<br>User<br>Interface | Oracle<br>Banking<br>Platform | Ledger<br>Code               | com.ofss.fc.app.a<br>ccounting.service<br>.pl.productledger.<br>ProductLedgerEx<br>portImportServic<br>e                  |
| 4         | Manage<br>Ledger<br>Group            | Task | To configure the ledger group, which will have the ultimate parent for all the categories of ledger. This will be linked to ledger bank parameter, which will enable multiple bank under the same banking entity to share the ledger hierarchy. | Y            | Y               | OBP<br>User<br>Interface | Oracle<br>Banking<br>Platform | Ledger<br>Group              | com.ofss.fc.app.a<br>ccounting.service<br>.pl.productledger<br>group.ProductLe<br>dgerGroupExport<br>ImportService        |
| 4         | Manage<br>Ledger<br>Details          | Task | To configure the GAAP, SDE Class, Central Bank/Head Office Reporting details for the ledger.                                                                                                    | Y            | Y               | OBP<br>User<br>Interface | Oracle<br>Banking<br>Platform | Ledger<br>Detail             | com.ofss.fc.app.a<br>ccounting.service<br>.pl.additionaldeta<br>ils.LedgerAdditio<br>nalAttributesExp<br>ortImportService |

Table 10-1 (Cont.) Task List Sequence

|           |                                         |              |                                                                                                    |              |                 |                          | Enterpri                      |                                   |                                                                                                    |
|-----------|-----------------------------------------|--------------|----------------------------------------------------------------------------------------------------|--------------|-----------------|--------------------------|-------------------------------|-----------------------------------|----------------------------------------------------------------------------------------------------|
| Lev<br>el | Task List<br>or Task                    | Туре         | Description                                                                                                    | Req<br>uired | Condi<br>tional | Module                   | se<br>Applicat<br>ion         | Business<br>Object                | Web Service                                                                                                    |
| 4         | Manage<br>Ledger<br>Bank<br>Parameter   | Task         | To configure the product ledger parameters for the entire bank - Year-end Profit and Loss details, Inter-branch accounting route, reporting requirements, system accounting requirements.                                                                           | Y            | Y               | OBP<br>User<br>Interface | Oracle<br>Banking<br>Platform | Ledger<br>Bank<br>Paramete<br>r   | com.ofss.fc.app.a<br>ccounting.service<br>.pl.BankParamete<br>r.BankParameter<br>ExportImportSer<br>vice               |
| 4         | Manage<br>Ledger<br>Branch<br>Parameter | Task         | To configure the product ledger parameters for the entire branch - various real, contingent and profit and loss suspense accounts for its branches, GAAP practices, the previous year's profit and loss adjustments, to split their revaluation profits and losses. | Y            | Y               | OBP<br>User<br>Interface | Oracle<br>Banking<br>Platform | Ledger<br>Branch<br>Paramete<br>r | com.ofss.fc.app.a<br>ccounting.service<br>.pl.branchparame<br>ters.BranchParam<br>eterExportImport<br>Service          |
| 4         | Manage<br>Inter<br>Branch<br>Parameter  | Task         | To configure the internal ledger accounts for pairs of branches that would host the inter-branch accounting entries.                                                                                                    | Y            | Y               | OBP<br>User<br>Interface | Oracle<br>Banking<br>Platform | Inter<br>Branch<br>Paramete<br>r  | com.ofss.fc.app.a<br>ccounting.service<br>.pl.interbranchpa<br>rameter.InterBran<br>chParameterExpo<br>rtImportService |
| 2         | Define<br>Channel<br>Managem<br>ent     | Task<br>List | Definition of various<br>configurations in<br>Oracle Banking Base<br>which handles<br>channel access like<br>ATM and POS.                                                                                                    | Y            | Y               |                          |                               |                                   |                                                                                                    |
| 3         | Define<br>Channels                      | Task<br>List | Definition of banking channels like ATM/POS in Oracle Banking Foundation. This includes account preferences, bank parameters and terminal setup.                                                                                                    | Y            | Y               |                          |                               |                                   |                                                                                                    |
| 4         | Manage<br>Hold<br>Funds                 | Task         | To configure the bank level parameters for the various types of holds.                                                                                                    | N            | Y               | OBP<br>User<br>Interface | Oracle<br>Banking<br>Platform |                                   |                                                                                                    |

Table 10-1 (Cont.) Task List Sequence

|           |                                                     |              |                                                                                                    |              |                 |                          | Enterpri                      |                                  |                                                                                                    |
|-----------|-----------------------------------------------------|--------------|----------------------------------------------------------------------------------------------------|--------------|-----------------|--------------------------|-------------------------------|----------------------------------|----------------------------------------------------------------------------------------------------|
| Lev<br>el | Task List<br>or Task                                | Туре         | Description                                                                                                    | Req<br>uired | Condi<br>tional | Module                   | se<br>Applicat<br>ion         | Business<br>Object               | Web Service                                                                                                   |
| 4         | Manage<br>Bank<br>Directory                         | Task         | To configure the list of all institutions (banks and their branches) that may participate in clearing and payment process.                                                     | N            | Y               | OBP<br>User<br>Interface | Oracle<br>Banking<br>Platform | Bank<br>Directory                | com.ofss.fc.app.p<br>c.service.instituti<br>on.FinancialInstit<br>utionExportImpo<br>rtService                |
| 4         | Manage<br>Channel<br>Bank<br>Parameter              | Task         | To configure the ATM/POS bank parameters required to start ATM/POS operations for the new branch.                                                                              | Y            | Y               | OBP<br>User<br>Interface | Oracle<br>Banking<br>Platform | Channel<br>Bank<br>Paramete<br>r | com.ofss.fc.app.c<br>hannel.service.at<br>mpos.AtmPosPar<br>amsExportImport<br>Service                        |
| 4         | Manage<br>Channel<br>Terminal<br>Setup              | Task         | To configure the ATM/POS terminals.                                                                                                    | Y            | Y               | OBP<br>User<br>Interface | Oracle<br>Banking<br>Platform | Channel<br>Terminal              | com.ofss.fc.app.c<br>hannel.service.at<br>mpos.AtmPosTer<br>minalIDExportIm<br>portService                    |
| 2         | Define<br>Payment<br>and<br>Collection              | Task<br>List | Definition of<br>configurations which<br>enable payments and<br>collections in Oracle<br>Banking Foundation.                                                                   | Y            | Y               |                          |                               |                                  |                                                                                                    |
| 3         | Manage<br>Traveller's<br>Cheque<br>Denomina<br>tion | Task         | To configure the<br>denomination for<br>Traveler's Cheque                                                                                                    | Y            | Y               |                          |                               |                                  |                                                                                                    |
| 3         | Define<br>Payment<br>Calendar<br>Codes              | Task<br>List | Definition of core entity service in Oracle Banking Foundation, for maintaining payment calendar code and generating calendar for the same.                                    | Y            | Y               |                          |                               |                                  |                                                                                                    |
| 4         | Define<br>Calendar<br>Prerequisi<br>tes             | Task<br>List | Definition of<br>calendar holiday<br>rules and types in<br>Oracle Banking<br>Foundation.                                                                                       | Y            | Y               |                          |                               |                                  |                                                                                                    |
| 5         | Manage<br>Holiday<br>Rule                           | Task         | To configure the holiday rules which will have definitions for normal and adhoc holidays. This will be linked to calendar type and will be applied during calendar definition. | Y            | Y               | OBP<br>User<br>Interface | Oracle<br>Banking<br>Platform | Holiday<br>Rule                  | com.ofss.fc.app.c<br>ommonservice.ca<br>lendar.service.hol<br>idayrule.Holiday<br>RuleExportImpor<br>tService |

Table 10-1 (Cont.) Task List Sequence

|           |                                       |              |                                                                                                    |   |                 |                          | Enterpri<br>se                |                             |                                                                                                    |
|-----------|---------------------------------------|--------------|----------------------------------------------------------------------------------------------------|---|-----------------|--------------------------|-------------------------------|-----------------------------|----------------------------------------------------------------------------------------------------|
| Lev<br>el | Task List<br>or Task                  | Туре         | Description                                                                                                    |   | Condi<br>tional | Module                   |                               | Business<br>Object          | Web Service                                                                                                    |
| 5         | Manage<br>Calendar<br>Type            | Task         | To configure the calendar type which will have definitions for marking the weekly work days and holidays along with the shift timings. This will be linked to a branch, currency or payment code.                                                                                                    | Y | Y               | OBP<br>User<br>Interface | Oracle<br>Banking<br>Platform | Calendar<br>Type            | com.ofss.fc.app.c<br>ommonservice.ca<br>lendar.service.cal<br>endartype.Calen<br>darTypeExportIm<br>portService |
| 4         | Manage<br>Payment<br>Calendar<br>Code | Task         | To configure the payment calendar code for which calendar will be generated.                                                                                                    | Y | Y               | OBP<br>User<br>Interface | Oracle<br>Banking<br>Platform | Payment<br>Calendar<br>Code | com.ofss.fc.app.c<br>ommonservice.co<br>re.service.payme<br>nt.PaymentType<br>CodesMaintExpo<br>rtImportService |
| 4         | Define<br>Calendar                    | Task<br>List | Definition of<br>business calendar in<br>Oracle Banking<br>Foundation.                                                                                                    | Y | Y               |                          |                               |                             |                                                                                                    |
| 5         | Manage<br>Business<br>Calendar        | Task         | To configure the branch adhoc holidays for the current financial year.                                                                                                    | Y | Y               | OBP<br>User<br>Interface | Oracle<br>Banking<br>Platform |                             |                                                                                                    |
| 3         | Define<br>Clearing                    | Task<br>List | Definition of payments and clearing service in Oracle Banking Foundation which facilitates maintenance of cheque clearing operations. This includes configuration of zones, bank directory, float configuration, instrument category, endpoints, circle endpoint segment, institution endpoint, clearing branch linkage, transaction template, transaction category, reject codes, endpoint reject code. | Y | Y               |                          |                               |                             |                                                                                                    |
| 4         | Manage<br>Institution<br>Category     | Task         | To configure the institution types applicable for payments.                                                                                                    | Y | Y               | OBP<br>User<br>Interface | Oracle<br>Banking<br>Platform | Institutio<br>n<br>Category | com.ofss.fc.app.p<br>c.service.instituti<br>on.InstitutionCat<br>egoryExportImpo<br>rtService                   |

Table 10-1 (Cont.) Task List Sequence

|           |                                       |      |                                                                                                    |              |                 |                          | Enterpri                      |                            |                                                                                                    |
|-----------|---------------------------------------|------|----------------------------------------------------------------------------------------------------|--------------|-----------------|--------------------------|-------------------------------|----------------------------|----------------------------------------------------------------------------------------------------|
| Lev<br>el | Task List<br>or Task                  | Туре | Description                                                                                                    | Req<br>uired | Condi<br>tional | Module                   | se<br>Applicat<br>ion         | Business<br>Object         | Web Service                                                                                         |
| 4         | Manage<br>Processin<br>g Queues       | Task | To configure the processing queues used in payments.                                                                                                    | Y            | Y               | OBP<br>User<br>Interface | Oracle<br>Banking<br>Platform | Processin<br>g Queues      | com.ofss.fc.app.p<br>c.processingqueu<br>es.service.Process<br>ingQueuesExport<br>ImportService     |
| 4         | Manage<br>Zone                        | Task | To configure the payment and clearing zones and circles in a particular country. The physical branch of bank is located physically in a circle.                                                                                            | Y            | Y               | OBP<br>User<br>Interface | Oracle<br>Banking<br>Platform | Clearing<br>Zone           | com.ofss.fc.app.p<br>c.service.instituti<br>on.ZoneExportIm<br>portService                          |
| 4         | Manage<br>Bank<br>Directory           | Task | To configure the list of all institutions (banks and their branches) that may participate in clearing and payment process.                                                                                                    | Y            | Y               | OBP<br>User<br>Interface | Oracle<br>Banking<br>Platform | Bank<br>Directory          | com.ofss.fc.app.p<br>c.service.instituti<br>on.FinancialInstit<br>utionExportImpo<br>rtService      |
| 4         | Manage<br>Float<br>Configura<br>tion  | Task | To configure the various float days (transit days between posting date and value date), for clearing and collection transactions.                                                                                                    | Y            | Y               | OBP<br>User<br>Interface | Oracle<br>Banking<br>Platform |                            | com.ofss.fc.app.p<br>c.service.floatconf<br>iguration.FloatCo<br>nfigurationExpor<br>tImportService |
| 4         | Manage<br>Instrumen<br>t Category     | Task | To configure the various kind of instruments which participate in clearing process. (Cheque, Manager's Cheque)                                                                                                    | Y            | Y               | OBP<br>User<br>Interface | Oracle<br>Banking<br>Platform | Instrume<br>nt<br>Category | com.ofss.fc.app.p<br>c.service.instrum<br>ent.InstrumentCa<br>tegoryExportImp<br>ortService         |
| 4         | Manage<br>Transactio<br>n<br>Template | Task | To configure various kinds of attributes and parameters like amendment parameter, activation date parameter, amount constraint for clearing, collection and payment transactions. Used to link instrument category for clearing templates. | Y            | Y               | OBP<br>User<br>Interface | Oracle<br>Banking<br>Platform | n                          | com.ofss.fc.app.p<br>c.service.transacti<br>on.TransactionTe<br>mplateExportImp<br>ortService       |

Table 10-1 (Cont.) Task List Sequence

|           |                                         |      |                                                                                                    |              |                 |                          | Enterpri                      |                               |                                                                                                    |
|-----------|-----------------------------------------|------|----------------------------------------------------------------------------------------------------|--------------|-----------------|--------------------------|-------------------------------|-------------------------------|----------------------------------------------------------------------------------------------------|
| Lev<br>el | Task List or Task                       | Туре | Description                                                                                                    | Req<br>uired | Condi<br>tional | Module                   | se<br>Applicat<br>ion         | Business<br>Object            | Web Service                                                                                                    |
| 4         | Manage<br>Endpoint                      | Task | To configure the details of endpoint or network that bank would interact with for clearing and payment transactions Endpoint refers to central bank of country or appointed clearing house.                                                               | Y            | Y               | OBP<br>User<br>Interface | Oracle<br>Banking<br>Platform | Endpoint                      | com.ofss.fc.app.p<br>c.service.endpoin<br>t.ClearingHouseE<br>xportImportServi<br>ce                           |
| 4         | Manage<br>Circle<br>Endpoint<br>Segment | Task | To configure the endpoint for the various circles under a zone. Required only for distance-based, else would default to participation-based.                                                                                                    | N            | Y               | OBP<br>User<br>Interface | Oracle<br>Banking<br>Platform | Circle<br>Endpoint<br>Segment | com.ofss.fc.app.p<br>c.service.instituti<br>on.CircleSegment<br>LinkageExportIm<br>portService                 |
| 4         | Manage<br>Institution<br>Endpoint       | Task | To configure the endpoints with participating bank and their branches for clearing, payment and collection process. Institution can have direct/indirect participation with endpoint.                                                                     | Y            | Y               | OBP<br>User<br>Interface | Oracle<br>Banking<br>Platform | Institutio<br>n<br>Endpoint   | com.ofss.fc.app.p<br>c.service.instituti<br>on.InstitutionEnd<br>pointParticipatio<br>nExportImportSe<br>rvice |
| 4         | Manage<br>Clearing<br>Branch<br>Linkage | Task | To configure the new branch as the clearing branch. The originating branch can be same as either clearing branch or existing branch.                                                                                                    | Y            | Y               | OBP<br>User<br>Interface | Oracle<br>Banking<br>Platform | Clearing<br>Branch<br>Linkage | com.ofss.fc.app.p<br>c.service.instituti<br>on.ClearingInstit<br>utionLinkageExp<br>ortImportService           |
| 4         | Manage<br>Transactio<br>n<br>Category   | Task | To configure various types of clearing and payment transactions like inward clearing, outward clearing, incoming collection and outgoing collection. Used for linking transaction templates based on collection type, transfer type and transaction type. | Y            | Y               | OBP<br>User<br>Interface | Oracle<br>Banking<br>Platform | Transactio<br>n<br>Category   | com.ofss.fc.app.p<br>c.service.transacti<br>on.TransactionCa<br>tegoryExportImp<br>ortService                  |
| 4         | Manage<br>Reject<br>Code                | Task | To configure the various reject codes for different transaction category.                                                                                                    | Y            | Y               | OBP<br>User<br>Interface | Oracle<br>Banking<br>Platform | Reject<br>Code                | com.ofss.fc.app.p<br>c.service.rejectco<br>de.RejectCodeEx<br>portImportServic<br>e                            |

Table 10-1 (Cont.) Task List Sequence

|           |                                                         |              |                                                                                                    |   |                 |                          | Enterpri                      |                            |                                                                                                    |
|-----------|---------------------------------------------------------|--------------|----------------------------------------------------------------------------------------------------|---|-----------------|--------------------------|-------------------------------|----------------------------|----------------------------------------------------------------------------------------------------|
| Lev<br>el | Task List<br>or Task                                    | Туре         | Description                                                                                                    |   | Condi<br>tional | Module                   | se<br>Applicat<br>ion         | Business<br>Object         | Web Service                                                                                                    |
| 4         | Manage<br>Endpoint<br>Reject<br>Code                    | Task         | To configure the linkage of reject codes with endpoints and its specific reject codes.                                                                                                  | Y | Y               | OBP<br>User<br>Interface | Oracle<br>Banking<br>Platform | Endpoint<br>Reject<br>Code | com.ofss.fc.app.p<br>c.service.rejectco<br>de.EndpointRejec<br>tCodeLinkageEx<br>portImportServic<br>e         |
| 1         | Define<br>Limits<br>and<br>Collateral<br>Managem<br>ent | Task<br>List | Definition of configurations to handle the maintenance and transaction in Oracle Banking Limits and Collateral Management.                                                              | N | Y               |                          |                               |                            |                                                                                                    |
| 2         | Define<br>LCM<br>Global<br>Parameter<br>s               | Task<br>List | Definition of global<br>parameters in Oracle<br>Banking Limits and<br>Collateral<br>Management, that<br>provides a single<br>source for limits and<br>collaterals.                      | Y | Y               |                          |                               |                            |                                                                                                    |
| 3         | Manage<br>Global<br>Parameter                           | Task         | To configure the LCM parameters as part of initial setup in the application.                                                                                                    | Y | Y               | OBP<br>User<br>Interface | Oracle<br>Banking<br>Platform | Global<br>Paramete<br>r    | com.ofss.fc.app.lc<br>m.service.collater<br>als.globalparamet<br>er.GlobalParamet<br>erExportImportS<br>ervice |
| 2         | Define<br>Collateral<br>Static<br>Setup                 | Task<br>List | Definition of configurations in Oracle Banking Limits and Collateral Management, that provides an efficient and streamlined collateral management.                                      | Y | Y               |                          |                               |                            |                                                                                                    |
| 3         | Manage<br>Issuers                                       | Task         | To configure the issuers of collateral of type STOCK. It will also capture the available limit and individual limits based on collateral types.                                         | Y | Y               | OBP<br>User<br>Interface | Oracle<br>Banking<br>Platform | Issuer                     | com.ofss.fc.app.lc<br>m.service.core.iss<br>uer.IssuerExportI<br>mportService                                  |
| 3         | Manage<br>Security                                      | Task         | To configure the collateral investment security details(stocks and shares) like code, start and end date, face value, price sensitivity, issuer details and the security price details. | Y | Y               | OBP<br>User<br>Interface | Oracle<br>Banking<br>Platform | Security                   | com.ofss.fc.app.lc<br>m.service.core.sec<br>urity.SecurityExp<br>ortImportService                              |

Table 10-1 (Cont.) Task List Sequence

|           |                                                |              |                                                                                                    |              |                 |                          | Enterpri                      |                                          |                                                                                                    |
|-----------|------------------------------------------------|--------------|----------------------------------------------------------------------------------------------------|--------------|-----------------|--------------------------|-------------------------------|------------------------------------------|----------------------------------------------------------------------------------------------------|
| Lev<br>el | Task List<br>or Task                           | Туре         | Description                                                                                                    | Req<br>uired | Condi<br>tional | Module                   | se<br>Applicat<br>ion         | Business<br>Object                       | Web Service                                                                                                    |
| 3         | Manage<br>Rules for<br>LCM                     | Task         | To configure all the business rules required for limits and collaterals.                                                                                                    | N            | Y               | OBP<br>User<br>Interface | Oracle<br>Banking<br>Platform |                                          |                                                                                                    |
| 3         | Manage<br>Collateral<br>Category<br>Preference | Task         | To configure the preferences for collateral categories.                                                                                                    | Y            | Y               | OBP<br>User<br>Interface | Oracle<br>Banking<br>Platform | Collateral<br>Category<br>Preferenc<br>e | com.ofss.fc.app.lc<br>m.service.collater<br>als.categoryprefer<br>ence.CollateralCa<br>tegoryPreferance<br>ExportImportSer<br>vice |
| 3         | Manage<br>Collateral<br>Dedupe                 | Task         | To configure the dedupe for combinations of collateral type and category.                                                                                                    | Y            | Y               | OBP<br>User<br>Interface | Oracle<br>Banking<br>Platform | Collateral<br>Dedupe                     | com.ofss.fc.app.lc<br>m.service.collater<br>als.dedupe.Collat<br>eralDedupeExpor<br>tImportService                                 |
| 2         | Define<br>Insurance                            | Task<br>List | Definition of configurations in Oracle Banking Limits and Collateral Management, that facilitates insurance policies related to borrowing entity, facility, collateral and party. | Y            | Y               |                          |                               |                                          |                                                                                                    |
| 3         | Manage<br>Insurance<br>Provider                | Task         | To configure the insurance provider details - code, name, blacklisted.                                                                                                    | Y            | Y               | OBP<br>User<br>Interface | Oracle<br>Banking<br>Platform | Insurance<br>Provider                    | com.ofss.fc.app.i<br>ns.service.core.pr<br>ovider.Insurance<br>ProviderDetailsE<br>xportImportServi<br>ce                          |
| 3         | Manage<br>Rules for<br>LCM                     | Task         | To configure all the business rules required for limits and collaterals.                                                                                                    | N            | Y               | OBP<br>User<br>Interface | Oracle<br>Banking<br>Platform |                                          |                                                                                                    |
| 3         | Manage<br>Insurance<br>Plan                    | Task         | To configure the insurance plan details for LMI and CCI types; Periodic Premium Details; Policy Term Drivers; Document upload.                                                    | Y            | Y               | OBP<br>User<br>Interface | Oracle<br>Banking<br>Platform | Insurance<br>Plan                        | com.ofss.fc.app.i<br>ns.service.core.pl<br>an.InsurancePlan<br>ExportImportSer<br>vice                                             |
| 2         | Define<br>Condition<br>s and<br>Covenant<br>s  | Task<br>List | Definition of conditions and covenants in Oracle Banking Limits and Collateral Management, which are clauses or stipulations or constraints in an agreement or contract.          | Y            | Y               |                          |                               |                                          |                                                                                                    |

Table 10-1 (Cont.) Task List Sequence

|           |                                                    |              |                                                                                                    |              |                 |                          | Enterpri                      |                       |                                                                                                  |
|-----------|----------------------------------------------------|--------------|----------------------------------------------------------------------------------------------------|--------------|-----------------|--------------------------|-------------------------------|-----------------------|--------------------------------------------------------------------------------------------------|
| Lev<br>el | Task List or Task                                  | Туре         | Description                                                                                                    | Req<br>uired | Condi<br>tional | Module                   | se<br>Applicat<br>ion         | Business<br>Object    | Web Service                                                                                      |
| 3         | Manage<br>Condition<br>and<br>Covenant<br>Code     | Task         | To configure the condition details for various types such as preliminary, precedent and subsequent. Also configure the monitoring details for condition of type 'subsequent'. To configure the covenant details for various types -financial, reporting, undertaking and unstructured and also the monitoring preferences like type(fixed, periodic, ongoing), start days, grace days and notice days. | Y            | Y               | OBP<br>User<br>Interface | Oracle<br>Banking<br>Platform | Condition<br>Code     | com.ofss.fc.app.lc<br>m.service.core.co<br>nditioncode.Con<br>ditionCodeExpor<br>tImportService  |
| 3         | Manage<br>Condition<br>and<br>Covenant<br>Category | Task         | To configure the list<br>of conditions and<br>covenants that forms<br>the respective<br>categories.                                                                                                    | Y            | Y               | OBP<br>User<br>Interface | Oracle<br>Banking<br>Platform | Condition<br>Category | com.ofss.fc.app.lc<br>m.service.core.co<br>ndition.Conditio<br>nsCategoryExpor<br>tImportService |
| 3         | Manage<br>Condition<br>and<br>Covenant<br>Policy   | Task         | To configure the condition and covenant policies for the entities like party, collateral and credit facility. Done via Guided Rule or Decision table.                                                                                                    | Y            | Y               | OBP<br>User<br>Interface | Oracle<br>Banking<br>Platform | Condition<br>Policy   | com.ofss.fc.app.lc<br>m.service.core.co<br>ndition.Conditio<br>nsPolicyExportI<br>mportService   |
| 2         | Define<br>Limits<br>Static<br>Setup                | Task<br>List | Definition of configurations in Oracle Banking Limits and Collateral Management, that provides an efficient and streamlined limits management.                                                                                                    | Y            | Y               |                          |                               |                       |                                                                                                  |
| 3         | Manage<br>LTV<br>Matrix                            | Task         | To configure an LTV<br>Matrix which<br>comprises a list of<br>codes and the<br>corresponding range<br>of loan-to-value<br>ratios associated to<br>code.                                                                                                    | Y            | Y               | OBP<br>User<br>Interface | Oracle<br>Banking<br>Platform | LTV<br>Matrix         | com.ofss.fc.app.lc<br>m.service.limits.l<br>ccMatrix.LCCMat<br>rixExportImportS<br>ervice        |

Table 10-1 (Cont.) Task List Sequence

|           | •                                                           | •            | -                                                                                                    |              |                 |                          | Enterpri                      |                                      |                                                                                                    |
|-----------|-------------------------------------------------------------|--------------|----------------------------------------------------------------------------------------------------|--------------|-----------------|--------------------------|-------------------------------|--------------------------------------|----------------------------------------------------------------------------------------------------|
| Lev<br>el | Task List<br>or Task                                        | Туре         | Description                                                                                                    | Req<br>uired | Condi<br>tional | Module                   | se                            | Business<br>Object                   | Web Service                                                                                                 |
| 3         | Manage<br>Facility<br>Category                              | Task         | To configure the default attributes of a facility like revolving type, effective limit amount basis, LTV. The category will be mapped to a credit policy. | Y            | Y               | OBP<br>User<br>Interface | Oracle<br>Banking<br>Platform | Facility<br>Category                 | com.ofss.fc.app.lc<br>m.service.limits.f<br>acilityCategory.F<br>acilityCategoryEx<br>portImportServic<br>e |
| 3         | Manage<br>Exposure<br>Limits                                | Task         | To configure the exposure limit under an exposure type - Product, Party, Country.                                                                         | Y            | Y               | OBP<br>User<br>Interface | Oracle<br>Banking<br>Platform | Exposure<br>Limit                    | com.ofss.fc.app.lc<br>m.service.limits.e<br>xposurelimits.Ex<br>posureLimitsExp<br>ortImportService         |
| 1         | Define<br>Current<br>Accounts<br>and<br>Savings<br>Accounts | Task<br>List | Definition of configurations to handle the CASA transaction accounts in Oracle Banking Current Accounts and Savings Accounts.                             | N            | Y               |                          |                               |                                      |                                                                                                    |
| 2         | Manage<br>Hold<br>Funds                                     | Task         | To configure the bank level parameters for the various types of holds.                                                                                    | N            | Y               | OBP<br>User<br>Interface | Oracle<br>Banking<br>Platform |                                      |                                                                                                    |
| 2         | Manage<br>Account<br>Status<br>Restrictio<br>ns             | Task         | To configure the linkage of events to various account status.                                                                                             | N            | Y               | OBP<br>User<br>Interface | Oracle<br>Banking<br>Platform | Account<br>Status<br>Restrictio<br>n | com.ofss.fc.app.d<br>da.service.accoun<br>t.status.Restrictio<br>nExportImportSe<br>rvice                   |
| 2         | Define<br>CASA<br>Policies                                  | Task<br>List | Definition of CASA<br>bank policy,<br>dormancy policy,<br>unclaimed policy,<br>statement policy and<br>hardship relief policy.                            | Y            | Y               |                          |                               |                                      |                                                                                                    |
| 3         | Manage<br>CASA<br>Bank<br>Policy                            | Task         | To configure the bank-level policy parameters pertaining to CASA products - control parameters, reprice parameters for OD and channel access parameters.  | Y            | Y               | OBP<br>User<br>Interface | Oracle<br>Banking<br>Platform | CASA<br>Bank<br>Policy               | com.ofss.fc.app.p<br>m.service.ddaban<br>kpolicy.DDABan<br>kPolicyExportIm<br>portService                   |
| 3         | Manage<br>Dormanc<br>y Rule<br>Policy                       | Task         | To configure the dormancy rules for account with details of transfer and reminder- inactive, dormancy, unclaimed dormant reactivation mode.               | N            | Y               | OBP<br>User<br>Interface | Oracle<br>Banking<br>Platform | Dormanc<br>y Rule<br>Policy          | com.ofss.fc.app.p<br>m.service.dorma<br>ncypolicy.AgingR<br>uleConfiguration<br>ExportImportSer<br>vice     |

Table 10-1 (Cont.) Task List Sequence

|           |                                |              |                                                                                                    |              |                 |                          | Enterpri                      |                      |                                                                                                    |
|-----------|--------------------------------|--------------|----------------------------------------------------------------------------------------------------|--------------|-----------------|--------------------------|-------------------------------|----------------------|----------------------------------------------------------------------------------------------------|
| Lev<br>el | Task List<br>or Task           | Туре         | Description                                                                                                    | Req<br>uired | Condi<br>tional | Module                   | se<br>Applicat<br>ion         | Business<br>Object   | Web Service                                                                                                    |
| 3         | Manage<br>Unclaime<br>d Policy | Task         | To configure the parameters to handle the processing of accounts which need to be selected as unclaimed.                                                                                                    | N            | Y               | OBP<br>User<br>Interface | Oracle<br>Banking<br>Platform | Unclaime<br>d Policy | com.ofss.fc.app.p<br>m.service.unclai<br>medpolicy.Unclai<br>medPolicyExport<br>ImportService                      |
| 3         | Manage<br>Hardship<br>Policy   | Task         | To configure the<br>bank-level policy<br>parameters related to<br>hardship relief types<br>for loan and CASA<br>product class.                                                                                                    | Y            | Y               | OBP<br>User<br>Interface | Oracle<br>Banking<br>Platform | Hardship<br>Policy   | com.ofss.fc.app.p<br>m.service.hardshi<br>p.HardshipPolicy<br>ExportImportSer<br>vice                              |
| 3         | Manage<br>Statement<br>Policy  | Task         | To configure the bank-level policy parameters related to general statement and statement frequency.                                                                                                    | Y            | Y               | OBP<br>User<br>Interface | Oracle<br>Banking<br>Platform | Statement<br>Policy  | com.ofss.fc.app.p<br>m.service.stateme<br>ntpolicy.Statemen<br>tPolicyExportImp<br>ortService                      |
| 2         | Define<br>Chart of<br>Accounts | Task<br>List | Definition of product ledgers for all products along with configuration of bank, branch and inter-branch parameters which are required for accounting services.                                                                                 | Y            | Y               |                          |                               |                      |                                                                                                    |
| 3         | Manage<br>Ledger               | Task         | To configure the details of ledger, its hierarchy, GAAP linkages, position accounting preferences, and restrictions. Allows to configure a multi-level ledger structure for the bank.                                                           | Y            | Y               | OBP<br>User<br>Interface | Oracle<br>Banking<br>Platform | Ledger<br>Code       | com.ofss.fc.app.a<br>ccounting.service<br>.pl.productledger.<br>ProductLedgerEx<br>portImportServic<br>e           |
| 3         | Manage<br>Ledger<br>Group      | Task         | To configure the ledger group, which will have the ultimate parent for all the categories of ledger. This will be linked to ledger bank parameter, which will enable multiple bank under the same banking entity to share the ledger hierarchy. | Y            | Y               | OBP<br>User<br>Interface | Oracle<br>Banking<br>Platform | Ledger<br>Group      | com.ofss.fc.app.a<br>ccounting.service<br>.pl.productledger<br>group.ProductLe<br>dgerGroupExport<br>ImportService |

Table 10-1 (Cont.) Task List Sequence

|           |                                         |              |                                                                                                    |              |                 |                          | Enterpri                      |                                   |                                                                                                    |
|-----------|-----------------------------------------|--------------|----------------------------------------------------------------------------------------------------|--------------|-----------------|--------------------------|-------------------------------|-----------------------------------|----------------------------------------------------------------------------------------------------|
| Lev<br>el | Task List or Task                       | Туре         | Description                                                                                                    | Req<br>uired | Condi<br>tional | Module                   | se<br>Applicat<br>ion         | Business<br>Object                | Web Service                                                                                                    |
| 3         | Manage<br>Ledger<br>Details             | Task         | To configure the GAAP, SDE Class, Central Bank/Head Office Reporting details for the ledger.                                                                                                    | Y            | Y               | OBP<br>User<br>Interface | Oracle<br>Banking<br>Platform | Ledger<br>Detail                  | com.ofss.fc.app.a<br>ccounting.service<br>.pl.additionaldeta<br>ils.LedgerAdditio<br>nalAttributesExp<br>ortImportService |
| 3         | Manage<br>Ledger<br>Bank<br>Parameter   | Task         | To configure the product ledger parameters for the entire bank - Year-end Profit and Loss details, Inter-branch accounting route, reporting requirements, system accounting requirements.                                                                           | Y            | Y               | OBP<br>User<br>Interface | Oracle<br>Banking<br>Platform | Ledger<br>Bank<br>Paramete<br>r   | com.ofss.fc.app.a<br>ccounting.service<br>.pl.BankParamete<br>r.BankParameter<br>ExportImportSer<br>vice                  |
| 3         | Manage<br>Ledger<br>Branch<br>Parameter | Task         | To configure the product ledger parameters for the entire branch - various real, contingent and profit and loss suspense accounts for its branches, GAAP practices, the previous year's profit and loss adjustments, to split their revaluation profits and losses. | Y            | Y               | OBP<br>User<br>Interface | Oracle<br>Banking<br>Platform | Ledger<br>Branch<br>Paramete<br>r | com.ofss.fc.app.a<br>ccounting.service<br>.pl.branchparame<br>ters.BranchParam<br>eterExportImport<br>Service             |
| 3         | Manage<br>Inter<br>Branch<br>Parameter  | Task         | To configure the internal ledger accounts for pairs of branches that would host the inter-branch accounting entries.                                                                                                    | Y            | Y               | OBP<br>User<br>Interface | Oracle<br>Banking<br>Platform | Inter<br>Branch<br>Paramete<br>r  | com.ofss.fc.app.a<br>ccounting.service<br>.pl.interbranchpa<br>rameter.InterBran<br>chParameterExpo<br>rtImportService    |
| 2         | Define<br>CASA<br>Accountin<br>g        | Task<br>List | Definition of accounting template configurations for all products in Oracle Banking Platform. This includes product group accounting template, product group role map, domain category accounting template and domain category role map.                            | Y            | Y               |                          |                               |                                   |                                                                                                    |

Table 10-1 (Cont.) Task List Sequence

|           |                                                     |              |                                                                                                    |   |                 |                          | Enterpri                      |                                           |                                                                                                    |
|-----------|-----------------------------------------------------|--------------|----------------------------------------------------------------------------------------------------|---|-----------------|--------------------------|-------------------------------|-------------------------------------------|----------------------------------------------------------------------------------------------------|
| Lev<br>el | Task List<br>or Task                                | Туре         | Description                                                                                                    |   | Condi<br>tional | Module                   | se<br>Applicat<br>ion         | Business<br>Object                        | Web Service                                                                                                   |
| 3         | Manage<br>Accountin<br>g Class                      | Task         | To configure the accounting template for product class, that comprises of Class code, Class event linkage and Accounting entry class template.                                                                         | N | Y               | OBP<br>User<br>Interface | Oracle<br>Banking<br>Platform | Accounti<br>ng Class                      | com.ofss.fc.app.p<br>m.service.eventcl<br>ass.EventClassEx<br>portImportServic<br>e                           |
| 3         | Manage<br>Domain<br>Category<br>Accountin<br>g      | Task         | To configure the domain category accounting template, that will be created at the time of Price Policy Chart creation and updation. It comprises of Domain Category, Product Event Linkage, Accounting Entry Template. | Y | Y               | OBP<br>User<br>Interface | Oracle<br>Banking<br>Platform | Domain<br>Category<br>Accounti<br>ng      | com.ofss.fc.app.p<br>m.service.domain<br>eventlinkage.Do<br>mainEventLinkag<br>eExportImportSe<br>rvice       |
| 3         | Manage<br>Domain<br>Role Map                        | Task         | To configure the mapping of account role to the product ledger at domain category level.                                                                                                    | Y | Y               | OBP<br>User<br>Interface | Oracle<br>Banking<br>Platform | Domain<br>Role Map                        | com.ofss.fc.app.p<br>m.service.domain<br>rolemapping.Do<br>mainRoleHeadEx<br>portImportServic<br>e            |
| 3         | Manage<br>Domain<br>Category<br>Settlemen<br>t Mode | Task         | To associate a domain category and event to the rate type and to define settlement modes for the rate type.                                                                                                    | Y | Y               | OBP<br>User<br>Interface | Oracle<br>Banking<br>Platform | Domain<br>Category<br>Settlemen<br>t Mode | com.ofss.fc.app.p<br>m.service.settlem<br>entmode.Domain<br>CategorySettleme<br>ntModeExportIm<br>portService |
| 2         | Define<br>Asset<br>Prerequisi<br>tes                | Task<br>List | Definition of credit<br>policy, facility<br>category, asset<br>classification<br>preferences, asset<br>classification codes.                                                                                           | Y | Y               |                          |                               |                                           |                                                                                                    |
| 3         | Manage<br>Facility<br>Category                      | Task         | To configure the default attributes of a facility like revolving type, effective limit amount basis, LTV. The category will be mapped to a credit policy.                                                              | Y | Y               | OBP<br>User<br>Interface | Oracle<br>Banking<br>Platform | Facility<br>Category                      | com.ofss.fc.app.lc<br>m.service.limits.f<br>acilityCategory.F<br>acilityCategoryEx<br>portImportServic<br>e   |
| 3         | Manage<br>Credit<br>Policy                          | Task         | To configure the credit policy parameters for origination workflow behavior as asset, credit card processing or insurance.                                                                                             | Y | Y               | OBP<br>User<br>Interface | Oracle<br>Banking<br>Platform | Credit<br>Policy                          | com.ofss.fc.app.p<br>m.service.creditp<br>olicy.CreditPolicy<br>ExportImportSer<br>vice                       |

Table 10-1 (Cont.) Task List Sequence

|           |                                                     |              |                                                                                                    |   |                 |                          | Enterpri                      |                       |                                                                                                    |
|-----------|-----------------------------------------------------|--------------|----------------------------------------------------------------------------------------------------|---|-----------------|--------------------------|-------------------------------|-----------------------|----------------------------------------------------------------------------------------------------|
| Lev<br>el | Task List<br>or Task                                | Туре         | Description                                                                                                    |   | Condi<br>tional | Module                   | se<br>Applicat<br>ion         | Business<br>Object    | Web Service                                                                                                    |
| 3         | Manage<br>Asset<br>Classificat<br>ion<br>Preference | Task         | To configure the NPA preference at bank level - NPA Applicability - account or party or facility. Facility Rule Clawback preference for OD/LN.                                                                                          | Y | Y               | OBP<br>User<br>Interface | Oracle<br>Banking<br>Platform | NPA<br>Preferenc<br>e | com.ofss.fc.app.a<br>c.service.classific<br>ationpreference.A<br>ssetClassification<br>PreferenceExport<br>ImportService |
| 3         | Manage<br>Asset<br>Classificat<br>ion Codes         | Task         | To configure all NPA codes at bank level. Other attributes are - Code, serial no and description Classification Status - Normal or Suspended Forward Movement - Automatic or Manual Reverse Movement - Automatic or Manual Eligibility. | Y | Y               | OBP<br>User<br>Interface | Oracle<br>Banking<br>Platform | NPA<br>Code           | com.ofss.fc.app.a<br>c.service.classific<br>ationcodes.Asset<br>ClassificationCod<br>esExportImportS<br>ervice           |
| 2         | Define<br>Others                                    | Task<br>List | Definition of purpose codes for OD and loan.                                                                                                    | Y | Y               |                          |                               |                       |                                                                                                    |
| 3         | Manage<br>Purposes                                  | Task         | To configure the purpose code with its applicable line of business.                                                                                                    | Y | Y               | OBP<br>User<br>Interface | Oracle<br>Banking<br>Platform | Purpose<br>Code       | com.ofss.fc.app.c<br>ommonservice.co<br>re.service.purpos<br>ecode.PurposeEx<br>portImportServic<br>e                    |
| 2         | Define<br>Asset<br>Classificat<br>ion               | Task<br>List | Definition of configurations that facilitates bad debts accounting management in Oracle Banking Base. This includes classification rules and asset classification plans.                                                                | Y | Y               |                          |                               |                       |                                                                                                    |
| 3         | Manage<br>Rules for<br>NPA                          | Task         | To configure all the business rules required in asset classification module.                                                                                                    | Y | Y               | OBP<br>User<br>Interface | Oracle<br>Banking<br>Platform |                       |                                                                                                    |
| 3         | Manage<br>Asset<br>Classificat<br>ion Plan          | Task         | To configure the NPA plan which comprises of the rule to be executed for loan and OD products. Plan is attached at product level.                                                                                                    | Y | Y               | OBP<br>User<br>Interface | Oracle<br>Banking<br>Platform | NPA Plan              | com.ofss.fc.app.a<br>c.service.classific<br>ationplans.Asset<br>ClassificationPlan<br>sExportImportSer<br>vice           |

Table 10-1 (Cont.) Task List Sequence

|           |                                              |              |                                                                                                    |              |                 |                          | Enterpri                      |                    |                                                                                              |
|-----------|----------------------------------------------|--------------|----------------------------------------------------------------------------------------------------|--------------|-----------------|--------------------------|-------------------------------|--------------------|----------------------------------------------------------------------------------------------|
| Lev<br>el | Task List<br>or Task                         | Туре         | Description                                                                                                    | Req<br>uired | Condi<br>tional | Module                   | se<br>Applicat<br>ion         | Business<br>Object | Web Service                                                                                  |
| 2         | Define<br>CASA<br>Product<br>Group           | Task<br>List | Definition of features that determine the functioning of the products linked to each of the CASA product groups. One product will be linked to one group and product group can have Linkage Types, Product or Product Group. Definition of linkages of Product Group to Business Group. | Y            | Y               |                          |                               |                    |                                                                                              |
| 3         | Define<br>Product<br>Group                   | Task<br>List | Definition of features that determine the functioning of the products linked to each of the product groups. One product will be linked to one group and product group can have Linkage Types, Product or Product Group. Definition of linkages of Product Group to Business Group.      | Y            | Y               |                          |                               |                    |                                                                                              |
| 4         | Manage<br>Product<br>Group                   | Task         | To configure the features that determine the functioning of the products linked to each of the product groups. One product will be linked to one group and product group can be Linkage Type Product or Linkage Type Product Group.                                                     | Y            | Y               | OBP<br>User<br>Interface | Oracle<br>Banking<br>Platform | Product<br>Group   | com.ofss.fc.app.p<br>m.service.core.pr<br>oductgroup.Prod<br>uctGroupExportI<br>mportService |
| 3         | Define<br>Product<br>Group<br>Accountin<br>g | Task<br>List | Definition of product group accounting entry template and product group role mapping.                                                                                                    | Y            | Y               |                          |                               |                    |                                                                                              |

Table 10-1 (Cont.) Task List Sequence

|           | •                                                               |              | isk List Sequence                                                                                                    |   |                 |                          | Enterpri                      |                                    |                                                                                                    |
|-----------|-----------------------------------------------------------------|--------------|----------------------------------------------------------------------------------------------------|---|-----------------|--------------------------|-------------------------------|------------------------------------|----------------------------------------------------------------------------------------------------|
| Lev<br>el | Task List<br>or Task                                            | Туре         | Description                                                                                                    |   | Condi<br>tional | Module                   | se<br>Applicat<br>ion         | Business<br>Object                 | Web Service                                                                                                    |
| 4         | Manage<br>Product<br>Group<br>Accountin<br>g                    | Task         | To configure the product group accounting template, that will be created at the time of Price Policy Chart creation and updation. It comprises of - Product Group, Product Event Linkage, Accounting Entry Template. | Y | Y               | OBP<br>User<br>Interface | Oracle<br>Banking<br>Platform | Product<br>Group<br>Accounti<br>ng | com.ofss.fc.app.p<br>m.service.produc<br>tgroupeventlinka<br>ge.ProductGroup<br>EventLinkageExp<br>ortImportService        |
| 4         | Manage<br>Product<br>Group<br>Role Map                          | Task         | To configure the mapping of account role to the product ledger at product group level.                                                                                                    | Y | Y               | OBP<br>User<br>Interface | Oracle<br>Banking<br>Platform | Product<br>Group<br>Role Map       | com.ofss.fc.app.p<br>m.service.produc<br>tgrouprolemappi<br>ng.ProductGroup<br>RoleHeadExportI<br>mportService             |
| 3         | Define<br>CASA-Pri<br>cing<br>Prerequisi<br>tes for<br>Interest | Task<br>List | Definition of indexes,<br>tier criteria, rate chart<br>for use creation of<br>price policy for<br>interest.                                                                                                    | Y | Y               |                          |                               |                                    |                                                                                                    |
| 4         | Manage<br>Index<br>Code                                         | Task         | To configure the interest index codes along with the base interest rates and effective dates maintained in Pricing. Interest index codes are later mapped to rate charts for tiered or non-tiered rates.             | Y | Y               | OBP<br>User<br>Interface | Oracle<br>Banking<br>Platform | Index<br>Code                      | com.ofss.fc.app.p<br>ricing.service.rate<br>.index.IndexExpo<br>rtImportService                                            |
| 4         | Manage<br>Tier<br>Criteria                                      | Task         | To configure the tier criteria for the index rates. Tier criteria can be Amount based, Period based, Both or None. These tiers are later linked to the rate chart.                                                   | Y | Y               | OBP<br>User<br>Interface | Oracle<br>Banking<br>Platform | Tier<br>Criteria                   | com.ofss.fc.app.p<br>ricing.service.rate<br>.ratechart.tiercrite<br>ria.TierCriteriaM<br>aintenanceExport<br>ImportService |
| 4         | Manage<br>Rate<br>Chart                                         | Task         | To configure the interest rate offering for base interest or margin. Rate Chart can have fixed, variable or Both.                                                                                                    | Y | Y               | OBP<br>User<br>Interface | Oracle<br>Banking<br>Platform | Rate<br>Chart                      | com.ofss.fc.app.p<br>ricing.service.rate<br>.ratechart.RateCh<br>artMaintenanceE<br>xportImportServi<br>ce                 |
| 3         | Define<br>CASA-Pri<br>cing<br>Prerequisi<br>tes for<br>Fees     | Task<br>List | Definition of charge<br>attributes and price<br>definition for fee.                                                                                                    | Y | Y               |                          |                               |                                    |                                                                                                    |

Table 10-1 (Cont.) Task List Sequence

|           |                                                    |              |                                                                                                    |              |                 |                          | Enterpri                      |                          |                                                                                                    |
|-----------|----------------------------------------------------|--------------|----------------------------------------------------------------------------------------------------|--------------|-----------------|--------------------------|-------------------------------|--------------------------|----------------------------------------------------------------------------------------------------|
| Lev<br>el | Task List<br>or Task                               | Туре         | Description                                                                                                    | Req<br>uired | Condi<br>tional | Module                   | se<br>Applicat<br>ion         | Business<br>Object       | Web Service                                                                                          |
| 4         | Manage<br>Charge<br>Attribute                      | Task         | To configure the charge attributes that determine the behaviour of the fee/reward during Price Definition. Charge Attribute linked to a price definition cannot be deleted.                              | Y            | Y               | OBP<br>User<br>Interface | Oracle<br>Banking<br>Platform | Charge<br>Attribute      | com.ofss.fc.app.p<br>ricing.service.pric<br>e.ChargeAttribut<br>esExportImportS<br>ervice            |
| 4         | Manage<br>Price                                    | Task         | To configure the price, its charge computation logic and how to apply computed price for -Base Price, Additional Price and Discounts.                                                                    | Y            | Y               | OBP<br>User<br>Interface | Oracle<br>Banking<br>Platform | Price<br>Code            | com.ofss.fc.app.p<br>ricing.service.pric<br>e.PriceExportImp<br>ortService                           |
| 3         | Define<br>CASA<br>Price<br>Policies                | Task<br>List | Definition of Price<br>Policy charts for<br>Interest and Fee.                                                                                                    | Y            | Y               |                          |                               |                          |                                                                                                    |
| 4         | Manage<br>Price<br>Policy<br>Chart for<br>Interest | Task         | To configure the various pricing facts to interest or margin rate chart codes. Interest policy chart are done at bank level and product group level.                                                     | Y            | Y               | OBP<br>User<br>Interface | Oracle<br>Banking<br>Platform |                          |                                                                                                    |
| 4         | Manage<br>Price<br>Policy<br>Chart for<br>Fee      | Task         | To configure the various pricing facts to fees rate chart codes. Interest policy chart are done at bank level and product group level.                                                                   | Y            | Y               | OBP<br>User<br>Interface | Oracle<br>Banking<br>Platform | Price<br>Policy<br>Chart | com.ofss.fc.app.p<br>ricing.service.pric<br>epolicychart.Price<br>PolicyChartExpor<br>tImportService |
| 3         | Define<br>Business<br>Group                        | Task<br>List | Definition of<br>business group and<br>its linkage to product<br>group in Oracle<br>Banking Current<br>Accounts and<br>Savings Accounts,<br>Oracle Banking Term<br>Deposits and Oracle<br>Banking Loans. | Y            | Y               |                          |                               |                          |                                                                                                    |

Table 10-1 (Cont.) Task List Sequence

|           |                                               |              |                                                                                                    |              |                 |                          | Enterpri                      |                                     |                                                                                                    |
|-----------|-----------------------------------------------|--------------|----------------------------------------------------------------------------------------------------|--------------|-----------------|--------------------------|-------------------------------|-------------------------------------|----------------------------------------------------------------------------------------------------|
| Lev<br>el | Task List<br>or Task                          | Туре         | Description                                                                                                    | Req<br>uired | Condi<br>tional | Module                   | se<br>Applicat<br>ion         | Business<br>Object                  | Web Service                                                                                                    |
| 4         | Manage<br>Business<br>Group                   | Task         | To configure the business group which is a group of product groups specific to agent to identify the required line of business. A bank accredits a broker/introducer to handle the offers that are part of a business group. | Y            | Y               | OBP<br>User<br>Interface | Oracle<br>Banking<br>Platform | Business<br>Group                   | com.ofss.fc.app.c<br>ommonservice.co<br>re.service.busines<br>sgroup.Business<br>GroupExportImp<br>ortService    |
| 4         | Manage<br>Business<br>Group<br>Linkage        | Task         | To configure the addition or removal of product group from the business group.                                                                                                    | Y            | Y               | OBP<br>User<br>Interface | Oracle<br>Banking<br>Platform | Business<br>Group<br>Linkage        | com.ofss.fc.app.p<br>m.service.busines<br>sgroup.Business<br>GroupProductGr<br>oupLinkageExpo<br>rtImportService |
| 3         | Define<br>CASA<br>Product                     | Task<br>List | Definition of CASA product configurations in Oracle Banking Current Accounts and Savings Accounts. This includes definition of product, interest rule, debit card feature, product accounting and offer.                     | Y            | Y               |                          |                               |                                     |                                                                                                    |
| 4         | Manage<br>CASA<br>Product                     | Task         | To configure a bunch<br>of features associated<br>as part of a CASA<br>offering to a<br>customer and also<br>link to a product<br>class and product<br>group.                                                                | Y            | Y               | OBP<br>User<br>Interface | Oracle<br>Banking<br>Platform | CASA<br>Product                     | com.ofss.fc.app.p<br>m.service.core.pr<br>oduct.cs.DDAPro<br>ductExportImpor<br>tService                         |
| 4         | Manage<br>CASA<br>Rate<br>Settlemen<br>t Mode | Task         | To associate a CASA product and event to the rate type and to define settlement modes for the rate type.                                                                                                    | Y            | Y               | OBP<br>User<br>Interface | Oracle<br>Banking<br>Platform | CASA<br>Rate<br>Settlemen<br>t Mode | com.ofss.fc.app.p<br>m.service.settlem<br>entmode.DDARa<br>teSettlementMod<br>eExportImportSe<br>rvice           |
| 4         | Manage<br>Debit<br>Card<br>Feature            | Task         | To configure the standard and generic debit card features like brand, card type, renewal details, and background details.                                                                                                    | N            | Y               | OBP<br>User<br>Interface | Oracle<br>Banking<br>Platform | Debit<br>Card<br>Feature            | com.ofss.fc.app.p<br>m.service.debitca<br>rd.DebitCardFeat<br>ureExportImport<br>Service                         |

Table 10–1 (Cont.) Task List Sequence

|           |                                                  |              |                                                                                                    |              |   |                          | Enterpri                      |                                        |                                                                                                    |
|-----------|--------------------------------------------------|--------------|----------------------------------------------------------------------------------------------------|--------------|---|--------------------------|-------------------------------|----------------------------------------|----------------------------------------------------------------------------------------------------|
| Lev<br>el | Task List or Task                                | Туре         | Description                                                                                                    | Req<br>uired | _ | Module                   | se<br>Applicat<br>ion         | Business<br>Object                     | Web Service                                                                                                    |
| 4         | Define<br>CASA<br>Interest<br>Rules              | Task<br>List | Definition of interest<br>rules for interest<br>processing of CASA<br>products. This<br>includes parameters<br>for computation,<br>accrual,<br>capitalization,<br>settlement and<br>charging.                                                                                                    | Y            | Y |                          |                               |                                        |                                                                                                    |
| 5         | Manage<br>Interest<br>Rule                       | Task         | To configure the interest Computation Parameters - interest rule details, balance base, interest calculation parameters, tax on interest details Accrual Parameters - holiday processing, rounding rules and accrual parameters; Capitalization Parameters - holiday processing, rounding rules, capitalization parameters; Interest Settlement Parameters; Interest Charging Parameters. | Y            | Y | OBP<br>User<br>Interface | Oracle<br>Banking<br>Platform | Interest<br>Rule                       | com.ofss.fc.app.i<br>nterest.service.Int<br>erestRuleExportI<br>mportService                                       |
| 5         | Manage<br>CASA<br>Product<br>Interest<br>Linkage | Task         | To configure the interest rule linkage to CASA Product.                                                                                                    | Y            | Y | OBP<br>User<br>Interface | Oracle<br>Banking<br>Platform | CASA<br>Product<br>Interest<br>Linkage | com.ofss.fc.app.p<br>m.service.interest<br>ruledefinition.DD<br>AInterestRuleDef<br>initionExportImp<br>ortService |
| 5         | Manage<br>Bonus<br>Interest<br>Parameter         | Task         | To configure the bonus interest rates and validity period for the rates to saving accounts based on some criteria.                                                                                                    | N            | Y | OBP<br>User<br>Interface | Oracle<br>Banking<br>Platform | Bonus<br>Interest<br>Paramete<br>r     | com.ofss.fc.app.p<br>m.service.udm.B<br>onusInterestUD<br>MExportImportS<br>ervice                                 |
| 4         | Define<br>CASA<br>Product<br>Accountin<br>g      | Task<br>List | Definition of product accounting template and product role mapping.                                                                                                    | Y            | Y |                          |                               |                                        |                                                                                                    |

Table 10-1 (Cont.) Task List Sequence

|           |                                                      |              |                                                                                                    |              |                 |                          | Enterpri                      |                                     |                                                                                                    |
|-----------|------------------------------------------------------|--------------|----------------------------------------------------------------------------------------------------|--------------|-----------------|--------------------------|-------------------------------|-------------------------------------|----------------------------------------------------------------------------------------------------|
| Lev<br>el | Task List<br>or Task                                 | Туре         | Description                                                                                                    | Req<br>uired | Condi<br>tional | Module                   | se<br>Applicat<br>ion         | Business<br>Object                  | Web Service                                                                                                    |
| 5         | Manage<br>CASA<br>Accountin<br>g<br>Template         | Task         | To configure the CASA product accounting template, that comprises of - Product or Class, Product Event Linkage and Accounting Entry Template.                                                                                       | Y            | Y               | OBP<br>User<br>Interface | Oracle<br>Banking<br>Platform | CASA<br>Accounti<br>ng<br>Template  | com.ofss.fc.app.p<br>m.service.produc<br>teventlinkage.DD<br>AProductEventLi<br>nkageExportImp<br>ortService       |
| 5         | Manage<br>CASA<br>Account<br>Role Map                | Task         | To configure the mapping of account role to the product ledger at CASA product level.                                                                                                    | Y            | Y               | OBP<br>User<br>Interface | Oracle<br>Banking<br>Platform | CASA<br>Account<br>Head<br>Role Map | com.ofss.fc.app.p<br>m.service.account<br>rolemapping.DD<br>AProductRoleHe<br>adExportImportS<br>ervice            |
| 4         | Define<br>CASA<br>Offer                              | Task<br>List | Definition of CASA offers, transaction restrictions, fee group linkage to offer, link offer for principle offset facility, link dependent offers, definition of campaigns and definition of offer eligibility using rule framework. | Y            | Y               |                          |                               |                                     |                                                                                                    |
| 5         | Manage<br>Rules for<br>Eligibility                   | Task         | To configure the eligibility rule for an offer.                                                                                                    | N            | Y               | OBP<br>User<br>Interface | Oracle<br>Banking<br>Platform |                                     |                                                                                                    |
| 5         | Manage<br>CASA<br>Offer                              | Task         | To configure an offer<br>and set its features<br>and parameters for a<br>saving or overdraft<br>product.                                                                                                    | Y            | Y               | OBP<br>User<br>Interface | Oracle<br>Banking<br>Platform | CASA<br>Offer                       | com.ofss.fc.app.p<br>m.service.core.off<br>er.cs.DDAOfferEx<br>portImportServic<br>e                               |
| 5         | Manage<br>CASA<br>Transactio<br>n<br>Restrictio<br>n | Task         | To configure the restrictions at the CASA offer level for an event.                                                                                                    | N            | Y               | OBP<br>User<br>Interface | Oracle<br>Banking<br>Platform |                                     | com.ofss.fc.app.p<br>m.service.transac<br>tionrestriction.D<br>DATransactionRe<br>strictionExportIm<br>portService |
| 5         | Manage<br>Fee Group                                  | Task         | To configure the fee<br>group details for<br>various events under<br>the CASA domain.                                                                                                    | N            | Y               | OBP<br>User<br>Interface | Oracle<br>Banking<br>Platform | Fee<br>Group                        | com.ofss.fc.app.p<br>ricing.service.pric<br>e.FeeConcession<br>GroupExportImp<br>ortService                        |
| 5         | Manage<br>Fee Group<br>Offer<br>Linkage              | Task         | To configure the linkage of CASA offer to fee group.                                                                                                    | N            | Y               | OBP<br>User<br>Interface | Oracle<br>Banking<br>Platform | Fee<br>Group<br>Offer<br>Linkage    | com.ofss.fc.app.p<br>ricing.service.pric<br>e.FeeConcession<br>GroupOfferLinka<br>geExportImportS<br>ervice        |

Table 10-1 (Cont.) Task List Sequence

|           |                                                    |              |                                                                                                    |              |                 |                          | Enterpri<br>se                |                                         |                                                                                                    |
|-----------|----------------------------------------------------|--------------|----------------------------------------------------------------------------------------------------|--------------|-----------------|--------------------------|-------------------------------|-----------------------------------------|----------------------------------------------------------------------------------------------------|
| Lev<br>el | Task List<br>or Task                               | Туре         | Description                                                                                                    | Req<br>uired | Condi<br>tional | Module                   |                               | Business<br>Object                      | Web Service                                                                                                |
| 5         | Manage<br>CASA<br>Offer for<br>Offset              | Task         | To configure the linkage of overdraft account with one or more deposit account so that the savings balance held in deposit can be used to offset the overdraft.                   | N            | Y               | OBP<br>User<br>Interface | Oracle<br>Banking<br>Platform | CASA<br>Offer For<br>Offset<br>Facility | com.ofss.fc.app.p<br>m.service.offeroff<br>setlinkage.DDAO<br>fferOffsetLinkage<br>ExportImportSer<br>vice |
| 5         | Manage<br>Dependen<br>t CASA<br>Offer<br>Linkage   | Task         | To configure the CASA offer as part of dependent linkage for the list of offers.                                                                                                  | N            | Y               | OBP<br>User<br>Interface | Oracle<br>Banking<br>Platform | CASA<br>Depende<br>nt Offer             | com.ofss.fc.app.p<br>m.service.depend<br>entoffer.DDADep<br>endentOfferExpo<br>rtImportService             |
| 5         | Manage<br>Campaign<br>for CASA                     | Task         | To configure the campaigns on a CASA offer which has certain pricing related benefits.                                                                                            | N            | Y               | OBP<br>User<br>Interface | Oracle<br>Banking<br>Platform | Campaig<br>n for<br>CASA                | com.ofss.fc.app.p<br>m.service.campai<br>gn.DDACampaig<br>nExportImportSe<br>rvice                         |
| 5         | Manage<br>Statement<br>Policy<br>Overrides         | Task         | To configure the overrides for the statement parameters for each offer type.                                                                                                    | N            | Y               | OBP<br>User<br>Interface | Oracle<br>Banking<br>Platform |                                         |                                                                                                    |
| 5         | Define<br>CASA<br>Price<br>Policies                | Task<br>List | Definition of Price<br>Policy charts for<br>Interest and Fee.                                                                                                    | Y            | Y               |                          |                               |                                         |                                                                                                    |
| 6         | Manage<br>Price<br>Policy<br>Chart for<br>Interest | Task         | To configure the various pricing facts to interest or margin rate chart codes. Interest policy chart are done at bank level and product group level.                              | Y            | Y               | OBP<br>User<br>Interface | Oracle<br>Banking<br>Platform |                                         |                                                                                                    |
| 6         | Manage<br>Price<br>Policy<br>Chart for<br>Fee      | Task         | To configure the various pricing facts to fees rate chart codes. Interest policy chart are done at bank level and product group level.                                            | Y            | Y               | OBP<br>User<br>Interface | Oracle<br>Banking<br>Platform | Price<br>Policy<br>Chart                | com.ofss.fc.app.p<br>ricing.service.pric<br>epolicychart.Price<br>PolicyChartExpor<br>tImportService       |
| 3         | Define<br>CASA<br>Document<br>s                    | Task<br>List | Definition of document prerequisites like document type, category and inserts which will be used to define document policy, rules and document template layout resolution policy. | N            | Y               |                          |                               |                                         |                                                                                                    |

Table 10-1 (Cont.) Task List Sequence

|           |                                                   |              |                                                                                                    |   |                 |                          | Enterpri                      |                                 |                                                                                            |
|-----------|---------------------------------------------------|--------------|----------------------------------------------------------------------------------------------------|---|-----------------|--------------------------|-------------------------------|---------------------------------|--------------------------------------------------------------------------------------------|
| Lev<br>el | Task List<br>or Task                              | Туре         | Description                                                                                                    |   | Condi<br>tional | Module                   | se<br>Applicat<br>ion         | Business<br>Object              | Web Service                                                                                |
| 4         | Define<br>Document<br>Prerequisi<br>tes           | Task<br>List | Definition of<br>Document Type,<br>Category and Inserts.                                                                                     | N | Y               |                          |                               |                                 |                                                                                            |
| 5         | Manage<br>Document<br>Type                        | Task         | To configure the various types of documents that are prescribed for different classes of account.                                            | Y | Y               | OBP<br>User<br>Interface | Oracle<br>Banking<br>Platform | Documen<br>t Type               | com.ofss.fc.app.c<br>ontent.service.Do<br>cumentTypeExpo<br>rtImportService                |
| 5         | Manage<br>Document<br>Category                    | Task         | To configure the document categories and link to specific document types.                                                                    | Y | Y               | OBP<br>User<br>Interface | Oracle<br>Banking<br>Platform | Documen<br>t<br>Category        | com.ofss.fc.app.c<br>ontent.service.Do<br>cumentCategory<br>ExportImportSer<br>vice        |
| 5         | Manage<br>Document<br>Inserts                     | Task         | To configure the associated document inserts required to accompany the generated document types.                                             | Y | Y               | OBP<br>User<br>Interface | Oracle<br>Banking<br>Platform | Documen<br>t Insert             | com.ofss.fc.app.c<br>ontent.outbound.<br>service.Documen<br>tInsertExportImp<br>ortService |
| 4         | Define<br>Document<br>s                           | Task<br>List | Definition of<br>document rules,<br>document policy and<br>document template<br>layout Resolution<br>Policy in Oracle<br>Banking Foundation. | N | Y               |                          |                               |                                 |                                                                                            |
| 5         | Manage<br>Rules for<br>Document                   | Task         | To configure all the business rules required during configuration of documents.                                                              | Y | Y               | OBP<br>User<br>Interface | Oracle<br>Banking<br>Platform |                                 |                                                                                            |
| 5         | Manage<br>Document<br>Policy                      | Task         | This is defined at the bank level to retrieve the set of documents required for an activity which has multiple stages in the life cycle.     | Y | Y               | OBP<br>User<br>Interface | Oracle<br>Banking<br>Platform | Documen<br>t Policy             | com.ofss.fc.app.c<br>ontent.service.Do<br>cumentPolicyExp<br>ortImportService              |
| 5         | Manage<br>Layout<br>Resolutio<br>n Policy         | Task         | To configure the template layout resolution policy to specify rules on what template must be generated.                                      | Y | Y               | OBP<br>User<br>Interface | Oracle<br>Banking<br>Platform | Layout<br>Resolutio<br>n Policy | com.ofss.fc.app.c<br>ontent.outbound.<br>service.LayoutPol<br>icyExportImportS<br>ervice   |
| 3         | Define<br>CASA<br>Alerts and<br>Notificati<br>ons | Task<br>List | Definition of rules for<br>resolving alerts and<br>configuring alerts<br>and notifications for<br>various events.                            | N | Y               |                          |                               |                                 |                                                                                            |

Table 10-1 (Cont.) Task List Sequence

|           |                                    |              |                                                                                                    |   |                 |                          | Enterpri                      |                          |                                                                                                 |
|-----------|------------------------------------|--------------|----------------------------------------------------------------------------------------------------|---|-----------------|--------------------------|-------------------------------|--------------------------|-------------------------------------------------------------------------------------------------|
| Lev<br>el | Task List or Task                  | Туре         | Description                                                                                                    |   | Condi<br>tional | Module                   | se<br>Applicat<br>ion         | Business<br>Object       | Web Service                                                                                     |
| 4         | Define<br>Alerts                   | Task<br>List | Definition of customer alerts and notifications in Oracle Banking Foundation, to customers and internal bank users for pre-defined financial or non-financial events. This includes message template, alert rules and alert definitions. | N | Y               |                          |                               |                          |                                                                                                 |
| 5         | Manage<br>Message<br>Template      | Task         | To configure the templates that are predefined set of alerts or notifications.                                                                                                    | Y | Y               | OBP<br>User<br>Interface | Oracle<br>Banking<br>Platform | Message<br>Template      | com.ofss.fc.app.e<br>p.service.dispatc<br>h.message.Messa<br>geTemplateExpor<br>tImportService  |
| 5         | Manage<br>Rules for<br>Alerts      | Task         | To configure all the business rules required in configuration of alerts.                                                                                                    | Y | Y               | OBP<br>User<br>Interface | Oracle<br>Banking<br>Platform |                          |                                                                                                 |
| 5         | Manage<br>Alerts                   | Task         | To configure an alert<br>which is the<br>combination of<br>activities, events,<br>rules, message<br>formats, and<br>recipients.                                                                                                    | Y | Y               | OBP<br>User<br>Interface | Oracle<br>Banking<br>Platform | Alert                    | com.ofss.fc.app.e<br>p.service.action.A<br>ctivityEventActio<br>nExportImportSe<br>rvice        |
| 2         | Define<br>Offer<br>Bundling        | Task<br>List | Definition of configurations in Oracle Banking Base, which provides product bundles and benefits together for a customer to give a unique advantage.                                                                                     | N | Y               |                          |                               |                          |                                                                                                 |
| 3         | Define<br>Offer<br>Bundles         | Task<br>List | Definition of bundle<br>bank policy and offer<br>bundles.                                                                                                    | N | Y               |                          |                               |                          |                                                                                                 |
| 4         | Manage<br>Bundle<br>Bank<br>Policy | Task         | To configure the bank-level policy parameters related to offer bundles.                                                                                                    | N | Y               | OBP<br>User<br>Interface | Oracle<br>Banking<br>Platform | Bundle<br>Bank<br>Policy | com.ofss.fc.app.p<br>m.service.bundle<br>bankpolicy.Bundl<br>eBankPolicyExpo<br>rtImportService |
| 4         | Manage<br>Offer<br>Bundle          | Task         | To configure offer<br>bundle and link<br>benefits, features and<br>offers to it. It is<br>applicable for CASA,<br>TD and Loans.                                                                                                    | N | Y               | OBP<br>User<br>Interface | Oracle<br>Banking<br>Platform | Offer<br>Bundle          | com.ofss.fc.app.p<br>m.service.bundle.<br>OfferBundleExpo<br>rtImportService                    |

Table 10-1 (Cont.) Task List Sequence

|           |                                             |              |                                                                                                    |   |                 |                          | Enterpri                      |                                   |                                                                                                    |
|-----------|---------------------------------------------|--------------|----------------------------------------------------------------------------------------------------|---|-----------------|--------------------------|-------------------------------|-----------------------------------|----------------------------------------------------------------------------------------------------|
| Lev<br>el | Task List<br>or Task                        | Туре         | Description                                                                                                    |   | Condi<br>tional | Module                   | se<br>Applicat<br>ion         | Business<br>Object                | Web Service                                                                                            |
| 4         | Manage<br>Price<br>Benefit<br>Chart         | Task         | To configure the benefits to be given to the accounts by way of discounts in fees or margin. The benefit is created for each campaign or the offer bundle. | N | Y               | OBP<br>User<br>Interface | Oracle<br>Banking<br>Platform | Price<br>Benefit<br>Chart         | com.ofss.fc.app.p<br>ricing.service.pric<br>ebenefitchart.Pric<br>eBenefitChartExp<br>ortImportService |
| 2         | Define<br>Investmen<br>t - CASA             | Task<br>List | Definition of<br>investment Product<br>Group, Product and<br>Offer                                                                                         | Y | Y               |                          |                               |                                   |                                                                                                    |
| 3         | Manage<br>Investmen<br>t Group              | Task         | To configure<br>investment Product<br>group and linked to<br>Investment Product                                                                            | N | N               |                          |                               |                                   |                                                                                                    |
| 3         | Manage<br>Investmen<br>t Product            | Task         | To Configure the investment product and Linked the CASA Product                                                                                            | N | N               |                          |                               |                                   |                                                                                                    |
| 3         | Manage<br>Investmen<br>t Offer              | Task         | To Configure the investment offer and linked the Investment product                                                                                        | N | N               |                          |                               |                                   |                                                                                                    |
| 1         | Define<br>Term<br>Deposits                  | Task<br>List | Definition of<br>configurations to<br>handle the deposit<br>transaction accounts<br>in Oracle Banking<br>Term Deposits.                                    | N | Y               |                          |                               |                                   |                                                                                                    |
| 2         | Define<br>Term<br>Deposit<br>Policies       | Task<br>List | Definition of term<br>deposit bank policy,<br>policy for handling<br>unclaimed deposits<br>and statement policy.                                           | Y | Y               |                          |                               |                                   |                                                                                                    |
| 3         | Manage<br>Term<br>Deposit<br>Bank<br>Policy | Task         | To configure the<br>bank-level policy<br>parameters<br>pertaining to term<br>deposit products -<br>general and channel<br>access parameters.               | Y | Y               | OBP<br>User<br>Interface | Oracle<br>Banking<br>Platform | Term<br>Deposit<br>Bank<br>Policy | com.ofss.fc.app.p<br>m.service.tdbank<br>policy.TDBankPo<br>licyExportImport<br>Service                |
| 3         | Manage<br>Unclaime<br>d Policy              | Task         | To configure the parameters to handle the processing of accounts which need to be selected as unclaimed.                                                   | Y | Y               | OBP<br>User<br>Interface | Oracle<br>Banking<br>Platform | Unclaime<br>d Policy              | com.ofss.fc.app.p<br>m.service.unclai<br>medpolicy.Unclai<br>medPolicyExport<br>ImportService          |

Table 10-1 (Cont.) Task List Sequence

|           |                                |              |                                                                                                    |   |                 |                          | Enterpri                      |                     |                                                                                                    |
|-----------|--------------------------------|--------------|----------------------------------------------------------------------------------------------------|---|-----------------|--------------------------|-------------------------------|---------------------|----------------------------------------------------------------------------------------------------|
| Lev<br>el | Task List<br>or Task           | Туре         | Description                                                                                                    |   | Condi<br>tional | Module                   | se<br>Applicat<br>ion         | Business<br>Object  | Web Service                                                                                                    |
| 3         | Manage<br>Statement<br>Policy  | Task         | To configure the bank-level policy parameters related to general statement and statement frequency.                                                                                                    | Y | Y               | OBP<br>User<br>Interface | Oracle<br>Banking<br>Platform | Statement<br>Policy | com.ofss.fc.app.p<br>m.service.stateme<br>ntpolicy.Statemen<br>tPolicyExportImp<br>ortService                             |
| 2         | Define<br>Chart of<br>Accounts | Task<br>List | Definition of product<br>ledgers for all<br>products along with<br>configuration of<br>bank, branch and<br>inter-branch<br>parameters which are<br>required for<br>accounting services.                                                         | Y | Y               |                          |                               |                     |                                                                                                    |
| 3         | Manage<br>Ledger               | Task         | To configure the details of ledger, its hierarchy, GAAP linkages, position accounting preferences, and restrictions. Allows to configure a multi-level ledger structure for the bank.                                                           | Y | Y               | OBP<br>User<br>Interface | Oracle<br>Banking<br>Platform | Ledger<br>Code      | com.ofss.fc.app.a<br>ccounting.service<br>.pl.productledger.<br>ProductLedgerEx<br>portImportServic<br>e                  |
| 3         | Manage<br>Ledger<br>Group      | Task         | To configure the ledger group, which will have the ultimate parent for all the categories of ledger. This will be linked to ledger bank parameter, which will enable multiple bank under the same banking entity to share the ledger hierarchy. | Y | Y               | OBP<br>User<br>Interface | Oracle<br>Banking<br>Platform | Ledger<br>Group     | com.ofss.fc.app.a<br>ccounting.service<br>.pl.productledger<br>group.ProductLe<br>dgerGroupExport<br>ImportService        |
| 3         | Manage<br>Ledger<br>Details    | Task         | To configure the GAAP, SDE Class, Central Bank/Head Office Reporting details for the ledger.                                                                                                    | Y | Y               | OBP<br>User<br>Interface | Oracle<br>Banking<br>Platform | Ledger<br>Detail    | com.ofss.fc.app.a<br>ccounting.service<br>.pl.additionaldeta<br>ils.LedgerAdditio<br>nalAttributesExp<br>ortImportService |

Table 10-1 (Cont.) Task List Sequence

|           |                                             |              |                                                                                                    |              |                 |                          | Enterpri                      |                                   |                                                                                                    |
|-----------|---------------------------------------------|--------------|----------------------------------------------------------------------------------------------------|--------------|-----------------|--------------------------|-------------------------------|-----------------------------------|----------------------------------------------------------------------------------------------------|
| Lev<br>el | Task List<br>or Task                        | Туре         | Description                                                                                                    | Req<br>uired | Condi<br>tional | Module                   | se<br>Applicat<br>ion         | Business<br>Object                | Web Service                                                                                                    |
| 3         | Manage<br>Ledger<br>Bank<br>Parameter       | Task         | To configure the product ledger parameters for the entire bank - Year-end Profit and Loss details, Inter-branch accounting route, reporting requirements, system accounting requirements.                                                                           | Y            | Y               | OBP<br>User<br>Interface | Oracle<br>Banking<br>Platform | Ledger<br>Bank<br>Paramete<br>r   | com.ofss.fc.app.a<br>ccounting.service<br>.pl.BankParamete<br>r.BankParameter<br>ExportImportSer<br>vice               |
| 3         | Manage<br>Ledger<br>Branch<br>Parameter     | Task         | To configure the product ledger parameters for the entire branch - various real, contingent and profit and loss suspense accounts for its branches, GAAP practices, the previous year's profit and loss adjustments, to split their revaluation profits and losses. | Y            | Y               | OBP<br>User<br>Interface | Oracle<br>Banking<br>Platform | Ledger<br>Branch<br>Paramete<br>r | com.ofss.fc.app.a<br>ccounting.service<br>.pl.branchparame<br>ters.BranchParam<br>eterExportImport<br>Service          |
| 3         | Manage<br>Inter<br>Branch<br>Parameter      | Task         | To configure the internal ledger accounts for pairs of branches that would host the inter-branch accounting entries.                                                                                                    | Y            | Y               | OBP<br>User<br>Interface | Oracle<br>Banking<br>Platform | Inter<br>Branch<br>Paramete<br>r  | com.ofss.fc.app.a<br>ccounting.service<br>.pl.interbranchpa<br>rameter.InterBran<br>chParameterExpo<br>rtImportService |
| 2         | Define<br>Term<br>Deposit<br>Accountin<br>g | Task<br>List | Definition of ledger accounting for term deposits in Oracle Banking Term deposits. This includes domain role mapping, accounting class, domain category accounting and domain settlement modes.                                                                     | Y            | Y               |                          |                               |                                   |                                                                                                    |
| 3         | Manage<br>Accountin<br>g Class              | Task         | To configure the accounting template for product class, that comprises of - Class code, Class event linkage and Accounting entry class template.                                                                                                    | N            | Y               | OBP<br>User<br>Interface | Oracle<br>Banking<br>Platform | Accounti<br>ng Class              | com.ofss.fc.app.p<br>m.service.eventcl<br>ass.EventClassEx<br>portImportServic<br>e                                    |

Table 10-1 (Cont.) Task List Sequence

|           |                                                     |              |                                                                                                    |              |                 |                          | Enterpri                      |                                           |                                                                                                    |
|-----------|-----------------------------------------------------|--------------|----------------------------------------------------------------------------------------------------|--------------|-----------------|--------------------------|-------------------------------|-------------------------------------------|----------------------------------------------------------------------------------------------------|
| Lev<br>el | Task List<br>or Task                                | Туре         | Description                                                                                                    | Req<br>uired | Condi<br>tional | Module                   | se<br>Applicat<br>ion         | Business<br>Object                        | Web Service                                                                                                   |
| 3         | Manage<br>Domain<br>Category<br>Accountin<br>g      | Task         | To configure the domain category accounting template, that will be created at the time of Price Policy Chart creation and updation. It comprises of -Domain Category, Product Event Linkage, Accounting Entry Template.                                                                                                    | Y            | Y               | OBP<br>User<br>Interface | Oracle<br>Banking<br>Platform | Domain<br>Category<br>Accounti<br>ng      | com.ofss.fc.app.p<br>m.service.domain<br>eventlinkage.Do<br>mainEventLinkag<br>eExportImportSe<br>rvice       |
| 3         | Manage<br>Domain<br>Role Map                        | Task         | To configure the mapping of account role to the product ledger at domain category level.                                                                                                    | Y            | Y               | OBP<br>User<br>Interface | Oracle<br>Banking<br>Platform | Domain<br>Role Map                        | com.ofss.fc.app.p<br>m.service.domain<br>rolemapping.Do<br>mainRoleHeadEx<br>portImportServic<br>e            |
| 3         | Manage<br>Domain<br>Category<br>Settlemen<br>t Mode | Task         | To associate a domain category and event to the rate type and to define settlement modes for the rate type.                                                                                                    | Y            | Y               | OBP<br>User<br>Interface | Oracle<br>Banking<br>Platform | Domain<br>Category<br>Settlemen<br>t Mode | com.ofss.fc.app.p<br>m.service.settlem<br>entmode.Domain<br>CategorySettleme<br>ntModeExportIm<br>portService |
| 2         | Define<br>Term<br>Deposit<br>Product<br>Group       | Task<br>List | Definition of features that determine the functioning of the products linked to each of the term deposit product groups. One product will be linked to one group and product group can be Linkage Type Product or Linkage Type Product Group. Definition of Business Groups and linkage of Product Group to Business Groups. | Y            | Y               |                          |                               |                                           |                                                                                                    |

Table 10-1 (Cont.) Task List Sequence

|           |                                              |              |                                                                                                    |              |                 |                          | Enterpri                      |                                    |                                                                                                    |
|-----------|----------------------------------------------|--------------|----------------------------------------------------------------------------------------------------|--------------|-----------------|--------------------------|-------------------------------|------------------------------------|----------------------------------------------------------------------------------------------------|
| Lev<br>el | Task List<br>or Task                         | Туре         | Description                                                                                                    | Req<br>uired | Condi<br>tional | Module                   | se<br>Applicat<br>ion         | Business<br>Object                 | Web Service                                                                                                    |
| 3         | Define<br>Product<br>Group                   | Task<br>List | Definition of features that determine the functioning of the products linked to each of the product groups. One product will be linked to one group and product group can have Linkage Types, Product or Product Group. Definition of linkages of Product Group to Business Group. | Y            | Y               |                          |                               |                                    |                                                                                                    |
| 4         | Manage<br>Product<br>Group                   | Task         | To configure the features that determine the functioning of the products linked to each of the product groups. One product will be linked to one group and product group can be Linkage Type Product or Linkage Type Product Group.                                                | Y            | Y               | OBP<br>User<br>Interface | Oracle<br>Banking<br>Platform | Product<br>Group                   | com.ofss.fc.app.p<br>m.service.core.pr<br>oductgroup.Prod<br>uctGroupExportI<br>mportService                        |
| 3         | Define<br>Product<br>Group<br>Accountin<br>g | Task<br>List | Definition of product<br>group accounting<br>entry template and<br>product group role<br>mapping.                                                                                                    | Y            | Y               |                          |                               |                                    |                                                                                                    |
| 4         | Manage<br>Product<br>Group<br>Accountin<br>g | Task         | To configure the product group accounting template, that will be created at the time of Price Policy Chart creation and updation. It comprises of - Product Group, Product Event Linkage, Accounting Entry Template.                                                               | Y            | Y               | OBP<br>User<br>Interface | Oracle<br>Banking<br>Platform | Product<br>Group<br>Accounti<br>ng | com.ofss.fc.app.p<br>m.service.produc<br>tgroupeventlinka<br>ge.ProductGroup<br>EventLinkageExp<br>ortImportService |
| 4         | Manage<br>Product<br>Group<br>Role Map       | Task         | To configure the mapping of account role to the product ledger at product group level.                                                                                                    | Y            | Y               | OBP<br>User<br>Interface | Oracle<br>Banking<br>Platform | Product<br>Group<br>Role Map       | com.ofss.fc.app.p<br>m.service.produc<br>tgrouprolemappi<br>ng.ProductGroup<br>RoleHeadExportI<br>mportService      |

Table 10-1 (Cont.) Task List Sequence

|           |                                                                            |              |                                                                                                    |   |                 |                          | Enterpri                      |                     |                                                                                                    |
|-----------|----------------------------------------------------------------------------|--------------|----------------------------------------------------------------------------------------------------|---|-----------------|--------------------------|-------------------------------|---------------------|----------------------------------------------------------------------------------------------------|
| Lev<br>el | Task List<br>or Task                                                       | Туре         | Description                                                                                                    |   | Condi<br>tional | Module                   | se<br>Applicat<br>ion         | Business<br>Object  | Web Service                                                                                                    |
| 3         | Define<br>Term<br>Deposit-P<br>ricing<br>Prerequisi<br>tes for<br>Interest | Task<br>List | Definition of indexes,<br>tier criteria, rate chart<br>for use creation of<br>price policy for<br>interest.                                                                                              | Y | Y               |                          |                               |                     |                                                                                                    |
| 4         | Manage<br>Index<br>Code                                                    | Task         | To configure the interest index codes along with the base interest rates and effective dates maintained in Pricing. Interest index codes are later mapped to rate charts for tiered or non-tiered rates. | Y | Y               | OBP<br>User<br>Interface | Oracle<br>Banking<br>Platform | Index<br>Code       | com.ofss.fc.app.p<br>ricing.service.rate<br>.index.IndexExpo<br>rtImportService                                            |
| 4         | Manage<br>Tier<br>Criteria                                                 | Task         | To configure the tier criteria for the index rates. Tier criteria can be Amount based, Period based, Both or None. These tiers are later linked to the rate chart.                                       | Y | Y               | OBP<br>User<br>Interface | Oracle<br>Banking<br>Platform | Tier<br>Criteria    | com.ofss.fc.app.p<br>ricing.service.rate<br>.ratechart.tiercrite<br>ria.TierCriteriaM<br>aintenanceExport<br>ImportService |
| 4         | Manage<br>Rate<br>Chart                                                    | Task         | To configure the interest rate offering for base interest or margin. Rate Chart can have fixed, variable or Both                                                                                         | Y | Y               | OBP<br>User<br>Interface | Oracle<br>Banking<br>Platform | Rate<br>Chart       | com.ofss.fc.app.p<br>ricing.service.rate<br>.ratechart.RateCh<br>artMaintenanceE<br>xportImportServi<br>ce                 |
| 3         | Define<br>Term<br>Deposit-P<br>ricing<br>Prerequisi<br>tes for<br>Fees     | Task<br>List | Definition of fee<br>attributes for use<br>creation of price<br>policy for fee.                                                                                                    | Y | Y               |                          |                               |                     |                                                                                                    |
| 4         | Manage<br>Charge<br>Attribute                                              | Task         | To configure the charge attributes that determine the behaviour of the fee/reward during Price Definition. Charge Attribute linked to a price definition cannot be deleted.                              | Y | Y               | OBP<br>User<br>Interface | Oracle<br>Banking<br>Platform | Charge<br>Attribute | com.ofss.fc.app.p<br>ricing.service.pric<br>e.ChargeAttribut<br>esExportImportS<br>ervice                                  |

Table 10-1 (Cont.) Task List Sequence

|           |                                                    |              |                                                                                                    |   |                 |                          | Enterpri                      |                          |                                                                                                    |
|-----------|----------------------------------------------------|--------------|----------------------------------------------------------------------------------------------------|---|-----------------|--------------------------|-------------------------------|--------------------------|----------------------------------------------------------------------------------------------------|
| Lev<br>el | Task List<br>or Task                               | Туре         | Description                                                                                                    |   | Condi<br>tional | Module                   | se<br>Applicat<br>ion         | Business<br>Object       | Web Service                                                                                                   |
| 4         | Manage<br>Price                                    | Task         | To configure the price, its charge computation logic and how to apply computed price for -Base Price, Additional Price and Discounts.                                                                                           | Y | Y               | OBP<br>User<br>Interface | Oracle<br>Banking<br>Platform | Price<br>Code            | com.ofss.fc.app.p<br>ricing.service.pric<br>e.PriceExportImp<br>ortService                                    |
| 3         | Define<br>Term<br>Deposit<br>Price<br>Policies     | Task<br>List | Definition of price policy charts for interest and fee.                                                                                                    | Y | Y               |                          |                               |                          |                                                                                                    |
| 4         | Manage<br>Price<br>Policy<br>Chart for<br>Interest | Task         | To configure the various pricing facts to interest or margin rate chart codes. Interest policy chart are done at bank level and product group level.                                                                            | Y | Y               | OBP<br>User<br>Interface | Oracle<br>Banking<br>Platform |                          |                                                                                                    |
| 4         | Manage<br>Price<br>Policy<br>Chart for<br>Fee      | Task         | To configure the various pricing facts to fees rate chart codes. Interest policy chart are done at bank level and product group level.                                                                                          | Y | Y               | OBP<br>User<br>Interface | Oracle<br>Banking<br>Platform | Price<br>Policy<br>Chart | com.ofss.fc.app.p<br>ricing.service.pric<br>epolicychart.Price<br>PolicyChartExpor<br>tImportService          |
| 3         | Define<br>Business<br>Group                        | Task<br>List | Definition of<br>business group and<br>its linkage to product<br>group in Oracle<br>Banking Current<br>Accounts and<br>Savings Accounts,<br>Oracle Banking Term<br>Deposits and Oracle<br>Banking Loans.                        | Y | Y               |                          |                               |                          |                                                                                                    |
| 4         | Manage<br>Business<br>Group                        | Task         | To configure the business group which is a group of product groups in specific to agent to identify the required line of business. A bank accredits a broker/introducer to handle the offers that are part of a business group. | Y | Y               | OBP<br>User<br>Interface | Oracle<br>Banking<br>Platform | Business<br>Group        | com.ofss.fc.app.c<br>ommonservice.co<br>re.service.busines<br>sgroup.Business<br>GroupExportImp<br>ortService |

Table 10-1 (Cont.) Task List Sequence

|           |                                                          |              |                                                                                                    |              |                 |                          | Enterpri                      |                                                |                                                                                                    |
|-----------|----------------------------------------------------------|--------------|----------------------------------------------------------------------------------------------------|--------------|-----------------|--------------------------|-------------------------------|------------------------------------------------|----------------------------------------------------------------------------------------------------|
| Lev<br>el | Task List or Task                                        | Туре         | Description                                                                                                    | Req<br>uired | Condi<br>tional | Module                   | se<br>Applicat<br>ion         | Business<br>Object                             | Web Service                                                                                                    |
| 4         | Manage<br>Business<br>Group<br>Linkage                   | Task         | To configure the addition or removal of product group from the business group.                                                                                                    | Y            | Y               | OBP<br>User<br>Interface | Oracle<br>Banking<br>Platform | Business<br>Group<br>Linkage                   | com.ofss.fc.app.p<br>m.service.busines<br>sgroup.Business<br>GroupProductGr<br>oupLinkageExpo<br>rtImportService |
| 3         | Define<br>Term<br>Deposit<br>Product                     | Task<br>List | Definition of Term<br>Deposit product<br>configurations in<br>Oracle Banking Term<br>Deposits. This<br>includes definition of<br>product, interest rule,<br>product accounting<br>and offer. | Y            | Y               |                          |                               |                                                |                                                                                                    |
| 4         | Manage<br>Term<br>Deposit<br>Interest<br>Payout<br>Plan  | Task         | To configure the restrictions on the interest payout frequency based on the deposit amount or deposit term or a combination of both.                                                         | Y            | Y               | OBP<br>User<br>Interface | Oracle<br>Banking<br>Platform | Term<br>Deposit<br>Interest<br>Payout<br>Plan  | com.ofss.fc.app.p<br>m.service.tdintere<br>stpayoutplan.TDI<br>nterestPayoutPla<br>nExportImportSe<br>rvice      |
| 4         | Manage<br>Term<br>Deposit<br>Product                     | Task         | To configure a bunch of features associated as part of a Deposit offering to a customer and also link to a product class and product group.                                                  | Y            | Y               | OBP<br>User<br>Interface | Oracle<br>Banking<br>Platform | Term<br>Deposit<br>Product                     | com.ofss.fc.app.p<br>m.service.core.pr<br>oduct.td.TDProd<br>uctExportImport<br>Service                          |
| 4         | Manage<br>Term<br>Deposit<br>Rate<br>Settlemen<br>t Mode | Task         | To associate a Deposit product and event to the rate type and to define settlement modes for the rate type.                                                                                  | Y            | Y               | OBP<br>User<br>Interface | Oracle<br>Banking<br>Platform | Term<br>Deposit<br>Rate<br>Settlemen<br>t Mode | com.ofss.fc.app.p<br>m.service.settlem<br>entmode.TermDe<br>positRateSettlem<br>entModeExportI<br>mportService   |
| 4         | Define<br>Term<br>Deposit<br>Interest<br>Rules           | Task<br>List | Definition of interest<br>rules for interest<br>processing of term<br>deposit. This<br>includes parameters<br>for computation,<br>accrual,<br>capitalization,<br>settlement and<br>charging. | Y            | Y               |                          |                               |                                                |                                                                                                    |

Table 10-1 (Cont.) Task List Sequence

|           |                                                             |              |                                                                                                    |              |                 |                          | Enterpri                      |                                                   |                                                                                                    |
|-----------|-------------------------------------------------------------|--------------|----------------------------------------------------------------------------------------------------|--------------|-----------------|--------------------------|-------------------------------|---------------------------------------------------|----------------------------------------------------------------------------------------------------|
| Lev<br>el | Task List<br>or Task                                        | Туре         | Description                                                                                                    | Req<br>uired | Condi<br>tional | Module                   | se<br>Applicat<br>ion         | Business<br>Object                                | Web Service                                                                                                    |
| 5         | Manage<br>Interest<br>Rule                                  | Task         | To configure the interest Computation Parameters - interest rule details, balance base, interest calculation parameters, tax on interest details Accrual Parameters - holiday processing, rounding rules and accrual parameters; Capitalization Parameters - holiday processing, rounding rules, capitalization parameters; Interest Settlement Parameters; Interest Charging Parameters. | Y            | Y               | OBP<br>User<br>Interface | Oracle<br>Banking<br>Platform | Interest<br>Rule                                  | com.ofss.fc.app.i<br>nterest.service.Int<br>erestRuleExportI<br>mportService                                                   |
| 5         | Manage<br>Term<br>Deposit<br>Product<br>Interest<br>Linkage | Task         | To configure the interest rule linkage to deposit product.                                                                                                    | Y            | Y               | OBP<br>User<br>Interface | Oracle<br>Banking<br>Platform | Term<br>Deposit<br>Product<br>Interest<br>Linkage | com.ofss.fc.app.p<br>m.service.interest<br>ruledefinition.Ter<br>mDepositInterest<br>RuleDefinitionEx<br>portImportServic<br>e |
| 4         | Define<br>Term<br>Deposit<br>Product<br>Accountin<br>g      | Task<br>List | Definition of accounting template configurations for deposit product in Oracle Banking Term Deposits. This includes product accounting template, account role map.                                                                                                    | Y            | Y               |                          |                               |                                                   |                                                                                                    |
| 5         | Manage<br>Term<br>Deposit<br>Accountin<br>g<br>Template     | Task         | To configure the Deposit product accounting template, that comprises of - Product or Class, Product Event Linkage and Accounting Entry Template.                                                                                                    | Y            | Y               | OBP<br>User<br>Interface | Oracle<br>Banking<br>Platform | Term<br>Deposit<br>Accounti<br>ng<br>Template     | com.ofss.fc.app.p<br>m.service.produc<br>teventlinkage.Ter<br>mDepositProduct<br>EventLinkageExp<br>ortImportService           |
| 5         | Manage<br>Term<br>Deposit<br>Account<br>Role Map            | Task         | To configure the mapping of account role to the product ledger at Deposit product level.                                                                                                    | Y            | Y               | OBP<br>User<br>Interface | Oracle<br>Banking<br>Platform | Term<br>Deposit<br>Account<br>Head<br>Role Map    | com.ofss.fc.app.p<br>m.service.account<br>rolemapping.Ter<br>mDepositProduct<br>RoleHeadExportI<br>mportService                |

Table 10-1 (Cont.) Task List Sequence

|           |                                                                 |              |                                                                                                    |   |                 |                          | Enterpri                      |                                                       |                                                                                                    |
|-----------|-----------------------------------------------------------------|--------------|----------------------------------------------------------------------------------------------------|---|-----------------|--------------------------|-------------------------------|-------------------------------------------------------|----------------------------------------------------------------------------------------------------|
| Lev<br>el | Task List<br>or Task                                            | Туре         | Description                                                                                                    |   | Condi<br>tional | Module                   | se<br>Applicat<br>ion         | Business<br>Object                                    | Web Service                                                                                                    |
| 4         | Define<br>Term<br>Deposit<br>Offer                              | Task<br>List | Definition of configuration that provides ability to have multiple offers for a single deposit product in Oracle Banking Term Deposits. This includes definition of offer details, rules, restrictions and eligibility. | Y | Y               |                          |                               |                                                       |                                                                                                    |
| 5         | Manage<br>Rules for<br>Eligibility                              | Task         | To configure the eligibility rule for an offer.                                                                                                    | N | Y               | OBP<br>User<br>Interface | Oracle<br>Banking<br>Platform |                                                       |                                                                                                    |
| 5         | Manage<br>Term<br>Deposit<br>Offer                              | Task         | To configure an offer<br>and set its features<br>and parameters for a<br>deposit product.                                                                                                    | Y | Y               | OBP<br>User<br>Interface | Oracle<br>Banking<br>Platform | Term<br>Deposit<br>Offer                              | com.ofss.fc.app.p<br>m.service.core.off<br>er.td.TDOfferExp<br>ortImportService                                                |
| 5         | Manage<br>Term<br>Deposit<br>Transactio<br>n<br>Restrictio<br>n | Task         | To configure the restrictions at the Deposit offer level for an event.                                                                                                    | N | Y               | OBP<br>User<br>Interface | Oracle<br>Banking<br>Platform | Term<br>Deposit<br>Transactio<br>n<br>Restrictio<br>n | com.ofss.fc.app.p<br>m.service.transac<br>tionrestriction.Ter<br>mDepositTransac<br>tionRestrictionEx<br>portImportServic<br>e |
| 5         | Manage<br>Campaign<br>for Term<br>Deposit                       | Task         | To configure the campaigns on a deposit offer which has certain pricing related benefits.                                                                                                    | N | Y               | OBP<br>User<br>Interface | Oracle<br>Banking<br>Platform | Campaig<br>n for<br>Term<br>Deposit                   | com.ofss.fc.app.p<br>m.service.campai<br>gn.TermDepositC<br>ampaignExportI<br>mportService                                     |
| 5         | Manage<br>Statement<br>Policy<br>Overrides                      | Task         | To configure the overrides for the statement parameters for each offer type                                                                                                    | N | Y               | OBP<br>User<br>Interface | Oracle<br>Banking<br>Platform |                                                       |                                                                                                    |
| 5         | Define<br>Term<br>Deposit<br>Price<br>Policies                  | Task<br>List | Definition of price policy charts for interest and fee.                                                                                                    | Y | Y               |                          |                               |                                                       |                                                                                                    |
| 6         | Manage<br>Price<br>Policy<br>Chart for<br>Interest              | Task         | To configure the various pricing facts to interest or margin rate chart codes. Interest policy chart are done at bank level and product group level.                                                                    | Y | Y               | OBP<br>User<br>Interface | Oracle<br>Banking<br>Platform |                                                       |                                                                                                    |

Table 10-1 (Cont.) Task List Sequence

|           |                                               |              |                                                                                                    |              |                 |                          | Enterpri                      |                          |                                                                                                    |
|-----------|-----------------------------------------------|--------------|----------------------------------------------------------------------------------------------------|--------------|-----------------|--------------------------|-------------------------------|--------------------------|----------------------------------------------------------------------------------------------------|
| Lev<br>el | Task List<br>or Task                          | Туре         | Description                                                                                                    | Req<br>uired | Condi<br>tional | Module                   | se<br>Applicat<br>ion         | Business<br>Object       | Web Service                                                                                          |
| 6         | Manage<br>Price<br>Policy<br>Chart for<br>Fee | Task         | To configure the various pricing facts to fees rate chart codes. Interest policy chart are done at bank level and product group level.       | Y            | Y               | OBP<br>User<br>Interface | Oracle<br>Banking<br>Platform | Price<br>Policy<br>Chart | com.ofss.fc.app.p<br>ricing.service.pric<br>epolicychart.Price<br>PolicyChartExpor<br>tImportService |
| 3         | Define<br>Term<br>Deposit<br>Document<br>s    | Task<br>List | Definition of<br>document policy,<br>rules and document<br>template layout<br>resolution policy for<br>term deposit<br>products.             | N            | Y               |                          |                               |                          |                                                                                                    |
| 4         | Define<br>Document<br>Prerequisi<br>tes       | Task<br>List | Definition of<br>Document Type,<br>Category and Inserts.                                                                                     | N            | Y               |                          |                               |                          |                                                                                                    |
| 5         | Manage<br>Document<br>Type                    | Task         | To configure the various types of documents that are prescribed for different classes of account.                                            | Y            | Y               | OBP<br>User<br>Interface | Oracle<br>Banking<br>Platform | Documen<br>t Type        | com.ofss.fc.app.c<br>ontent.service.Do<br>cumentTypeExpo<br>rtImportService                          |
| 5         | Manage<br>Document<br>Category                | Task         | To configure the document categories and link to specific document types.                                                                    | Y            | Y               | OBP<br>User<br>Interface | Oracle<br>Banking<br>Platform | Documen<br>t<br>Category | com.ofss.fc.app.c<br>ontent.service.Do<br>cumentCategory<br>ExportImportSer<br>vice                  |
| 5         | Manage<br>Document<br>Inserts                 | Task         | To configure the associated document inserts required to accompany the generated document types.                                             | Y            | Y               | OBP<br>User<br>Interface | Oracle<br>Banking<br>Platform | Documen<br>t Insert      | com.ofss.fc.app.c<br>ontent.outbound.<br>service.Documen<br>tInsertExportImp<br>ortService           |
| 4         | Define<br>Document<br>s                       | Task<br>List | Definition of<br>document rules,<br>document policy and<br>document template<br>layout Resolution<br>Policy in Oracle<br>Banking Foundation. | N            | Y               |                          |                               |                          |                                                                                                    |
| 5         | Manage<br>Rules for<br>Document               | Task         | To configure all the business rules required during configuration of documents.                                                              | Y            | Y               | OBP<br>User<br>Interface | Oracle<br>Banking<br>Platform |                          |                                                                                                    |
| 5         | Manage<br>Document<br>Policy                  | Task         | This is defined at the bank level to retrieve the set of documents required for an activity which has multiple stages in the life cycle.     | Y            | Y               | OBP<br>User<br>Interface | Oracle<br>Banking<br>Platform | Documen<br>t Policy      | com.ofss.fc.app.c<br>ontent.service.Do<br>cumentPolicyExp<br>ortImportService                        |

Table 10-1 (Cont.) Task List Sequence

|           |                                                              |              |                                                                                                    |   |                 |                          | Enterpri<br>se                |                                 |                                                                                                |
|-----------|--------------------------------------------------------------|--------------|----------------------------------------------------------------------------------------------------|---|-----------------|--------------------------|-------------------------------|---------------------------------|------------------------------------------------------------------------------------------------|
| Lev<br>el | Task List<br>or Task                                         | Туре         | Description                                                                                                    |   | Condi<br>tional | Module                   |                               | Business<br>Object              | Web Service                                                                                    |
| 5         | Manage<br>Layout<br>Resolutio<br>n Policy                    | Task         | To configure the template layout resolution policy to specify rules on what template must be generated.                                                                                                    | Y | Y               | OBP<br>User<br>Interface | Oracle<br>Banking<br>Platform | Layout<br>Resolutio<br>n Policy | com.ofss.fc.app.c<br>ontent.outbound.<br>service.LayoutPol<br>icyExportImportS<br>ervice       |
| 3         | Define<br>Term<br>Deposit<br>Alerts and<br>Notificati<br>ons | Task<br>List | Definition of alerts<br>and notifications in<br>Oracle Banking Base<br>to suit needs of term<br>deposit products.                                                                                                    | N | Y               |                          |                               |                                 |                                                                                                |
| 4         | Define<br>Alerts                                             | Task<br>List | Definition of customer alerts and notifications in Oracle Banking Foundation, to customers and internal bank users for pre-defined financial or non-financial events. This includes message template, alert rules and alert definitions. | N | Y               |                          |                               |                                 |                                                                                                |
| 5         | Manage<br>Message<br>Template                                | Task         | To configure the templates that are predefined set of alerts or notifications.                                                                                                    | Y | Y               | OBP<br>User<br>Interface | Oracle<br>Banking<br>Platform | Message<br>Template             | com.ofss.fc.app.e<br>p.service.dispatc<br>h.message.Messa<br>geTemplateExpor<br>tImportService |
| 5         | Manage<br>Rules for<br>Alerts                                | Task         | To configure all the business rules required in configuration of alerts.                                                                                                    | Y | Y               | OBP<br>User<br>Interface | Oracle<br>Banking<br>Platform |                                 |                                                                                                |
| 5         | Manage<br>Alerts                                             | Task         | To configure an alert which is the combination of activities, events, rules, message formats, and recipients.                                                                                                    | Y | Y               | OBP<br>User<br>Interface | Oracle<br>Banking<br>Platform | Alert                           | com.ofss.fc.app.e<br>p.service.action.A<br>ctivityEventActio<br>nExportImportSe<br>rvice       |
| 2         | Define<br>Offer<br>Bundling                                  | Task<br>List | Definition of configurations in Oracle Banking Base, which provides product bundles and benefits together for a customer to give a unique advantage.                                                                                     | N | Y               |                          |                               |                                 |                                                                                                |
| 3         | Define<br>Offer<br>Bundles                                   | Task<br>List | Definition of bundle bank policy and offer bundles.                                                                                                    | N | Y               |                          |                               |                                 |                                                                                                |

Table 10-1 (Cont.) Task List Sequence

|           |                                            |              |                                                                                                    |              |                 |                          | Enterpri                      |                           |                                                                                                    |
|-----------|--------------------------------------------|--------------|----------------------------------------------------------------------------------------------------|--------------|-----------------|--------------------------|-------------------------------|---------------------------|----------------------------------------------------------------------------------------------------|
| Lev<br>el | Task List<br>or Task                       | Туре         | Description                                                                                                    | Req<br>uired | Condi<br>tional | Module                   | se                            | Business<br>Object        | Web Service                                                                                            |
| 4         | Manage<br>Bundle<br>Bank<br>Policy         | Task         | To configure the bank-level policy parameters related to offer bundles.                                                                                    | N            | Y               | OBP<br>User<br>Interface | Oracle<br>Banking<br>Platform | Bundle<br>Bank<br>Policy  | com.ofss.fc.app.p<br>m.service.bundle<br>bankpolicy.Bundl<br>eBankPolicyExpo<br>rtImportService        |
| 4         | Manage<br>Offer<br>Bundle                  | Task         | To configure offer<br>bundle and link<br>benefits, features and<br>offers to it. It is<br>applicable for CASA,<br>TD and Loans.                            | N            | Y               | OBP<br>User<br>Interface | Oracle<br>Banking<br>Platform | Offer<br>Bundle           | com.ofss.fc.app.p<br>m.service.bundle.<br>OfferBundleExpo<br>rtImportService                           |
| 4         | Manage<br>Price<br>Benefit<br>Chart        | Task         | To configure the benefits to be given to the accounts by way of discounts in fees or margin. The benefit is created for each campaign or the offer bundle. | N            | Y               | OBP<br>User<br>Interface | Oracle<br>Banking<br>Platform | Price<br>Benefit<br>Chart | com.ofss.fc.app.p<br>ricing.service.pric<br>ebenefitchart.Pric<br>eBenefitChartExp<br>ortImportService |
| 2         | Define<br>Investmen<br>t - Term<br>Deposit | Task<br>List | Definition of<br>investment Product<br>Group, Product and<br>Offer                                                                                         | Y            | Y               |                          |                               |                           |                                                                                                    |
| 3         | Manage<br>Investmen<br>t Group             | Task         | To configure<br>investment Product<br>group and linked to<br>Investment Product                                                                            | N            | N               |                          |                               |                           |                                                                                                    |
| 3         | Manage<br>Investmen<br>t Product           | Task         | To Configure the investment product and Linked the CASA Product                                                                                            | N            | N               |                          |                               |                           |                                                                                                    |
| 3         | Manage<br>Investmen<br>t Offer             | Task         | To Configure the investment offer and linked the Investment product                                                                                        | N            | N               |                          |                               |                           |                                                                                                    |
| 1         | Define<br>Loans                            | Task<br>List | Definition of configurations to handle the loan transaction accounts in Oracle Banking Loans.                                                              | N            | Y               |                          |                               |                           |                                                                                                    |
| 2         | Define<br>Loans<br>Policies                | Task<br>List | Definition of loan<br>bank policy,<br>statement policy and<br>hardship relief policy.                                                                      | Y            | Y               |                          |                               |                           |                                                                                                    |

Table 10-1 (Cont.) Task List Sequence

|           |                                  |              |                                                                                                    |              |                 |                          | Enterpri                      |                        |                                                                                                    |
|-----------|----------------------------------|--------------|----------------------------------------------------------------------------------------------------|--------------|-----------------|--------------------------|-------------------------------|------------------------|----------------------------------------------------------------------------------------------------|
| Lev<br>el | Task List or Task                | Туре         | Description                                                                                                    | Req<br>uired | Condi<br>tional | Module                   | se<br>Applicat<br>ion         | Business<br>Object     | Web Service                                                                                                    |
| 3         | Manage<br>Loan<br>Bank<br>Policy | Task         | To configure the bank-level policy parameters pertaining to loan products - control parameters, reprice parameters for loans, UDM and channel access parameters.                                                                                | Y            | Y               | OBP<br>User<br>Interface | Oracle<br>Banking<br>Platform | Loan<br>Bank<br>Policy | com.ofss.fc.app.p<br>m.service.loanba<br>nkpolicy.LoanBan<br>kPolicyExportIm<br>portService                        |
| 3         | Manage<br>Hardship<br>Policy     | Task         | To configure the bank-level policy parameters related to hardship relief types for loan and CASA product class.                                                                                                    | Y            | Y               | OBP<br>User<br>Interface | Oracle<br>Banking<br>Platform | Hardship<br>Policy     | com.ofss.fc.app.p<br>m.service.hardshi<br>p.HardshipPolicy<br>ExportImportSer<br>vice                              |
| 3         | Manage<br>Statement<br>Policy    | Task         | To configure the bank-level policy parameters related to general statement and statement frequency.                                                                                                    | Y            | Y               | OBP<br>User<br>Interface | Oracle<br>Banking<br>Platform | Statement<br>Policy    | com.ofss.fc.app.p<br>m.service.stateme<br>ntpolicy.Statemen<br>tPolicyExportImp<br>ortService                      |
| 2         | Define<br>Chart of<br>Accounts   | Task<br>List | Definition of product ledgers for all products along with configuration of bank, branch and inter-branch parameters which are required for accounting services.                                                                                 | Y            | Y               |                          |                               |                        |                                                                                                    |
| 3         | Manage<br>Ledger                 | Task         | To configure the details of ledger, its hierarchy, GAAP linkages, position accounting preferences, and restrictions. Allows to configure a multi-level ledger structure for the bank.                                                           | Y            | Y               | OBP<br>User<br>Interface | Oracle<br>Banking<br>Platform | Ledger<br>Code         | com.ofss.fc.app.a<br>ccounting.service<br>.pl.productledger.<br>ProductLedgerEx<br>portImportServic<br>e           |
| 3         | Manage<br>Ledger<br>Group        | Task         | To configure the ledger group, which will have the ultimate parent for all the categories of ledger. This will be linked to ledger bank parameter, which will enable multiple bank under the same banking entity to share the ledger hierarchy. | Y            | Y               | OBP<br>User<br>Interface | Oracle<br>Banking<br>Platform | Ledger<br>Group        | com.ofss.fc.app.a<br>ccounting.service<br>.pl.productledger<br>group.ProductLe<br>dgerGroupExport<br>ImportService |

Table 10-1 (Cont.) Task List Sequence

|           |                                         |              |                                                                                                    |              |                 |                          | Enterpri                      |                                   |                                                                                                    |
|-----------|-----------------------------------------|--------------|----------------------------------------------------------------------------------------------------|--------------|-----------------|--------------------------|-------------------------------|-----------------------------------|----------------------------------------------------------------------------------------------------|
| Lev<br>el | Task List<br>or Task                    | Туре         | Description                                                                                                    | Req<br>uired | Condi<br>tional | Module                   | se<br>Applicat<br>ion         | Business<br>Object                | Web Service                                                                                                    |
| 3         | Manage<br>Ledger<br>Details             | Task         | To configure the GAAP, SDE Class, Central Bank/Head Office Reporting details for the ledger.                                                                                                    | Y            | Y               | OBP<br>User<br>Interface | Oracle<br>Banking<br>Platform | Ledger<br>Detail                  | com.ofss.fc.app.a<br>ccounting.service<br>.pl.additionaldeta<br>ils.LedgerAdditio<br>nalAttributesExp<br>ortImportService |
| 3         | Manage<br>Ledger<br>Bank<br>Parameter   | Task         | To configure the product ledger parameters for the entire bank - Year-end Profit and Loss details, Inter-branch accounting route, reporting requirements, system accounting requirements.                                                                           | Y            | Y               | OBP<br>User<br>Interface | Oracle<br>Banking<br>Platform | Ledger<br>Bank<br>Paramete<br>r   | com.ofss.fc.app.a<br>ccounting.service<br>.pl.BankParamete<br>r.BankParameter<br>ExportImportSer<br>vice                  |
| 3         | Manage<br>Ledger<br>Branch<br>Parameter | Task         | To configure the product ledger parameters for the entire branch - various real, contingent and profit and loss suspense accounts for its branches, GAAP practices, the previous year's profit and loss adjustments, to split their revaluation profits and losses. | Y            | Y               | OBP<br>User<br>Interface | Oracle<br>Banking<br>Platform | Ledger<br>Branch<br>Paramete<br>r | com.ofss.fc.app.a<br>ccounting.service<br>.pl.branchparame<br>ters.BranchParam<br>eterExportImport<br>Service             |
| 3         | Manage<br>Inter<br>Branch<br>Parameter  | Task         | To configure the internal ledger accounts for pairs of branches that would host the inter-branch accounting entries.                                                                                                    | Y            | Y               | OBP<br>User<br>Interface | Oracle<br>Banking<br>Platform | Inter<br>Branch<br>Paramete<br>r  | com.ofss.fc.app.a<br>ccounting.service<br>.pl.interbranchpa<br>rameter.InterBran<br>chParameterExpo<br>rtImportService    |
| 2         | Define<br>Loans<br>Accountin<br>g       | Task<br>List | Definition of ledger accounting for loans in Oracle Banking Loans. This includes domain role mapping, accounting class, domain category accounting and domain settlement modes.                                                                                     | Y            | Y               |                          |                               |                                   |                                                                                                    |

Table 10-1 (Cont.) Task List Sequence

|           |                                                     |              |                                                                                                    |   |                 |                          | Enterpri                      |                                           |                                                                                                    |
|-----------|-----------------------------------------------------|--------------|----------------------------------------------------------------------------------------------------|---|-----------------|--------------------------|-------------------------------|-------------------------------------------|----------------------------------------------------------------------------------------------------|
| Lev<br>el | Task List<br>or Task                                | Туре         | Description                                                                                                    |   | Condi<br>tional | Module                   | se<br>Applicat<br>ion         | Business<br>Object                        | Web Service                                                                                                   |
| 3         | Manage<br>Accountin<br>g Class                      | Task         | To configure the accounting template for product class, that comprises of Class code, Class event linkage and Accounting entry class template.                                                                         | N | Y               | OBP<br>User<br>Interface | Oracle<br>Banking<br>Platform | Accounti<br>ng Class                      | com.ofss.fc.app.p<br>m.service.eventcl<br>ass.EventClassEx<br>portImportServic<br>e                           |
| 3         | Manage<br>Domain<br>Category<br>Accountin<br>g      | Task         | To configure the domain category accounting template, that will be created at the time of Price Policy Chart creation and updation. It comprises of Domain Category, Product Event Linkage, Accounting Entry Template. | Y | Y               | OBP<br>User<br>Interface | Oracle<br>Banking<br>Platform | Domain<br>Category<br>Accounti<br>ng      | com.ofss.fc.app.p<br>m.service.domain<br>eventlinkage.Do<br>mainEventLinkag<br>eExportImportSe<br>rvice       |
| 3         | Manage<br>Domain<br>Role Map                        | Task         | To configure the mapping of account role to the product ledger at domain category level.                                                                                                    | Y | Y               | OBP<br>User<br>Interface | Oracle<br>Banking<br>Platform | Domain<br>Role Map                        | com.ofss.fc.app.p<br>m.service.domain<br>rolemapping.Do<br>mainRoleHeadEx<br>portImportServic<br>e            |
| 3         | Manage<br>Domain<br>Category<br>Settlemen<br>t Mode | Task         | To associate a domain category and event to the rate type and to define settlement modes for the rate type.                                                                                                    | Y | Y               | OBP<br>User<br>Interface | Oracle<br>Banking<br>Platform | Domain<br>Category<br>Settlemen<br>t Mode | com.ofss.fc.app.p<br>m.service.settlem<br>entmode.Domain<br>CategorySettleme<br>ntModeExportIm<br>portService |
| 2         | Define<br>Asset<br>Prerequisi<br>tes                | Task<br>List | Definition of credit<br>policy, facility<br>category, asset<br>classification<br>preferences, asset<br>classification codes.                                                                                           | Y | Y               |                          |                               |                                           |                                                                                                    |
| 3         | Manage<br>Facility<br>Category                      | Task         | To configure the default attributes of a facility like revolving type, effective limit amount basis, LTV. The category will be mapped to a credit policy.                                                              | Y | Y               | OBP<br>User<br>Interface | Oracle<br>Banking<br>Platform | Facility<br>Category                      | com.ofss.fc.app.lc<br>m.service.limits.f<br>acilityCategory.F<br>acilityCategoryEx<br>portImportServic<br>e   |
| 3         | Manage<br>Credit<br>Policy                          | Task         | To configure the credit policy parameters for origination workflow behavior as asset, credit card processing or insurance.                                                                                             | Y | Y               | OBP<br>User<br>Interface | Oracle<br>Banking<br>Platform | Credit<br>Policy                          | com.ofss.fc.app.p<br>m.service.creditp<br>olicy.CreditPolicy<br>ExportImportSer<br>vice                       |

Table 10-1 (Cont.) Task List Sequence

|           |                                                     |              |                                                                                                    |              |                 |                          | Enterpri                      |                       |                                                                                                    |
|-----------|-----------------------------------------------------|--------------|----------------------------------------------------------------------------------------------------|--------------|-----------------|--------------------------|-------------------------------|-----------------------|----------------------------------------------------------------------------------------------------|
| Lev<br>el | Task List or Task                                   | Туре         | Description                                                                                                    | Req<br>uired | Condi<br>tional | Module                   | se<br>Applicat<br>ion         | Business<br>Object    | Web Service                                                                                                    |
| 3         | Manage<br>Asset<br>Classificat<br>ion<br>Preference | Task         | To configure the NPA preference at bank level - NPA Applicability - account or party or facility. Facility Rule Clawback preference for OD/LN.                                                                                                  | Y            | Y               | OBP<br>User<br>Interface | Oracle<br>Banking<br>Platform | NPA<br>Preferenc<br>e | com.ofss.fc.app.a<br>c.service.classific<br>ationpreference.A<br>ssetClassification<br>PreferenceExport<br>ImportService |
| 3         | Manage<br>Asset<br>Classificat<br>ion Codes         | Task         | To configure all NPA codes at bank level. Other attributes are - Code, serial number and description, Classification Status - Normal or Suspended, Forward Movement - Automatic or Manual, Reverse Movement - Automatic or Manual, Eligibility. | Y            | Y               | OBP<br>User<br>Interface | Oracle<br>Banking<br>Platform | NPA<br>Code           | com.ofss.fc.app.a<br>c.service.classific<br>ationcodes.Asset<br>ClassificationCod<br>esExportImportS<br>ervice           |
| 2         | Define<br>Others                                    | Task<br>List | Definition of purpose codes for OD and loan.                                                                                                    | Y            | Y               |                          |                               |                       |                                                                                                    |
| 3         | Manage<br>Purposes                                  | Task         | To configure the purpose code with its applicable line of business.                                                                                                    | Y            | Y               | OBP<br>User<br>Interface | Oracle<br>Banking<br>Platform | Purpose<br>Code       | com.ofss.fc.app.c<br>ommonservice.co<br>re.service.purpos<br>ecode.PurposeEx<br>portImportServic<br>e                    |
| 2         | Define<br>Asset<br>Classificat<br>ion               | Task<br>List | Definition of configurations that facilitates bad debts accounting management in Oracle Banking Base. This includes classification rules and asset classification plans.                                                                        | Y            | Y               |                          |                               |                       |                                                                                                    |
| 3         | Manage<br>Rules for<br>NPA                          | Task         | To configure all the<br>business rules<br>required in asset<br>classification module                                                                                                    | Y            | Y               | OBP<br>User<br>Interface | Oracle<br>Banking<br>Platform |                       |                                                                                                    |
| 3         | Manage<br>Asset<br>Classificat<br>ion Plan          | Task         | To configure the NPA plan which comprises of the rule to be executed for loan and OD products.Plan is attached at product level.                                                                                                    | Y            | Y               | OBP<br>User<br>Interface | Oracle<br>Banking<br>Platform | NPA Plan              | com.ofss.fc.app.a<br>c.service.classific<br>ationplans.Asset<br>ClassificationPlan<br>sExportImportSer<br>vice           |

Table 10–1 (Cont.) Task List Sequence

|           |                                              |              |                                                                                                    |   |                 |                          | Enterpri<br>se                |                    |                                                                                              |
|-----------|----------------------------------------------|--------------|----------------------------------------------------------------------------------------------------|---|-----------------|--------------------------|-------------------------------|--------------------|----------------------------------------------------------------------------------------------|
| Lev<br>el | Task List<br>or Task                         | Туре         | Description                                                                                                    |   | Condi<br>tional | Module                   |                               | Business<br>Object | Web Service                                                                                  |
| 2         | Define<br>Loans<br>Product<br>Group          | Task<br>List | Definition of features that determine the functioning of the products linked to each of the lending product groups. One product will be linked to one group and product group can have linkage types product or product group. Definition of linkages of product group to business group. | Y | Y               |                          |                               |                    |                                                                                              |
| 3         | Define<br>Product<br>Group                   | Task<br>List | Definition of features that determine the functioning of the products linked to each of the product groups. One product will be linked to one group and product group can have Linkage Types, Product or Product Group. Definition of linkages of Product Group to Business Group.        | Y | Y               |                          |                               |                    |                                                                                              |
| 4         | Manage<br>Product<br>Group                   | Task         | To configure the features that determine the functioning of the products linked to each of the product groups. One product will be linked to one group and product group can be Linkage Type Product or Linkage Type Product Group.                                                       | Y | Y               | OBP<br>User<br>Interface | Oracle<br>Banking<br>Platform | Product<br>Group   | com.ofss.fc.app.p<br>m.service.core.pr<br>oductgroup.Prod<br>uctGroupExportI<br>mportService |
| 3         | Define<br>Product<br>Group<br>Accountin<br>g | Task<br>List | Definition of product group accounting entry template and product group role mapping.                                                                                                    | Y | Y               |                          |                               |                    |                                                                                              |

Table 10-1 (Cont.) Task List Sequence

|           | •                                                                |              | isk List Sequence                                                                                                    |              |                 |                          | Enterpri                      |                                    |                                                                                                    |
|-----------|------------------------------------------------------------------|--------------|----------------------------------------------------------------------------------------------------|--------------|-----------------|--------------------------|-------------------------------|------------------------------------|----------------------------------------------------------------------------------------------------|
| Lev<br>el | Task List<br>or Task                                             | Туре         | Description                                                                                                    | Req<br>uired | Condi<br>tional | Module                   | se<br>Applicat<br>ion         | Business<br>Object                 | Web Service                                                                                                    |
| 4         | Manage<br>Product<br>Group<br>Accountin<br>g                     | Task         | To configure the product group accounting template, that will be created at the time of Price Policy Chart creation and updation. It comprises of Product Group, Product Event Linkage, Accounting Entry Template. | Y            | Y               | OBP<br>User<br>Interface | Oracle<br>Banking<br>Platform | Product<br>Group<br>Accounti<br>ng | com.ofss.fc.app.p<br>m.service.produc<br>tgroupeventlinka<br>ge.ProductGroup<br>EventLinkageExp<br>ortImportService        |
| 4         | Manage<br>Product<br>Group<br>Role Map                           | Task         | To configure the mapping of account role to the product ledger at product group level.                                                                                                    | Υ            | Y               | OBP<br>User<br>Interface | Oracle<br>Banking<br>Platform | Product<br>Group<br>Role Map       | com.ofss.fc.app.p<br>m.service.produc<br>tgrouprolemappi<br>ng.ProductGroup<br>RoleHeadExportI<br>mportService             |
| 3         | Define<br>Loans-Pri<br>cing<br>Prerequisi<br>tes for<br>Interest | Task<br>List | Definition of indexes,<br>tier criteria, rate chart<br>for use creation of<br>price policy for<br>interest.                                                                                                    | Y            | Y               |                          |                               |                                    |                                                                                                    |
| 4         | Manage<br>Index<br>Code                                          | Task         | To configure the interest index codes along with the base interest rates and effective dates maintained in Pricing. Interest index codes are later mapped to rate charts for tiered or non-tiered rates.           | Y            | Y               | OBP<br>User<br>Interface | Oracle<br>Banking<br>Platform | Index<br>Code                      | com.ofss.fc.app.p<br>ricing.service.rate<br>.index.IndexExpo<br>rtImportService                                            |
| 4         | Manage<br>Tier<br>Criteria                                       | Task         | To configure the tier criteria for the index rates. Tier criteria can be Amount based, Period based, Both or None. These tiers are later linked to the rate chart.                                                 | Y            | Y               | OBP<br>User<br>Interface | Oracle<br>Banking<br>Platform | Tier<br>Criteria                   | com.ofss.fc.app.p<br>ricing.service.rate<br>.ratechart.tiercrite<br>ria.TierCriteriaM<br>aintenanceExport<br>ImportService |
| 4         | Manage<br>Rate<br>Chart                                          | Task         | To configure the interest rate offering for base interest or margin. Rate Chart can have fixed, variable or Both.                                                                                                  | Y            | Y               | OBP<br>User<br>Interface | Oracle<br>Banking<br>Platform | Rate<br>Chart                      | com.ofss.fc.app.p<br>ricing.service.rate<br>.ratechart.RateCh<br>artMaintenanceE<br>xportImportServi<br>ce                 |
| 3         | Define<br>Loans-Pri<br>cing<br>Prerequisi<br>tes for<br>Fees     | Task<br>List | Definition of charge<br>attributes and price<br>definition for fee.                                                                                                    | Y            | Y               |                          |                               |                                    |                                                                                                    |

Table 10-1 (Cont.) Task List Sequence

|           |                                                    |              |                                                                                                    |   |                 |                          | Enterpri                      |                          |                                                                                                    |
|-----------|----------------------------------------------------|--------------|----------------------------------------------------------------------------------------------------|---|-----------------|--------------------------|-------------------------------|--------------------------|----------------------------------------------------------------------------------------------------|
| Lev<br>el | Task List<br>or Task                               | Туре         | Description                                                                                                    |   | Condi<br>tional | Module                   | se<br>Applicat<br>ion         | Business<br>Object       | Web Service                                                                                          |
| 4         | Manage<br>Charge<br>Attribute                      | Task         | To configure the charge attributes that determine the behaviour of the fee/reward during Price Definition. Charge Attribute linked to a price definition cannot be deleted.                              | Y | Y               | OBP<br>User<br>Interface | Oracle<br>Banking<br>Platform | Charge<br>Attribute      | com.ofss.fc.app.p<br>ricing.service.pric<br>e.ChargeAttribut<br>esExportImportS<br>ervice            |
| 4         | Manage<br>Price                                    | Task         | To configure the price, its charge computation logic and how to apply computed price for -Base Price, Additional Price and Discounts.                                                                    | Y | Y               | OBP<br>User<br>Interface | Oracle<br>Banking<br>Platform | Price<br>Code            | com.ofss.fc.app.p<br>ricing.service.pric<br>e.PriceExportImp<br>ortService                           |
| 3         | Define<br>Loans<br>Price<br>Policies               | Task<br>List | Definition of price policy charts for interest and fee.                                                                                                    | Y | Y               |                          |                               |                          |                                                                                                    |
| 4         | Manage<br>Price<br>Policy<br>Chart for<br>Interest | Task         | To configure the various pricing facts to interest or margin rate chart codes. Interest policy chart are done at bank level and product group level.                                                     | Y | Y               | OBP<br>User<br>Interface | Oracle<br>Banking<br>Platform |                          |                                                                                                    |
| 4         | Manage<br>Price<br>Policy<br>Chart for<br>Fee      | Task         | To configure the various pricing facts to fees rate chart codes. Interest policy chart are done at bank level and product group level.                                                                   | Y | Y               | OBP<br>User<br>Interface | Oracle<br>Banking<br>Platform | Price<br>Policy<br>Chart | com.ofss.fc.app.p<br>ricing.service.pric<br>epolicychart.Price<br>PolicyChartExpor<br>tImportService |
| 3         | Define<br>Business<br>Group                        | Task<br>List | Definition of<br>business group and<br>its linkage to product<br>group in Oracle<br>Banking Current<br>Accounts and<br>Savings Accounts,<br>Oracle Banking Term<br>Deposits and Oracle<br>Banking Loans. | Y | Y               |                          |                               |                          |                                                                                                    |

Table 10-1 (Cont.) Task List Sequence

|           |                                            |              |                                                                                                    |              |                 |                          | Enterpri                      |                              |                                                                                                    |
|-----------|--------------------------------------------|--------------|----------------------------------------------------------------------------------------------------|--------------|-----------------|--------------------------|-------------------------------|------------------------------|----------------------------------------------------------------------------------------------------|
| Lev<br>el | Task List or Task                          | Туре         | Description                                                                                                    | Req<br>uired | Condi<br>tional | Module                   | se<br>Applicat<br>ion         | Business<br>Object           | Web Service                                                                                                    |
| 4         | Manage<br>Business<br>Group                | Task         | To configure the business group which is a group of product groups in specific to agent to identify the required line of business. A bank accredits a broker/introducer to handle the offers that are part of a business group. | Y            | Y               | OBP<br>User<br>Interface | Oracle<br>Banking<br>Platform | Business<br>Group            | com.ofss.fc.app.c<br>ommonservice.co<br>re.service.busines<br>sgroup.Business<br>GroupExportImp<br>ortService    |
| 4         | Manage<br>Business<br>Group<br>Linkage     | Task         | To configure the addition or removal of product group from the business group.                                                                                                    | Y            | Y               | OBP<br>User<br>Interface | Oracle<br>Banking<br>Platform | Business<br>Group<br>Linkage | com.ofss.fc.app.p<br>m.service.busines<br>sgroup.Business<br>GroupProductGr<br>oupLinkageExpo<br>rtImportService |
| 3         | Define<br>Loans<br>Product                 | Task<br>List | Definition of loan product configurations in Oracle Banking Loans. This includes definition of product, interest rule, product accounting and offer.                                                                            | Y            | Y               |                          |                               |                              |                                                                                                    |
| 4         | Manage<br>Loan<br>Product                  | Task         | To configure a bunch<br>of features associated<br>as part of a Loan<br>offering to a<br>customer and also<br>link to a product<br>class and product<br>group.                                                                   | Y            | Y               | OBP<br>User<br>Interface | Oracle<br>Banking<br>Platform | Loan<br>Product              | com.ofss.fc.app.p<br>m.service.core.pr<br>oduct.ln.LoanPro<br>ductExportImpor<br>tService                        |
| 4         | Manage<br>Loan Rate<br>Settlemen<br>t Mode | Task         | To associate a Loan product and event to the rate type and to define settlement modes for the rate type.                                                                                                    | Y            | Y               | OBP<br>User<br>Interface | Oracle<br>Banking<br>Platform | Settlemen                    | com.ofss.fc.app.p<br>m.service.settlem<br>entmode.LoanRat<br>eSettlementMode<br>ExportImportSer<br>vice          |
| 4         | Define<br>Loans<br>Interest<br>Rules       | Task<br>List | Definition of interest<br>rules for interest<br>processing of loans.<br>This includes<br>parameters for<br>computation, accrual,<br>capitalization,<br>settlement and<br>charging.                                              | Y            | Y               |                          |                               |                              |                                                                                                    |

Table 10-1 (Cont.) Task List Sequence

|           |                                                  |              |                                                                                                    |              |                 |                          | Enterpri                      |                                        |                                                                                                    |
|-----------|--------------------------------------------------|--------------|----------------------------------------------------------------------------------------------------|--------------|-----------------|--------------------------|-------------------------------|----------------------------------------|----------------------------------------------------------------------------------------------------|
| Lev<br>el | Task List<br>or Task                             | Туре         | Description                                                                                                    | Req<br>uired | Condi<br>tional | Module                   | se<br>Applicat<br>ion         | Business<br>Object                     | Web Service                                                                                                    |
| 5         | Manage<br>Interest<br>Rule                       | Task         | To configure the interest Computation Parameters - interest rule details, balance base, interest calculation parameters, tax on interest details; Accrual Parameters - holiday processing, rounding rules and accrual parameters; Capitalization Parameters - holiday processing, rounding rules, capitalization parameters; Interest Settlement Parameters; Interest Charging Parameters. | Y            | Y               | OBP<br>User<br>Interface | Oracle<br>Banking<br>Platform | Interest<br>Rule                       | com.ofss.fc.app.i<br>nterest.service.Int<br>erestRuleExportI<br>mportService                                        |
| 5         | Manage<br>Loan<br>Product<br>Interest<br>Linkage | Task         | To configure the interest rule linkage to loan product.                                                                                                    | Y            | Y               | OBP<br>User<br>Interface | Oracle<br>Banking<br>Platform | Loan<br>Product<br>Interest<br>Linkage | com.ofss.fc.app.p<br>m.service.interest<br>ruledefinition.Lo<br>anInterestRuleDe<br>finitionExportIm<br>portService |
| 4         | Define<br>Loans<br>Product<br>Accountin<br>g     | Task<br>List | Definition of accounting template for loan product and loan account role mapping.                                                                                                    | Y            | Y               |                          |                               |                                        |                                                                                                    |
| 5         | Manage<br>Loan<br>Accountin<br>g<br>Template     | Task         | To configure the Loan product accounting template, that comprises of Product or Class, Product Event Linkage and Accounting Entry Template.                                                                                                    | Y            | Y               | OBP<br>User<br>Interface | Oracle<br>Banking<br>Platform | Loan<br>Accounti<br>ng<br>Template     | com.ofss.fc.app.p<br>m.service.produc<br>teventlinkage.Loa<br>nProductEventLi<br>nkageExportImp<br>ortService       |
| 5         | Manage<br>Loan<br>Account<br>Role Map            | Task         | To configure the mapping of account role to the product ledger at Loan product level.                                                                                                    | Y            | Y               | OBP<br>User<br>Interface | Oracle<br>Banking<br>Platform | Loan<br>Account<br>Head<br>Role Map    | com.ofss.fc.app.p<br>m.service.account<br>rolemapping.Loa<br>nProductRoleHea<br>dExportImportSe<br>rvice            |

Table 10-1 (Cont.) Task List Sequence

|           |                                                      |              |                                                                                                    |   |                 |                          | Enterpri                      |                      |                                                                                                    |
|-----------|------------------------------------------------------|--------------|----------------------------------------------------------------------------------------------------|---|-----------------|--------------------------|-------------------------------|----------------------|----------------------------------------------------------------------------------------------------|
| Lev<br>el | Task List<br>or Task                                 | Туре         | Description                                                                                                    |   | Condi<br>tional | Module                   | se<br>Applicat<br>ion         | Business<br>Object   | Web Service                                                                                                    |
| 4         | Define<br>Loans<br>Offer                             | Task<br>List | Definition of loan offers and configuring installment rules, loan schedules, transaction restrictions, link offer for principal offset facility, link dependent offers, definition of campaigns and definition of offer eligibility using rule framework. | Y | Y               |                          |                               |                      |                                                                                                    |
| 5         | Manage<br>Rules for<br>Eligibility                   | Task         | To configure the eligibility rule for an offer.                                                                                                    | N | Y               | OBP<br>User<br>Interface | Oracle<br>Banking<br>Platform |                      |                                                                                                    |
| 5         | Manage<br>Installme<br>nt Rule                       | Task         | To configure the loan installment rule with details of rule, computation formula (IPI, EIPI, IOI), Date Basis for interest and principal and rounding rules.                                                                                              | Y | Y               | OBP<br>User<br>Interface | Oracle<br>Banking<br>Platform | Installme<br>nt Rule | com.ofss.fc.app.lo<br>an.installmentRul<br>e.LoanInstallmen<br>tRuleExportImpo<br>rtService                         |
| 5         | Manage<br>Schedule<br>Type                           | Task         | To configure the loan schedule details - Various stages and the installment rule linked to the same Interest processing details Installment details.                                                                                                    | Y | Y               | OBP<br>User<br>Interface | Oracle<br>Banking<br>Platform | Schedule<br>Type     | com.ofss.fc.app.lo<br>an.schedule.type.<br>LoanScheduleTyp<br>eExportImportSe<br>rvice                              |
| 5         | Manage<br>Loan<br>Offer                              | Task         | To configure an offer<br>and set its features<br>and parameters for a<br>loan product.                                                                                                    | Y | Y               | OBP<br>User<br>Interface | Oracle<br>Banking<br>Platform | Loan<br>Offer        | com.ofss.fc.app.p<br>m.service.core.off<br>er.ln.LoanOfferEx<br>portImportServic<br>e                               |
| 5         | Manage<br>Loan<br>Transactio<br>n<br>Restrictio<br>n | Task         | To configure the restrictions at the Loan offer level for an event.                                                                                                    | N | Y               | OBP<br>User<br>Interface | Oracle<br>Banking<br>Platform |                      | com.ofss.fc.app.p<br>m.service.transac<br>tionrestriction.Lo<br>anTransactionRes<br>trictionExportIm<br>portService |
| 5         | Manage<br>Fee Group                                  | Task         | To configure the fee<br>group details for<br>various events under<br>the CASA domain.                                                                                                    | N | Y               | OBP<br>User<br>Interface | Oracle<br>Banking<br>Platform | Fee<br>Group         | com.ofss.fc.app.p<br>ricing.service.pric<br>e.FeeConcession<br>GroupExportImp<br>ortService                         |

Table 10-1 (Cont.) Task List Sequence

|           |                                                    |              |                                                                                                    |              |                 |                          | Enterpri                      |                                         |                                                                                                    |
|-----------|----------------------------------------------------|--------------|----------------------------------------------------------------------------------------------------|--------------|-----------------|--------------------------|-------------------------------|-----------------------------------------|----------------------------------------------------------------------------------------------------|
| Lev<br>el | Task List<br>or Task                               | Туре         | Description                                                                                                    | Req<br>uired | Condi<br>tional | Module                   | se<br>Applicat<br>ion         | Business<br>Object                      | Web Service                                                                                                 |
| 5         | Manage<br>Fee Group<br>Offer<br>Linkage            | Task         | To configure the linkage of CASA offer to fee group.                                                                                                    | N            | Y               | OBP<br>User<br>Interface | Oracle<br>Banking<br>Platform | Fee<br>Group<br>Offer<br>Linkage        | com.ofss.fc.app.p<br>ricing.service.pric<br>e.FeeConcession<br>GroupOfferLinka<br>geExportImportS<br>ervice |
| 5         | Manage<br>Loan<br>Offer for<br>Offset              | Task         | To configure the linkage of loan account with one or more deposit account so that the savings balance held in deposit can be used to offset the overdraft. | N            | Y               | OBP<br>User<br>Interface | Oracle<br>Banking<br>Platform | Loan<br>Offer For<br>Offset<br>Facility | com.ofss.fc.app.p<br>m.service.offeroff<br>setlinkage.LoanO<br>fferOffsetLinkage<br>ExportImportSer<br>vice |
| 5         | Manage<br>Dependen<br>t Loan<br>Offer<br>Linkage   | Task         | To configure the loan offer as part of dependent linkage for the list of offers.                                                                           | N            | Y               | OBP<br>User<br>Interface | Oracle<br>Banking<br>Platform | Loan<br>Depende<br>nt Offer             | com.ofss.fc.app.p<br>m.service.depend<br>entoffer.LoanDep<br>endentOfferExpo<br>rtImportService             |
| 5         | Manage<br>Campaign<br>for Loan                     | Task         | To configure the campaigns on a loan offer which has certain pricing related benefits.                                                                     | N            | Y               | OBP<br>User<br>Interface | Oracle<br>Banking<br>Platform | Campaig<br>n for<br>Loan                | com.ofss.fc.app.p<br>m.service.campai<br>gn.LoanCampaig<br>nExportImportSe<br>rvice                         |
| 5         | Manage<br>Statement<br>Policy<br>Overrides         | Task         | To configure the overrides for the statement parameters for each offer type.                                                                               | N            | Y               | OBP<br>User<br>Interface | Oracle<br>Banking<br>Platform |                                         |                                                                                                    |
| 5         | Define<br>Loans<br>Price<br>Policies               | Task<br>List | Definition of price policy charts for interest and fee.                                                                                                    | Y            | Y               |                          |                               |                                         |                                                                                                    |
| 6         | Manage<br>Price<br>Policy<br>Chart for<br>Interest | Task         | To configure the various pricing facts to interest or margin rate chart codes. Interest policy chart are done at bank level and product group level.       | Y            | Y               | OBP<br>User<br>Interface | Oracle<br>Banking<br>Platform |                                         |                                                                                                    |
| 6         | Manage<br>Price<br>Policy<br>Chart for<br>Fee      | Task         | To configure the various pricing facts to fees rate chart codes. Interest policy chart are done at bank level and product group level.                     | Y            | Y               | OBP<br>User<br>Interface | Oracle<br>Banking<br>Platform | Price<br>Policy<br>Chart                | com.ofss.fc.app.p<br>ricing.service.pric<br>epolicychart.Price<br>PolicyChartExpor<br>tImportService        |

Table 10-1 (Cont.) Task List Sequence

|           |                                         |              | -                                                                                                    |              |                 |                          | Enterpri                      |                          |                                                                                            |
|-----------|-----------------------------------------|--------------|----------------------------------------------------------------------------------------------------|--------------|-----------------|--------------------------|-------------------------------|--------------------------|--------------------------------------------------------------------------------------------|
| Lev<br>el | Task List<br>or Task                    | Туре         | Description                                                                                                    | Req<br>uired | Condi<br>tional | Module                   | se                            | Business<br>Object       | Web Service                                                                                |
| 3         | Define<br>Loans<br>Document<br>s        | Task<br>List | Definition of document type, category and inserts which will be used for definition of document policy, rules and document template layout resolution policy. | N            | Y               |                          |                               |                          |                                                                                            |
| 4         | Define<br>Document<br>Prerequisi<br>tes | Task<br>List | Definition of<br>Document Type,<br>Category and Inserts.                                                                                                    | N            | Y               |                          |                               |                          |                                                                                            |
| 5         | Manage<br>Document<br>Type              | Task         | To configure the various types of documents that are prescribed for different classes of account.                                                             | Y            | Y               | OBP<br>User<br>Interface | Oracle<br>Banking<br>Platform | Documen<br>t Type        | com.ofss.fc.app.c<br>ontent.service.Do<br>cumentTypeExpo<br>rtImportService                |
| 5         | Manage<br>Document<br>Category          | Task         | To configure the document categories and link to specific document types.                                                                                     | Y            | Y               | OBP<br>User<br>Interface | Oracle<br>Banking<br>Platform | Documen<br>t<br>Category | com.ofss.fc.app.c<br>ontent.service.Do<br>cumentCategory<br>ExportImportSer<br>vice        |
| 5         | Manage<br>Document<br>Inserts           | Task         | To configure the associated document inserts required to accompany the generated document types.                                                              | Y            | Y               | OBP<br>User<br>Interface | Oracle<br>Banking<br>Platform | Documen<br>t Insert      | com.ofss.fc.app.c<br>ontent.outbound.<br>service.Documen<br>tInsertExportImp<br>ortService |
| 4         | Define<br>Document<br>s                 | Task<br>List | Definition of<br>document rules,<br>document policy and<br>document template<br>layout Resolution<br>Policy in Oracle<br>Banking Foundation.                  | N            | Y               |                          |                               |                          |                                                                                            |
| 5         | Manage<br>Rules for<br>Document         | Task         | To configure all the business rules required during configuration of documents.                                                                               | Y            | Y               | OBP<br>User<br>Interface | Oracle<br>Banking<br>Platform |                          |                                                                                            |
| 5         | Manage<br>Document<br>Policy            | Task         | This is defined at the bank level to retrieve the set of documents required for an activity which has multiple stages in the life cycle.                      | Y            | Y               | OBP<br>User<br>Interface | Oracle<br>Banking<br>Platform | Documen<br>t Policy      | com.ofss.fc.app.c<br>ontent.service.Do<br>cumentPolicyExp<br>ortImportService              |

Table 10-1 (Cont.) Task List Sequence

|           |                                                    |              |                                                                                                    |   |                 |                          | Enterpri<br>se                |                                 |                                                                                                |
|-----------|----------------------------------------------------|--------------|----------------------------------------------------------------------------------------------------|---|-----------------|--------------------------|-------------------------------|---------------------------------|------------------------------------------------------------------------------------------------|
| Lev<br>el | Task List or Task                                  | Туре         | Description                                                                                                    |   | Condi<br>tional | Module                   |                               | Business<br>Object              | Web Service                                                                                    |
| 5         | Manage<br>Layout<br>Resolutio<br>n Policy          | Task         | To configure the template layout resolution policy to specify rules on what template must be generated.                                                                                                    | Y | Y               | OBP<br>User<br>Interface | Oracle<br>Banking<br>Platform | Layout<br>Resolutio<br>n Policy | com.ofss.fc.app.c<br>ontent.outbound.<br>service.LayoutPol<br>icyExportImportS<br>ervice       |
| 3         | Define<br>Loans<br>Alerts and<br>Notificati<br>ons | Task<br>List | Definition of alerts<br>and notifications and<br>rules to resolve alerts<br>in Oracle Banking<br>Base to suit needs of<br>lending products.                                                                                              | N | Y               |                          |                               |                                 |                                                                                                |
| 4         | Define<br>Alerts                                   | Task<br>List | Definition of customer alerts and notifications in Oracle Banking Foundation, to customers and internal bank users for pre-defined financial or non-financial events. This includes message template, alert rules and alert definitions. | N | Y               |                          |                               |                                 |                                                                                                |
| 5         | Manage<br>Message<br>Template                      | Task         | To configure the templates that are predefined set of alerts or notifications.                                                                                                    | Y | Y               | OBP<br>User<br>Interface | Oracle<br>Banking<br>Platform | Message<br>Template             | com.ofss.fc.app.e<br>p.service.dispatc<br>h.message.Messa<br>geTemplateExpor<br>tImportService |
| 5         | Manage<br>Rules for<br>Alerts                      | Task         | To configure all the business rules required in configuration of alerts.                                                                                                    | Y | Y               | OBP<br>User<br>Interface | Oracle<br>Banking<br>Platform |                                 |                                                                                                |
| 5         | Manage<br>Alerts                                   | Task         | To configure an alert which is the combination of activities, events, rules, message formats, and recipients.                                                                                                    | Y | Y               | OBP<br>User<br>Interface | Oracle<br>Banking<br>Platform | Alert                           | com.ofss.fc.app.e<br>p.service.action.A<br>ctivityEventActio<br>nExportImportSe<br>rvice       |
| 2         | Define<br>Offer<br>Bundling                        | Task<br>List | Definition of configurations in Oracle Banking Base, which provides product bundles and benefits together for a customer to give a unique advantage.                                                                                     | N | Y               |                          |                               |                                 |                                                                                                |
| 3         | Define<br>Offer<br>Bundles                         | Task<br>List | Definition of bundle bank policy and offer bundles.                                                                                                    | N | Y               |                          |                               |                                 |                                                                                                |

Table 10-1 (Cont.) Task List Sequence

|           |                                       |              |                                                                                                    |   |                 |                          | Enterpri                      |                           |                                                                                                    |
|-----------|---------------------------------------|--------------|----------------------------------------------------------------------------------------------------|---|-----------------|--------------------------|-------------------------------|---------------------------|----------------------------------------------------------------------------------------------------|
| Lev<br>el | Task List or Task                     | Туре         | Description                                                                                                    |   | Condi<br>tional | Module                   | se<br>Applicat<br>ion         | Business<br>Object        | Web Service                                                                                            |
| 4         | Manage<br>Bundle<br>Bank<br>Policy    | Task         | To configure the bank-level policy parameters related to offer bundles.                                                                                                    | N | Y               | OBP<br>User<br>Interface | Oracle<br>Banking<br>Platform | Bundle<br>Bank<br>Policy  | com.ofss.fc.app.p<br>m.service.bundle<br>bankpolicy.Bundl<br>eBankPolicyExpo<br>rtImportService        |
| 4         | Manage<br>Offer<br>Bundle             | Task         | To configure offer<br>bundle and link<br>benefits, features and<br>offers to it. It is<br>applicable for CASA,<br>TD and Loans.                                                                                                    | N | Y               | OBP<br>User<br>Interface | Oracle<br>Banking<br>Platform | Offer<br>Bundle           | com.ofss.fc.app.p<br>m.service.bundle.<br>OfferBundleExpo<br>rtImportService                           |
| 4         | Manage<br>Price<br>Benefit<br>Chart   | Task         | To configure the benefits to be given to the accounts by way of discounts in fees or margin. The benefit is created for each campaign or the offer bundle.                                                                                                    | N | Y               | OBP<br>User<br>Interface | Oracle<br>Banking<br>Platform | Price<br>Benefit<br>Chart | com.ofss.fc.app.p<br>ricing.service.pric<br>ebenefitchart.Pric<br>eBenefitChartExp<br>ortImportService |
| 1         | Define<br>Relations<br>hip<br>Pricing | Task<br>List | Definition of configurations to handle the administrative operations in Oracle Banking Relationship Pricing.                                                                                                    | N | Y               |                          |                               |                           |                                                                                                    |
| 2         | Define<br>Pricing<br>For<br>Interest  | Task<br>List | Definition of price<br>policy for interest in<br>Oracle Banking<br>Relationship Pricing,<br>which facilitates the<br>pricing policies<br>management. This<br>includes definition of<br>indexes, tier criteria,<br>rate chart, price<br>policy chart and<br>price benefit chart. | Y | Y               |                          |                               |                           |                                                                                                    |
| 3         | Manage<br>Rules for<br>Interest       | Task         | To configure all the business rules required for index code and rate chart linkage.                                                                                                    | N | Y               | OBP<br>User<br>Interface | Oracle<br>Banking<br>Platform |                           |                                                                                                    |
| 3         | Manage<br>Index<br>Code               | Task         | To configure the interest index codes along with the base interest rates and effective dates maintained in Pricing. Interest index codes are later mapped to rate charts for tiered or non-tiered rates.                                                                        | Y | Y               | OBP<br>User<br>Interface | Oracle<br>Banking<br>Platform | Index<br>Code             | com.ofss.fc.app.p<br>ricing.service.rate<br>.index.IndexExpo<br>rtImportService                        |

Table 10-1 (Cont.) Task List Sequence

|           |                                                    |              |                                                                                                    |   |                 |                          | Enterpri                      |                           |                                                                                                    |
|-----------|----------------------------------------------------|--------------|----------------------------------------------------------------------------------------------------|---|-----------------|--------------------------|-------------------------------|---------------------------|----------------------------------------------------------------------------------------------------|
| Lev<br>el | Task List<br>or Task                               | Туре         | Description                                                                                                    |   | Condi<br>tional | Module                   | se<br>Applicat<br>ion         | Business<br>Object        | Web Service                                                                                                    |
| 3         | Manage<br>Tier<br>Criteria                         | Task         | To configure the tier criteria for the index rates. Tier criteria can be Amount based, Period based, Both or None. These tiers are later linked to the rate chart.                                                                                                    | N | Y               | OBP<br>User<br>Interface | Oracle<br>Banking<br>Platform | Tier<br>Criteria          | com.ofss.fc.app.p<br>ricing.service.rate<br>.ratechart.tiercrite<br>ria.TierCriteriaM<br>aintenanceExport<br>ImportService |
| 3         | Manage<br>Rate<br>Chart                            | Task         | To configure the interest rate offering for base interest or margin. Rate Chart can have fixed, variable or Both.                                                                                                    | Y | Y               | OBP<br>User<br>Interface | Oracle<br>Banking<br>Platform | Rate<br>Chart             | com.ofss.fc.app.p<br>ricing.service.rate<br>.ratechart.RateCh<br>artMaintenanceE<br>xportImportServi<br>ce                 |
| 3         | Manage<br>Price<br>Policy<br>Chart for<br>Interest | Task         | To configure the various pricing facts to interest or margin rate chart codes. Interest policy chart are done at bank level and product group level.                                                                                                    | Y | Y               | OBP<br>User<br>Interface | Oracle<br>Banking<br>Platform |                           |                                                                                                    |
| 3         | Manage<br>Price<br>Benefit<br>Chart                | Task         | To configure the benefits to be given to the accounts by way of discounts in fees or margin. The benefit is created for each campaign or the offer bundle.                                                                                                    | Y | Y               | OBP<br>User<br>Interface | Oracle<br>Banking<br>Platform | Price<br>Benefit<br>Chart | com.ofss.fc.app.p<br>ricing.service.pric<br>ebenefitchart.Pric<br>eBenefitChartExp<br>ortImportService                     |
| 2         | Define<br>Pricing<br>For Fee                       | Task<br>List | Definition of price<br>policy for fees in<br>Oracle Banking<br>Relationship Pricing,<br>which facilitates the<br>pricing policies<br>management. This<br>includes definition of<br>charge attributes,<br>price, price policy<br>chart, price benefit<br>chart and fee refund. | Y | Y               |                          |                               |                           |                                                                                                    |
| 3         | Manage<br>Purposes                                 | Task         | To configure the purpose code with its applicable line of business.                                                                                                    | Y | Y               | OBP<br>User<br>Interface | Oracle<br>Banking<br>Platform | Purpose<br>Code           | com.ofss.fc.app.c<br>ommonservice.co<br>re.service.purpos<br>ecode.PurposeEx<br>portImportServic<br>e                      |

Table 10-1 (Cont.) Task List Sequence

|           |                                               |      |                                                                                                    |              |                 |                          | Enterpri<br>se                |                                  |                                                                                                    |
|-----------|-----------------------------------------------|------|----------------------------------------------------------------------------------------------------|--------------|-----------------|--------------------------|-------------------------------|----------------------------------|----------------------------------------------------------------------------------------------------|
| Lev<br>el | Task List<br>or Task                          | Туре | Description                                                                                                    | Req<br>uired | Condi<br>tional | Module                   |                               | Business<br>Object               | Web Service                                                                                                    |
| 3         | Manage<br>Charge<br>Attribute                 | Task | To configure the charge attributes that determine the behaviour of the fee/reward during Price Definition. Charge Attribute linked to a price definition cannot be deleted. | Y            | Y               | OBP<br>User<br>Interface | Oracle<br>Banking<br>Platform | Charge<br>Attribute              | com.ofss.fc.app.p<br>ricing.service.pric<br>e.ChargeAttribut<br>esExportImportS<br>ervice                           |
| 3         | Manage<br>Rules for<br>Fee                    | Task | To configure all the business rules required for price definitions.                                                                                                    | N            | Y               | OBP<br>User<br>Interface | Oracle<br>Banking<br>Platform |                                  |                                                                                                    |
| 3         | Manage<br>Price                               | Task | To configure the price, its charge computation logic and how to apply computed price for -Base Price, Additional Price and Discounts                                        | Y            | Y               | OBP<br>User<br>Interface | Oracle<br>Banking<br>Platform | Price<br>Code                    | com.ofss.fc.app.p<br>ricing.service.pric<br>e.PriceExportImp<br>ortService                                          |
| 3         | Manage<br>Price<br>Policy<br>Chart for<br>Fee | Task | To configure the various pricing facts to fees rate chart codes. Interest policy chart are done at bank level and product group level.                                      | Y            | Y               | OBP<br>User<br>Interface | Oracle<br>Banking<br>Platform | Price<br>Policy<br>Chart         | com.ofss.fc.app.p<br>ricing.service.pric<br>epolicychart.Price<br>PolicyChartExpor<br>tImportService                |
| 3         | Manage<br>Fee Group                           | Task | To configure the fee<br>group details for<br>various events under<br>the CASA domain.                                                                                       | N            | Y               | OBP<br>User<br>Interface | Oracle<br>Banking<br>Platform | Fee<br>Group                     | com.ofss.fc.app.p<br>ricing.service.pric<br>e.FeeConcession<br>GroupExportImp<br>ortService                         |
| 3         | Manage<br>Fee Group<br>Offer<br>Linkage       | Task | To configure the linkage of CASA offer to fee group.                                                                                                    | N            | Y               | OBP<br>User<br>Interface | Oracle<br>Banking<br>Platform | Fee<br>Group<br>Offer<br>Linkage | com.ofss.fc.app.p<br>ricing.service.pric<br>e.FeeConcession<br>GroupOfferLinka<br>geExportImportS<br>ervice         |
| 3         | Manage<br>Fee<br>Refund                       | Task | To configure the criteria based on which the fees charged earlier would be refunded.                                                                                        | N            | Y               | OBP<br>User<br>Interface | Oracle<br>Banking<br>Platform | Fee<br>Refund                    | com.ofss.fc.app.p<br>ricing.service.peri<br>odicrefund.Perio<br>dicRefundOfFee<br>DefinitionExportI<br>mportService |
| 3         | Manage<br>Price<br>Benefit<br>Chart           | Task | To configure the benefits to be given to the accounts by way of discounts in fees or margin. The benefit is created for each campaign or the offer bundle.                  | Y            | Y               | OBP<br>User<br>Interface | Oracle<br>Banking<br>Platform | Price<br>Benefit<br>Chart        | com.ofss.fc.app.p<br>ricing.service.pric<br>ebenefitchart.Pric<br>eBenefitChartExp<br>ortImportService              |

Table 10-1 (Cont.) Task List Sequence

|           |                                         |              |                                                                                                    |   |                 |                          | Enterpri                      |                                   |                                                                                                    |
|-----------|-----------------------------------------|--------------|----------------------------------------------------------------------------------------------------|---|-----------------|--------------------------|-------------------------------|-----------------------------------|----------------------------------------------------------------------------------------------------|
| Lev<br>el | Task List or Task                       | Туре         | Description                                                                                                    |   | Condi<br>tional | Module                   | se<br>Applicat<br>ion         | Business<br>Object                | Web Service                                                                                                    |
| 1         | Define<br>Originatio<br>ns              | Task<br>List | Definition of configurations to handle the administrative operations in Oracle Banking Originations.                                               | N | Y               |                          |                               |                                   |                                                                                                    |
| 2         | Define<br>Originatio<br>n Setup         | Task<br>List | Definition of<br>configurations in<br>Oracle Banking<br>Originations, that<br>facilitates<br>Application<br>Management.                            | Y | Y               |                          |                               |                                   |                                                                                                    |
| 3         | Manage<br>Credit<br>Reason<br>Code      | Task         | To configure reason codes that will be used for interaction with credit decision engine.                                                           | Y | Y               | OBP<br>User<br>Interface | Oracle<br>Banking<br>Platform | Credit<br>Reason<br>Code          | com.ofss.fc.app.o<br>rigination.service.<br>lending.core.credi<br>t.reason.CreditRe<br>asonCodeExportI<br>mportService       |
| 3         | Manage<br>Rules for<br>Originatio<br>n  | Task         | To configure all the<br>business rules<br>required in<br>origination module                                                                        | Y | Y               | OBP<br>User<br>Interface | Oracle<br>Banking<br>Platform |                                   |                                                                                                    |
| 3         | Manage<br>Originatio<br>n<br>Preference | Task         | To configure the origination preference parameters.                                                                                                | Y | Y               | OBP<br>User<br>Interface | Oracle<br>Banking<br>Platform | Originati<br>on<br>Preferenc<br>e | com.ofss.fc.app.o<br>rigination.service.<br>core.preference.O<br>riginationPrefere<br>nceExportImport<br>Service             |
| 3         | Manage<br>Funding<br>Parameter          | Task         | To configure the various funding codes by the funding types like Purchase and Cost, Pricing, LMI, Legal, and facility.                             | Y | Y               | OBP<br>User<br>Interface | Oracle<br>Banking<br>Platform | Funding<br>Paramete<br>r          | com.ofss.fc.app.o<br>rigination.service.<br>core.application.f<br>unding.FundingP<br>arameterCodeEx<br>portImportServic<br>e |
| 3         | Manage<br>Funding<br>Table<br>Template  | Task         | To configure a funding template that comprises of linked product group and its purpose, linked parameters like Legal Cost, Savings, and Bank Fees. | Y | Y               | OBP<br>User<br>Interface | Oracle<br>Banking<br>Platform | Funding<br>Table<br>Template      | com.ofss.fc.app.o<br>rigination.service.<br>core.application.f<br>unding.FundingT<br>ableTemplateExp<br>ortImportService     |
| 3         | Manage<br>Verificatio<br>n Type         | Task         | To configure the verification types and the associated documents.                                                                                  | Y | Y               | OBP<br>User<br>Interface | Oracle<br>Banking<br>Platform | Verificatio<br>n Type             | com.ofss.fc.app.c<br>ommonservice.co<br>re.service.verifica<br>tion.VerificationT<br>ypeExportImport<br>Service              |

Table 10-1 (Cont.) Task List Sequence

|           |                                               |              |                                                                                                    |              |                 |                          | Enterpri                      |                              |                                                                                                    |
|-----------|-----------------------------------------------|--------------|----------------------------------------------------------------------------------------------------|--------------|-----------------|--------------------------|-------------------------------|------------------------------|----------------------------------------------------------------------------------------------------|
| Lev<br>el | Task List<br>or Task                          | Туре         | Description                                                                                                    | Req<br>uired | Condi<br>tional | Module                   | se<br>Applicat<br>ion         | Business<br>Object           | Web Service                                                                                                    |
| 3         | Manage<br>Verificatio<br>n<br>Category        | Task         | To configure the logical group of one or more verification types which can be used to indicate to the users the set of verification to be performed.                                                                                                    | Y            | Y               | OBP<br>User<br>Interface | Oracle<br>Banking<br>Platform | Verificatio<br>n<br>Category | com.ofss.fc.app.c<br>ommonservice.co<br>re.service.verifica<br>tion.VerificationC<br>ategoryExportIm<br>portService |
| 3         | Manage<br>Verificatio<br>n Policy             | Task         | To configure the checklist policy providing a decision table that map certain criteria with the verification categories.                                                                                                    | Υ            | Y               | OBP<br>User<br>Interface | Oracle<br>Banking<br>Platform | Verificatio<br>n Policy      | com.ofss.fc.app.c<br>ommonservice.co<br>re.service.verifica<br>tion.VerificationP<br>olicyExportImpor<br>tService   |
| 2         | Define<br>Credit<br>Cards                     | Task<br>List | Definition of configurations to handle the origination of a credit card application.                                                                                                    | N            | Y               |                          |                               |                              |                                                                                                    |
| 3         | Manage<br>Affinity                            | Task         | To configure affinity and linked to Credit card Offer                                                                                                    | N            | N               |                          |                               |                              |                                                                                                    |
| 3         | Define<br>Credit<br>Cards<br>Policies         | Task<br>List | Definition of credit policy and hardship relief policy.                                                                                                    | Y            | Y               |                          |                               |                              |                                                                                                    |
| 4         | Manage<br>Credit<br>Policy                    | Task         | To configure the credit policy parameters for origination workflow behavior as asset, credit card processing or insurance.                                                                                                    | Y            | Y               | OBP<br>User<br>Interface | Oracle<br>Banking<br>Platform | Credit<br>Policy             | com.ofss.fc.app.p<br>m.service.creditp<br>olicy.CreditPolicy<br>ExportImportSer<br>vice                             |
| 3         | Define<br>Credit<br>Cards<br>Product<br>Group | Task<br>List | Definition of features that determine the functioning of the products linked to each of the credit card product groups. One product will be linked to one group and product group can have linkage types product or product group. Definition of linkages of product group to business group. | Y            | Y               |                          |                               |                              |                                                                                                    |

Table 10–1 (Cont.) Task List Sequence

|           |                                        |              |                                                                                                    |   |                 |                          | Enterpri                      |                              |                                                                                                    |
|-----------|----------------------------------------|--------------|----------------------------------------------------------------------------------------------------|---|-----------------|--------------------------|-------------------------------|------------------------------|----------------------------------------------------------------------------------------------------|
| Lev<br>el | Task List<br>or Task                   | Туре         | Description                                                                                                    |   | Condi<br>tional | Module                   | se<br>Applicat<br>ion         | Business<br>Object           | Web Service                                                                                                    |
| 4         | Define<br>Product<br>Group             | Task<br>List | Definition of features that determine the functioning of the products linked to each of the product groups. One product will be linked to one group and product group can have Linkage Types, Product or Product Group. Definition of linkages of Product Group to Business Group. | Y | Y               |                          |                               |                              |                                                                                                    |
| 5         | Manage<br>Product<br>Group             | Task         | To configure the features that determine the functioning of the products linked to each of the product groups. One product will be linked to one group and product group can be Linkage Type Product or Linkage Type Product Group.                                                | Y | Y               | OBP<br>User<br>Interface | Oracle<br>Banking<br>Platform | Product<br>Group             | com.ofss.fc.app.p<br>m.service.core.pr<br>oductgroup.Prod<br>uctGroupExportI<br>mportService                     |
| 4         | Define<br>Business<br>Group            | Task<br>List | Definition of<br>business group and<br>its linkage to product<br>group in Oracle<br>Banking Current<br>Accounts and<br>Savings Accounts,<br>Oracle Banking Term<br>Deposits and Oracle<br>Banking Loans.                                                                           | Y | Y               |                          |                               |                              |                                                                                                    |
| 5         | Manage<br>Business<br>Group            | Task         | To configure the business group which is a group of product groups in specific to agent to identify the required line of business. A bank accredits a broker/introducer to handle the offers that are part of a business group.                                                    | Y | Y               | OBP<br>User<br>Interface | Oracle<br>Banking<br>Platform | Business<br>Group            | com.ofss.fc.app.c<br>ommonservice.co<br>re.service.busines<br>sgroup.Business<br>GroupExportImp<br>ortService    |
| 5         | Manage<br>Business<br>Group<br>Linkage | Task         | To configure the addition or removal of product group from the business group.                                                                                                    | Y | Y               | OBP<br>User<br>Interface | Oracle<br>Banking<br>Platform | Business<br>Group<br>Linkage | com.ofss.fc.app.p<br>m.service.busines<br>sgroup.Business<br>GroupProductGr<br>oupLinkageExpo<br>rtImportService |

Table 10-1 (Cont.) Task List Sequence

|           |                                            |              |                                                                                                    |   |                 |                          | Enterpri                      |                          |                                                                                                 |
|-----------|--------------------------------------------|--------------|----------------------------------------------------------------------------------------------------|---|-----------------|--------------------------|-------------------------------|--------------------------|-------------------------------------------------------------------------------------------------|
| Lev<br>el | Task List or Task                          | Туре         | Description                                                                                                    |   | Condi<br>tional | Module                   | se<br>Applicat<br>ion         | Business<br>Object       | Web Service                                                                                     |
| 4         | Define<br>Credit<br>Cards<br>Product       | Task<br>List | Definition of credit<br>card product<br>configurations in<br>Oracle Banking<br>Originations. This<br>includes definition of<br>product and offer.                                     | Y | Y               |                          |                               |                          |                                                                                                 |
| 5         | Manage<br>Rules for<br>Originatio<br>n     | Task         | To configure all the business rules required in origination module.                                                                                                    | Y | Y               | OBP<br>User<br>Interface | Oracle<br>Banking<br>Platform |                          |                                                                                                 |
| 5         | Manage<br>Credit<br>Card<br>Product        | Task         | To configure a bunch of features associated as part of a Card offering to a customer and also link to a product class and product group.                                              | Y | Y               | OBP<br>User<br>Interface | Oracle<br>Banking<br>Platform | Card<br>Product          | com.ofss.fc.app.p<br>m.service.core.pr<br>oduct.cc.CreditCa<br>rdProductExportI<br>mportService |
| 5         | Define<br>Credit<br>Cards<br>Offer         | Task<br>List | Definition of credit<br>card offers and<br>configuring<br>definition of<br>campaigns and<br>definition of offer<br>eligibility using rule<br>framework.                               | Y | Y               |                          |                               |                          |                                                                                                 |
| 6         | Manage<br>Rules for<br>Eligibility         | Task         | To configure the eligibility rule for an offer.                                                                                                    | N | Y               | OBP<br>User<br>Interface | Oracle<br>Banking<br>Platform |                          |                                                                                                 |
| 6         | Manage<br>Credit<br>Card<br>Offer          | Task         | To configure an offer<br>and set its features<br>and parameters for a<br>credit card product.                                                                                         | Y | Y               | OBP<br>User<br>Interface | Oracle<br>Banking<br>Platform | Card<br>Offer            | com.ofss.fc.app.p<br>m.service.core.off<br>er.cc.CreditCard<br>OfferExportImpo<br>rtService     |
| 6         | Manage<br>Campaign<br>for Credit<br>Card   | Task         | To configure the campaigns on a credit card offer which has certain pricing related benefits.                                                                                         | N | Y               | OBP<br>User<br>Interface | Oracle<br>Banking<br>Platform | Campaig<br>n for<br>Card | com.ofss.fc.app.p<br>m.service.campai<br>gn.CreditCardCa<br>mpaignExportIm<br>portService       |
| 4         | Define<br>Credit<br>Cards<br>Document<br>s | Task<br>List | Definition of<br>document type,<br>category and inserts<br>which will be used<br>for definition of<br>document policy,<br>rules and document<br>template layout<br>resolution policy. | N | Y               |                          |                               |                          |                                                                                                 |
| 5         | Define<br>Document<br>Prerequisi<br>tes    | Task<br>List | Definition of<br>Document Type,<br>Category and Inserts.                                                                                                    | N | Y               |                          |                               |                          |                                                                                                 |

Table 10-1 (Cont.) Task List Sequence

|           |                                                              |              |                                                                                                    |              |                 |                          | Enterpri                      |                                 |                                                                                            |
|-----------|--------------------------------------------------------------|--------------|----------------------------------------------------------------------------------------------------|--------------|-----------------|--------------------------|-------------------------------|---------------------------------|--------------------------------------------------------------------------------------------|
| Lev<br>el | Task List<br>or Task                                         | Туре         | Description                                                                                                    | Req<br>uired | Condi<br>tional | Module                   | se<br>Applicat<br>ion         | Business<br>Object              | Web Service                                                                                |
| 6         | Manage<br>Document<br>Type                                   | Task         | To configure the various types of documents that are prescribed for different classes of account.                                               | Y            | Y               | OBP<br>User<br>Interface | Oracle<br>Banking<br>Platform | Documen<br>t Type               | com.ofss.fc.app.c<br>ontent.service.Do<br>cumentTypeExpo<br>rtImportService                |
| 6         | Manage<br>Document<br>Category                               | Task         | To configure the document categories and link to specific document types.                                                                       | Y            | Y               | OBP<br>User<br>Interface | Oracle<br>Banking<br>Platform | Documen<br>t<br>Category        | com.ofss.fc.app.c<br>ontent.service.Do<br>cumentCategory<br>ExportImportSer<br>vice        |
| 6         | Manage<br>Document<br>Inserts                                | Task         | To configure the associated document inserts required to accompany the generated document types.                                                | Y            | Y               | OBP<br>User<br>Interface | Oracle<br>Banking<br>Platform | Documen<br>t Insert             | com.ofss.fc.app.c<br>ontent.outbound.<br>service.Documen<br>tInsertExportImp<br>ortService |
| 5         | Define<br>Document<br>s                                      | Task<br>List | Definition of<br>document rules,<br>document policy and<br>document template<br>layout Resolution<br>Policy in Oracle<br>Banking Foundation.    | N            | Y               |                          |                               |                                 |                                                                                            |
| 6         | Manage<br>Rules for<br>Document                              | Task         | To configure all the business rules required during configuration of documents.                                                                 | Y            | Y               | OBP<br>User<br>Interface | Oracle<br>Banking<br>Platform |                                 |                                                                                            |
| 6         | Manage<br>Document<br>Policy                                 | Task         | This is defined at the bank level to retrieve the set of documents required for an activity which has multiple stages in the life cycle.        | Y            | Y               | OBP<br>User<br>Interface | Oracle<br>Banking<br>Platform | Documen<br>t Policy             | com.ofss.fc.app.c<br>ontent.service.Do<br>cumentPolicyExp<br>ortImportService              |
| 6         | Manage<br>Layout<br>Resolutio<br>n Policy                    | Task         | To configure the template layout resolution policy to specify rules on what template must be generated.                                         | Y            | Y               | OBP<br>User<br>Interface | Oracle<br>Banking<br>Platform | Layout<br>Resolutio<br>n Policy | com.ofss.fc.app.c<br>ontent.outbound.<br>service.LayoutPol<br>icyExportImportS<br>ervice   |
| 4         | Define<br>Credit<br>Cards<br>Alerts and<br>Notificati<br>ons | Task<br>List | Definition of alerts<br>and notifications and<br>rules to resolve alerts<br>in Oracle Banking<br>Base to suit needs of<br>credit card products. | N            | Y               |                          |                               |                                 |                                                                                            |

Table 10-1 (Cont.) Task List Sequence

|           |                                    |              |                                                                                                    |   |                 |                          | Enterpri                      |                          |                                                                                                 |
|-----------|------------------------------------|--------------|----------------------------------------------------------------------------------------------------|---|-----------------|--------------------------|-------------------------------|--------------------------|-------------------------------------------------------------------------------------------------|
| Lev<br>el | Task List<br>or Task               | Туре         | Description                                                                                                    |   | Condi<br>tional | Module                   | se<br>Applicat<br>ion         | Business<br>Object       | Web Service                                                                                     |
| 5         | Define<br>Alerts                   | Task<br>List | Definition of customer alerts and notifications in Oracle Banking Foundation, to customers and internal bank users for pre-defined financial or non-financial events. This includes message template, alert rules and alert definitions. | N | Y               |                          |                               |                          |                                                                                                 |
| 6         | Manage<br>Message<br>Template      | Task         | To configure the templates that are predefined set of alerts or notifications.                                                                                                    | Y | Y               | OBP<br>User<br>Interface | Oracle<br>Banking<br>Platform | Message<br>Template      | com.ofss.fc.app.e<br>p.service.dispatc<br>h.message.Messa<br>geTemplateExpor<br>tImportService  |
| 6         | Manage<br>Rules for<br>Alerts      | Task         | To configure all the business rules required in configuration of alerts.                                                                                                    | Y | Y               | OBP<br>User<br>Interface | Oracle<br>Banking<br>Platform |                          |                                                                                                 |
| 6         | Manage<br>Alerts                   | Task         | To configure an alert which is the combination of activities, events, rules, message formats, and recipients.                                                                                                    | Y | Y               | OBP<br>User<br>Interface | Oracle<br>Banking<br>Platform | Alert                    | com.ofss.fc.app.e<br>p.service.action.A<br>ctivityEventActio<br>nExportImportSe<br>rvice        |
| 3         | Define<br>Offer<br>Bundling        | Task<br>List | Definition of configurations in Oracle Banking Base, which provides product bundles and benefits together for a customer to give a unique advantage.                                                                                     | N | Y               |                          |                               |                          |                                                                                                 |
| 4         | Define<br>Offer<br>Bundles         | Task<br>List | Definition of bundle bank policy and offer bundles.                                                                                                    | N | Y               |                          |                               |                          |                                                                                                 |
| 5         | Manage<br>Bundle<br>Bank<br>Policy | Task         | To configure the bank-level policy parameters related to offer bundles.                                                                                                    | N | Y               | OBP<br>User<br>Interface | Oracle<br>Banking<br>Platform | Bundle<br>Bank<br>Policy | com.ofss.fc.app.p<br>m.service.bundle<br>bankpolicy.Bundl<br>eBankPolicyExpo<br>rtImportService |
| 5         | Manage<br>Offer<br>Bundle          | Task         | To configure offer<br>bundle and link<br>benefits, features and<br>offers to it. It is<br>applicable for CASA,<br>TD and Loans.                                                                                                    | N | Y               | OBP<br>User<br>Interface | Oracle<br>Banking<br>Platform | Offer<br>Bundle          | com.ofss.fc.app.p<br>m.service.bundle.<br>OfferBundleExpo<br>rtImportService                    |

Table 10-1 (Cont.) Task List Sequence

| Lev         | Task List                                  | T            | Description                                                                                                    |   | Condi | Module                   | Enterpri<br>se<br>Applicat    |                           | Wah Camina                                                                                             |
|-------------|--------------------------------------------|--------------|----------------------------------------------------------------------------------------------------|---|-------|--------------------------|-------------------------------|---------------------------|----------------------------------------------------------------------------------------------------|
| <b>el</b> 5 | Manage<br>Price<br>Benefit<br>Chart        | Task         | To configure the benefits to be given to the accounts by way of discounts in fees or margin. The benefit is created for each campaign or the offer bundle. | N | Y     | OBP<br>User<br>Interface | Oracle<br>Banking<br>Platform | Price<br>Benefit<br>Chart | com.ofss.fc.app.p<br>ricing.service.pric<br>ebenefitchart.Pric<br>eBenefitChartExp<br>ortImportService |
| 1           | Setup<br>Reporting                         | Task<br>List | Definition of the<br>business<br>configuration setup<br>reporting tool for<br>Oracle Banking<br>Platform.                                                  | N | N     |                          |                               |                           |                                                                                                    |
| 2           | View<br>Configura<br>tion<br>Dashboar<br>d | Task         | To view the OBP<br>Configuration<br>Dashboard which<br>will contain statistics<br>of export and import.                                                    | N | N     | OBP<br>User<br>Interface | Oracle<br>Banking<br>Platform |                           |                                                                                                    |

#### 10.3.3 Ability to Define and Test the Proposed Configuration

Typically any implementation project goes through Planning, Implementation, and Deployment.

During the planning phase, the Offerings are reviewed to identify what they provide and configure them to fit the business requirements. Then the setup task list is generated, and finally the task list is customized, if needed.

During implementation, the setup data is captured and then tested to verify if the setup is working correctly.

When the data is ready for deployment to production, export it from the source instance and import it to target instance.

## 10.3.4 Portability of Data across Multiple Testing Environments

Typically, Oracle Banking is set up in the development or test instances, and then the setups are thoroughly tested before moving them to the production instance. Complete export-import of the Oracle Banking's business data configuration setup through FSM is supported. FSM has separate business objects that map to each entity of the Oracle Banking's reference or setup data. The export or import is also done as per the right order of dependency, as required in Oracle Banking.

FSM is prepackaged for the release and any Tasks or Business objects specific to CEMLI will have to be included as part of the CEMLI itself.

## 10.3.5 Review and Compare Configuration

FSM 8.0 supports configuration setup and data compare feature. A pictorial representation is given below.

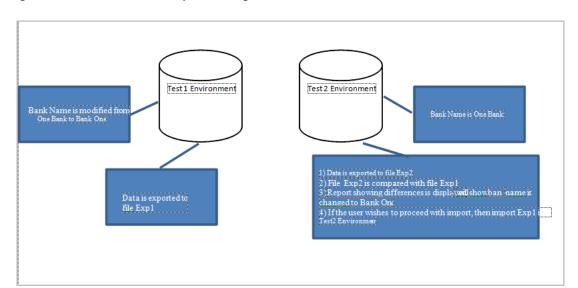

Figure 10-4 Review and Compare Configuration

### 10.3.6 Support for Ongoing Maintenance

FSM supports definition of new task lists by linking prepackaged task lists. The bank can create customized task lists by reusing the existing task lists to support ongoing maintenance for the frequently accessed configuration changes.

For example, if bank wants to introduce a new CASA Offer, the related task list from CASA Offering can be segregated and used for the purpose.

Table 10–2 Example of CASA Offering Task List

| Offering      | Task List                              | Task List or Task                         | Task |
|---------------|----------------------------------------|-------------------------------------------|------|
| Define CASA C | ffer                                   |                                           |      |
|               | Manage Rules for Eligibility           | Task                                      |      |
|               | Manage Rules for Eligibility           | Task                                      |      |
|               | Manage CASA Offer                      | Task                                      |      |
|               | Manage CASA Transaction<br>Restriction | Task                                      |      |
|               | Manage Fee Group                       | Task                                      |      |
|               | Manage Fee Group Offer Linkage         | Task                                      |      |
|               | Manage CASA Offer for Offset           | Task                                      |      |
|               | Manage Dependent CASA Offer<br>Linkage | Task                                      |      |
|               | Manage Campaign for CASA               | Task                                      |      |
|               | Manage Statement Policy<br>Overrides   | Task                                      |      |
|               | Define CASA Price Policies             | Task List                                 |      |
|               |                                        | Manage Price Policy<br>Chart for Interest | Task |
|               |                                        | Manage Price Policy<br>Chart for Fee      | Task |

# **Information Lifecycle Management (ILM)**

This chapter describes the configuration, installation, and policy setup of Information Lifecycle Management (ILM).

Information Lifecycle Management is a set of techniques and technologies available from Oracle that assist in managing the lifecycle of data to support business needs and minimize storage costs. Oracle Banking Platform drives ILM at the Oracle database level using database options and features to manage and move data as it evolves during its lifetime.

## 11.1 Configuration

The following values for the duration of data retention need to be determined. These values are used to drive ILM configuration.

Values for ILM Configuration Table 11–1

| Pattern Name        | Partition<br>Range Type | Data Retention in Active Tier | Data Retention in<br>Less Active Tier | Data Retention<br>in Historical Tier | Purge After                  |
|---------------------|-------------------------|-------------------------------|---------------------------------------|--------------------------------------|------------------------------|
| Lifecycle_Pattern_1 | MONTH                   | 2 month                       | N/A                                   | 2 year                               | 2 year                       |
| Lifecycle_Pattern_2 | MONTH                   | 6 month                       | Will be provided by business          | N/A                                  | Will be provided by business |
| Lifecycle_Pattern_3 | YEAR                    | N/A                           | N/A                                   | N/A                                  | Will be provided by business |
| Lifecycle_Pattern_4 | YEAR                    | 1 year                        | Will be provided by business          |                                      | N/A                          |
| Lifecycle_Pattern_5 | YEAR                    | 1 year                        | N/A                                   | Will be provided by business         |                              |
| Lifecycle_Pattern_6 | MONTH                   | 1 month                       |                                       |                                      | 1 month                      |

#### 11.2 Installation

This section explains the process of ILM installation.

## 11.2.1 Prepare Scripts

Operator needs to create partition creation script and ADO policy creation script manually based on data provided in ILM\_Config.xlsx for each ILM qualified table and attached lifecycle pattern.

Parameters required for populating partition creation script are as follows:

Table Name (OBP Tables Worksheet)

- ILM Column (OBP Tables Worksheet)
- Partition Range Type (Lifecycle Pattern Worksheet)

Parameters required for populating ADO policy creation script are as follows:

- Table Name (OBP Tables Worksheet)
- Lifecycle Definition (OBP Tables Worksheet)
- Data retention in different tier (Lifecycle Pattern Worksheet)
- Purging time (Lifecycle Pattern Worksheet)

The following sections describe the steps to be performed during the OBP database creation.

#### 11.2.2 Create Tablespace

Separate tablespaces need to be created for the following tiers:

- Active tier
- Less Active tier
- Historical tier

The following command is to be used for creation of the above tiers:

CREATE TABLESPACE <tablespace\_name> datafile <datafile\_name> SIZE <allocated\_size> SEGMENT SPACE management auto extent management local autoallocate;

#### For example:

CREATE TABLESPACE less\_active\_data datafile '/oracleE2POC/data01/s2poc/less active data01.dbf' SIZE 10m SEGMENT SPACE management auto extent management local autoallocate;

## 11.2.3 Create Partition Script

Partitioning script can be generated through partition script creation utility. For ILM qualified tables, the tables should always be partitioned based on range. Partition script can be generated based on Day, Month and Year. The following parameters need to be provided to the utility:

- Table Name
- ILM Column Name
- Schema Name (decided by DBA)
- Partition Interval (Default 1)
- Partition Type (DAY, MONTH and YEAR)
- Directory where partition script will be created (decided by DBA)

This utility can be run as follows:

- 1. Connect to OBP Database.
- **2.** Run the following SQL statement:

```
DECLARE
  PI_TABLE_NAME VARCHAR2(200);
  PARTITION_COLUMN_NAME VARCHAR2(200);
  SRC_SCHEMA_NAME VARCHAR2(200);
  PARTITION_INTERVAL NUMBER;
  PARTITION_TYPE VARCHAR2(200);
  DIRECTORY_NAME VARCHAR2(200);
  DURATION NUMBER;
  DURATION_TYPE VARCHAR2(200);
BEGIN
  PI_TABLE_NAME := <ILM qualified table name>;
  PARTITION_COLUMN_NAME := <ILM column name>;
  SRC_SCHEMA_NAME := <Source schema name>;
  PARTITION_INTERVAL := <Duration>;
  PARTITION_TYPE :=< Partition type as DAY, MONTH or YEAR>;
  DIRECTORY_NAME := <Location where partition script will be created>;
  DURATION := 0;
  DURATION_TYPE := NULL;
  AP_OPA_ILM_CREATE_PARTITION(
    PI TABLE NAME => PI TABLE NAME,
    PARTITION COLUMN NAME => PARTITION COLUMN NAME,
    SRC_SCHEMA_NAME => SRC_SCHEMA_NAME,
    PARTITION_INTERVAL => PARTITION_INTERVAL,
    PARTITION_TYPE => PARTITION_TYPE,
    DIRECTORY_NAME => DIRECTORY_NAME,
    DURATION => DURATION,
   DURATION_TYPE => DURATION_TYPE
  );
--rollback;
END
```

Figure 11-1 Partition Script - SQL Statement

```
PL/SQL <u>B</u>lock
    DECLARE
      PI_TABLE_NAME VARCHAR2(200);
      PARTITION_COLUMN_NAME VARCHAR2 (200);
      SRC_SCHEMA_NAME VARCHAR2 (200);
      PARTITION_INTERVAL NUMBER;
      PARTITION TYPE VARCHAR2 (200);
      DIRECTORY NAME VARCHAR2 (200);
      DURATION NUMBER:
      DURATION_TYPE VARCHAR2 (200);
     BEGIN
      PI_TABLE_NAME := 'FLX_DA_ACCT_EVENT_H_DEMO';
      PARTITION_COLUMN_NAME := 'POSTING DATE';
      SRC_SCHEMA_NAME := 'OBPIUTT10_ILM';
      PARTITION_INTERVAL := 1;
      PARTITION TYPE := 'MONTH';
      DIRECTORY_NAME := '/scratch/app/ILM_PARTITION_DIR/';
      DURATION := 0:
      DURATION_TYPE := NULL;
      AP OPA ILM CREATE PARTITION (
        PI TABLE NAME => PI TABLE NAME.
        PARTITION_COLUMN_NAME => PARTITION_COLUMN_NAME,
        SRC_SCHEMA_NAME => SRC_SCHEMA_NAME,
        PARTITION_INTERVAL => PARTITION_INTERVAL,
        PARTITION TYPE => PARTITION TYPE,
        DIRECTORY_NAME => DIRECTORY_NAME,
        DURATION => DURATION,
        DURATION_TYPE => DURATION_TYPE
      );
     --rollback:
     END:
```

3. After execution, the utility table creation script appears as shown in the below

Figure 11-2 Utility Table Creation Script

```
CREATE TABLE "OBPUTITIO_LIM"."FLX_DA_ACCT_EVENT_H_DEMO"

("TRN_ERFERENCE_CODE" VARCHAR2(16),
"TRN_EVENT_SC_ONM" NUMBER,
"TRN_EVENT_CODE" VARCHAR2(30),
"TRN_BRACH_CODE" VARCHAR2(30),
"TRN_BRACH_CODE" VARCHAR2(30),
"TRN_BRACH_CODE" VARCHAR2(30),
"TRN_BRACH_CODE" VARCHAR2(30),
"CHANNEL_CODE" VARCHAR2(750),
"CHANNEL_CODE" VARCHAR2(750),
"CHANNEL_CODE" VARCHAR2(750),
"CHANNEL_CODE" VARCHAR2(30),
"RELATED_ACCT_BRACH_CODE" VARCHAR2(40),
"RELATED_ACCT_BRACH_CODE" VARCHAR2(40),
"RELATED_ACCT_BRACH_CODE" VARCHAR2(40),
"RELATED_ACCT_BRACH_CODE" VARCHAR2(20),
"RELATED_MOUL_TYP" VARCHAR2(20),
"RELATED_MOUL_TYP" VARCHAR2(20),
"RELATED_MOUL_TYP" VARCHAR2(20),
"RELATED_MOUL_TYP" VARCHAR2(20),
"RELATED_MOUL_TYP" VARCHAR2(20),
"RELATED_MOUL_TYP" VARCHAR2(20),
"RELATED_MOUL_TYP" VARCHAR2(20),
"RELATED_MOUL_TYP" VARCHAR2(20),
"RELATED_MOUL_TYP" VARCHAR2(20),
"RELATED_MOUL_TYP" VARCHAR2(20),
"RELATED_MOUL_TYP" VARCHAR2(20),
"RELATED_MOUL_TYP" VARCHAR2(20),
"RELATED_MOUL_TYP" VARCHAR2(20),
"RELATED_MOUL_TYP" VARCHAR2(20),
"RELATED_MOUL_TYP" VARCHAR2(20),
"RELATED_MOUL_TYP" VARCHAR2(20),
"RELATED_MOUL_TYP" VARCHAR2(20),
"RELATED_MOUL_TYP" VARCHAR2(20),
"RELATED_MOUL_TYP" VARCHAR2(20),
"RELATED_MOUL_TYP" VARCHAR2(20),
"RELATED_MOUL_TYP" VARCHAR2(20),
"RELATED_MOUL_TYP" VARCHAR2(20),
"RELATED_MOUL_TYP" VARCHAR2(20),
"RELATED_MOUL_TYP" VARCHAR2(20),
"RELATED_MOUL_TYP" VARCHAR2(20),
"RELATED_MOUL_TYP" VARCHAR2(20),
"RELATED_MOUL_TYP" VARCHAR2(20),
"RELATED_MOUL_TYP" VARCHAR2(20),
"RELATED_MOUL_TYP" VARCHAR2(20),
"RELATED_MOUL_TYP" VARCHAR2(20),
"RELATED_MOUL_TYP" VARCHAR2(20),
"RELATED_MOUL_TYP" VARCHAR2(20),
"RELATED_MOUL_TYP" VARCHAR2(20),
"RELATED_MOUL_TYP" VARCHAR2(20),
"RELATED_MOUL_TYP" VARCHAR2(20),
"RELATED_MOUL_TYP" VARCHAR2(20),
"RELATED_MOUL_TYP" VARCHAR2(20),
"RELATED_MOUL_TYP" VARCHAR2(20),
"RELATED_MOUL_TYP" VARCHAR2(20),
"RELATED_MOUL_TYP" VARCHAR2(20),
"RELATED_MOUL_TYP" VARCHAR2(20),
"RELATED_MOUL_TYP" VARCHAR2(20),
"RELATED_MOUL_TYP" VARCHAR2(20),
"RELATED_MOUL_TYP" VARCHAR2(20),
"RELATED_MOUL_TYP" VARCHAR2(20),
"RELATE
□ 2 □ * • × a • C ♣ & □ Encoding • 0
INSERT INTO OBPIUTTIO_ILM.FLX_DA_ACCT_EVENT_H_DEMO select * from OBPIUTTIO_ILM.FLX_DA_ACCT_EVENT_H_DEMOT;
DROP TABLE OBPIUTTIO_ILM.FLX_DA_ACCT_EVENT_H_DEMOT;
comment on Table FLX_DA_ACCT_EVENT_H_DEMOT 5;
```

#### 11.2.4 Run Partition Script

The steps to run the partition script are as follows:

- Download the newly created partition script from specified directory.
- Verify created partition script before running.
- Execute the script on OBP database as follows:
  - **a.** Connect to OBP Database.
  - **b.** Run partition creation script:
    - @ <Tablename>par.sql

For example:

@ /scratch/app/ILM\_PARTITION\_DIR/FLX\_DA\_ACCT\_EVENT\_H\_DEMOpar.sql

#### 11.2.5 Create and Register ADO Policies based on Lifecycle Pattern

Automatic Data Optimization (ADO) is used to create policies and automate actions based on those policies, for implementing the ILM strategy. The data is moved across storage tiers. The following script needs to be executed to create the ADO policies:

- Connect to OBP Database.
- Run ADO policy creation script:
  - @ <Tablename>ado.sql

For example:

@ /scratch/app/ILM\_ADO\_DIR/FLX\_DA\_ACCT\_EVENT\_H\_DEMOado.sql

### 11.2.6 Verify Registered ADO Policies

The created ADO policies can be verified through Oracle Enterprise Manager.

Figure 11–3 Verify ADO Policies

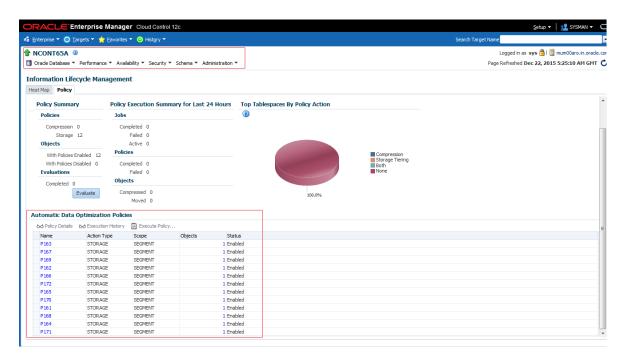

## 11.3 Policy Execution

ADO policies are required to be scheduled to execute automatically by configuring the database maintenance period. This can be determined during the implementation phase.

These ADO policies can be additionally executed manually with the following command:

```
declare
v_executionid number;
begin
dbms_ilm.execute_ilm (ilm_scope=>dbms_ilm.scope_schema,
                      execution_mode=>dbms_ilm.ilm_execution_offline,
                      task_id=>v_executionid);
end;
```